## PENERAPAN ALGORITMA *EXTENDED TINY ENCRYPTION ALGORITHM*  (XTEA) PADA *PORT KNOCKING* UNTUK PENINGKATAN KEAMANAN JARINGAN

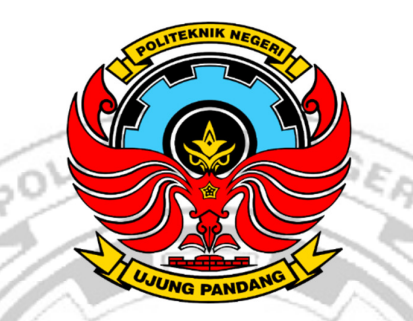

**SKRIPSI** 

Diajukan Sebagian salah Satu syarat untuk menyelesaikan Pendidikan Diploma Empat (D-4) Program Studi Teknik Komputer dan Jaringan Teknik Elektro Politeknik Negeri Ujung Pandang

> MUHAMMAD RIFQI MUWAFFAQ 42519013

> UJUNG PANDANG

PROGRAM STUDI D-4 TEKNIK KOMPUTER DAN JARINGAN JURUSAN TEKNIK ELEKTRO POLITEKNIK NEGERI UJUNG PANDANG MAKASSAR 2023

## **HALAMAN PENGESAHAN**

Proposal skripsi ini dengan judul **PENERAPAN ALGORITMA XTEA**  *(EXTENDED TINY ENCRYPTION ALGORITHM)* **PADA** *PORT KNOCKING* **UNTUK PENINGKATAN KEAMANAN JARINGAN** oleh Muhammad Rifqi Muwaffaq NIM 425 19 013 dinyatakan layak untuk diseminarkan.

POLITEKNIK NEGER<br>Makassar, 19 Juni 2023 **Mengesahkan,**  Pembimbing I Pembimbing II Irfan Syamsuddin S.T. M.Com.ISM., Ph.D. Muh. Fajri Rabarjo, S.T. M.T. NIP. 19820503-201404-2-002 NIP-197005211996011001 Mengetahui, Ketua Program Studi Teknik Komputer dan Jaringan **TDANG** Eddy Tungadi, S.T., M.T. NIP. 19790823 201012 1 001

## **HALAMAN PENERIMAAN**

Pada hari ini, Senin tanggal 14 Agustus 2023 Tim Penguji Ujian Sidang Skripsi telah menerima dengan baik skripsi oleh mahasiswa: **MUHAMMAD RIFQI MUWAFFAQ** NIM **425 19 013** dengan judul **"PENERAPAN ALGORITMA** *EXTENDED TINY ENCRYPTION ALGORITHM (***XTEA***)* **PADA** *PORT KNOCKING* **UNTUK PENINGKATAN KEAMANAN JARINGAN".** 

Makassar, 14 Agustus 2023

Tim Penguji Ujian Sidang Skripsi:

- 1. Iin Karmila Yusri, S.ST., M.Eng., Ph.D.,
- Tantri Indrabulan, S.T. M.T.  $2.$
- 3. Rini Nur<sub>v</sub>S.T., M.T.
- Muhammad Nur Yasır Utomo, S.ST., M.Eng. 4.
- Irfan Syamsuddin, S.T.M.Com ISM., Ph.D. 5. **NDA!**
- Muh. Fajri Raharjo, S.T., M.T.

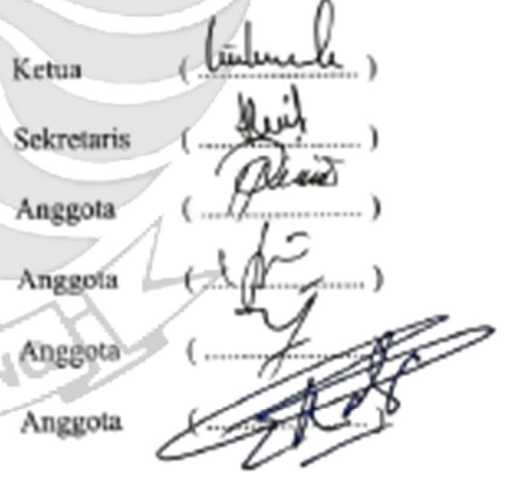

#### **KATA PENGANTAR**

Alhamdulillah puji syukur atas segala nikmat dan karunia tak terhitung yang diberikan oleh sang Maha Esa, Allah SWT, sehingga penulis mampu menyelesaikan skripsi ini dengan baik. Shalawat serta salam banyak tercurah kepada Rasulullah SAW sebagai sebaik-baik panutan bagi seluruh umat manusia.

Sebagai salah satu syarat untuk menyelesaikan studi serta dalam rangka memperoleh gelar diploma IV (D-4/S1 Terapan) pada Program Studi Teknik Komputer dan Jaringan Jurusan Teknik Elektro Politeknik Negeri Ujung Pandang, maka skripsi ini disusun dengan sebaik-baiknya. Penulis tentunya menyadari bahwa keberhasilan skripsi ini tidak lepas dari bantuan berbagai pihak baik secara langsung maupun tidak langsung. Oleh karenanya, penulis menyampaikan apresiasi dengan menghaturkan terima kasih yang sebesar-besarnya kepada:

- 1. Orang tua penulis yakni Bapak Munarsin Amry. dan Nurhayati H. Sabani yang sampai saat ini senantiasa memberikan doa terbaik, memberikan semangat, motivasi dan dukungan kepada penulis.
- 2. Bapak Prof. Ir. Ilyas Mansur, M.T selaku Direktur Politeknik NegeriUjung Pandang.
- 3. Bapak Ahmad Rizal Sultan, S.T., M.T., Ph.D. selaku Ketua Jurusan Teknik Elektro Politeknik Negeri Ujung Pandang.
- 4. Bapak Eddy Tungadi, S.T., M.T. selaku Koordinator Program Studi Teknik Komputer dan Jaringan.
- 5. Irfan Syamsuddin,S.T. M.Com.ISM.,Ph.D. selaku pembimbing I dan Bapak Muh. Fajri Raharjo,S.T, M.T. selaku pembimbing II atas segala ilmu, motivasi, nasehat, arahan, pandangan, bantuan dan kesedian waktu dan kesabarannya dalam membimbing penulis hingga terselesaikannya penelitian ini.
- 6. Seluruh dosen dan Staf Jurusan Teknik Elektro, khususnya Program Studi D4 KNIK Teknik Komputer dan Jaringan.
- 7. Teman-teman seperjuangan di Program Studi Teknik Komputer dan Jaringan Angkatan 2019 yang telah berjuang bersama selama 4 tahun, mengajarkan berbagai banyak hal baik dari segi akademik maupun non akademik.
- 8. Semua pihak yang telah memberikan bantuan moril maupun materi yang tidak dapat disebutkan satu per satu.

Penulis menyadari bahwa skripsi ini masih jauh dari kesempurnaan, sehingga penulis mengharap kritik dan saran yang membangun demi perbaikan dimasa mendatang. Semoga tulisan ini bermanfaat.

WUNC Makassar, 19 Juni 2023

Penulis

# **DAFTAR ISI**

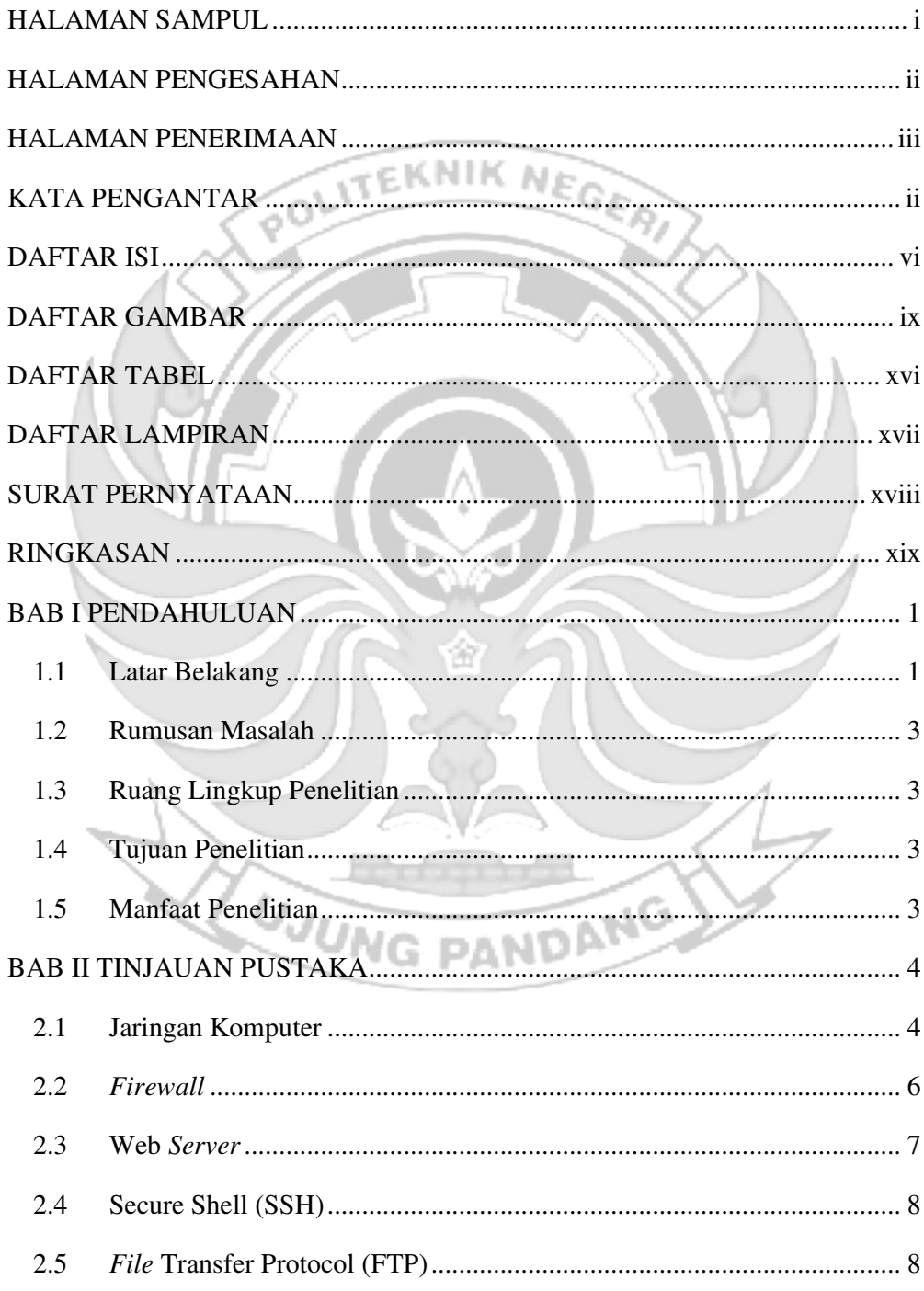

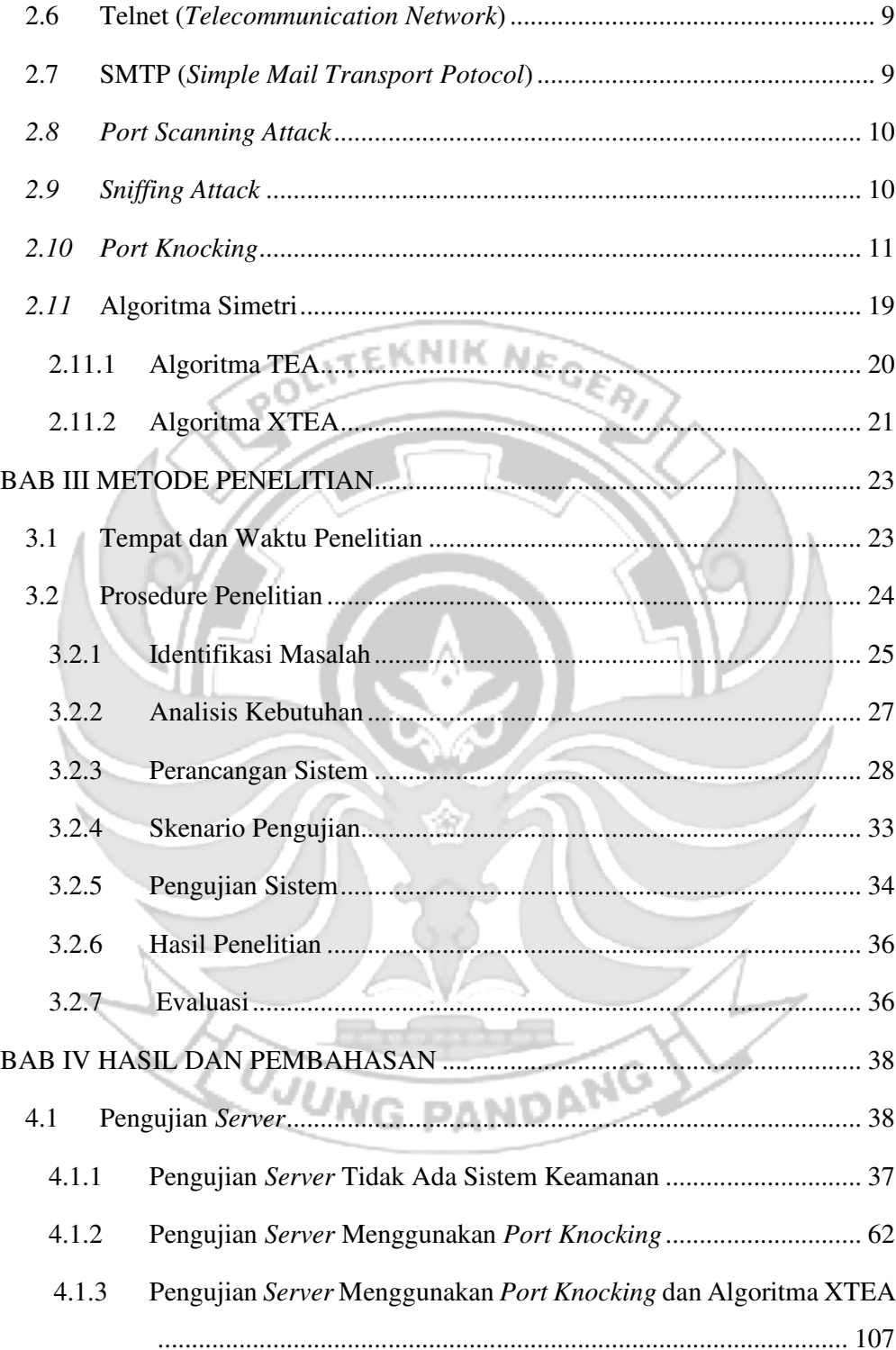

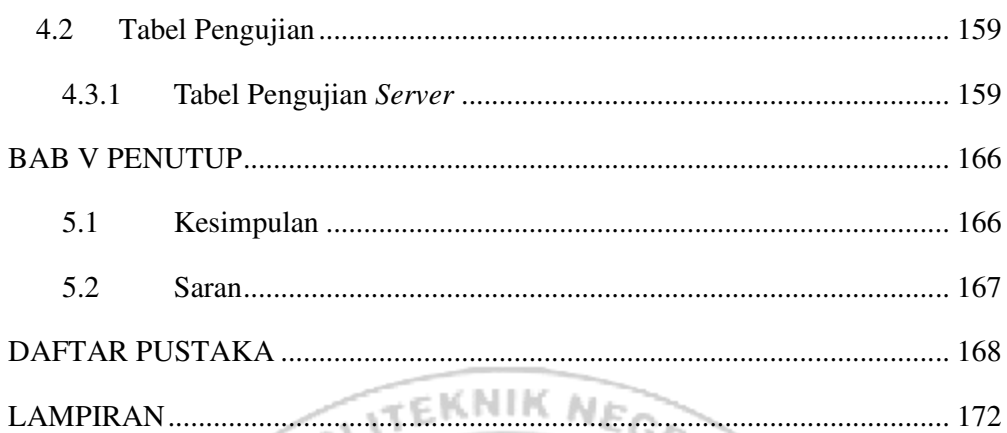

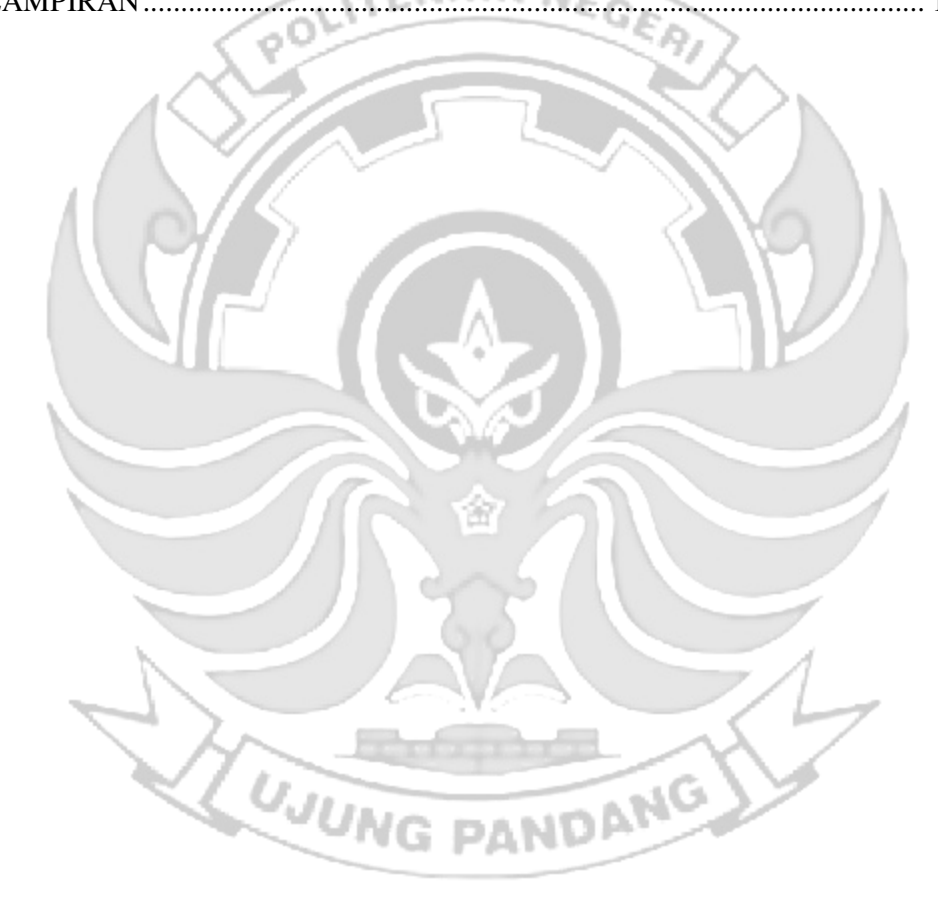

# **DAFTAR GAMBAR**

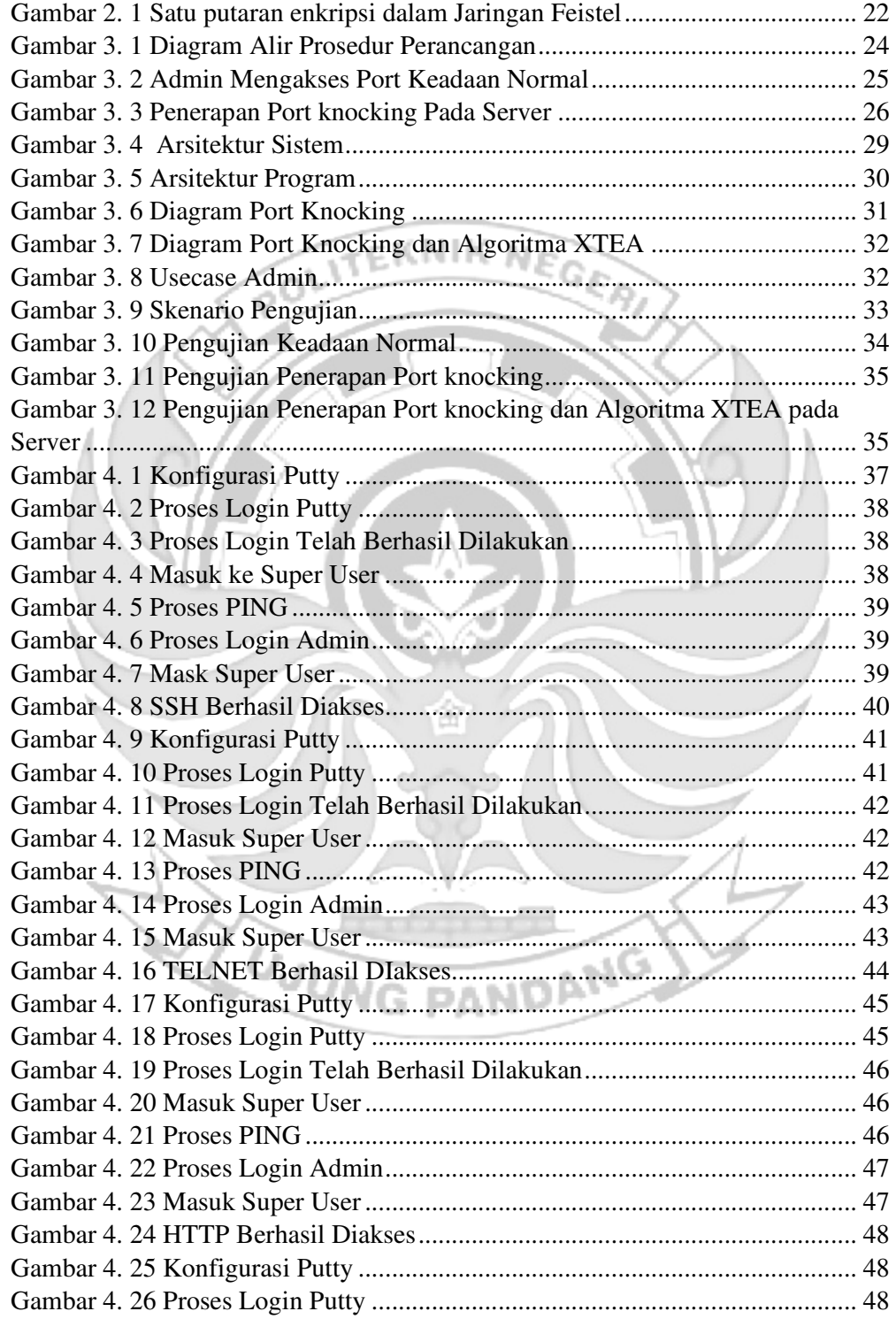

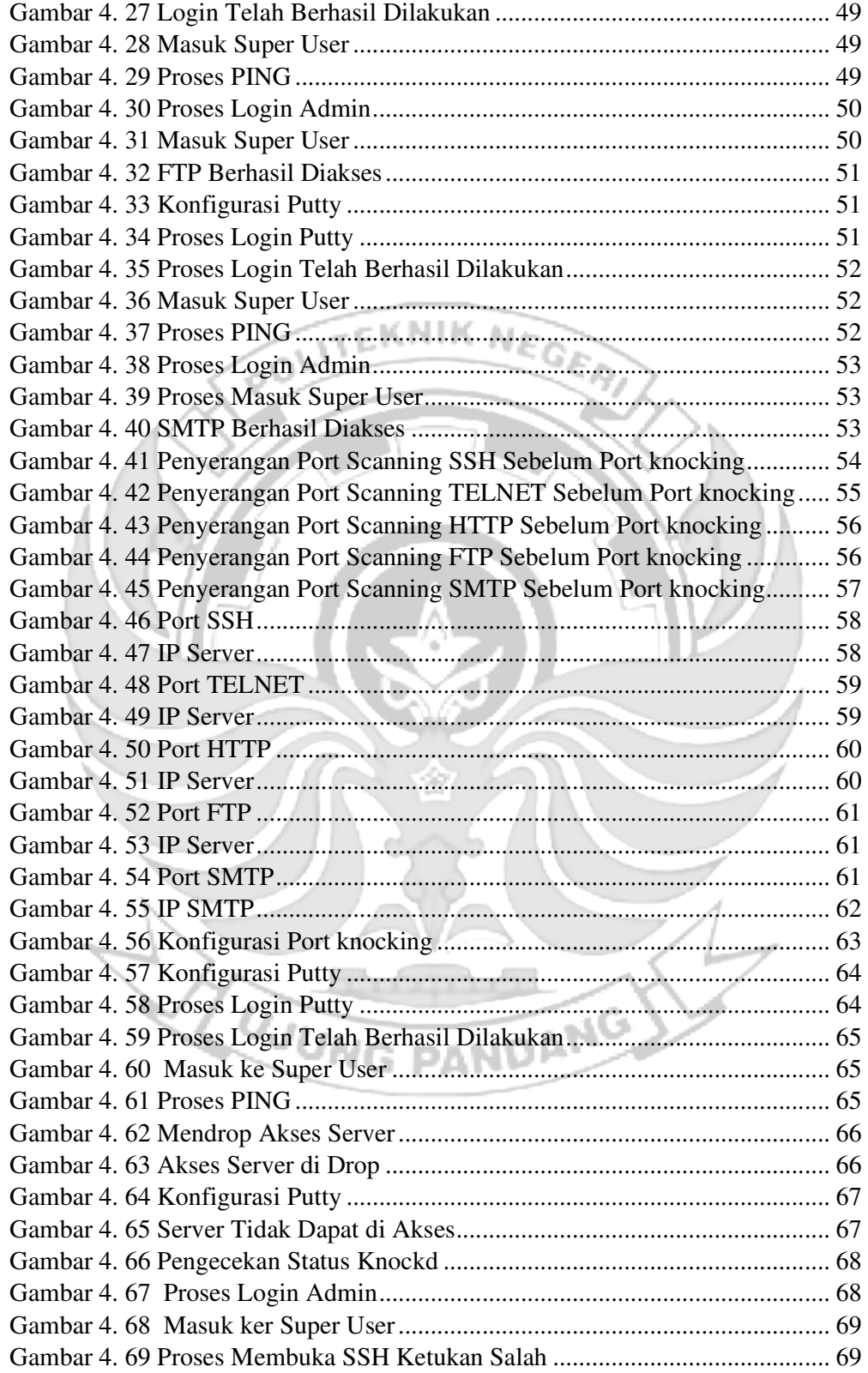

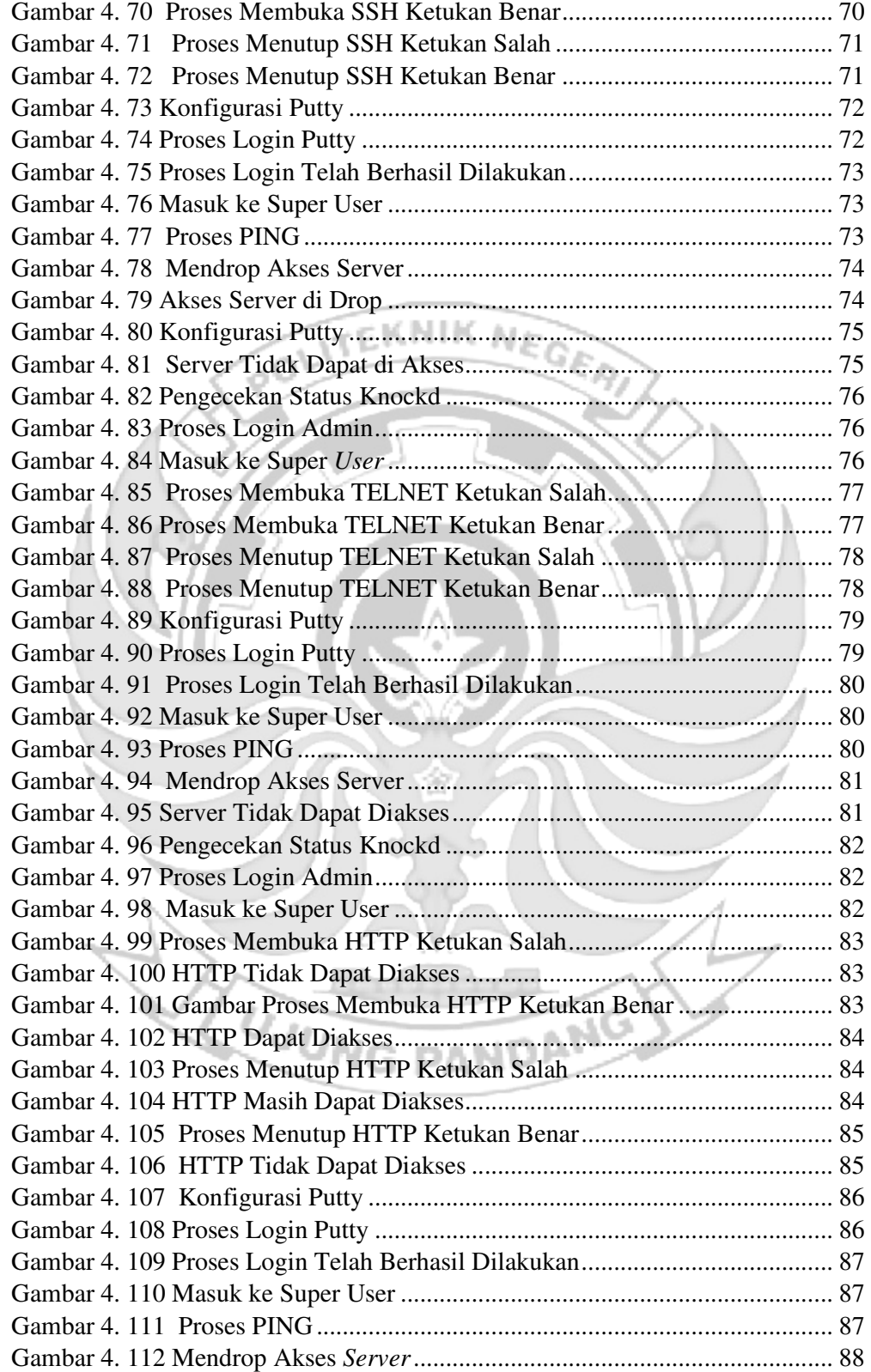

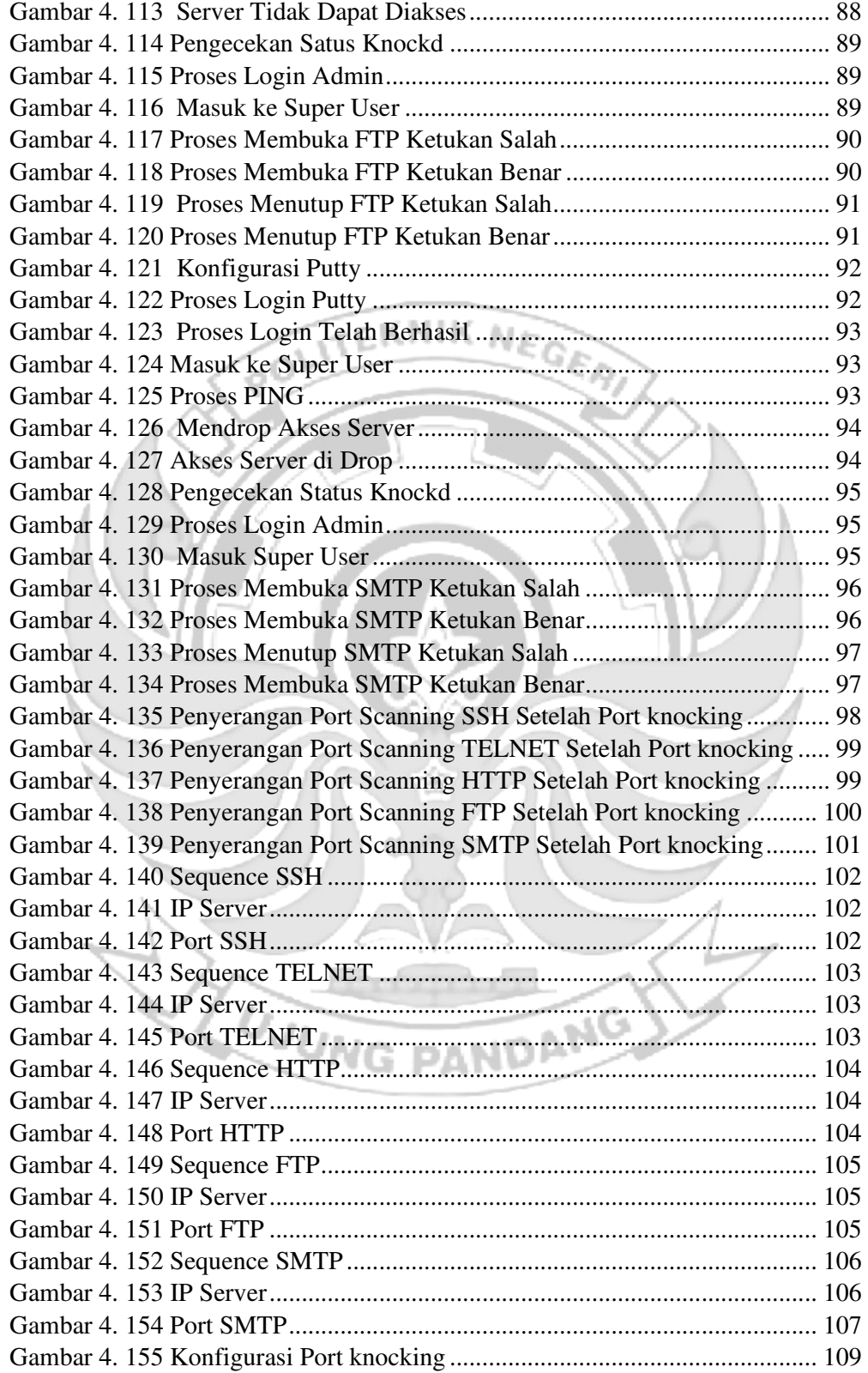

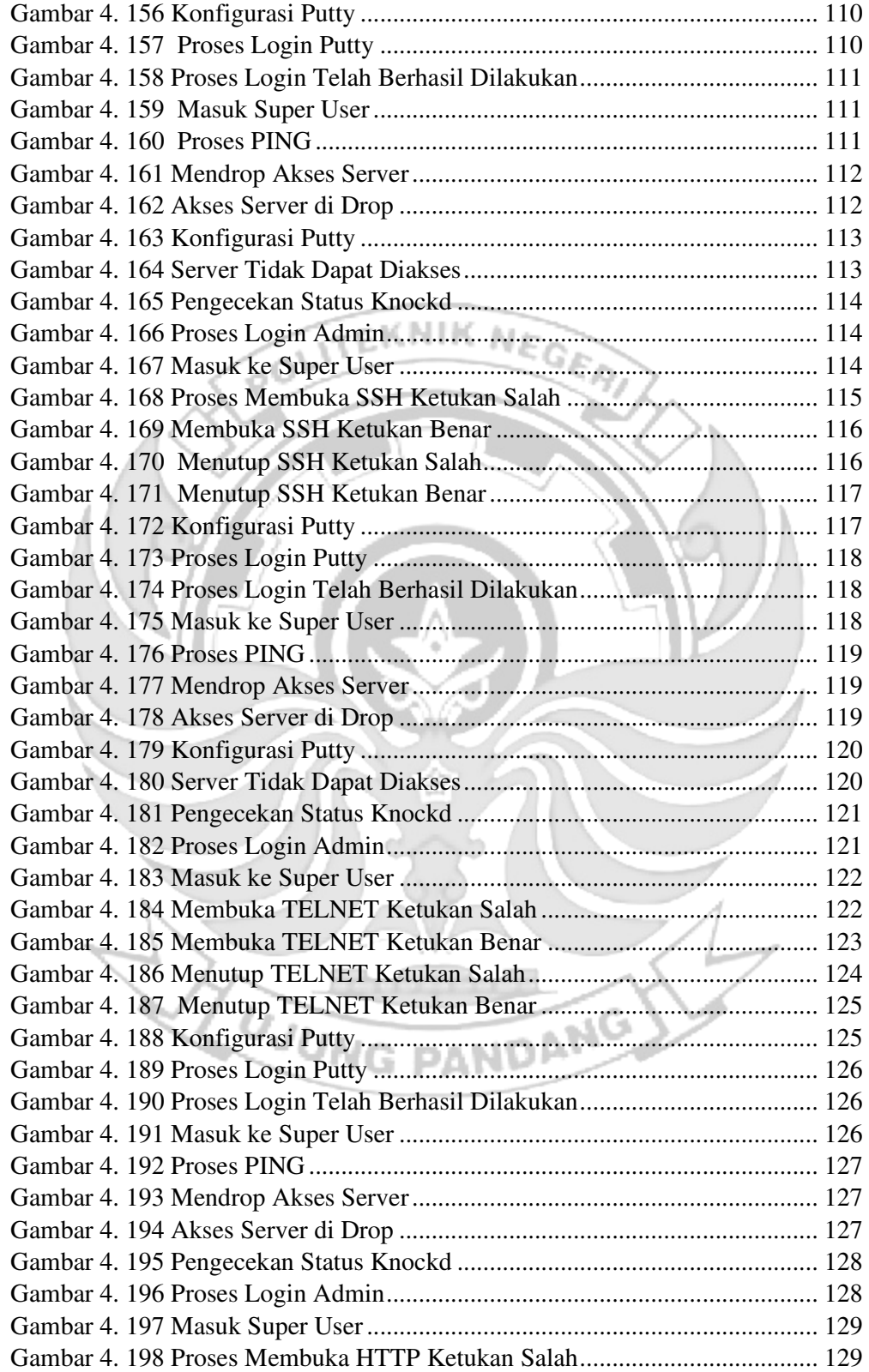

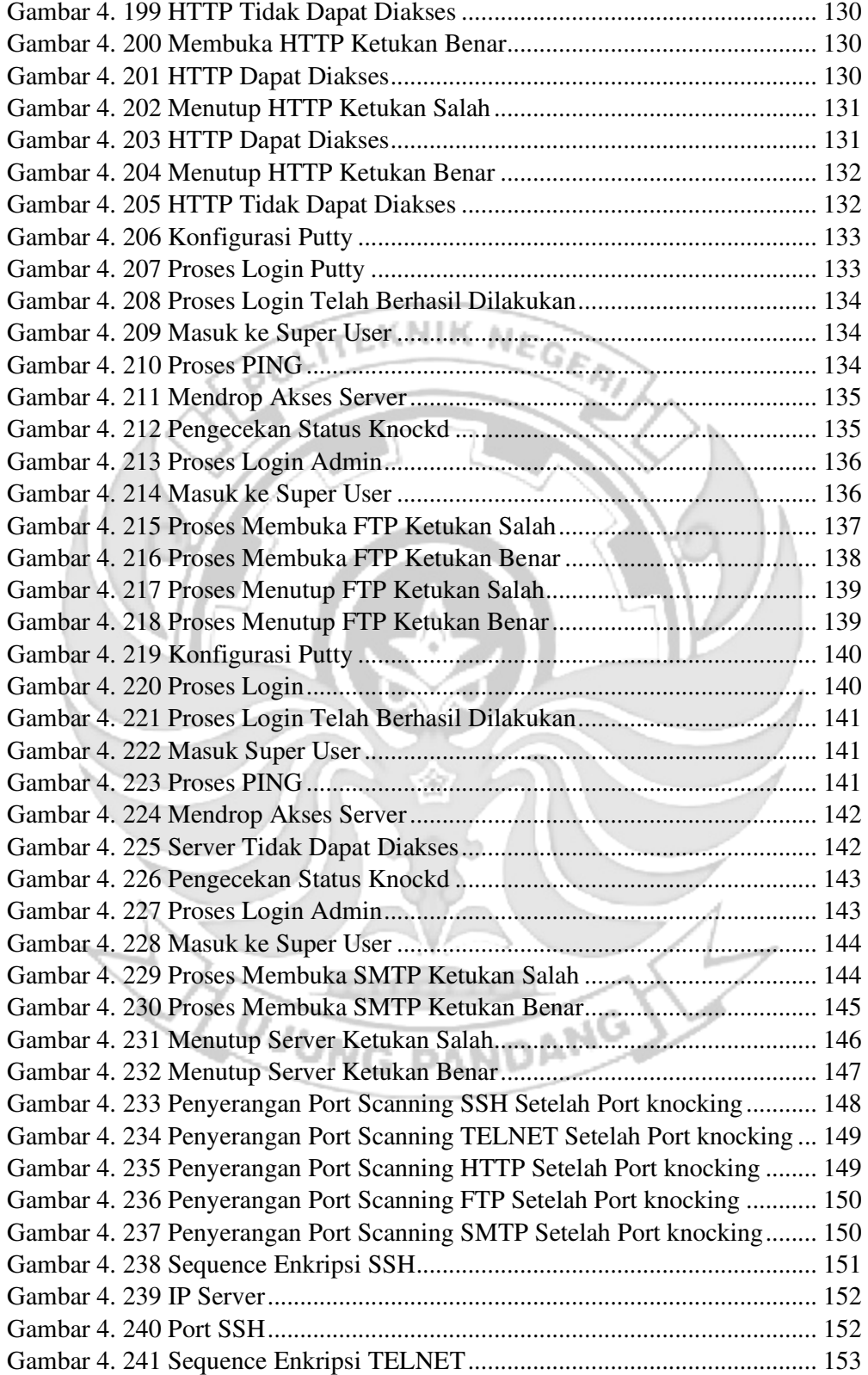

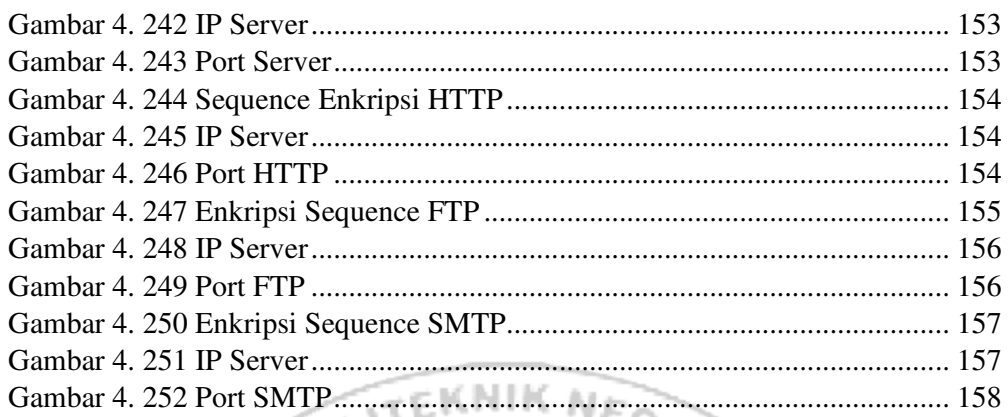

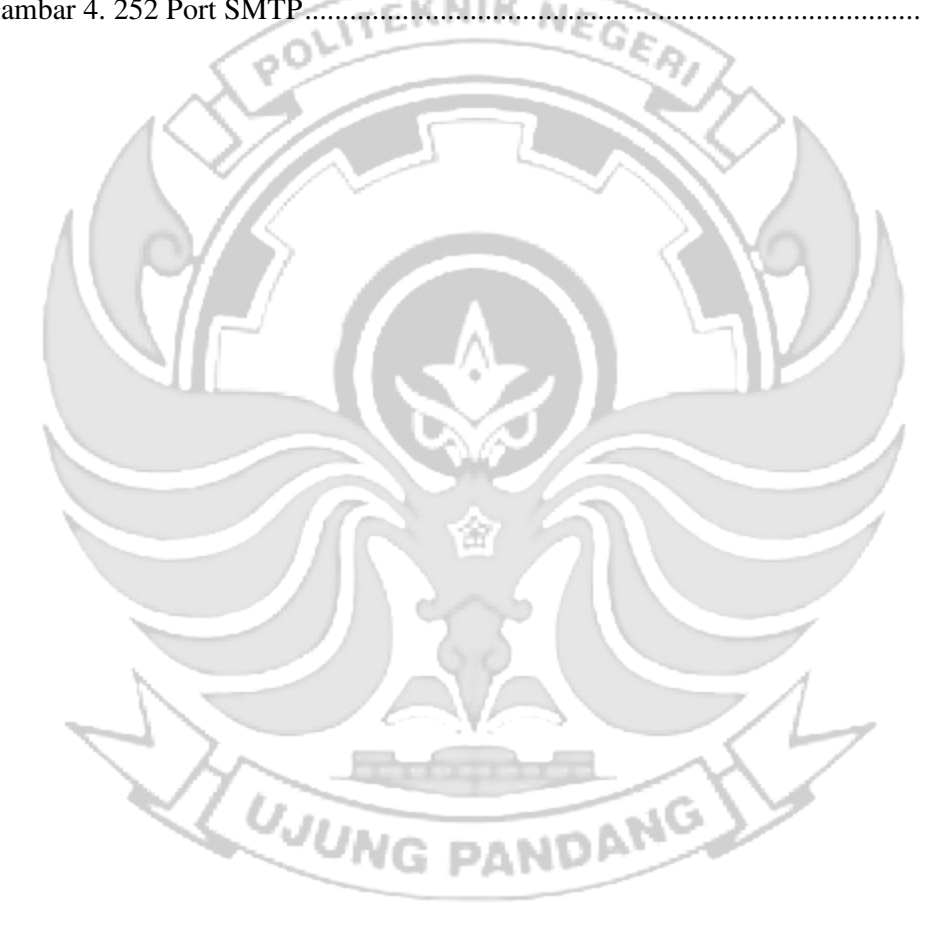

# **DAFTAR TABEL**

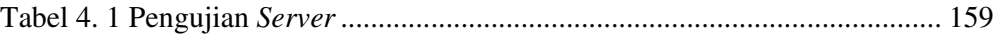

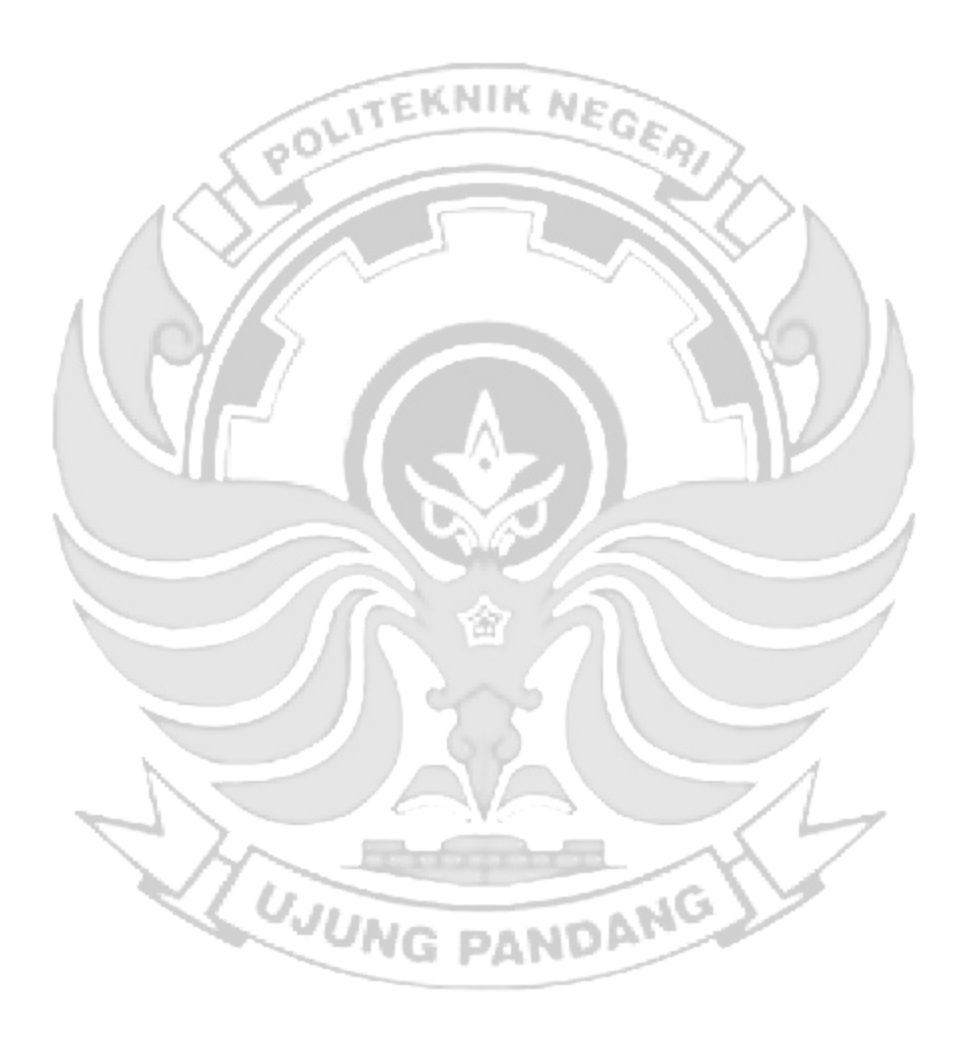

# **DAFTAR LAMPIRAN**

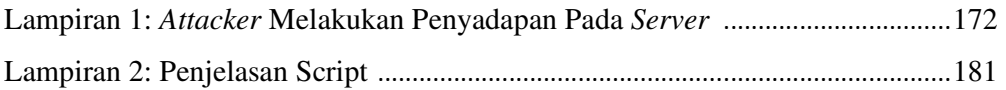

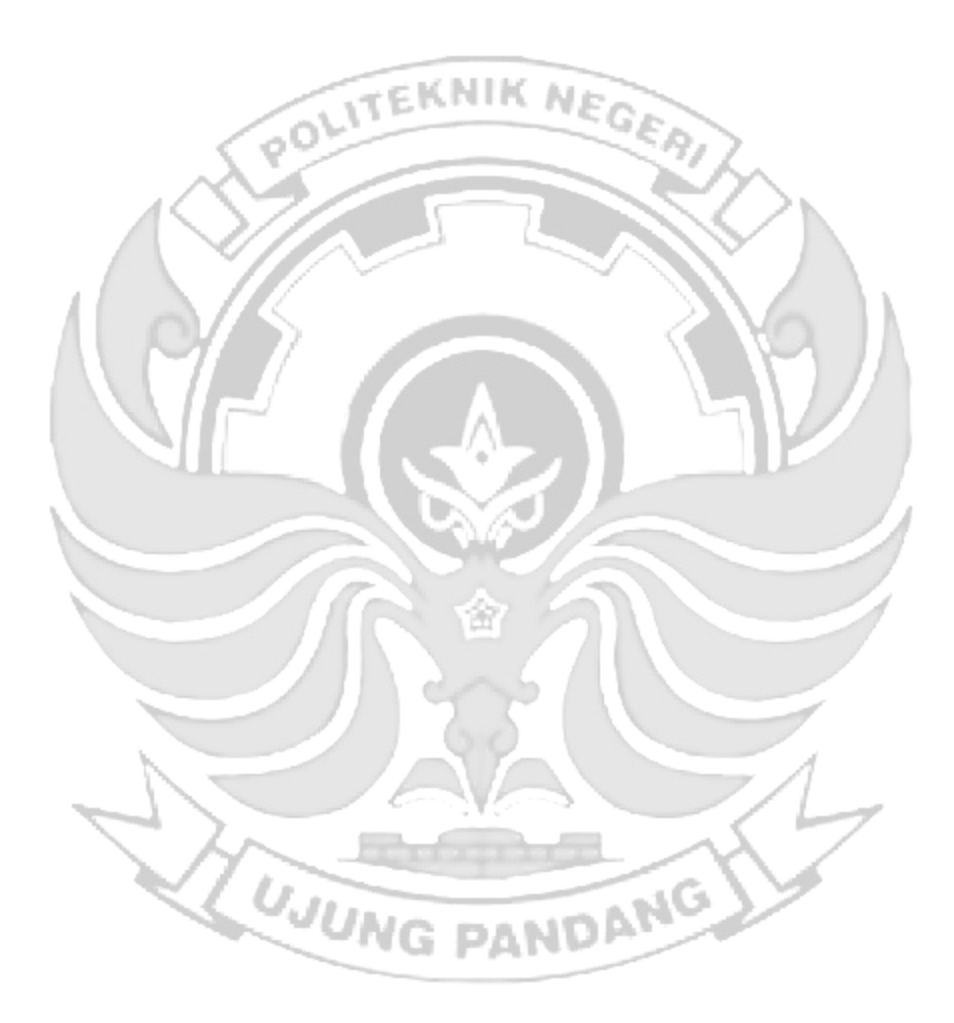

## **SURAT PERNYATAAN**

Saya yang bertanda tangan di bawah ini:

Nama: Muhammad Rifqi Muwaffaq

NIM: 42519013

Menyatakan dengan sebenar-benarnya bahwa segala pernyataan dalam skripsi ini yang berjudul **"PENERAPAN ALGORITMA** *EXTENDED TINY ENCRYPTION ALGORITHM (***XTEA***)* **PADA** *PORT KNOCKING* **UNTUK PENINGKATAN KEAMANAN JARINGAN"** merupakan gagasan dan hasil karya saya sendiri dengan arahan komisi pembimbing, dan belum pernah diajukan dalam bentuk apapun pada perguruan tinggi dan instansi manapun.

Semua data dan informasi yang digunakan telah dinyatakan secara jelas dan dapat diperiksa kebenarannya. Sumber informasi yang berasal atau dikutip dari karya yang diterbitkan dari penulis lain telah disebutkan dalam naskah dan dicantumkan dalam skripsi ini.

Jika pernyataan saya tersebut diatas tidak benar, saya siap menanggung resiko yang ditetapkan oleh Politeknik Negeri Ujung Pandang.

*ING PANDP* 

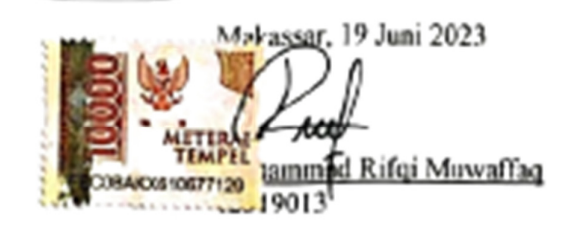

## **PENERAPAN ALGORITMA** *EXTENDED TINY ENCRYPTION ALGORITHM (***XTEA***)* **PADA** *PORT KNOCKING* **UNTUK PENINGKATAN KEAMANAN**

## **RINGKASAN**

Berbagai jenis serangan dapat terjadi pada jaringan internet, salah satu jenis ancaman dapat terjadi pada *server* yaitu serangan yang ditargetkan pada suatu *port*  dalam kondisi terbuka. Terdapat metode yang dapat mengatasi masalah *port* dalam kondisi terbuka yaitu dengan menggunakan metode *port knocking,* dengan *menggunakan port knocking* maka *port-port akan* terlihat tertutup, namun *port knocking* masih terdapat masalah dalam sistem kamanan karena saat seorang *admin* jaringan melakukan proses *knocoking, sequence port* yang sedang terbuka berbentuk *plaint text* yang mudah untuk dipahami.

Penelitian ini memberikan tingkat keamanan tambahan di model *port knocking* yang ada dengan meningkatkan kerumitan penyerang dalam menemukan *sequence port knocking* yang benar dengan melakukan *enkripsi* terhadap *sequence port* dengan menggunakan Algotima *Extended Tiny Encryption Algorithm (*XTEA*)* sehingga *sequence port* yang digunakan untuk mengetuk *port* yang terdapat pada *server* berbentuk *chipertext* yang sulit untuk dipahami.

Berdasarkan implementasi dan pengujian yang dilakukan untuk penerapan *port knocking* pada *server* ketika *admin* melakukan *remote server* dan penerapan algoritma XTEA pada *port knocking* disimpulkan bahwa penerapan *port knocking*  dapat memberikan keamanan pada *server* jika menerima serangan *port scanning* tetapi tidak dapat mengamankan *server* dari serangan *sniffing.* Penerapan algoritma XTEA pada *port knocking* menambah tingkat keamanan pada *server* terutama jika *attacker* melakukan serangan *sniffing.* 

**Kata kunci :** Sistem Keamanan, *Firewall, Port Knocking*, Algoritma XTEA

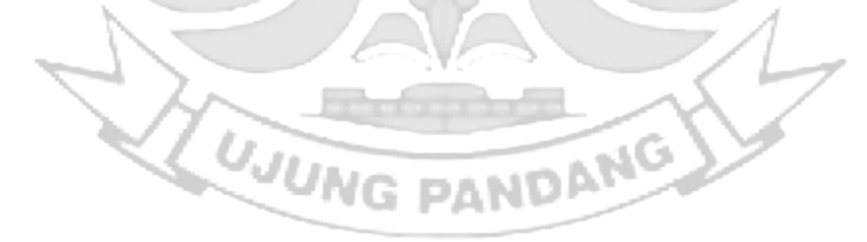

#### **BAB I PENDAHULUAN**

## **1.1 Latar Belakang**

Berbagai jenis serangan yang dapat terjadi pada jaringan internet menjadikan alasan penting adanya sebuah sistem keamanan. Adapun salah satu jenis ancaman yang terjadi pada *server* adalah serangan yang ditargetkan pada suatu *port* yang berada dalam kondisi terbuka, sehingga dapat menjadikan orang yang tidak mempunyai hak akses dapat melakukan *port scanning* untuk menyusup ke dalam *server* (Suhendar, Sajati, and Astuti 2013). *Port-port* yang terbuka ini rawan terhadap eksploitasi dari akses yang tidak diinginkan, untuk itu dibutuhkan suatu sistem yang dapat menangkal masalah tersebut (Hasbi Muhammad, I Wayan Agus Rimbawa and Andi Hidayat Jatmika 2019).

Untuk mengatasi jenis ancaman tersebut maka dalam mangamankan *server* seorang *admin* dituntut untuk bekerja lebih keras. Berbagai cara telah diterapkan misalnya menggunakan *firewall* sebagai dinding penghalang pembatasan akses. Dalam penggunaan *firewall* sendiri masih terdapat kekurangan dikarenakan menutup semua akses tanpa memperhatikan siapapun yang sedang terkoneksi dalam jaringan. Suatu metode kemanan yang dapat menutup celah dan masalah pembatasan hak akses berdasarkan *firewall* yaitu dengan menggunakan metode *port knocking*, metode ini dapat digunakan dalam proses mengamankan *server* (Linux dan Unix) dan melakukan monitoring jaringan melalui pembatasan akses *blocking* pada *port* yang terdapat dalam jaringan (Iqbal, Arini, and Bayu Suseno 2020).

*Port knocking* adalah sebuah metode autentikasi yang dapat diterapkan untuk menyembunyikan *service port*, serta dapat juga diterapkan untuk membuka akses pada *service port* tertutup harus menggunakan ketukan *port sequence* (Andreatos 2017). Dengan cara ini, perangkat jaringan misalnya *router* akan lebih aman, karena *admin* jaringan dapat melakukan filtering terhadap *port-port* yang rentan terhadap serangan. Jika melakukan proses *port scanning* maka *port-port* tersebut terlihat tertutup. Dari sisi *admin* jaringan tetap dapat melakukan konfigurasi dan monitoring akan tetapi dengan menggunakan metode autentikasi agar *dapat* diijinkan oleh *firewall* untuk mengakses *port*. Pada *port knocking* terdapat istilah *knocking* atau disebut autentikasi merupakan usaha untuk membuka *port* yang dalam kondisi tertutup dengan cara mengakses beberapa *port* komunikasi ketika beberapa *port* komunikasi diakses dengan kombinasi tertentu, maka akan terbuka sebuah *port* (Devie Ryana Suchendra1, Alfian Fitra Rahman2 2017).

Dalam proses melakukan *knocking* terhadap suatu *server* masih terdapat suatu masalah dalam sistem keamanan karena saat seorang *admin* jaringan melakukan proses *knocoking, sequence port* yang sedang terbuka berbentuk *plainttext* yang mudah untuk dipahami sehingga terdapat kemungkinan sesorang yang melakukan penyadapan dapat dengan mudah mengetahui *sequence port* yang terpasang pada *server*.

Dari berbagai uraian permasalahan keamanan serta cara penanganannya maka penelitian ini membahas masalah ini dengan mengusulkan kerangka kerja yang akan memberikan tingkat keamanan tambahan di model *port knocking*

yang ada. Kerangka kerja ini akan meningkatkan kerumitan penyerang dalam menemukan *sequence port knocking* yang benar dengan melakukan *enkripsi*  terhadap *sequence port* dengan menggunakan Algotima *Extended Tiny Encryption Algorithm (*XTEA*)* sehingga *sequence port* yang digunakan untuk mengetuk *port* yang terdapat pada *server* berbentuk *chipertext* yang sulit untuk dipahami. **1.2 Rumusan Masalah** 

- a. Bagaimana menerapkan *port knocking* ketika *admin* melakukan *remote server*?
- b. Bagaimana menerapkan Algoritma XTEA pada *port knocking*?

## **1.3 Ruang Lingkup Penelitian**

- a. Implementasi *port knocking* ketika *admin* melakukan *remote server*.
- b. Implementasi algoritma XTEA dalam enkripsi ketika melakukan *knocking*.

## **1.4 Tujuan Penelitian**

- a. Mengamankan *server* ketika *admin* melakukan *remote* dengan metode *port knocking*.
- b. Memberikan tingkat keamanan tambahan pada *port knocking*.

## **1.5 Manfaat Penelitian**

a. Membantu mengamankan *server* ketika *admin* melakukan *remote server*.

ANG

b. Meningkatkan kerumitan penyerang dalam menemukan *port* yang sedang di *remote* oleh *admin*.

#### **BAB II TINJAUAN PUSTAKA**

#### **2.1 Jaringan Komputer**

Jaringan komputer merupakan dua atau lebih perangkat komputer yang saling terhubung antar satu dengan yang lainnya serta digunakan untuk berbagi sumber data. Jaringan komputer dibangun dengan menggunakan dua kombinasi yaitu *hardware* dan *software*. Saat membangun jaringan komputer, *switch* dan *router*  menggunakan *protocol* dan algoritma untuk bertukar informasi sesuai kebutuhan sehingga data dapat ditransfer ke titik akhir (*Admin* Kominfo 2020).

Setiap titik akhir, terkadang disebut *host* pada jaringan, yang memiliki pengidentifikasi unik yaitu alamat IP maupun alamat *Media Access Control* yang digunakan untuk mengidentifikasi sumber atau tujuan. Titik akhir dapat mencakup *server*, telepon, PC, dan jenis perangkat keras lainnya pada jaringan (*Admin* Kominfo 2020).

Jaringan dapat bersifat *private* atau *public*. Adanya jaringan *private*, pengguna biasanya harus memasukkan kredensial untuk mengakses jaringan. Ini biasanya disediakan secara manual oleh *admin* jaringan atau diperoleh langsung dari pengguna melalui kata sandi atau kredensial lainnya. Lain halnya untuk jaringan jaringan *public* misalnya, berbagai akses tidak dibatasi di Internet. (*Admin* Kominfo 2020).

Terdapat beberapa jenis jaringan komputer yang dapat diklasifikasikan berdasarkan cakupan areanya:

4

#### 1) *Personal Area Network* (PAN)

*Personal Area Network* atau PAN adalah jenis jaringan yang digunakan untuk menghubungkan berbagai perlengkapan elektronik milik pribadi yang hanya dikelola oleh orang itu sendiri. Misalnya untuk penggunaan jaringan jenis PAN yaitu menghubungkan perangkat printer ke komputer atau contoh lainnya yaitu menghubungkan komputer dengan *speaker Bluetooth* (*Admin* Kominfo 2020)*.* 

2) *Local Area Network* (LAN)

*Local Area Network* atau LAN adalah penghubung antara perangkat jaringan yang saling berdekatan. Gedung sekolah, kantor, dan bahkan rumah termasuk pada jaringan LAN. Dalam beberapa kasus, LAN dapat menjangkau sekelompok bangunan di sekitarnya. Pada kasus lain LAN juga dapat diterapkan pada warnet yang menghubungkan banyak komputer pada satu *server* (*Admin* Kominfo 2020).

3) *Mentropolitan Area Network* (MAN)

*Metropolitan Area Network* atau MAN adalah jaringan komputer yang digunakan untuk menghubungkan berbagai perangkat dalam area sebuah kota. Untuk area jangkauan pada jaringan MAN berkisar 10-50 km. MAN hanya terdapat satu atau dua kabel yang tidak dilengkapi dengan elemen *switching* yang dapat berfungsi untuk membuat rancangan menjadi *simple* (Dinda Febrianti 2017).

4) *Wide Area Network* (WAN)

*Wide Area Network* atau WAN adalah jaringan komputer yang digunakan untuk menghubungkan beberapa perangkat komputer atau berbagai macam tipe jaringan lainnya dalam jangkauan cukup jauh bahkan *dapat* antar negara. Dengan menggunakan jenis jaringan WAN, misalnya terdapat data di dalam komputer yang terletak di Indonesia dapat di transfer dengan mudah dan cepat ke komputer di negara lainnya, misalnya ke Amerika Serikat (*Admin* Kominfo 2020).

## **2.2** *Firewall*

*Firewall* didefinisikan sebagai sebuah komponen atau kumpulan komponen yang membatasi akses antara sebuah jaringan yang diproteksi dan internet, atau antara kumpulan-kumpulan jaringan lainnya. *Firewall* merupakan solusi untuk mengatasi keamanan di dalam dunia internet baik itu keamanan komputer maupun keamanan jaringan yang banyak dipenuhi dengan berbagai ancaman baik dari dalam maupun dari luar (Basten 2009). *Firewall* dibagi menjadi beberapa jenis yaitu:

*1) Packet-filtering firewalls*

*Firewall* jenis ini diletakkan di beberapa tempat seperti *router* atau *switch*. Mempunyai beberapa aturan yang dikonfigurasi berdasarkan alamat IP sumber, no *port*, dan lain-lain. Jika sebuah paket tidak cocok dengan aturan yang dibuat, paket tersebut akan dibuang (Santoso, Noertjahyana, and Andjarwirawan).

*2) Circuit-level Gateways* 

*Firewall* jenis ini adalah *firewall* sederhana yang tidak memakan banyak sumber daya. *Firewall* ini menerima atau menolak paket berdasarkan lalu lintas pada saat TCP *handshakeStateful Inspection Firewall***.** Jenis *firewall* ini menggabungkan 2 *firewall* sebelumnya agar mempunyai keamanan yang lebih kuat (Santoso, Noertjahyana, and Andjarwirawan)**.** 

*3) Application-level gateways (Proxy firewalls)*

*Firewall* ini beroperasi di tingkat aplikasi. Menyaring lalu lintas antar jaringan dan sumber. *Firewall Proxy* membuat koneksi dengan sumber dan kemudian memeriksa isi paket (Santoso, Noertjahyana, and Andjarwirawan).

*4) Next-generation Firewalls*

*Firewall* ini menggabungkan metode seperti *Deep packet inspection, Intrusion Prevention System, Bandwidth management***.** *URL filtering Antivirus* dan *Malware detection*. Kelebihan *firewall* ini dapat dapat mencegah ancaman terhadap jaringan dan memberikan tingkat keamanan yang lebih tinggi (Santoso, Noertjahyana, and Andjarwirawan)

*5) Cloud Firewalls* 

*Firewall* ini dapat diimplementasikan dengan bantuan *cloud. Firewall Cloud* dianggap sama dengan *firewall proxy* (Santoso, Noertjahyana, and Andjarwirawan n.d.).

**2.3 Web** *Server*

*Web server* adalah *software* yang digunakan untuk menerima dan melayani permintaan yang dikirimkan *user* melalui *browser* kemudian ditampilkan kepada *user* sesuai dengan permintaan yang dikirimkan ke *server* (Ali, Muhammad Rasyid, Muhamad Anda Falahuddin, Susilawati St, and M Eng. 2021). Penggunaan paling umum *web server* adalah untuk menempatkan situs *web*. Fungsi utama sebuah *web server* untuk mentransfer berkas atas permintaan pengguna melalui *protocol*  komunikasi yang telah ditentukan dan mentransfer ke dalam sebuah halaman *web* ( Prismana, Supramana and I Gusti Lanang Putra Eka. 2016). *Web Server* selalu terhubung ke internet, setiap *web server* yang terhubung ke internet menggunakan alamat unik yang disusun dengan serangkaian empat nomor antara 0 dan 255 yang dipisahkan oleh periode (Haynes 2018).

#### **2.4 Secure Shell (SSH)**

*Secure Shell* atau SSH merupakan *protocol* jaringan yang dapat melakukan pertukaran data melalui saluran aman antar dua perangkat yang banyak digunakan pada sistem berbasis Linux dan Unix (Sakti, Aziz, and Doewes 2016). SSH dirancang sebagai pengganti dari *protocol* telnet dan FTP tetapi tetap pada tujuan utamanya adalah untuk mengamankan komunikasi internet. SSH dapat menjalankan dua hal penting yaitu *console login* (menggantikan telnet) dan *secure filetransfer*(menggantikan FTP), juga memperoleh kemampuan membentuk source tunnel untuk melewatkan HTTP, FTP, POP3, dan apa pun lainnya melalui SSH tunel (Cahyani 2011).

#### **2.5** *File* **Transfer Protocol (FTP)**

*File Transfer Protocol* merupakan sebuah *protocol* internet yang digunakan untuk melakukan proses pertukaran *file* antar komputer dalam sebuah jaringan. FTP juga merupakan lapisan *application layer protocol* yang biasa digunakan untuk mentransfer data. Kemudian FTP dikembangkan agar dapat melakukan transfer data di antara FTP *client* dan FTP *server.*

FTP *client merupakan* aplikasi yang terdapat di dalam komputer untuk melakukan proses *download* dan *upload file* dari FTP *server* (Khadafi, Nurmuslimah, and Anggakusuma 2019). FTP *server* merupakan sebuah *Windows*  *Service* atau daemon yang aktif di dalam komputer untuk melakukan respon perintah dari *client* FTP (Kurniawan and Herryanto 2017).

#### **2.6 Telnet (***Telecommunication Network***)**

Telnet (*Telecommunication Network* )adalah protocol *client-server* yang digunakan untuk melakukan *remote login* ke komputer target dalam jaringan yang terhubung ke internet maupun secara local (Gatra 2015). Komunikasi dengan menggunakan protokol telnet dapat bekerja antar komputer dan sistem operasi yang berbeda karena semua sistem tersebut memakai protokol yang sama. Telnet menggunakan dua program yaitu salah satunya adalah *client* dan *server* (RochimahS and Bowo 2006).

#### **2.7 SMTP (***Simple Mail Transport Potocol***)**

SMTP (*Simple Mail Transport Protocol*) salah protokol *email* dapat digunakan untuk mengirim *email* secara *online* (Syahrir, Najoan, and Sinsuw 2018). Email yang akan dikirim ada di program email *client* (komputer yang mengirim email) dan kemudian dikirim menuju *server* SMTP dan terhubung ke Internet. Kemudian program email lainnya (target pengiriman Email) mengambil email dari Internet melalui *server* POP3, penyedia email penerima (Putra Perdana, Wawan and Noptin DANG Harpawai 2013).  $JU_{\rm N}$ 

Protokol SMTP cukup sederhana dengan berbasis teks dimana protokol menyebutkan satu atau lebih penerima email untuk ditinjau nanti. Jika penerima masukkan alamat email yang valid, email akan segera dikirim. SMTP menggunakan *port* 25 dan dapat dihubungi melalui program telnet. Untuk menggunakan *server* SMTP dengan nama domain, lalu entri Domain Name *Server* (DNS). pada bagian Mail Exchange (MX).

#### *2.8 Port Scanning Attack*

Target serangan yang berbahaya dilakukan melalui proses mengintai *server* untuk mencari celah sehingga dapat dilancarkannya serangan lanjutan. Salah satu serangan yang melakukan aktivitas mencari informasi ialah serangan *Port Scanning*  (Rodney R Rohrmann, 2017). *Port scanning* adalah teknik mendeteksi *port-port* yang terbuka pada sebuah komputer. Tujuannya hanyalah untuk melihat *port-port* berapa saja yang terbuka pada komputer tersebut (Albar & Putra, 2022). *Port* yang terbuka rentan untuk diserang oleh *attacker*. Serangan terhadap *port* yang terbuka dapat dihindari dengan menerapkan metode *Port Knocking*. *Port Knocking* bekerja dengan menutup semua *port* yang ada pada sistem komputer dan hanya pengguna tertentu yang dapat mengakses sebuah *port* yang telah ditentukan yaitu dengan cara mengetuk terlebih dahulu. Permasalahan keamanan jaringan sering terjadi dikarenakan terdapat *port* yang terbuka dan secara autentikasi maupun otorisasi menyebabkan pengguna yang tidak valid dapat mengakses jaringan secara ilegal (Brades & Irwansyah, 2022). Maka dari itu serangan *Port* Scanning sangat berbahaya bagi suatu jaringan karena dapat memanfaatkan kelemahan *server* untuk melancarkan aksinya (Achmad R., Manullang, E. V., and Sanmas, 2020).

#### *2.9 Sniffing Attack*

Serangan *sniffing* adalah teknik pemantauan setiap paket yang melintasi jaringan, dan bagian dari perangkat lunak atau perangkat keras yang memonitor semua lalu lintas jaringan. Potensi bahaya packet *sniffing* adalah hilangnya privasi,

dan tercurinya informasi penting dan rahasia yang dimiliki oleh *user* (Dimas Perdana , Jayanta, 2023). *Sniffing* biasanya menyerang protokol-protokol seperti Telnet, HTTP, POP, IMAP, SBM, FTP, dan lain-lain. Dalam metode *hacking,sniffing* dibagi menjadi dua bagian *passive sniffing* dan *active sniffing*  (Windi Agustiara & Satrio, 2022)*. Sniffing attack*, teknik dimana data paket yang mengalir melalui jaringan terdeteksi dan diamati *admin*istrator jaringan NIB Ne. menggunakan alat *sniffing* paket untuk memantau dan memvalidasi lalu lintas jaringan, sementara peretas dapat menggunakan alat serupa untuk tujuan jahat. Dapat disimpulkan bahwa *Sniffing attack* adalah teknik penyadapan melalui proses penangkapan aliran paket data yang melalui jaringan tertentu dengan menggunakan alat *sniffing* (Putranto Jayanta and Bayu Hananto, 2023).

## *2.10 Port Knocking*

Metode yang dilakukan oleh *port knocking* adalah membuka akses ke *port*  tertentu yang telah *diblock*. Koneksi pada *port knocking* dapat berupa TCP, UDP, maupun ICMP. Jika *host* telah mengirimkan koneksi yang telah sesuai dengan *rule koncoking*, maka *port* yang sudah *diblock* akan diberikan akses secara dinamis oleh *firewall*. Maka *route*r akan lebih aman, karena *admin* jaringan dapat melakukan blocking terhadap *port-port* yang rentan seperti Winbox (tcp 8291), SSH (tcp 22), Telnet (tcp 23) atau webfig (tcp 80). Jika proses *port scanning* dilakukan maka *port-port* akan terlihat tertutup. Di sisi *admin* jaringan, konfigurasi dan monitoring masih dapat dilakukan, tetapi langkah-langkah khusus *(kocking)* diperlukan untuk memungkinkan *firewall* mengakses *port* seperti Winbox dan SSH ( Saputro, Andik, Nanang Saputro, Hendro Wijayanto, and Program Studi 2020).

*Port knocking* melakukan pengetukan terhadap *port-port* komunikasi yang terdapat pada sistem komunikasi data. Pada pengetukan tersebut dilakukan dengan kombinasi tertentu secara berurutan dalam rentan waktu tertentu. Apabila kombinasi dari pengetukan telah sesuai dengan yang ditentukan maka *port* komunikasi yang diinginkan akan terbuka. Setelah terbuka maka dapat dengan bebas mengakses apa yang ada di dalam jaringan tersebut melalui *port* komunikasi yang baru terbuka. Setelah selesai melakukan pekerjaan dan kepentingan maka *port* komunikasi yang sebelumnya terbuka dapat ditutup kembali dengan melakukan pengetukan sekuensialnya sekali lagi (Fatoni, Windu Farhan and Mustika 2022).

Pada penelitian yang dilakukan oleh Nursalim Yunus menerapkan teknik *port knocking* untuk memberikan tingkat keamanan pada *server* yang dikelola, dengan memberikan tingkat keamanan menggunakan metode *port knocking* pada *server* maka diperlukan suatu metode autentikasi yang mengijinkan *admin* sebagai *pemilik* akses sah untuk melakukan koneksi ke *server* dan mengakses *server*  walaupun akses ke semua *port* di *server* ditutup (Nursalim Yunus. 2013).

Pada penelitian lainnya melakukan perancangan Algoritma Anggi (AA) untuk memberikan tingkat keamanan tambahan pada *port knocking*. Algoritma AA dapat digunakan untuk melakukan proses enkripsi dan dekripsi *keyport.* Hasil ujicoba diperoleh jika *keyport* tidak sesuai, maka terdapat peringatan bahwa proses *knocking* gagal dilakukan kemudian pada *logging* akan mendapatkan pesan "menerima *bad password*", jika proses berhasil maka *server* akan menerima akses dari *client* yang melakukan proses *knocking* (Suhendar, Sajati, and Astuti 2013).

Pada penelitian yang dilakukan oleh S. Khadafi mengimplementasikan sistem keamanan komputer FTP *server* yang dapat digunakan untuk *unauthorized access* menggunakan rules *firewall* yang dikombinasikan dengan metode *port knocking. Port* FTP akan tetap berjalan dan terbuka meskipun tidak digunakan, hal ini dapat dijadikan target oleh peretas untuk melakukan *scanning port* untuk mengetahui *port* yang terbuka kemudian melakukan *sniffing* untuk mengetahui *username* dan *password*. Berdasarkan permasalah tersebut setelah melakukan pengujian maka *the rule-set firewall* yang telah diimplementasikan pada FTP *server*  membuat peretas tidak dapat mengetahui *port* mana saja yang dalam kondisi terbuka. Hasil lain yang didapatkan yaitu dengan menerapkan *port knocking* maka dapat melindugi akses pada FTP *server* (Khadafi, Nurmuslimah, and Anggakusuma 2019)*.*

 Pada penelitian yang dilakukan oleh R.Ernawati yaitu melakukan implementasikan *port knocking* pada *server* ubuntu virtual berbasis web monitoring. Berdasarkan hasil penelitian yang dilakukan dengan menerapkan metode *port knocking* maka dapat mengamankan *server* dengan memblok *port* 22 dan melakukan *knock* pada *server* untuk membuka *port* 22 jadi pada waktu dilakukan serangan *port* scanning *port* 22 terlihat dalam keadaan tertutup. Dari hasil penelitian yang telah dilakukan maka dengan metode *port knocking* juga dapat mampu mengamankan *server* dari serangan DDOS *attack* dan brute force (Ernawati, Ruslianto, and Bahri 2022).

 Pada penelitian ini dilakukan oleh Y.Inoue yaitu *Empowering Resource-Constraint IoT Gateways with Port Knocking Security* membahas membahas

13

tentang penggunaan metode keamanan yang disebut "*Port Knocking*" pada perangkat IoT *gateway* dengan sumber daya terbatas. Penelitian ini bertujuan untuk menjaga keamanan perangkat IoT serta mengurangi konsumsi daya yang digunakan. Metode yang digunakan berbasis skrip Python yang menggunakan algoritma pseudorandom *number generator* (PRNG) dan *chaotic random number generat*or (CRNG), serta metode berbasis *stream cipher* yang menggunakan KNIK *ne* algoritma *authenticated encryption with associated* data (AEAD). Pengujian dilakukan pada perangkat IoT *gateway* dengan sumber daya terbatas. Hasil pengujian menunjukkan bahwa metode *port knocking* berbasis *stream cipher* efektif dalam menyembunyikan *port* SSH dan mengurangi jumlah percobaan *login* SSH yang tidak sah. Selain itu, metode ini juga mengurangi konsumsi daya perangkat IoT. Dalam pengujian yang dilakukan, perangkat dengan *port knocking* mengalami nol percobaan *login* SSH, sementara perangkat tanpa *port knocking* mengalami 1039 percobaan *login* SSH. Konsumsi daya perangkat *dengan port knocking* juga lebih rendah dibandingkan dengan perangkat tanpa *port knocking* karena jumlah paket yang diterima lebih sedikit (Yuta Inoue, Seiya Kato, Aamir 2020).

Pada penelitian yang dilakukan oleha Alaa Kamel Zidan yaitu Enhanced *User* Authentication Based on Dynamic *Port Knocking* Technique membahas teknik autentikasi pengguna yang ditingkatkan menggunakan teknik *Dynamic Port Knocking*. Teknik ini digunakan sebagai lapisan keamanan tambahan selain teknik autentikasi lainnya. Dalam penelitian ini, menggunakan algoritma AES. Algoritma ini menggunakan ID klien dan seed tambahan (misalnya nama layanan) untuk menghasilkan urutan *knocking*. Urutan ini dibagi menjadi blok-blok *knocking*, di mana setiap blok memiliki jumlah *knocking* yang bervariasi dengan nomor *port* yang berbeda untuk setiap blok. Selain itu, penelitian ini juga mencakup kerja sama antara *firewall* dan *Intrusion Prevention System* (IPS) dalam sistem *port knocking*. *Firewall* berperan dalam mengontrol lalu lintas yang melewati dan menerapkan aturan yang sesuai berdasarkan urutan *knocking* yang benar. IPS digunakan sebagai bagian pendukung untuk mendeteksi dan mencegah serangan.(Major, Buchanan, 90, and Ahmad 2020).

Pada penelitian yang dilakukan oleh S.Kato yaitu Empirical Analysis of Security and Power-Saving Features of *Port Knocking* Technique Applied to an IoT Device membahas tentang pentingnya menjaga keamanan perangkat IoT (Internet of Things) yang sering menjadi target serangan oleh agen yang tidak bertanggung jawab. Salah satu metode yang dikaji dalam jurnal ini adalah teknik "*Port Knocking*" yang dapat digunakan untuk mengamankan perangkat IoT yang memiliki keterbatasan sumber daya. Hasil eksperimen menunjukkan bahwa *Port Knocking* dapat memberikan keamanan tambahan tanpa mempengaruhi secara negatif sumber daya perangkat IoT. Penggunaan fitur *Port Knocking* menggunakan algoritma stream cipher dengan metode AEAD (Authenticated Encryption with Associated Data) menghasilkan overhead konsumsi daya CPU maksimum sebesar 15%, sedangkan penggunaan algoritma PRNG-CRNG menghasilkan overhead sebesar 50% pada konsumsi daya CPU.Selain itu, *Port Knocking* juga terbukti efektif dalam memblokir akses yang tidak diinginkan pada layanan yang dilindungi. Percobaan menunjukkan bahwa perangkat IoT dengan fitur *Port Knocking* dapat berhasil memblokir semua akses yang tidak diinginkan selama 42 hari, sementara layanan yang tidak dilindungi menerima 431.142 permintaan dari 5.424 host selama periode tersebut (Aamir Bokhari, Yuta Inoue, Seiya Kato 2021).

 Pada penelitian yang dilakukan oleh T. Popeea yaitu Extension of a *port knocking client*-*server* architecture with NTP synchronization membahas tentang komunikasi melalui *port* yang tertutup dapat dilakukan melalui *log firewall* yang mencatat semua upaya koneksi. Inisiasi komunikasi dilakukan oleh *client* dengan mengirimkan paket SYN ke *port* yang ditentukan dalam *knock*. Selama fase *knocking* ini, *server* tidak memberikan respons kepada *client* karena sedang "diamdiam" memproses urutan *port*. Ketika *server* berhasil mendekode *knock* yang valid, proses sisi *server* akan diaktifkan. Namun, mekanisme keamanan ini rentan terhadap serangan *brute force, eavesdropping*, dan serangan *replay* atau *man in the middle*. Untuk mengurangi kerentanan ini, penulis menggunakan sinkronisasi dan kriptografi untuk menghasilkan urutan *knock* yang unik dengan masa berlaku terbatas. Sinkronisasi waktu antara *client* dan *server* dilakukan menggunakan *Network*k Time Protocol (NTP). Selain itu, fungsi hash digunakan untuk menghasilkan urutan *knock* berdasarkan kunci yang telah dibagikan sebelumnya, waktu saat itu, alamat IP *client*, dan *port* tujuan ( Popeea, Traian, Vladimir Olteanu, Laura Gheorghe, and Rǎzvan Rughiniş 2011).

 Pada penelitian lain yang membahas mengenai *cryptography port knocking*  dilakukan oleh Ms Pratiksha R yaitu A Modified Hybrid *Port Knocking* Technique for Host Authentication: A Review membahas tentang enkripsi yang digunakan pada teknik *hybrid port knocking* (MHPK) melibatkan empat konsep, yaitu *port knocking*, enkripsi/dekripsi kunci simetris, steganografi, dan *mutual authentication*.

Dalam MHPK, *knock sequence* yang dikirim oleh *client* dienkripsi menggunakan kunci simetris sebelum dikirimkan ke *server* yang digunakan untuk enkripsi dan dekripsi *knock sequence*. Dengan menggunakan enkripsi ini, *knock sequence* yang dikirimkan tidak terbaca oleh pihak yang tidak berwenang. Selain itu, steganografi juga digunakan dalam MHPK. Steganografi adalah teknik yang digunakan untuk menyembunyikan informasi dalam media yang tampaknya tidak memiliki informasi tambahan. *Mutual authentication* digunakan dalam MHPK untuk memastikan bahwa *client* dan *server* saling mengenali dan memverifikasi identitas masing-masing. Setelah knock sequence yang dienkripsi diterima oleh *server*, autentikasi saling digunakan untuk memverifikasi keaslian *client* dan memastikan bahwa *client* memiliki hak akses ke layanan yang dilindungi (Yewale 2014).

 *Kriptografi* merupakan ilmu menjaga kerahasiaan pesan dengan menggunakan metode menyandikan dalam bentuk yang tidak dapat dipahami. *Kriptografi* mempunyai dua proses yaitu *enkripsi* dan *dekripsi* ( Azhari, Muhammad, Dadang Iskandar Mulyana, Faizal Joko Perwitosari, and Firhan Ali 2022). Sebuah pesan asli yang disebut sebagai *plainttext* disandikan menjadi pesan yang tersandi yang disebut sebagai *ciphertext* melalui proses *enkripsi* dan *ciphertext*  dipulihkan menjadi *plainttext* kembali melalui proses *dekripsi. Kriptografi* memiliki beragam algoritma yang telah banyak digunakan sebagai keamanan untuk informasi.(Yusfrizal 2019).

Terdapat beberapa istilah-istilah penting dalam *kriptografi* yang perlu diketahui:

1) Pesan *(Plainttext dan Ciphertext)*: Pesan *(message)* adalah data atau informasi yang dapat dibaca dan dimengerti maknanya. Pesan asli disebut plainteks

17
*(plainttext)* atau teks-jelas *(cleartext).* Sedangkan pesan yang sudah disandikan disebut cipherteks *(chipertext)* (Sitinjak and Fauziah 2010).

- 2) Pengirim dan Penerima: Komunikasi data melibatkan pertukaran pesan antara dua entitas. Pengirim *(sender)* adalah entitas yang mengirim pesan kepada entitas lainnya. Penerima *(receiver)* adalah entitas yang menerima pesan (Sitinjak and Fauziah 2010).
- 3) Penyadap *(eavesdropper)* adalah orang yang mencoba menangkap pesan selama ditransmisikan (Sitinjak and Fauziah 2010).
- 4) Kriptanalisis dan Kriptologi: Kriptanalisis *(cryptanalysis)* adalah ilmu dan seni untuk memecahkan chiperteks menjadi plainteks tanpa mengetahui kunci yang digunakan. Pelakunya disebut kriptanalis. Kriptologi *(cryptology)* adalah studi mengenai kriptografi dan kriptanalisis (Sitinjak and Fauziah 2010).
- 5) *Enkripsi* dan *Dekripsi*: Proses menyandikan plainteks menjadi cipherteks disebut enkripsi *(encryption)* atau enciphering. Sedangkan proses mengembalikan cipherteks menjadi plainteks semula dinamakan dekripsi *(decryption)* atau deciphering (Sitinjak and Fauziah 2010).
- 6) Cipher dan Kunci: Algoritma *kriptografi* disebut juga *cipher* yaitu aturan untuk *enchipering* dan *dechipering,* atau fungsi matematika yang digunakan untuk enkripsi dan dekripsi. Kunci *(key)* adalah parameter yang digunakan untuk transformasi *enciphering* dan *dechipering*. Kunci biasanya berupa string atau deretan bilangan (Sitinjak and Fauziah 2010).

Ada empat tujuan mendasar dari ilmu *kriptografi* yang juga aspek keamanan informasi, yaitu:

- 1) *Confid entiality*, adalah layanan yang digunakan untuk menjaga kerahasiaan isi informasi dari pihak yang tidak bersangkutan atau kunci rahasia untuk membuka informasi yang telah dikodekan (Putri, Fitria Nova Hulu and Maharani 2019).
- 2) Integritas data, adalah menjaga pelestarian perubahan data yang tidak sah. Dalam menjaga integritas data, sistem wajib memiliki kemampuan untuk mendeteksi manipulasi data dari pihak yang tidak memiliki hak atas penyisipan, penghapusan, dan pemasukan data lainnya kedalam data yang sebenarnya (Putri, Fitria Nova Hulu and Maharani 2019).
- 3) Otentikasi, berkaitan dengan identifikasi atau pengenalan, baik sebagai keseluruhan sistem atau informasi itu sendiri. Dua pihak yang saling berkomunikasi wajib memperkenalkan diri. Informasi yang dikirim melalui kanal wajib diotentikasi keaslian isi data, waktu pengiriman, dan lain-lain (Putri, Fitria Nova Hulu and Maharani 2019)
- 4) *Non-repudiation* adalah sebuah proses yang dilakukan untuk mencegah penolakan penyampaian atau pembuatan suatu informasi oleh pihak – pihak yang mengirim atau membuat informasi tersebut (Putri, Fitria Nova Hulu and Maharani 2019). *2.11 Algoritma Simetri 2.11 Algoritma Simetri*

Pada sistem *kriptografi* terdapat kunci-simetri karena memiliki kunci yang sama untuk kunci *enkripsi* dan kunci *deskripsi* (Sitinjak and Fauziah 2010). Algoritma ini memiliki kunci yang bersifat rahasia atau *private* sehingga algoritma ini disebut juga sebagai algoritma kunci rahasia (Halik and Prayudi 2005).

Keamanan algoritma simetris tergantung pada kunci, membocorkan kunci berarti menjadikan orang lain dapat mengenkripsi dan mendekripsi pesan. (Massandy 2009).

#### *2.11.1 Algoritma TEA*

David Wheeler dan Roger Needham dari Komputer Laboratory, Cambridge University, England pada bulan November tahun 1994 menciptakan algoritma sandi yaitu Algoritma TEA *(Tiny Encryption Algorithm)*. Algoritma TEA adalah algoritma penyandian *block cipher* yang dibuat untuk penggunaan memori yang seminimal mungkin dengan kecepatan proses yang maksimal. Untuk tujuan pada algoritma TEA yaitu untuk menghemat memori sambil meningkatkan kecepatan (Yee Hunn, Siti, and Binti Idris 2012).

TEA memproses 64-bit input sekali waktu dan menghasilkan 64- bit output. TEA menyimpan 64-bit input kedalam L0 dan R0 masing masing 32-bit, sedangkan 128-bit kunci disimpan kedalam k[0], k[1], k[2], dan k[3] yang masing masing berisi 32-bit. Diharapkan teknik ini cukup dapat mencegah penggunaan *teknik exshautive search* secara efektif. Hasil outputnya akan disimpan dalam L16 dan R16 (Qamal 2014).

# *2.11.2 Algoritma XTEA*

Algoritma XTEA *(Extended Tiny Encryption Algoritma)* merupakan salah satu algoritma enkripsi data sehingga data asli hanya dapat dibaca oleh seseorang yang memiliki kunci *enkripsi* tersebut. Adapun pada pengembangan algoritma XTEA dengan algoritma TEA yaitu menggunakan key yang lebih kompleks dan pengaturan urutan dari operasi shift, XOR dan penambahan.(Pandiangan 2020) Untuk dapat melakukan enkripsi XTEA menggunakan data 64-bit dan untuk melakukan *deskripsi* dengan kunci simetris 128-bit, pada algoritma ini juga dikenal sebagai *block cipher* (Anusha and Veena Devi Shastrimath 2021). Dari 128 bit dibagi menjadi 4 blok masik-masing blok 32 bit, seperti berikut: (Sinaga, Sinurat, and Zebua 2021)

KNIK NEGERI Kunci  $[0]$  = Kunci blok 1

- Kunci  $[1]$  = Kunci blok 2
- Kunci  $[2]$  = Kunci blok 3
- Kunci  $[3]$  = Kunci blok 4

Bentuk jaringan feistel masih sama, yang membedakan adalah fungsi feistel dan penjadwalan kunci yang digunakan yaitu pada algoritma XTEA, ronde ganjil digunakan K [sum AND 3], sedangkan pada ronde genap digunakan K [sum >> 11 AND 3]. Adapun setiap penjadwalan kunci untuk setiap ronde pada putaran *enkripsi* tetap menggunakan nilai Delta 9E3779B9(16). Berikut rumus dalam menentukan jadwal kunci untuk setiap ronde pada satu putaran *enkripsi* dan dekripsi XTEA (Sinaga, Sinurat, and Zebua 2021):

DANG

Ronde ganjil menggunakan sub kunci dengan rumus:

Kunci [sum + Delta AND 3]

Ronde genap menggunakan sub kunci dengan rumus:

Kunci [sum + Delta >> AND 3]

Keterangan:

Sum = Jumlah putaran enkripsi.

Delta = Nilai konstan dalam algoritma

XTEA yaitu 9E3779B9(16).

Delta >> = Nilai Delta yang dirubah kedalam biner dan dilakukan pergeseran 11bit biner delta kekanan.

AND = operator

Adapun satu putaran algoritma XTEA memiliki 2 ronde enkripsi yang dapat diliat pada gambar 1 di bawah ini:

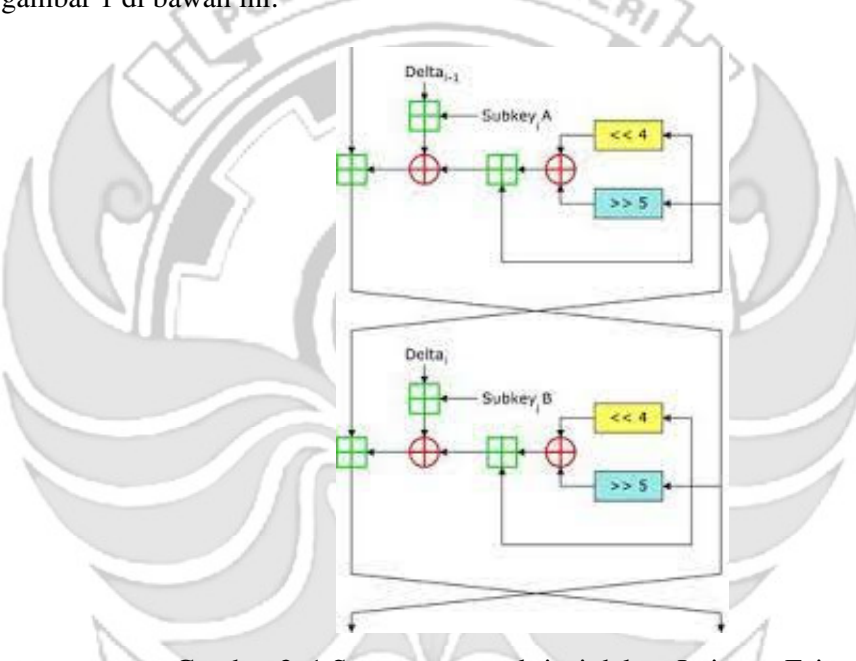

Gambar 2. 1 Satu putaran enkripsi dalam Jaringan Feistel Sumber : (Sinaga, Sinurat, and Zebua 2021)

Pada penelitian yang dilakukan oleh Suhendra menerapakan teknik kriptografi moderen menggunakan algoritma XTEA dengan metode pembangkitan kunci acak Linear Congruential Generator (LCG) agar dapat mengamankan *file* dokumen rahasia yang belum di sandikan. *File* dokumen yang diamankan menghasilkan *chiperdokumen* yang tidak dapat dipahami maknanya jika *file*

tersebut dibuka, maka hasil dari modifikasi kunci XTEA dengan teknik LCG berhasil mengamankan *file chiperdocument* dari kebocoran (Sinaga, Sinurat, and Zebua 2021).

 Pada penelitian lainnya menerapkan teknik kriptografi dengan algoritma yang sama yaknik algoritma XTEA untuk aplikasi pengamanan data email. Berdasarkan hasil pengujian, format *file* akan berubah menjadi format.sc. dan untuk ukuran *file* meningkat menjadi ukuran *file* yang lebih besar setelah melalui proses enkripsi dengan rata-rata ukuran *file* yang telah melalui proses encrypt meningkat sekitar 22,221% dari ukuran *file* asli sebelum melalui proses encrypt. Menurut hasil uji coba format *file* .sc akan berubah ke ukuran *file* asli sebelum dienkripsi ukuran *file* akan berubah ke ukuran *file* asli sebelum dienkripsi. Perubahan ukuran *file* ratarata akan meningkat sebesar 77,779% (penurunan 22,221%) sebagai rata-rata proses enkripsi. Dari hasil pengujian maka data *dapat* terlindungi dengan baik dengan algoritma kriptografi Data XTEA tidak dapat dibuka oleh orang yang tidak berkepentingan tidak diizinkan memiliki kunci untuk mendekripsi *file* (Anif, Siswanto, and Prasetyo, Basuki Hari 2020).

 Pada penelitia yang dilakukan oleh Pandiangan menerapkan kriptografi dengan algortia XTEA untuk melakukan pengamanan data *file* dokumen teks. Aspek kerahasiaan pada pengamanan data *file* dokumen terletak pada pengamanan data yaitu *password* maka aplikasi pengamanan *file* dokumen ini dapat melakukan enkripsi dan dekripsi *password* (Pandiangan 2020).

#### **BAB III METODE PENELITIAN**

#### **3.1 Tempat dan Waktu Penelitian**

Pelaksanaan penelitian ini bertempat di Laboratorium Internet dan Mobile, Politeknik Negeri Ujung Pandang, Jl. Perintis Kemerdekaan KM 10 Kota Makassar. Dimulai pada bulan Januari 2023 sampai dengan Juni 2023.

# **3.2 Prosedur Penelitian**

Prosedur penelitian diperlukan agar setiap proses yang dilakukan dapat terstruktur sehingga hasil yang diperolah sesuai dengan tujuan pada penelitian. Adapun tahap prosedur penelitian seperti pada gambar 3.1

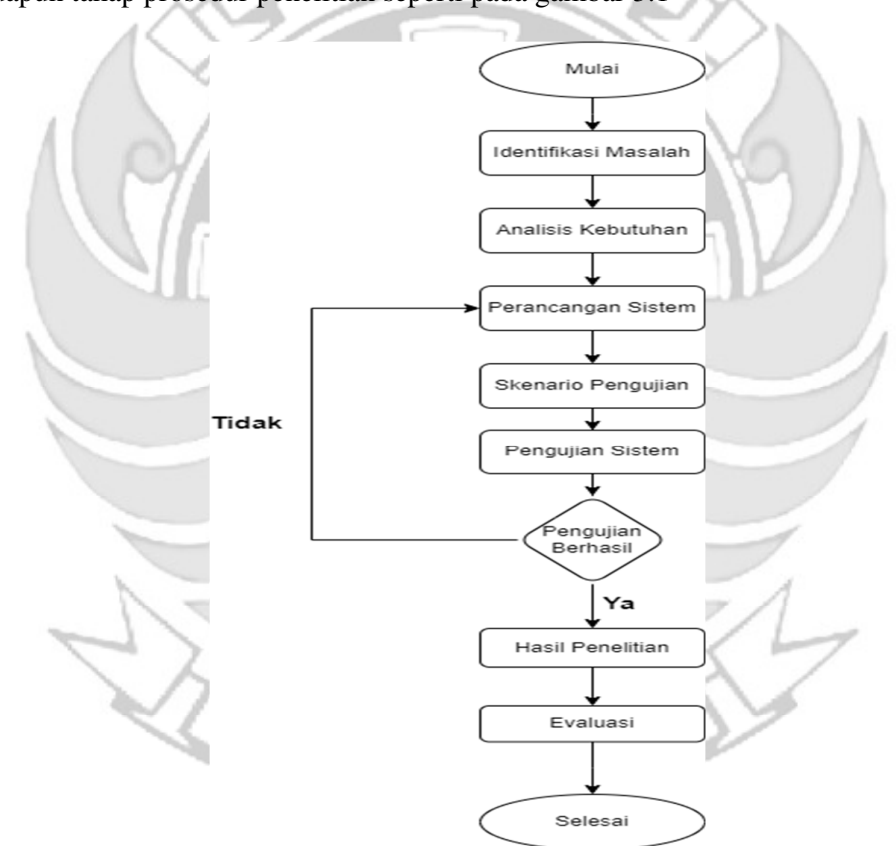

Gambar 3. 1 Diagram Alir Prosedur Perancangan

#### 3.2.1 Identifikasi Masalah

Pada tahap ini dilakukan identifikasi masalah sehingga dapat menentukan cakupan sistem yang akan dibuat. Permasalahan yang ada adalah keamanan pada suatu *server* saat melakukan *knocking* terdapat kemungkinan seseorang melakukan proses penyadapan maka perlu adanya tingkat keamanan tambahan di model *port knocking* yaitu dengan melakukan proses enkripsi pada *sequence port*.

a. *Admin* Mengakses *Port* Keadaan Normal

 Seorang *admin* mengakses *port* 80 pada *server* secara langsung tanpa melakukan *remote server*, dapat dilihat pada gambar 3.2

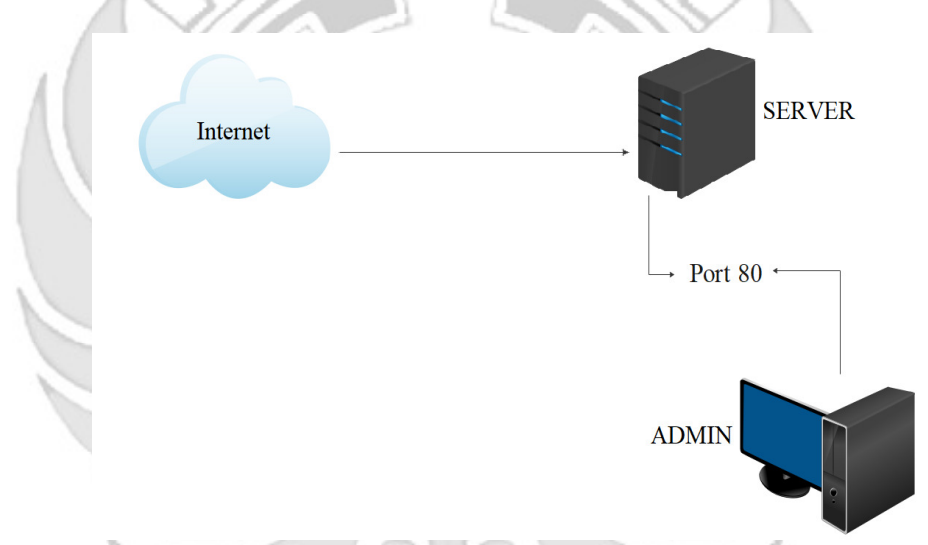

#### Gambar 3. 2 *Admin* Mengakses *Port* Keadaan Normal

 Kegiatan rutin yang dilakukan oleh seorang *admin* jaringan yaitu mengakses *server* secara langsung, misalnya jika ingin mengakses *port* 80 yang terdapat pada *server* maka seorang *admin* dapat mengakses *port* tersebut langsung pada *server*. Terdapat suatu kondisi seorang *admin* sedang diberikan tugas keluar kota akan tetapi *admin* tetap diharuskan mengakses *server* sehingga agar tetap dapat mengakses *server s*eorang *admin* melakukan dengan cara *via remote*.

b. Penerapan *Port knocking* pada *Server*

Jika terdapat kondisi yang mengharuskan seorang *admin* melakukan *remote server* misalnya pada *port* 80 maka *admin* menerapkan metode *port knocking.* Metode *port knocking* dapat digunakan untuk menjaga semua *port*  yang ditutup sampai pengguna melakukan autentikasi dengan *knock port.* Jika urutan ketukan benar maka *server* memberikan ijin kepada *client* untuk dapat mengakses *port* tersebut, tetapi apabila urutan salah maka *client* tidak dapat mengakses *port* tersebut, dapat dlihat pada gambar 3.3.

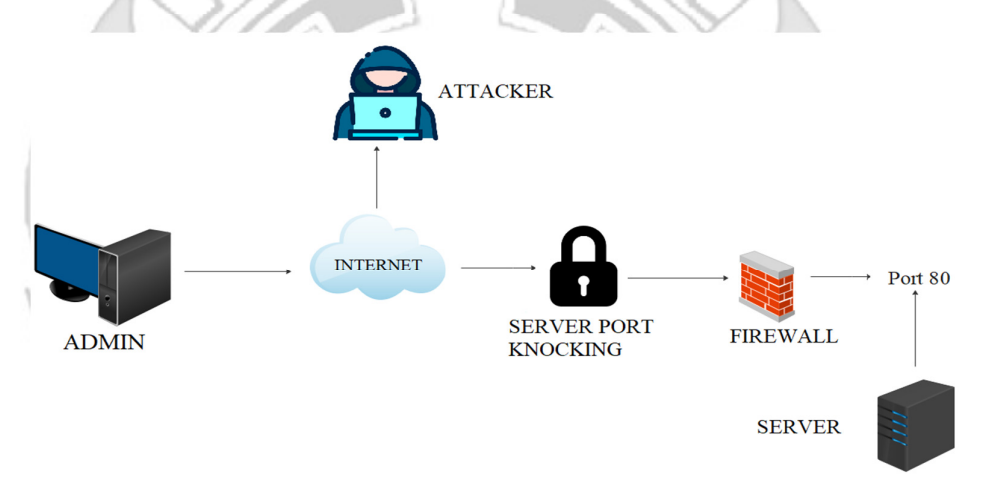

Gambar 3. 3 Penerapan *Port knocking* Pada *Server*

Saat seorang *admin* melakukan *remote server* dengan menerapkan metode *port knocking* hal ini masih terdapat kelemahan karena *sequence port* yang sedang di *remote* oleh *admin* masih berbentuk *plainttext* sehingga jika terdapat kemungkinan terjadi penyadapan maka *attacker* dapat dengan mudah memahami *sequence port* yang sedang di *remote* oleh *admin.*

3.2.2 Analisis Kebutuhan

Dalam membangun sistem enkripsi pada *port knocking* dibutuhkan analisis kebutuhan. Pada tahap ini akan dilakukan analisis terhadap kebutuhan-kebutuhan sistem, kebutuhan perangkat keras (*Hardwware)* dan perangkat lunak (*Software).*  Analisis ini bertujuan untuk mengetahui sistem seperti apa yang akan diterapkan, serta kebutuhan perangkat keras dan lunak yang sesuai pada pembuatan sistem

a. Perangkat Keras (*Hardware*)

Perangkat keras yang dibutuhkan dalam membangun sebuah sistem "Penerapan Algoritma XTEA Pada *Port knocking* Untuk Peningkatan Keamanan Jaringan". Adapun kebutuhan perangkat yang dibutuhkan sebagai berikut:

- 1. Prosesor Corei7/ AMD
- 2. RAM 8Gb (Gigabyte)
- 3. Harddisk 1Tb (Terrabyte)

b. Perangkat Lunak (*Software*)

Perangkat lunak yang dibutuhkan dalam membangun sistem Sebagai berikut:

PANDANG

- 1. Vmware
- 2. Ubuntu *Server*
- 3. Ubuntu Dekstop
- 4. Kali Linux
- 5. Namap
- 6. *Wireshark*
- 7. *Knock*d
- 8. Putty

9. SSH

10. Web *Server*

11. FTP *Server*

12. Telnet

13. SMTP

3.2.3 Perancangan Sistem

Pada sistem perancangan ini dilakukan perancangan konseptual. Tujuan pembuatan sistem ini adalah pembuatan *server port knocking* dengan menerapkan algoritma XTEA untuk mengamankan sebuah *sequence port* sehingga *sequence port* tersebut tidak mudah untuk dibaca jika terdapat *attacker* melakukan penyadapan untuk. Untuk pemrograman Algoritma XTEA dalam mengamankan sebuah *sequence port* menggunakan bahasa *pyhton*. Adapun Proses utama pada sistem ini adalah melakukan enkripsi pada sebuah *sequence port* yang terbuka saat *admin* melakukan *remote* terhadap *server*. Adapun tujuan dari perancangan ini adalah untuk memberikan gambaran mengenai sistem yang akan dibuat sesuai dengan hasil analisis masalah dan analisis kebutuhan.

1. Arsitektur Sistem

Arsitektur Sistem merupakan penggambaran umum dari lalu lintas jaringan yang akan dibuat, dapat dilihat pada gambar 3.4.

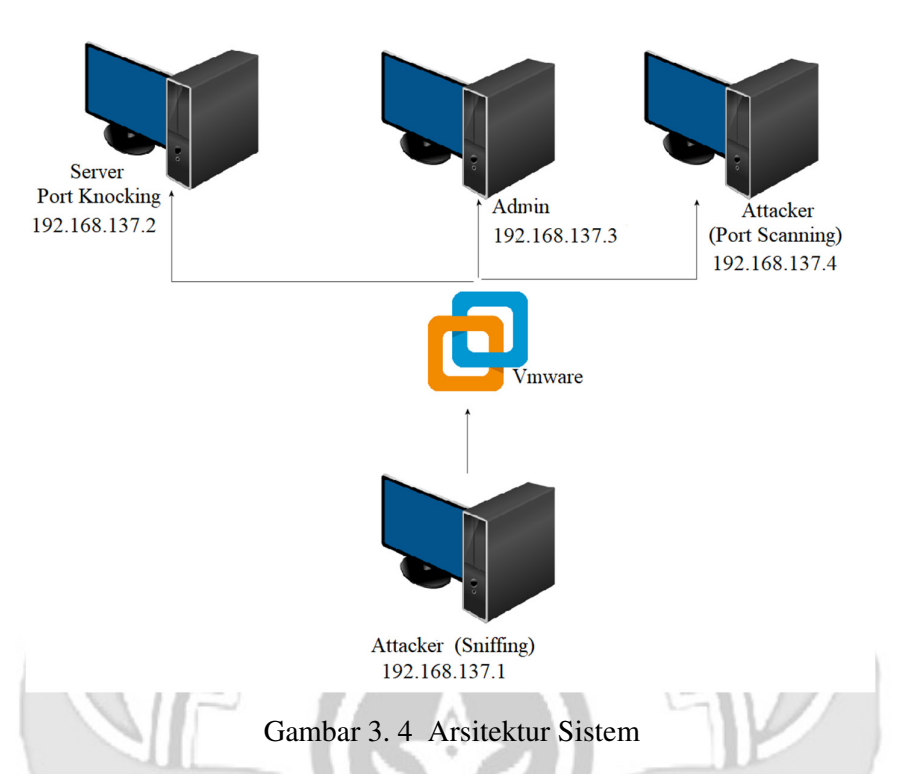

Sebuah komputer membuat jaringan secara virtualisasi menggunakan vmware, yang dimana didalamnya terdapat satu buah *server* dengan sistem operasi ubuntu *server* yang akan digunakan untuk menjalankan sistem *port knocking*, kemudian terdapat juga komputer dengan sistem operasi ubuntu *dekstop* yang akan digunakan *admin* untuk melakukan *remote* pada *port* yang terdapat di *server* dan yang terakhir komputer sebagai *attacker* yang menggunakan sistem operasi kali linux untuk melakukan serangan dengan metode *port scanning* menggunakan *tool* nmap. Komputer yang melakukan jaringan visualisasi tersebut juga berperan sebagai *attacker* untuk melakukan serangan *sniffing* dengan menggunakan *tool wireshark*.

#### 2. Arsitektur Program

Arsitektur program merupakan penggambaran umum program yang akan dibuat, dapat dilihat pada gambar 3.6.

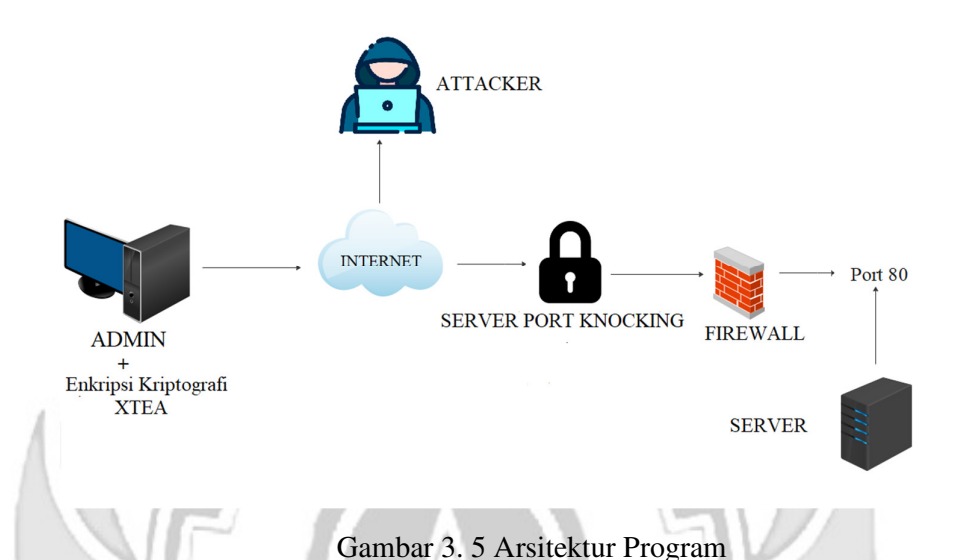

Saat seorang *admin* melakukan *remote server* dengan menerapkan metode *port knocking* hal ini masih terdapat kelemahan karena *sequence port* yang sedang di *remote* oleh *admin* masih berbentuk *plainttext* sehingga jika terdapat kemungkinan terjadi penyadapan maka *attacker* dapat dengan mudah memahami *sequence port* yang sedang di *remote* oleh *admin.* Maka dari permasalahan tersebut perlu adanya tingkat keamanan tambahan pada *port knocking* dengan melakukan *enkripsi sequence port* menggunakan algoritma XTEA.

#### 3. Activity Diagram

 *Activity* diagram menggambar berbagai alir aktivitas dari sistem yang sedang dirancang, bagaimana masing-masing alir berawal, pengambil keputusan yang mungkin terjadi dan bagaimana mereka berakhir.

*Activity* diagram yang terdapat pada penerapan keamanan *port* pada *port knocking* yang dibuat ialah sebagai berikut:

a. Diagram *Port knocking*

Diagram *activity port knocking* memiliki dua partis, yaitu *admin* dan sistem. Dalam sistem ini *admin* akan melakukan ketukan *port* yang akan di *remote* menggunakan *knock*d. KNIK

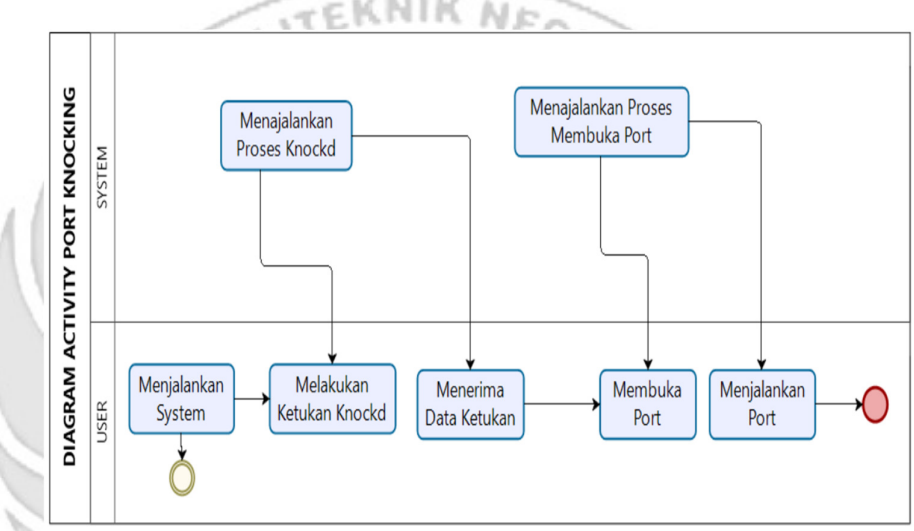

Gambar 3. 6 Diagram *Port Knocking*

b. Diagram *Port knocking* dan Algoritma XTEA

Diagram *activity port knocking* dan algoritma XTEA memiliki dua partis, yaitu *admin* dan sistem. Dalam sistem ini *admin* akan memasukkan *sequence* untuk membuka *port* kemudian *sequence* tersebut n G PΑ dilakukan enkripsi.

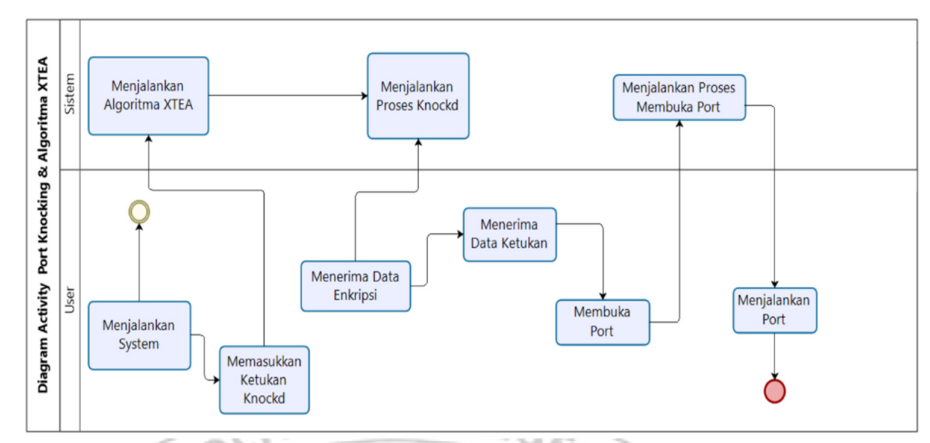

Gambar 3. 7 Diagram *Port Knocking* dan Algoritma XTEA

4. Use Case

Dalam sistem ini *user* terdapat satu *actor* yang memiliki hak dan

akses pada sistem yang akan dibuat

a. Use Case *Admin*

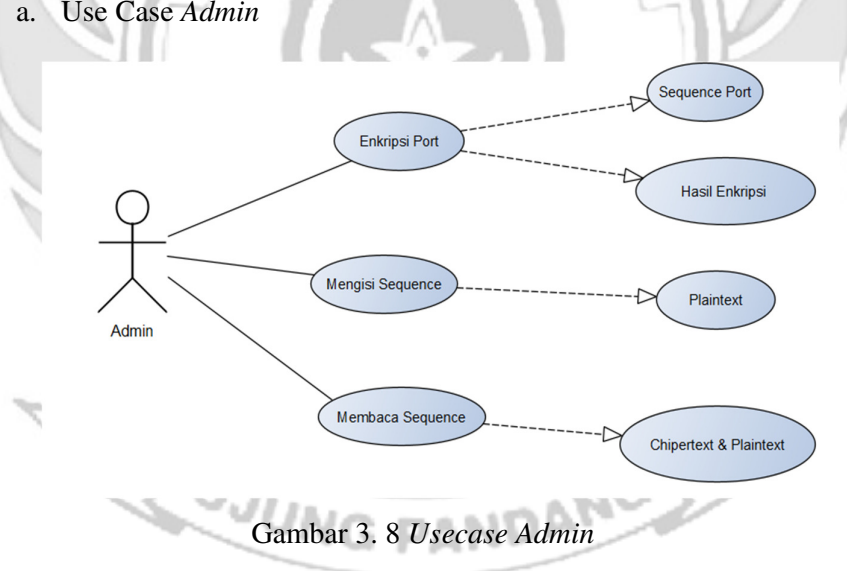

*Admin* dapat melakukan *enkripsi* pada *sequence port. Admin* dapat mengisi *port* dalam bentuk *plaintetxt* dan *admin* juga dapat membaca data *sequence port* dalam bentuk *plainttext dan chipertext.* 

### 3.2.4 Skenario Pengujian

Skenario Pengujian merupakan penggambaran umum pengujian yang akan dibuat, dapat dilihat pada gambar 3.9

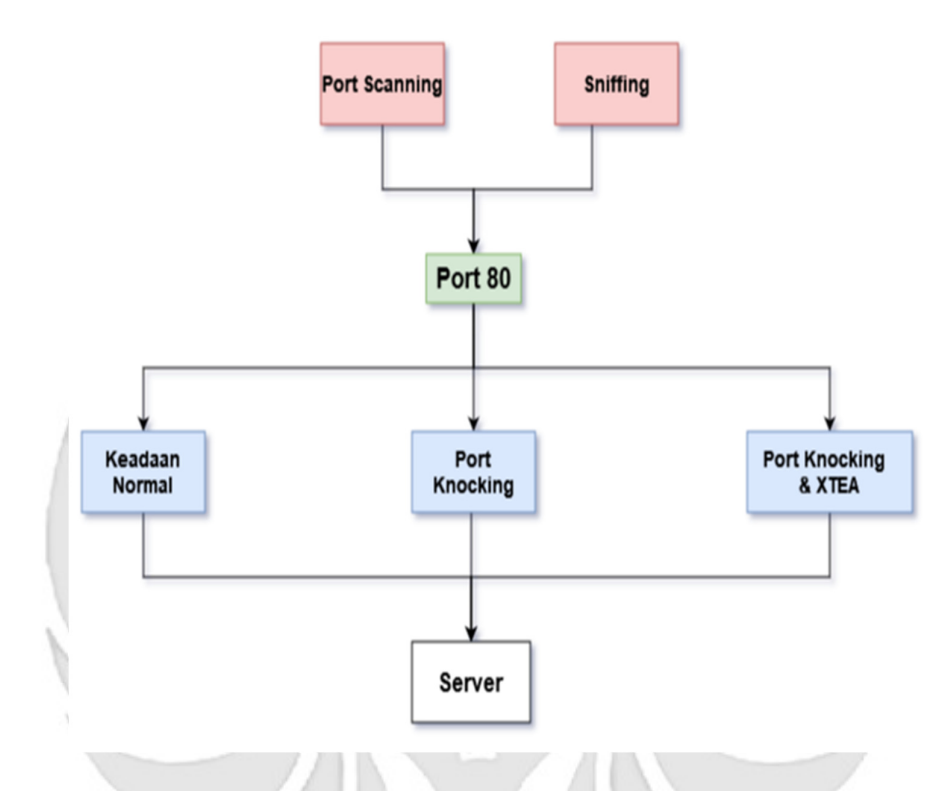

Gambar 3. 9 Skenario Pengujian

Terdapat beberapa ksebuah *server* dalam kondisi normal, *server* yang telah diterapkan metode *port knocking* dan *server* yang menerapkan metode *port knocking* serta algoritma XTEA untuk melakukan enkripsi *sequence port.* Pada masing-masing kondisi *server* tersebut telah terdapat beberapa *port* kemudian akan dilakukan pengujian pada masing-masing *server* dengan melakukan serangan *port scanning* dan serangan *sniffing.*

#### 3.2.5 Pengujian Sistem

 Implementasi pada sistem ini akan dilakukan pada *server* dengan sistem operasi Ubuntu *Server* kemudian pada *server* tersebut telah terdapat *port knocking* untuk membuka dan menutup *port* pada saat *admin* melakukan *remote server*. Kemudian akan terdapat sebuah proses yang berjalan untuk mengenkripsi *sequence port* sebelum seorang *admin* melakukan *remote* terhadap *server*.

EKNIK

a. Pengujian *Server* Keadaan Normal

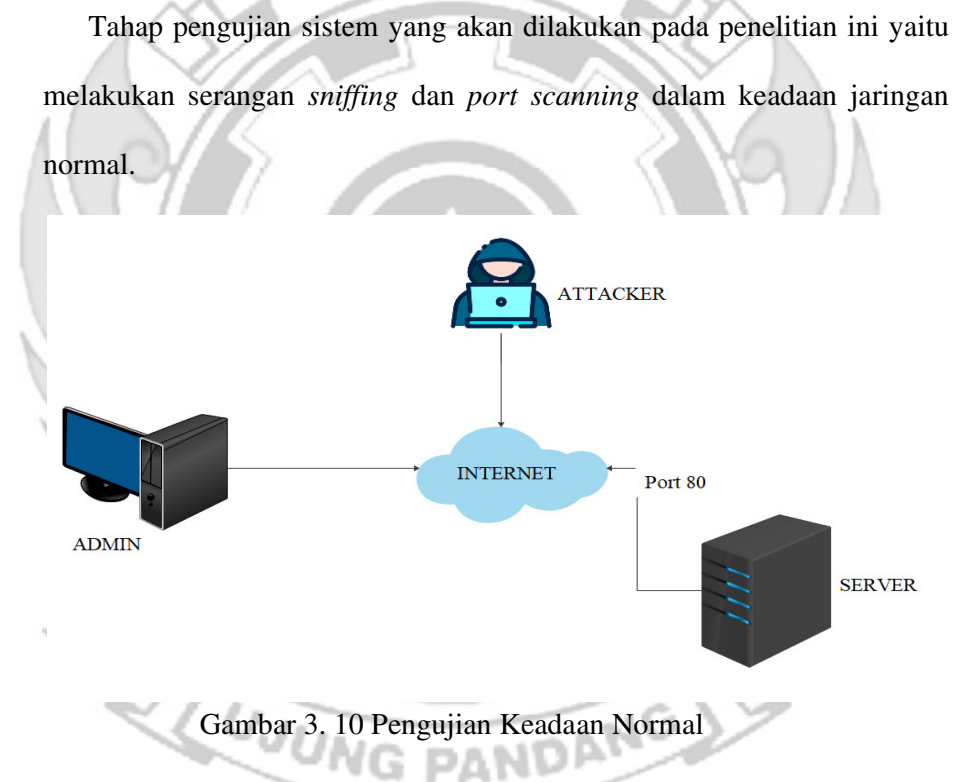

b. Pengujian Penerapan *Port knocking*

Tahap pengujian sistem yang akan dilakukan pada penelitian ini yaitu melakukan serangan *sniffing* dan *port scanning* dalam keadaan jaringan telah menerapkan *Port knocking.*

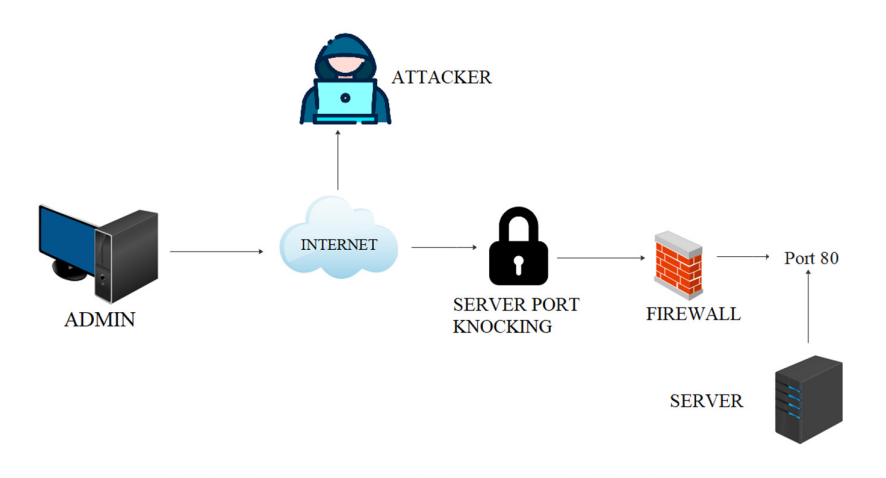

Gambar 3. 11 Pengujian Penerapan *Port knocking*

c. Pengujian Penerapan *Port knocking* dan Algoritma XTEA

Tahap pengujian selanjutnya sistem yang akan dilakukan pada penelitian ini yaitu melakukan serangan *sniffing* dan *port knocking* dalam keadaan jaringan telah menerapkan *port knocking* dan algoritma XTEA.

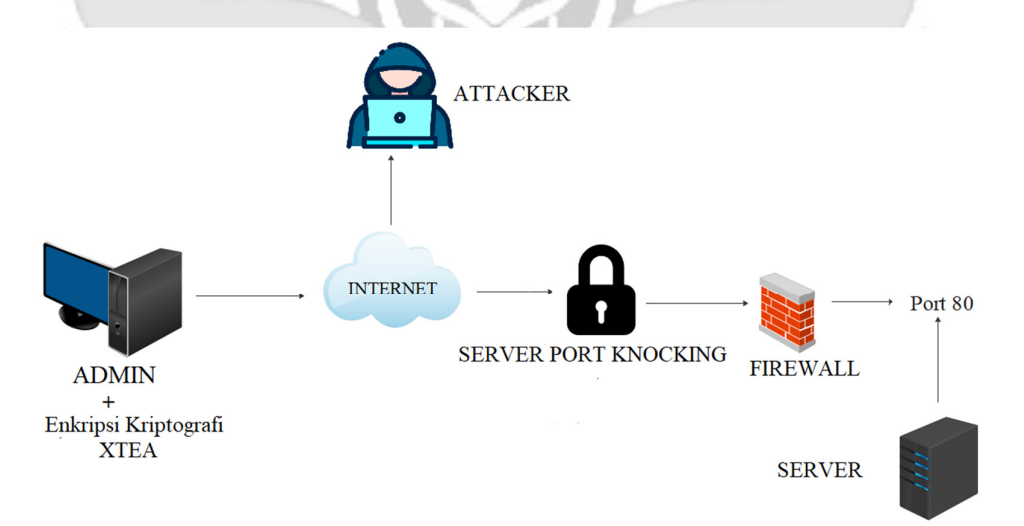

Gambar 3. 12 Pengujian Penerapan *Port knocking* dan Algoritma XTEA pada *Server* 

## 3.2.6 Hasil Penelitian

Setelah semua tahapan perancangan sistem, implementasi dan pengujian sistem telah selesai dilakukan maka pada tahap ini dilakukan pengambilan kesimpulan berdasarkan rumusan masalah terhadap hasil yang telah dicapai dari seluruh tahapan penelitian

# 3.2.7 Evaluasi

Pada tahap ini dilakukan perbaikan eror yang terjadi pada saat proses pengujian, serta melakukan perbaikan jika hasil belum sesuai dengan kebutuhan.

EKNIK NEGEL

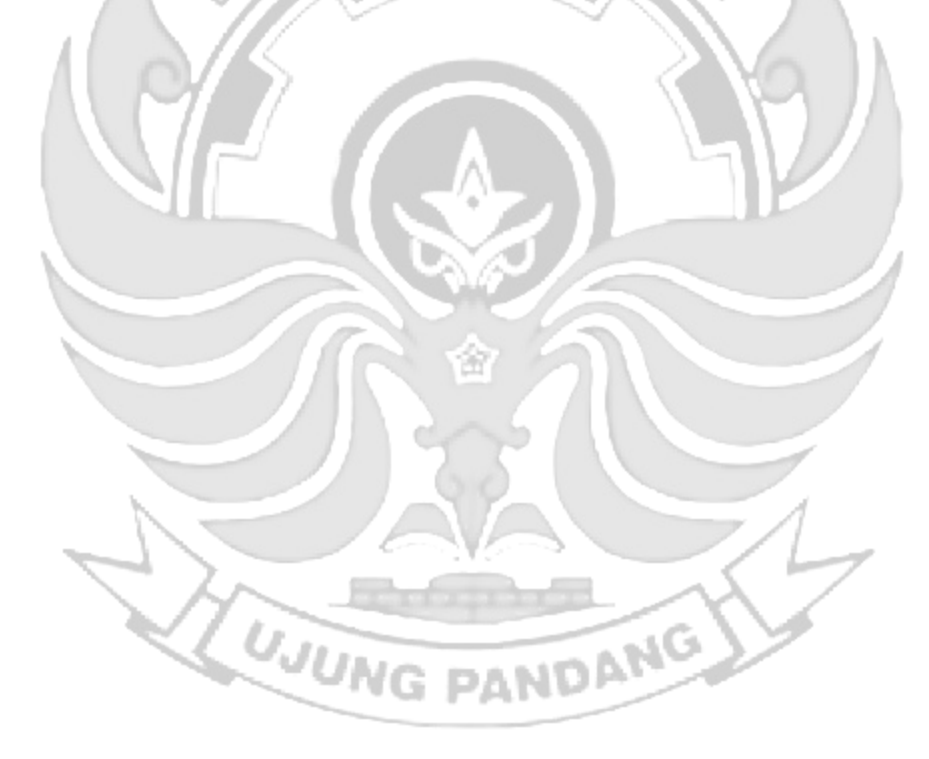

### **BAB IV HASIL DAN PEMBAHASAN**

### **4.1 Pengujian** *Server*

4.1.1 Pengujian *Server* Tidak Ada Sistem Keamanan

Kegiatan rutin yang dilakukan oleh seorang *admin* jaringan yaitu mengakses *server* secara langsung, pada penelitian ini terdapat beberapa *port* yang dapat diakses oleh seorang *admin* yaitu SSH, TELNET, HTTP, FTP dan SMTP.

- a. Langkah Uji Coba melakukan *remote* pada *port* 22 (SSH)
	- 1) Menjalankan aplikasi putty dan memasukkan alamat IP *server* yang

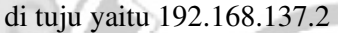

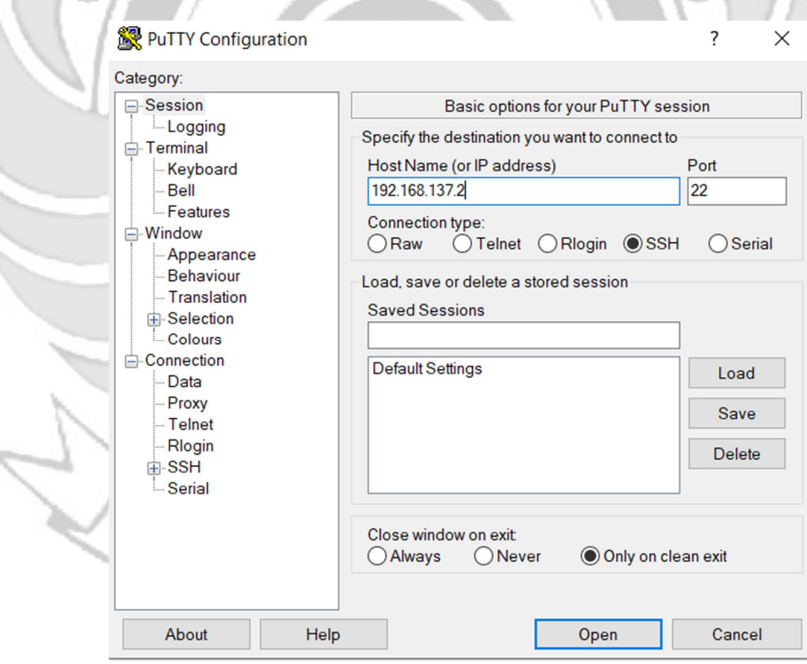

Gambar 4. 1 Konfigurasi Putty

2) Tampilan ketika proses *login*, memasukkan *user*name dan password.

| 192.168.137.2 - PuTTY                         |  |
|-----------------------------------------------|--|
| rifqi login as: rifqi                         |  |
| $\frac{3}{2}$ rifqi@192.168.137.2's password: |  |
|                                               |  |
|                                               |  |
|                                               |  |

Gambar 4. 2 Proses *Login* Putty

3) Tampilan ketika proses *login* sudah dilakukan, maka sudah masuk ke

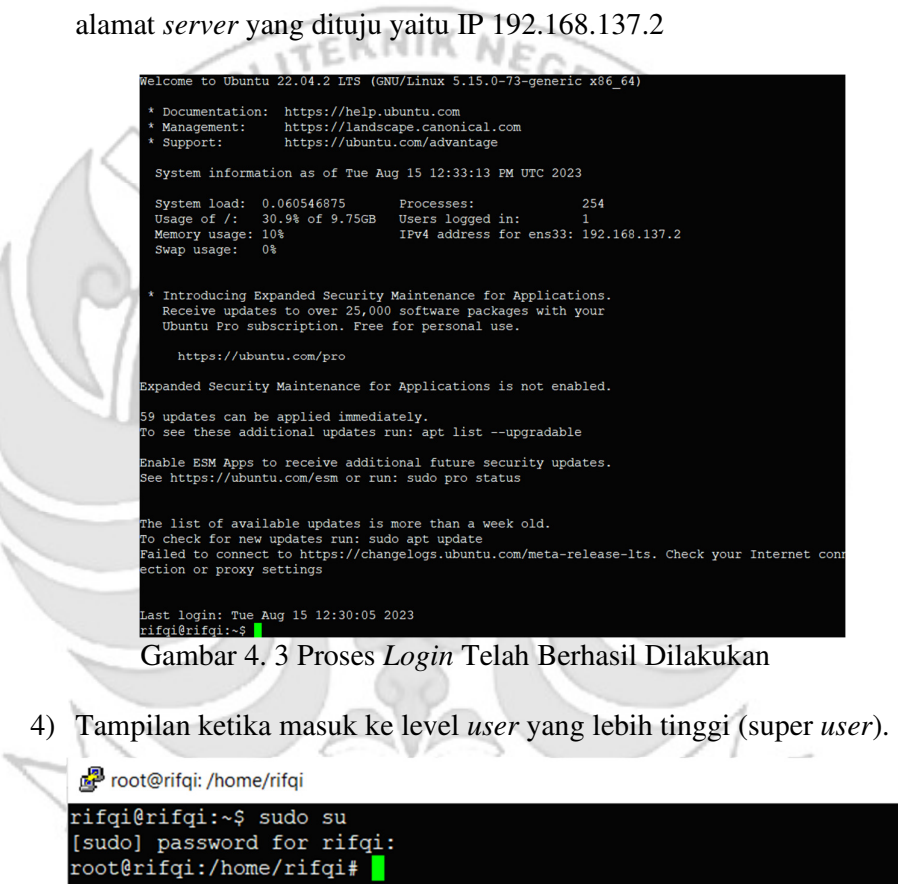

Gambar 4. 4 Masuk ke Super *User*

5) Ketika sudah masuk ke level *user* yang lebih tinggi, maka dilakukan

proses ping ke *user* dengan alamat IP 192.168.137.3 dan proses ping

berhasil

root@rifqi: /home/rifqi

| root@rifqi:/home/rifqi# ping 192.168.137.3               |  |  |  |  |  |                               |  |                                                              |  |
|----------------------------------------------------------|--|--|--|--|--|-------------------------------|--|--------------------------------------------------------------|--|
| PING 192.168.137.3 (192.168.137.3) 56(84) bytes of data. |  |  |  |  |  |                               |  |                                                              |  |
|                                                          |  |  |  |  |  |                               |  | 64 bytes from 192.168.137.3: icmp seq=1 ttl=64 time=1.22 ms  |  |
|                                                          |  |  |  |  |  |                               |  | 64 bytes from 192.168.137.3: icmp seq=2 ttl=64 time=0.434 ms |  |
|                                                          |  |  |  |  |  |                               |  | 64 bytes from 192.168.137.3: icmp seq=3 ttl=64 time=0.457 ms |  |
|                                                          |  |  |  |  |  |                               |  | 64 bytes from 192.168.137.3: icmp seq=4 ttl=64 time=0.463 ms |  |
|                                                          |  |  |  |  |  | $\alpha$ i i $\alpha$ numbers |  |                                                              |  |

Gambar 4. 5 Proses PING

6) Tampilan ketika proses *login* pada *admin*, memasukkan *username* dan

password.

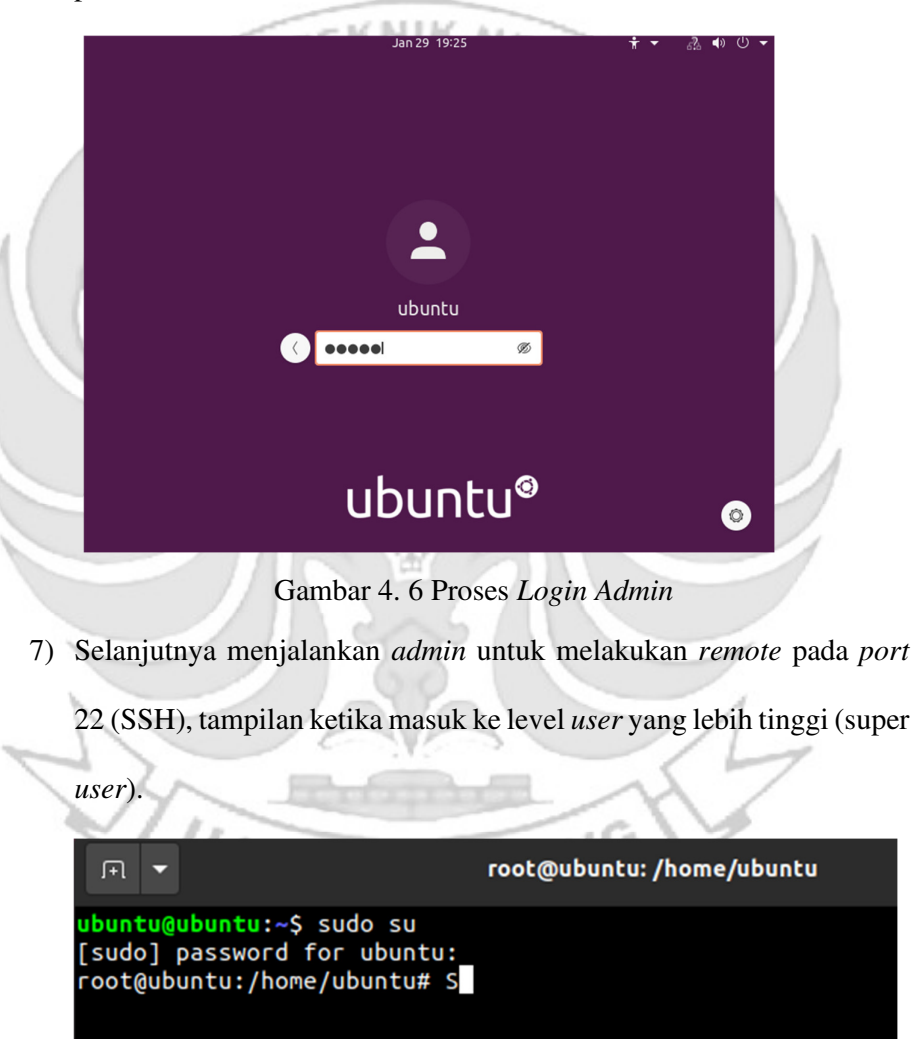

Gambar 4. 7 Mask Super *User* 

8) Setelah *admin* berhasil *login* selanjutnya *admin* melakukan percobaan untuk masuk ke *server* dengan mengakses *port* 22 (SSH). Membuktikan bahwa *server* dapat dengan mudah diakses oleh orang yang tidak berhak karena pada *server* tidak di tutup total dengan cara mendrop semua akses menggunakan iptables (*firewall*).

| 日、                                                                                                    |                                                          |                                                                 |                                                                                                    | rifqi@rifqi:~ |  |  |  |  |  |  |
|----------------------------------------------------------------------------------------------------|----------------------------------------------------------|-----------------------------------------------------------------|----------------------------------------------------------------------------------------------------|---------------|--|--|--|--|--|--|
| root@ubuntu:/home/ubuntu# ssh rifqi@192.168.137.2<br>rifqi@192.168.137.2's password:<br>velcome to Ubuntu 22.04.2 LTS (GNU/Linux 5.15.0-73-generic x86_64)                     |                                                          |                                                                 |                                                                                                    |               |  |  |  |  |  |  |
| Management:<br>Support:                                                                                                    | * Documentation: https://help.ubuntu.com                 | https://landscape.canonical.com<br>https://ubuntu.com/advantage |                                                                                                    |               |  |  |  |  |  |  |
|                                                                                                    | System information as of Tue Aug 15 12:39:19 PM UTC 2023 |                                                                 |                                                                                                    |               |  |  |  |  |  |  |
| System load: 0.0                                                                                                    |                                                          | Processes:<br>Usage of /: 30.9% of 9.75GB Users logged in:      | 227<br>$\mathbf{1}$                                                                                                   |               |  |  |  |  |  |  |
| Memory usage: 10%<br>Swap usage:                                                                                                    | 0%                                                       | IPv4 address for ens33: 192.168.137.2                           |                                                                                                    |               |  |  |  |  |  |  |
| * Introducing Expanded Security Maintenance for Applications.<br>Receive updates to over 25,000 software packages with your<br>Ubuntu Pro subscription. Free for personal use. |                                                          |                                                                 |                                                                                                    |               |  |  |  |  |  |  |
| https://ubuntu.com/pro                                                                                                    |                                                          |                                                                 |                                                                                                    |               |  |  |  |  |  |  |
| Expanded Security Maintenance for Applications is not enabled.                                                                                                    |                                                          |                                                                 |                                                                                                    |               |  |  |  |  |  |  |
| 59 updates can be applied immediately.<br>To see these additional updates run: apt list --upgradable                                                                           |                                                          |                                                                 |                                                                                                    |               |  |  |  |  |  |  |
|                                                                                                    | See https://ubuntu.com/esm or run: sudo pro status       | Enable ESM Apps to receive additional future security updates.  |                                                                                                    |               |  |  |  |  |  |  |
|                                                                                                    | To check for new updates run: sudo apt update            | The list of available updates is more than a week old.          | Failed to connect to https://changelogs.ubuntu.com/meta-release-lts. Check your Internet connection or proxy settings |               |  |  |  |  |  |  |
| rifqi@rifqi:~\$ S                                                                                                    |                                                          | ast login: Tue Aug 15 12:33:14 2023 from 192.168.137.1          |                                                                                                    |               |  |  |  |  |  |  |

Gambar 4. 8 SSH Berhasil Diakses

- b. Langkah Uji Coba melakukan *remote* pada *port* 23 (TELNET)
	- 1) Menjalankan aplikasi putty dan memasukkan alamat IP *server* yang di

tuju yaitu 192.168.137.2

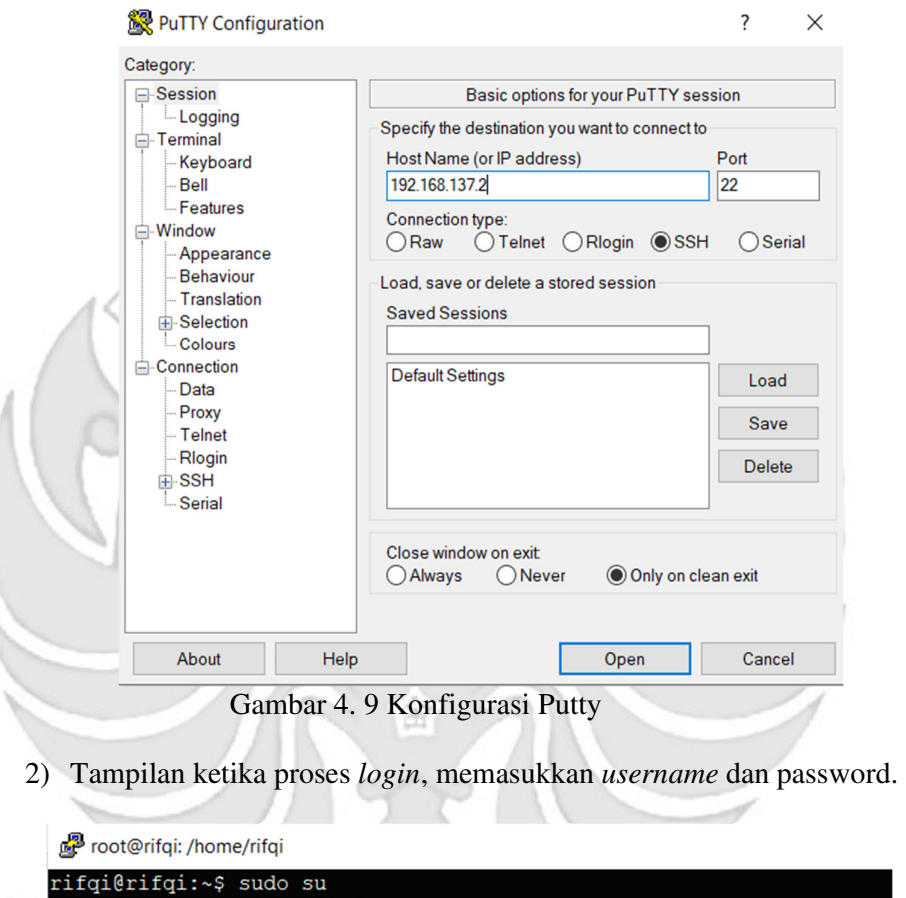

[sudo] password for rifqi:<br>root@rifqi:/home/rifqi# Gambar 4. 10 Proses *Login* Putty n G PANI

3) Tampilan ketika proses *login* sudah dilakukan, maka sudah masuk ke

alamat *server* yang dituju yaitu IP 192.168.137.2

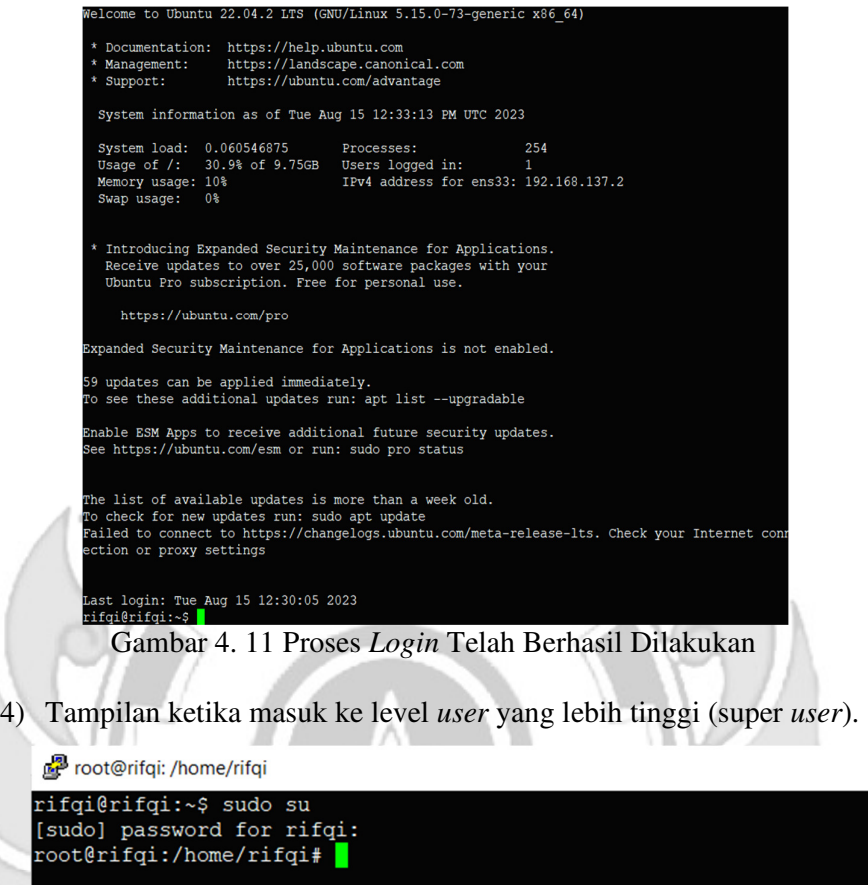

Gambar 4. 12 Masuk Super *User*

w

5) Ketika sudah masuk ke level *user* yang lebih tinggi, maka dilakukan

proses ping ke *user* dengan alamat IP 192.168.137.3 dan proses ping

| berhasil.                                                    |
|--------------------------------------------------------------|
| root@rifgi: /home/rifgi                                      |
| root@rifqi:/home/rifqi# ping 192.168.137.3                   |
| PING 192.168.137.3 (192.168.137.3) 56(84) bytes of data.     |
| 64 bytes from 192.168.137.3: icmp seq=1 ttl=64 time=1.22 ms  |
| 64 bytes from 192.168.137.3: icmp seq=2 ttl=64 time=0.434 ms |
| 64 bytes from 192.168.137.3: icmp seq=3 ttl=64 time=0.457 ms |
| 64 bytes from 192.168.137.3: icmp seq=4 ttl=64 time=0.463 ms |
|                                                              |

Gambar 4. 13 Proses PING

- Jan 29 19:25  $\overline{\blacktriangleleft}$ ७ ubuntu Ø ubuntu®  $\bullet$ Gambar 4. 14 Proses *Login Admin* 7) Selanjutnya menjalankan *admin* untuk melakukan *remote* pada *port* 23 (TELNET), tampilan ketika masuk ke level *user* yang lebih tinggi (super *user*). root@ubuntu: /home/ubuntu 田 ۳ ubuntu@ubuntu:~\$ sudo su [sudo] password for ubuntu: root@ubuntu:/home/ubuntu# S
- 6) Tampilan ketika proses *login* pada *admin*, memasukkan *username* dan password.

Gambar 4. 15 Masuk Super *User*

8) Setelah *admin* berhasil *login* selanjutnya *admin* melakukan percobaan untuk masuk ke *server* dengan mengakses *port* 23 (TELNET). Membuktikan bahwa *server* dapat dengan mudah diakses oleh orang yang tidak berhak karena pada *server* tidak di tutup total dengan cara

mendrop semua akses menggunakan iptables (*firewall*).

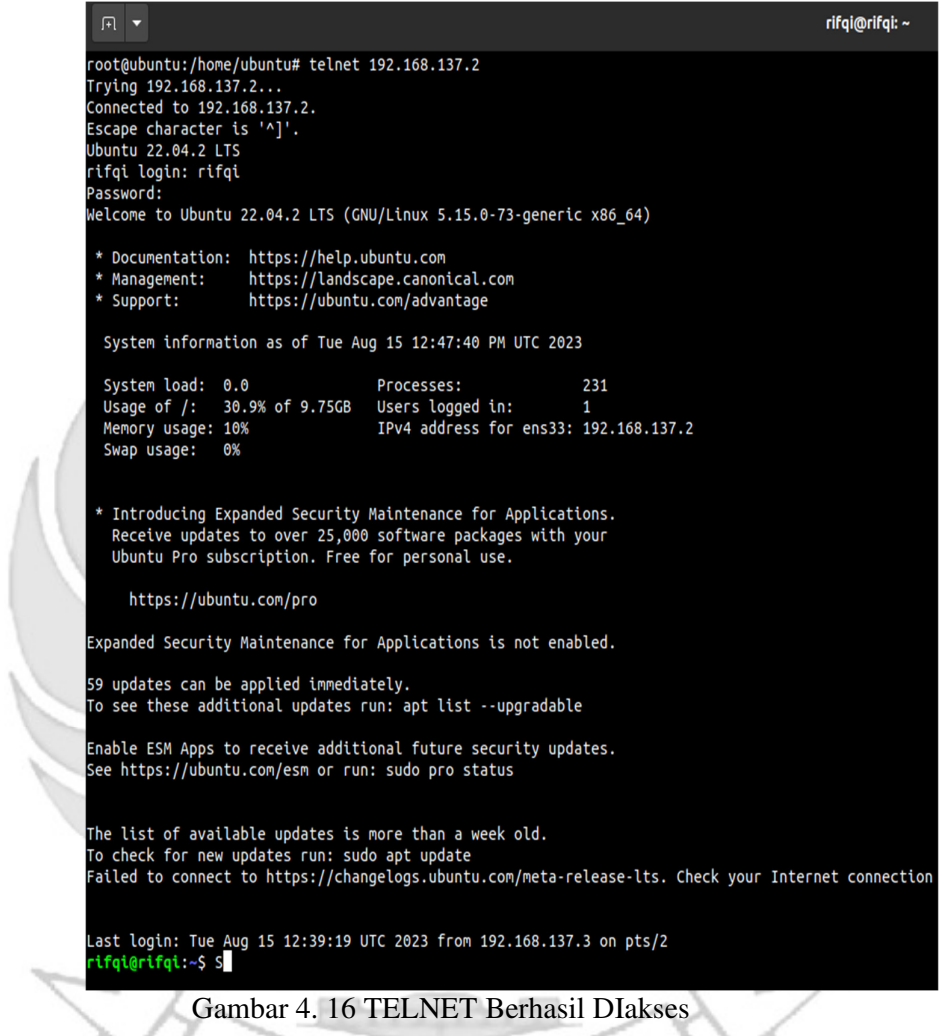

- c. Langkah Uji Coba melakukan *remote* pada *port* 80 (HTTP)
	- 1) Menjalankan aplikasi putty dan memasukkan alamat IP *server* yang

di tuju yaitu 192.168.137.2

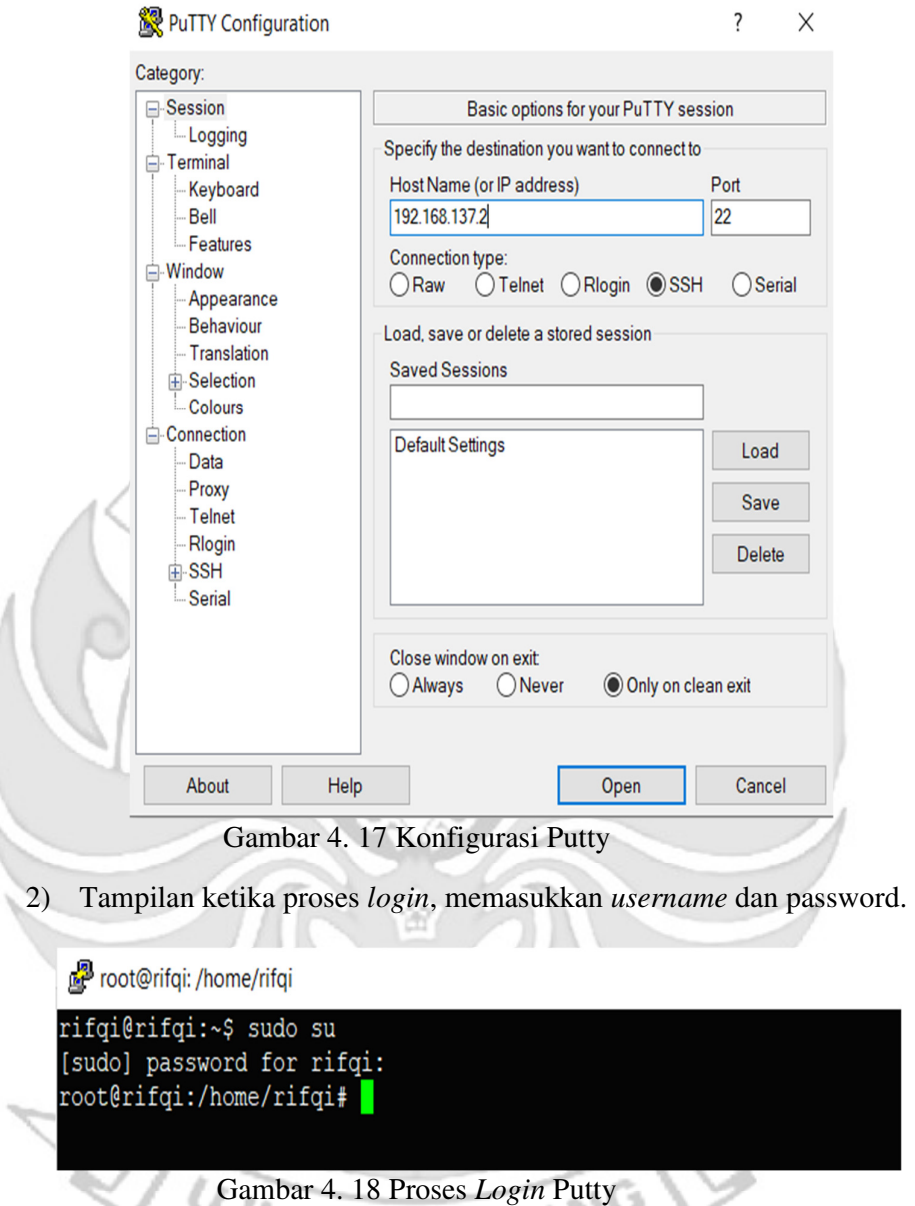

3) Tampilan ketika proses *login* sudah dilakukan, maka sudah masuk ke

alamat *server* yang dituju yaitu IP 192.168.137.2

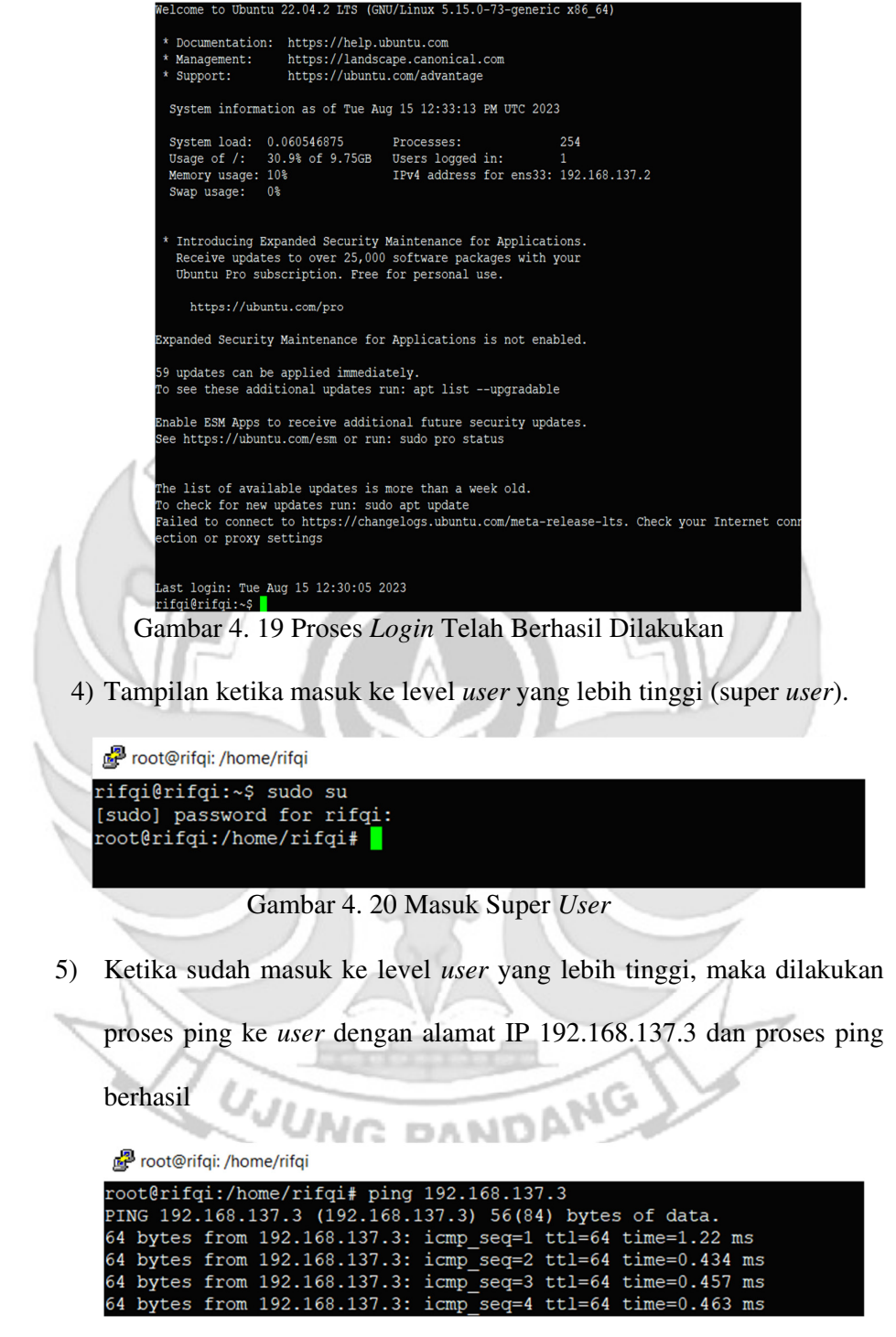

Gambar 4. 21 Proses PING

- ubuntu  $\begin{array}{lll} \bullet\bullet\bullet\bullet\bullet\quad \ \ \, \circ\quad \ \ \, \circ\bullet\end{array}$ Ø ubuntu®  $\circ$ Gambar 4. 22 Proses *Login Admin*  7) Selanjutnya menjalankan *admin* untuk melakukan *remote* pada *port* 80 (HTTP), tampilan ketika masuk ke level *user* yang lebih tinggi (super *user*). root@ubuntu: /home/ubuntu 闲 u<mark>buntu@ubuntu:~</mark>\$ sudo su [sudo] password for ubuntu: root@ubuntu:/home/ubuntu# S Gambar 4. 23 Masuk Super *User*
- 6) Tampilan ketika proses *login* pada *admin*, memasukkan *username* dan password.

8) Setelah *admin* berhasil *login* selanjutnya *admin* melakukan percobaan untuk masuk ke *server* dengan mengakses *port* 80 (HTTP). Membuktikan bahwa *server* dapat dengan mudah diakses oleh orang yang tidak berhak karena pada *server* tidak di tutup total dengan cara mendrop semua akses menggunakan iptables (*firewall*).

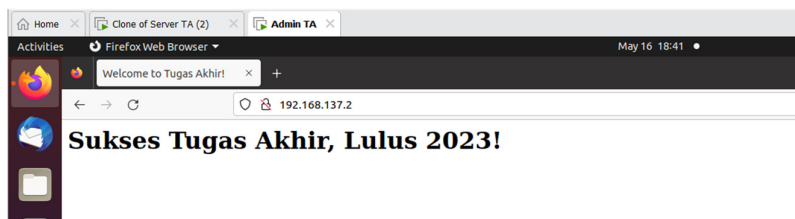

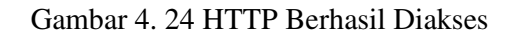

- d. Langkah Uji Coba melakukan *remote* pada *port* 21 (FTP)
	- 1) Menjalankan aplikasi putty dan memasukkan alamat IP *server* yang di

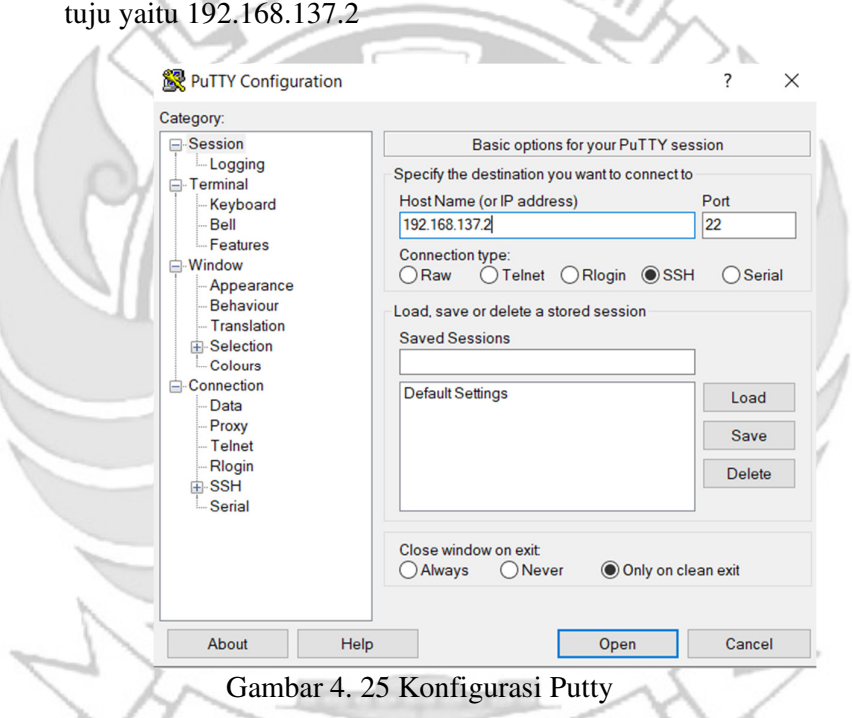

2) Tampilan ketika proses *login*, memasukkan *username* dan password.

root@rifqi: /home/rifqi rifqi@rifqi:~\$ sudo su [sudo] password for rifqi:<br>root@rifqi:/home/rifqi#

Gambar 4. 26 Proses *Login* Putty

3) Tampilan ketika proses *login* sudah dilakukan, maka sudah masuk ke

alamat *server* yang dituju yaitu IP 192.168.137.2

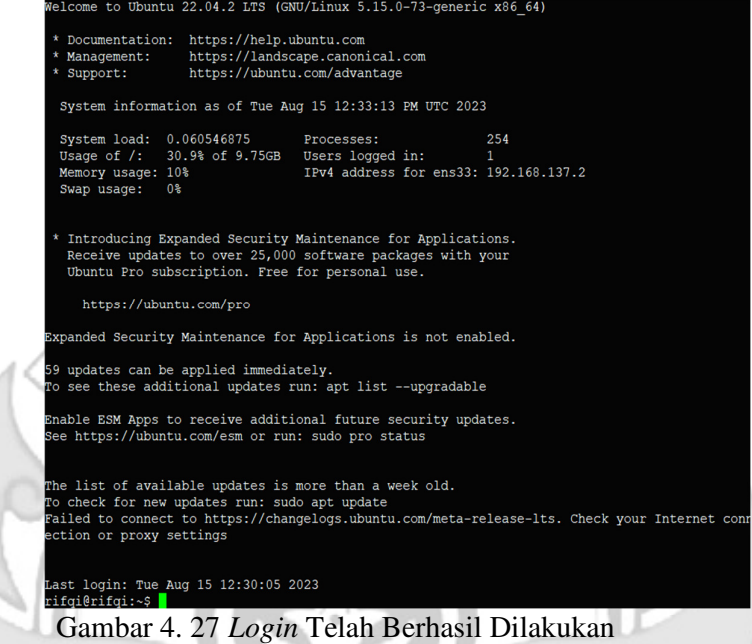

4) Tampilan ketika masuk ke level *user* yang lebih tinggi (super *user*).

root@rifqi: /home/rifqi

```
rifqi@rifqi:~$ sudo su
[sudo] password for rifqi:<br>root@rifqi:/home/rifqi#
```
Gambar 4. 28 Masuk Super *User*

5) Ketika sudah masuk ke level *user* yang lebih tinggi, maka dilakukan

proses ping ke *user* dengan alamat IP 192.168.137.3 dan proses ping

berhasil.

root@rifqi: /home/rifqi

|  |  |  | root@rifgi:/home/rifgi# ping 192.168.137.3               |                                                              |  |
|--|--|--|----------------------------------------------------------|--------------------------------------------------------------|--|
|  |  |  | PING 192.168.137.3 (192.168.137.3) 56(84) bytes of data. |                                                              |  |
|  |  |  |                                                          | 64 bytes from 192.168.137.3: icmp seq=1 ttl=64 time=1.22 ms  |  |
|  |  |  |                                                          | 64 bytes from 192.168.137.3: icmp seq=2 ttl=64 time=0.434 ms |  |
|  |  |  |                                                          | 64 bytes from 192.168.137.3: icmp seq=3 ttl=64 time=0.457 ms |  |
|  |  |  |                                                          | 64 bytes from 192.168.137.3: icmp seq=4 ttl=64 time=0.463 ms |  |

Gambar 4. 29 Proses PING

- ubuntu  $\bigcirc$  second Ø ubuntu®  $\bullet$ Gambar 4. 30 Proses *Login Admin* 7) Selanjutnya menjalankan *admin* untuk melakukan *remote* pada *port* 21 (FTP), tampilan ketika masuk ke level *user* yang lebih tinggi (super *user*). root@ubuntu: /home/ubuntu 曱 ubuntu@ubuntu:~\$ sudo su [sudo] password for ubuntu: root@ubuntu:/home/ubuntu# S Gambar 4. 31 Masuk Super *User* 8) Setelah *admin* berhasil *login* selanjutnya *admin* melakukan percobaan untuk masuk ke *server* dengan mengakses *port* 21 (FTP). Membuktikan bahwa *server* dapat dengan mudah diakses oleh orang yang tidak berhak karena pada *server* tidak di tutup total dengan cara mendrop semua akses menggunakan iptables (*firewall*).
- 6) Tampilan ketika proses *login* pada *admin*, memasukkan *username* dan password.

```
\boxed{F} \sqrt{F}root@ubuntu:/home/ubuntu# ftp -p 192.168.137.2
Connected to 192.168.137.2.
220 (vsFTPd 3.0.5)<br>Name (192.168.137.2:ubuntu): politeknik
331 Please specify the password.
Password:
230 Login successful.
Remote system type is UNIX.
Using binary mode to transfer files.
ftp> S
```
Gambar 4. 32 FTP Berhasil Diakses

- **TEKNIK NE** e. Langkah Uji Coba melakukan *remote* pada *port* 25 (SMTP)
	- 1) Menjalankan aplikasi putty dan memasukkan alamat IP *server* yang di

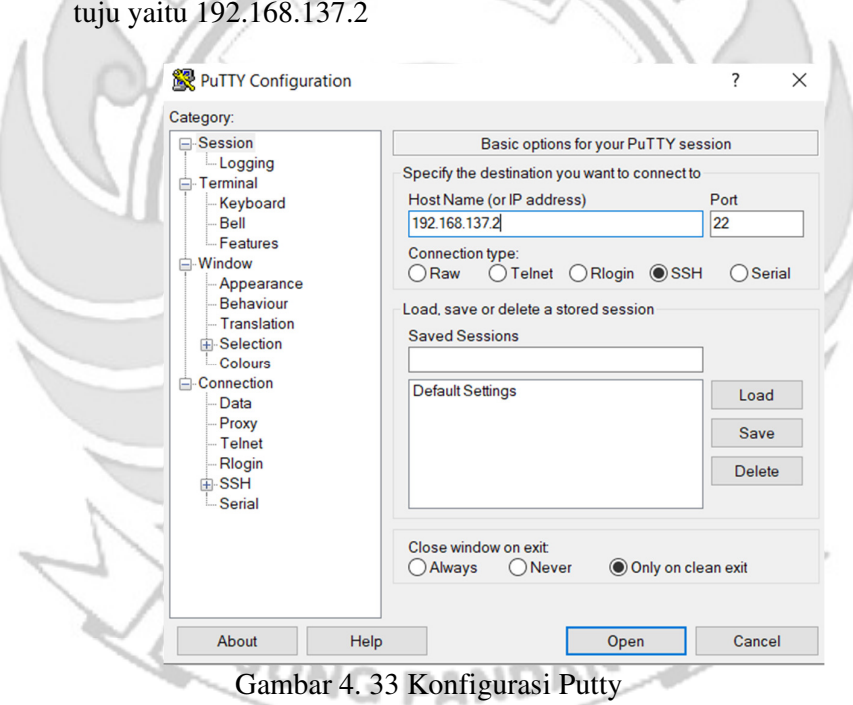

2) Tampilan ketika proses *login*, memasukkan *username* dan password.

| root@rifqi: /home/rifqi                               |
|-------------------------------------------------------|
| rifqi@rifqi:~\$ sudo su                               |
| [sudo] password for rifgi:<br>root@rifqi:/home/rifqi# |
|                                                       |

Gambar 4. 34 Proses *Login* Putty

3) Tampilan ketika proses *login* sudah dilakukan, maka sudah masuk ke

alamat *server* yang dituju yaitu IP 192.168.137.2

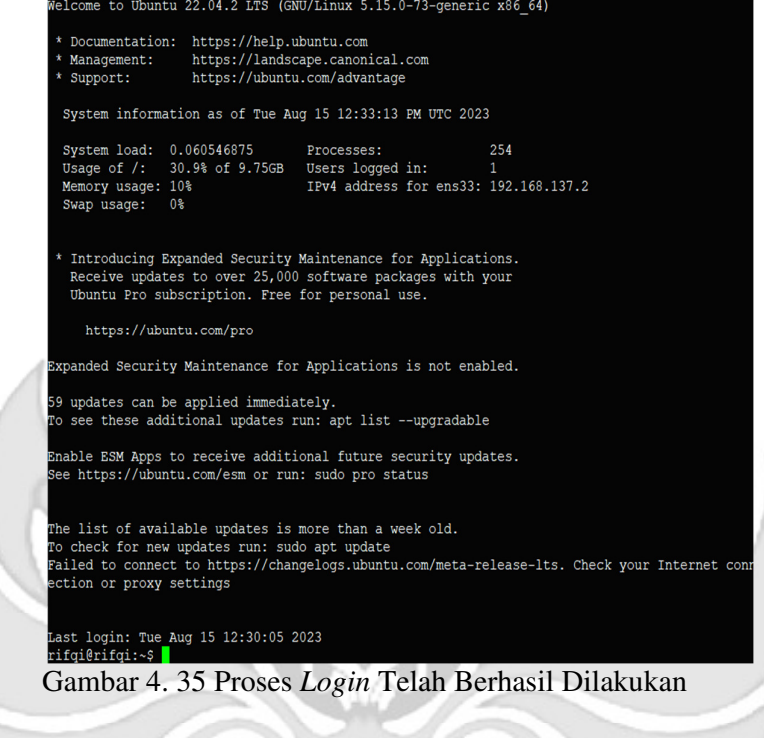

4) Tampilan ketika masuk ke level *user* yang lebih tinggi (super *user*).

root@rifqi: /home/rifqi rifqi@rifqi:~\$ sudo su [sudo] password for rifqi:<br>[sudo] password for rifqi:<br>root@rifqi:/home/rifqi#

Gambar 4. 36 Masuk Super *User*

5) Ketika sudah masuk ke level *user* yang lebih tinggi, maka dilakukan DANI

proses ping ke *user* dengan alamat IP 192.168.137.3 dan proses ping

berhasil.

root@rifqi: /home/rifqi

|  |  | root@rifqi:/home/rifqi# ping 192.168.137.3 |  |                                                              |  |
|--|--|--------------------------------------------|--|--------------------------------------------------------------|--|
|  |  |                                            |  | PING 192.168.137.3 (192.168.137.3) 56(84) bytes of data.     |  |
|  |  |                                            |  | 64 bytes from 192.168.137.3: icmp seq=1 ttl=64 time=1.22 ms  |  |
|  |  |                                            |  | 64 bytes from 192.168.137.3: icmp seq=2 ttl=64 time=0.434 ms |  |
|  |  |                                            |  | 64 bytes from 192.168.137.3: icmp_seq=3 ttl=64 time=0.457 ms |  |
|  |  |                                            |  | 64 bytes from 192.168.137.3: icmp seq=4 ttl=64 time=0.463 ms |  |

Gambar 4. 37 Proses PING

6

6) Tampilan ketika proses *login* pada *admin*, memasukkan *username* dan

password.

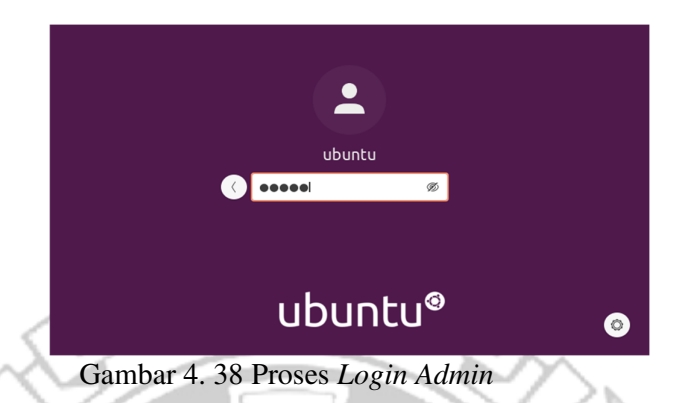

7) Selanjutnya menjalankan *admin* untuk melakukan *remote* pada *port* 25

(SMTP), tampilan ketika masuk ke level *user* yang lebih tinggi (super

*user*).

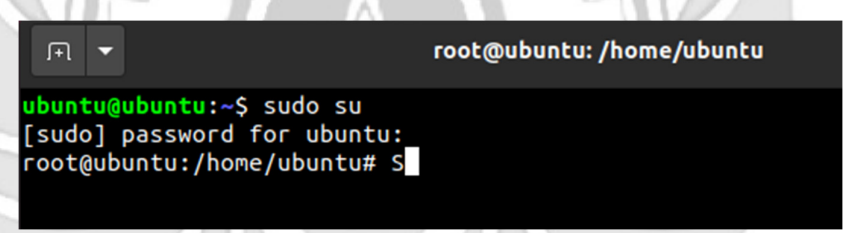

Gambar 4. 39 Proses Masuk Super *User* 

8) Setelah *admin* berhasil *login* selanjutnya *admin* melakukan percobaan

untuk masuk ke *server* dengan mengakses *port* 25 (SMTP). Membuktikan bahwa *server* dapat dengan mudah diakses oleh orang yang tidak berhak karena pada *server* tidak di tutup total dengan cara mendrop semua akses menggunakan iptables (*firewall*).

```
root@ubuntu:/home/ubuntu# telnet 192.168.137.2 25
Trying 192.168.137.2...<br>Trying 192.168.137.2...<br>Connected to 192.168.137.2.<br>Escape character is '^]'.<br>220 rifqi ESMTP Postfix (Ubuntu)
```
Gambar 4. 40 SMTP Berhasil Diakses
*Admin* tidak selamanya dapat mengakses *server* secara langsung, karena akan terdapat kondisi *admin* diberikan tugas keluar kota akan tetapi *admin* tetap diharuskan untuk mengakses *server* sehingga *admin* melakukan degan cara *via remote*. Jika *admin* mengakses *server* secara *via remote* terdapat suatu celah keamanan yang dapat dimanfaatkan oleh *attacker* untuk melakukan penyadapan.

Pada penelitian ini *attacker* melakukan peyadapan dengan menggunakan JN a serangan *port scanning*. Serangan *port scanning* dilakukan untuk mengetahui informasi yang terdapat pada *server* seperti celah pada *port* tujuan terbuka atau tertutup. Pada tahap pengujian *port scanning* menggunakan tool NMAP (*Network*k Mapper). Berikut penjelasan menggunakan serangan *port scanning* untuk mengetahui *port* tujuan terbuka atau tertutup

a. *Port scanning port* 22 (SSH)

Pada tahap pengujian *port scanning* menggunakan *tool* NMAP (*Network Mapper*) dengan men-*scan* IP *server* 192.168.137.2 untuk melihat status *port* 22 (SSH). Pengujian ini dilakukan pada saat *server* dalam keadaan normal.

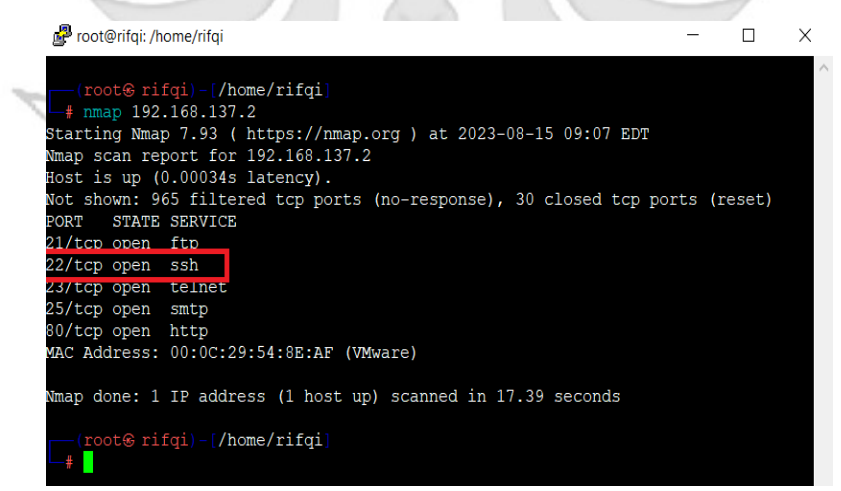

Gambar 4. 41 Penyerangan *Port* Scanning SSH Sebelum *Port knocking*

 Terlihat pada Gambar 4. 43 bahwa *port* 22 (SSH) pada *server* dalam keadaan terbuka sehingga *attacker* dapat mengetahui jika *admin* jaringan melakukan *remote server* pada *port* 22 (SSH).

b. *Port Scanning port* 23 (TELNAT).

 Pada tahap pengujian *port scanning* menggunakan *tool* NMAP (*Network Mapper*) dengan men-*scan* IP *server* 192.168.137.2 untuk melihat status *port*  23 (TELNET). Pengujian ini dilakukan pada saat *server* dalam keadaan normal.

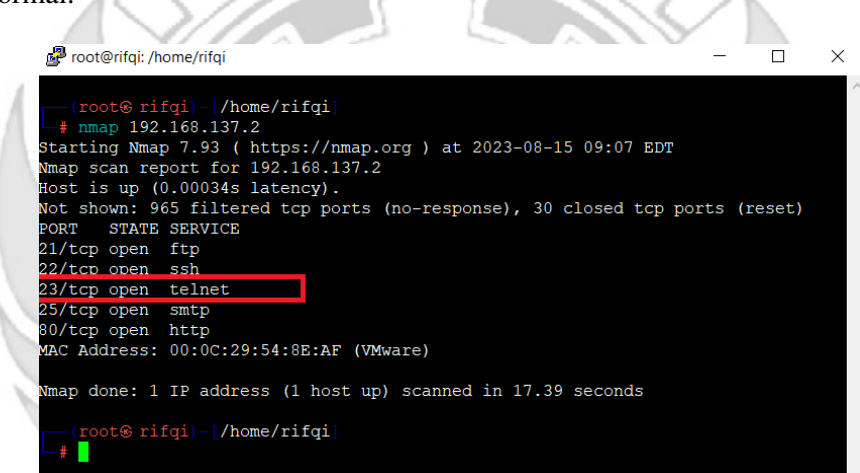

Gambar 4. 42 Penyerangan *Port Scanning* TELNET Sebelum *Port knocking* 

Terlihat pada Gambar 4. 44 bahwa *port* 23 (TELENET) pada *server* dalam keadaan terbuka sehingga *attacker* dapat mengetahui jika *admin* jaringan melakukan *remote server* pada *port* 23 (TELNET).

c. *Port Scanning port* 80 (HTTP)

 Pada tahap pengujian *port scanning* menggunakan *tool* NMAP (*Network Mapper*) dengan men-*scan* IP *server* 192.168.137.2 untuk melihat status *port*  80 (HTTP). Pengujian ini dilakukan pada saat *server* dalam keadaan normal.

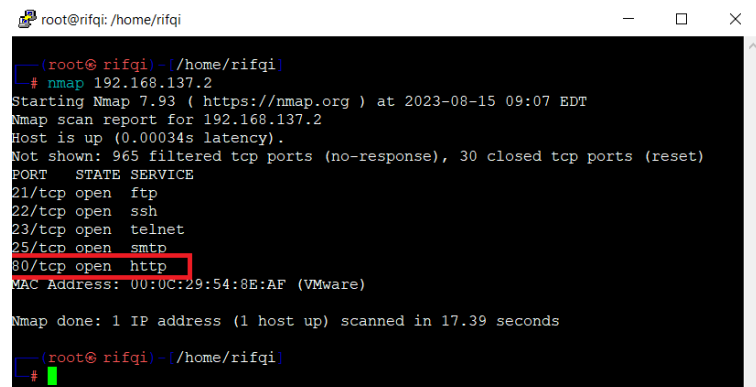

Gambar 4. 43 Penyerangan *Port Scanning* HTTP Sebelum *Port knocking*

Terlihat pada Gambar 4. 45 bahwa *port* 80 (HTTP) pada *server* dalam keadaan terbuka sehingga *attacker* dapat mengetahui jika *admin* jaringan melakukan *remote server* pada *port* 80 (HTTP).

d. *Port Scanning port 21* (FTP)

 Pada tahap pengujian *port scanning* menggunakan *tool* NMAP (*Network Mapper*) dengan men-*scan* IP *server* 192.168.137.2 untuk melihat status *port*  21 (FTP). Pengujian ini dilakukan pada saat *server* dalam keadaan normal.

11 I.W

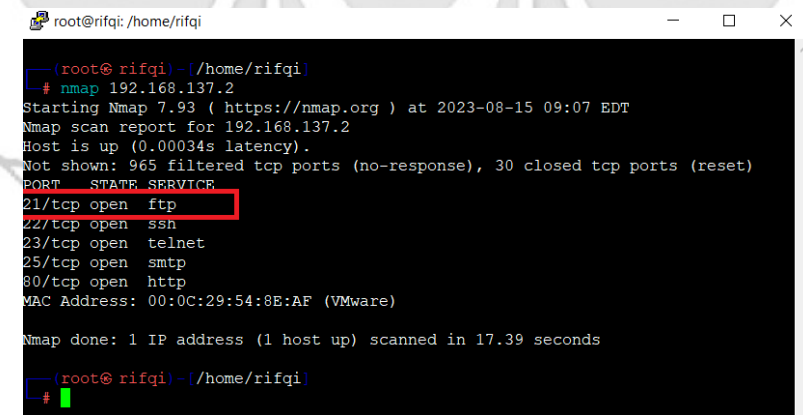

AT IN

Gambar 4. 44 Penyerangan *Port Scanning* FTP Sebelum *Port knocking*

 Terlihat pada Gambar 4. 46 bahwa *port* 21 (FTP) pada *server* dalam keadaan terbuka sehingga *attacker* dapat mengetahui jika *admin* jaringan melakukan *remote server* pada *port* 21 (FTP).

e. *Scanning 25* (SMTP)

 Pada tahap pengujian *scanning* menggunakan *tool* NMAP (*Network Mapper*) dengan men-*scan* IP *server* 192.168.137.2 untuk melihat status *port*  KNIK Ne

25 (SMTP). Pengujian ini dilakukan pada saat *server* dalam keadaan normal.

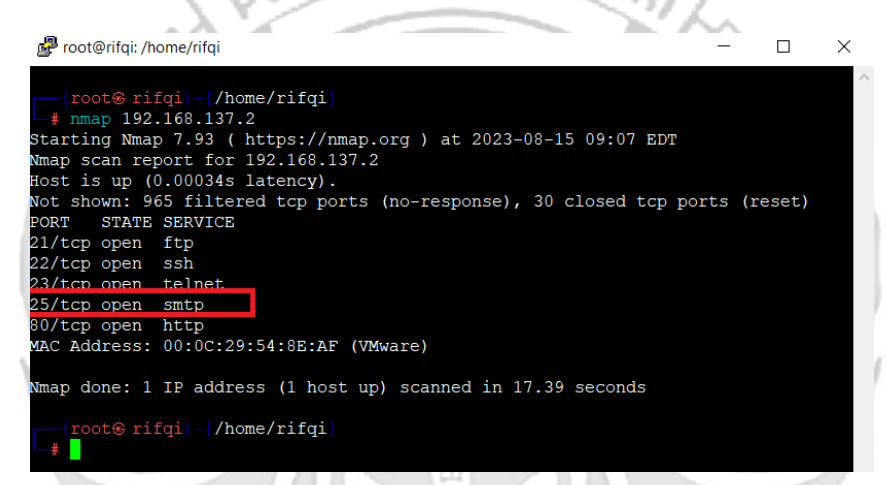

Gambar 4. 45 Penyerangan *Port Scanning* SMTP Sebelum *Port knocking*

 Terlihat pada Gambar 4. 47 bahwa *port* 25 (SMTP) pada *server* dalam keadaan terbuka sehingga *attacker* dapat mengetahui jika *admin* jaringan melakukan *remote server* pada *port* 25 (SMTP).

بالمتمه

Serangan yang dilakukan *attacker* menggunakan *port scanning* pada *server*  dalam keadaan normal maka dapat disimpulkan *server* dalam keadaan tidak aman karena serangan *port scanning* tersebut memudahkan *attacker* mendapatkan informasi mengenai *port-port* apa saja yang sedang di *remote* oleh *admin* atau *portport* apa saja yang dalam kondisi terbuka karena tidak ada penerapan sistem keamanan pada *server.*

Setelah melakukan serangan dengan menggunakan metode *port scanning* selanjutnya *attacker* melakukan serangan dengan dengan tingkat yang lebih tinggi untuk mendapatkan informasi yang lebih banyak maka *attacker* melakukan serangan dengan metode *sniffing* menggunakan *wireshark.* 

#### a. *Sniffing port* 22 (SSH)

s.

Pada tahap pengujian penyerangan *sniffing attacker* menggunakan *tool wireshark* ketika *admin* jaringan melakukan *remote server* pada *port* 22 (SSH) untuk mendapatkan informasi – informasi yang dapat digunakan untuk mengakses *port* yang sedang di *remote* oleh *admin*.

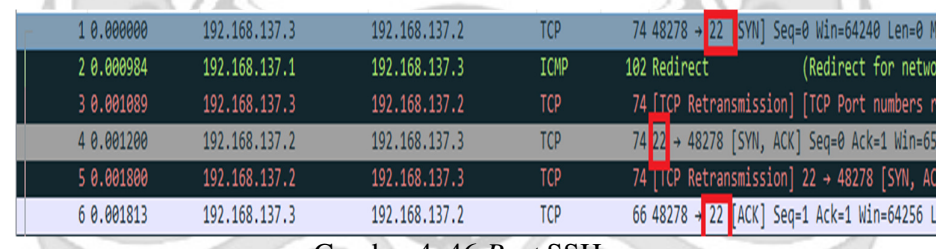

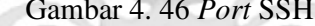

Wireshark - Packet 1 - 1. membuka ssh.pcapng

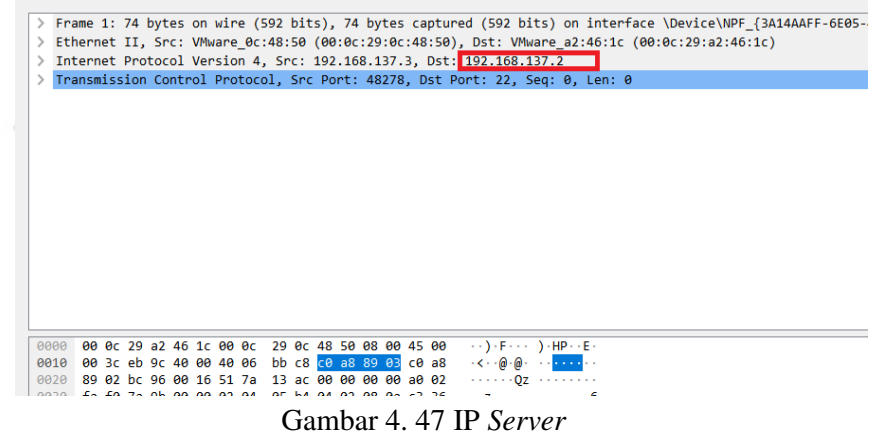

 Terlihat pada Gambar 4. 48 dan 4. 49 bahwa ketika seorang *admin*istrator jaringan melakukan *remote server* pada *port* 22 (SSH) maka seorang *attacker* dengan menggunakan metode *sniffing* dapat dengan mudah mengetahui *port* yang sedang di *remote* serta ip dari *server.* 

b. *Sniffing port 23* (TELNET)

Pada tahap pengujian penyerangan *sniffing attacker* menggunakan *tool wireshark* ketika *admin* jaringan melakukan *remote server* pada *port* 23 (TELNET) untuk mendapatkan informasi – informasi yang dapat digunakan KNIK <sub>Ne</sub> untuk mengakses *port* yang sedang di *remote* oleh *admin*.

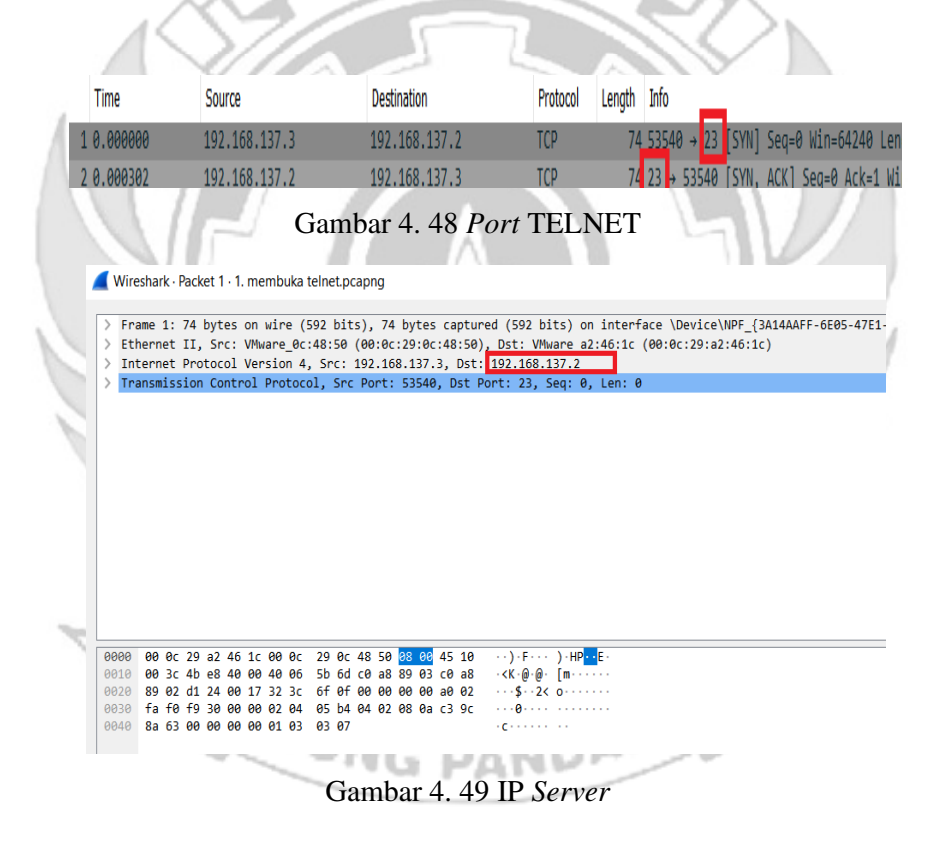

Terlihat pada Gambar 4. 50 dan 4. 51 bahwa ketika seorang *admin*istrator jaringan melakukan *remote server* pada *port* 23 (TELNET) maka seorang *attacker* dengan menggunakan metode *sniffing* dapat dengan mudah mengetahui *port* yang sedang di *remote* serta ip dari *server.* 

# c. *Sniffing port* 80 (HTTP)

Pada tahap pengujian penyerangan *sniffing attacker* menggunakan *tool wireshark* ketika *admin* jaringan melakukan *remote server* pada *port* 80 (HTTP) untuk mendapatkan informasi – informasi yang dapat digunakan untuk mengakses *port* yang sedang di *remote* oleh *admin*.

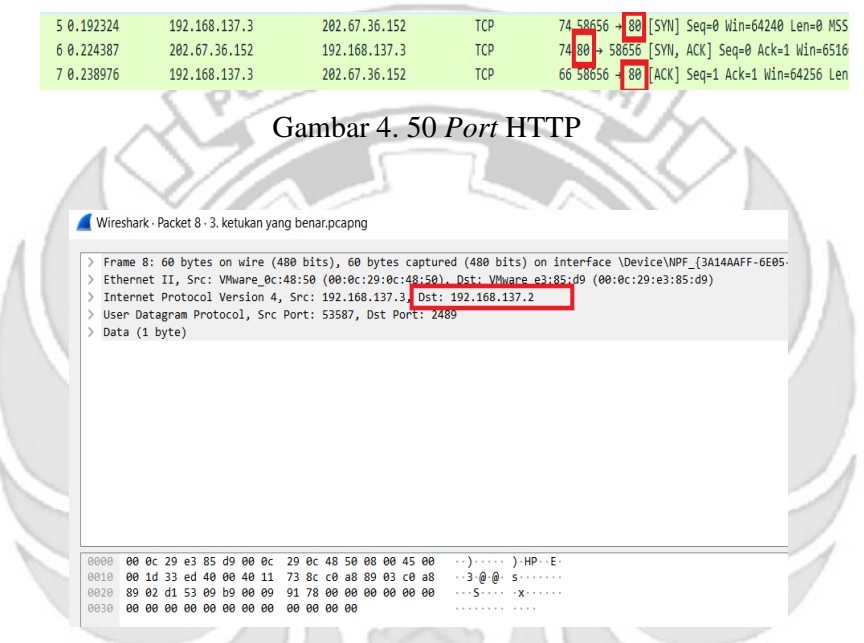

Gambar 4. 51 IP *Server*

Terlihat pada Gambar 4. 52 dan 4. 53 bahwa ketika seorang *admin*istrator jaringan melakukan *remote server* pada *port* 80 (HTTP) maka seorang *attacker* dengan menggunakan metode *sniffing* dapat dengan mudah mengetahui *port* yang sedang di *remote* serta ip dari *server.* 

### d. *Sniffing port* 21 (FTTP)

Pada tahap pengujian penyerangan *sniffing attacker* menggunakan *tool wireshark* ketika *admin* jaringan melakukan *remote server* pada *port* 21 (FTP)

untuk mendapatkan informasi – informasi yang dapat digunakan untuk mengakses *port* yang sedang di *remote* oleh *admin*.

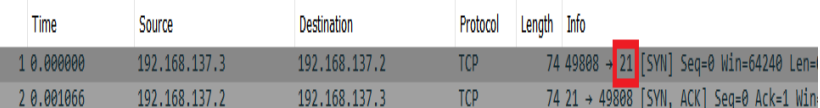

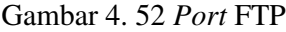

Wireshark · Packet 1 · 1. membuka ftp.pcapng Frame 1: 74 bytes on wire (592 bits), 74 bytes captured (592 bits) on interface \Device\NPF\_{3A14AAFF-6E05-<br>Ethernet II, Src: VMware\_0c:48:50 (00:0c:29:0c:48:50), Dst: VMware a2:46:1c (00:0c:29:a2:46:1c)<br>Internet Protocol 00 0c 29 a2 46 1c 00 0c<br>00 3c 3f 00 40 00 40 06  $\cdot$  ()  $\cdot$  F  $\cdot$  ( )  $\cdot$  HP  $\cdot$  E  $\cdot$  (2)  $\oplus$   $\cdot$  he  $\cdot$  (  $\cdot$  . Gambar 4. 53 IP *Server*

Terlihat pada Gambar 4. 54 dan 4. 55 bahwa ketika seorang *admin*istrator jaringan melakukan *remote server* pada *port* 21 (FTP) maka seorang *attacker* dengan menggunakan metode *sniffing* dapat dengan mudah mengetahui *port* yang sedang di *remote* serta ip dari *server.* 

e. *Sniffing port* 25 (SMTP)

Pada tahap pengujian penyerangan *sniffing attacker* menggunakan *tool wireshark* ketika *admin* jaringan melakukan *remote server* pada *port* 25 (SMTP) untuk mendapatkan informasi – informasi yang dapat digunakan untuk mengakses *port* yang sedang di *remote* oleh *admin*.

| ۸O. | Time      | Source          | Destination         | Protocol | Length | Info                                                    |  |  |
|-----|-----------|-----------------|---------------------|----------|--------|---------------------------------------------------------|--|--|
|     |           | 102<br>.168.137 | 192<br>168.<br>-127 |          |        | 40602 <mark> </mark> 25 <mark>「SYN] Seq=0 Win=64</mark> |  |  |
|     | --------- |                 |                     | ---      |        | ----                                                    |  |  |

Gambar 4. 54 *Port* SMTP

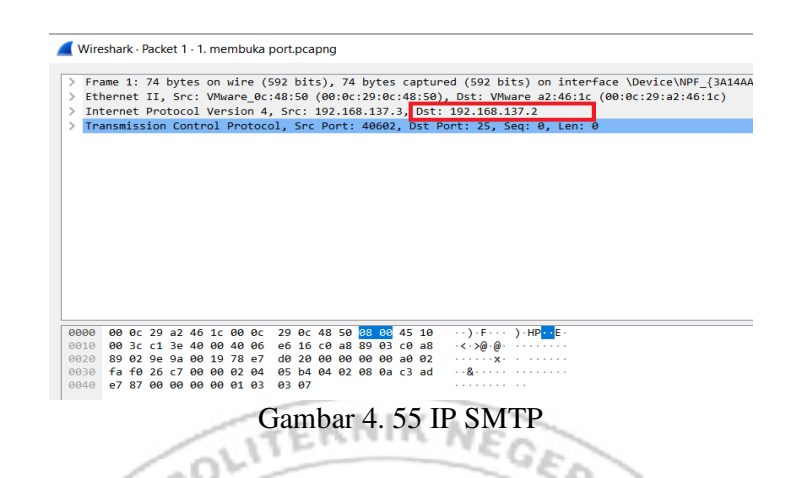

 Terlihat pada Gambar 4. 56 dan 4. 57 bahwa ketika seorang *admin*istrator jaringan melakukan *remote server* pada *port* 25 (SMTP) maka seorang *attacker* dengan menggunakan metode *sniffing* dapat dengan mudah mengetahui *port* yang sedang di *remote* serta ip dari *server.* 

Serangan yang dilakukan *attacker* menggunakan *sniffing* pada *server* dalam keadaan normal maka dapat disimpulkan *server* dalam keadaan tidak aman karena serangan *sniffing* tersebut memudahkan *attacker* mendapatkan informasi mengenai *port* yang sedang di *remote* oleh *admin* serta *ip* dari *server*, maka dari celah keamanan tersebut dibutuhkan sebuah sistem keamanan yang dapat melindungi *server* agar *attacker* tidak dapat dengan mudah menemukan informasi-informasi untuk dapat mengakses *server*.

4.1.2 Pengujian *Server* Menggunakan *Port knocking*

Jika terdapat kondisi yang mengharuskan seorang *admin* melakukan *remote server,* pada penelitian ini terdapat beberapa *port* yang dapat di *remote* oleh seorang *admin* yaitu SSH, TELNET, HTTP, FTP dan SMTP maka *admin* menerapakan metode *port knocking* untuk mengatasi permasalah yang telah dijelaskan sebelumnya.

Metode *port knocking* dapat digunakan untuk menjaga semua *port* yang ditutup sampai pengguna melakukan autentikasi dengan *knock port.* Jika urutan ketukan benar maka *server* memberikan ijin kepada *client* untuk dapat mengakses *port* tersebut, tetapi apabila urutan salah maka *client* tidak dapat mengakses *port* tersebut. Jadi jika terdapat seorang *attacker* yang ingin mengakses *server* secara ilegal maka *attacker* tersebut harus mengetahui *sequence* dengan benar yang terpasang pada *server*

1. Konfigurasi *Port knocking* pada *server*: "/etc/*knock*d.conf"

|            | $\sim$              |                                                                            |  |
|------------|---------------------|----------------------------------------------------------------------------|--|
| options]   |                     |                                                                            |  |
|            | UseSyslog           |                                                                            |  |
| openSSH]   |                     |                                                                            |  |
|            | sequence            | $= 3647, 6029, 4500$                                                       |  |
|            | $seq$ timeout = 5   |                                                                            |  |
|            | command             | = /sbin/iptables -I INPUT -s %IP% -p tcp --dport 22 -j ACCEPT              |  |
| [closeSSH] | tcpflags            | $=$ syn                                                                    |  |
|            | sequence            | $= 4500, 6029, 3647$                                                       |  |
|            | $seq$ timeout = 5   |                                                                            |  |
|            | command             | = /sbin/iptables -D INPUT -s %IP% -p tcp --dport 22 -j ACCEPT              |  |
|            | tcpflags            | $=$ syn                                                                    |  |
|            |                     |                                                                            |  |
|            | openHTTP]           |                                                                            |  |
|            | sequence            | $= 2489, 3872, 1200, 7381$                                                 |  |
|            | $seq$ timeout = 5   |                                                                            |  |
|            | command             | $=$ /sbin/iptables -I INPUT -s $I\$ -p tcp --dport 80 -j ACCEPT            |  |
|            | tcpflags            | $=$ syn                                                                    |  |
|            | closeHTTP]          |                                                                            |  |
|            | sequence            | $= 7381, 1200, 3872, 2489$                                                 |  |
|            | $seq$ timeout = 5   |                                                                            |  |
|            | command             | $=$ /sbin/iptables -D INPUT -s %IP% -p tcp --dport 80 -j ACCEPT            |  |
|            | tcpflags            | $=$ syn                                                                    |  |
| openFTP]   |                     |                                                                            |  |
|            | sequence            | $= 3892, 4820, 5390, 2680$                                                 |  |
|            | $seq$ timeout = 5   |                                                                            |  |
|            | command             | $=$ /sbin/iptables -I INPUT -s $I\$ -p tcp --dport 21 -j ACCEPT            |  |
|            | tcpflags            | $-sym$                                                                     |  |
| [CloseFTP] |                     |                                                                            |  |
|            | sequence            | $= 2680, 5390, 4820, 3892$                                                 |  |
|            | $seq$ timeout = 5   |                                                                            |  |
|            | command             | = /sbin/iptables -D INPUT -s %IP% -p tcp --dport 21 -j ACCEPT              |  |
|            | tcpflags            | $=$ syn                                                                    |  |
|            | OpenSMTP]           |                                                                            |  |
|            | sequence            | $= 1400, 1500, 1600, 1700, 1800$                                           |  |
|            | $seq$ timeout = 5   |                                                                            |  |
|            | command<br>tcpflags | $=$ /sbin/iptables -I INPUT -s $I\$ -p tcp --dport 25 -j ACCEPT<br>$=$ syn |  |
|            | [closeSMTP]         |                                                                            |  |
|            | sequence            | $= 1800, 1700, 1600, 1500, 1400$                                           |  |
|            | $seq$ timeout = 5   |                                                                            |  |
|            | command             | $=$ /sbin/iptables -D INPUT -s $I\$ -p tcp --dport 25 -j ACCEPT            |  |
|            | tcpflags            | $=$ syn                                                                    |  |
|            |                     |                                                                            |  |
|            | openTELNET]         |                                                                            |  |
|            | sequence            | $= 7324, 3429, 9125$                                                       |  |
|            | $seq$ timeout = 5   |                                                                            |  |
|            | command             | = /sbin/iptables -I INPUT -s %IP% -p tcp --dport 23 -j ACCEPT              |  |
|            | tcpflags            | $=$ syn                                                                    |  |
| closeSSH1  |                     |                                                                            |  |
|            | sequence            | $= 9125, 3429, 7324$                                                       |  |
|            | $seq$ timeout = 5   |                                                                            |  |
|            |                     |                                                                            |  |
|            | command             | = /sbin/iptables -D INPUT -s %IP% -p tcp --dport 23 -j ACCEPT              |  |
|            | tcpflags            | $=$ syn                                                                    |  |
|            |                     |                                                                            |  |

Gambar 4. 56 Konfigurasi *Port knocking* 

- a. Langkah Uji Coba membuka dan menutup *port* 22 (SSH). Pada uji coba yang dilakukan menggunakan aplikasi putty untuk membuka *server.*
	- 1) Menjalankan aplikasi putty dan memasukkan alamat IP *server* yang di

tuju yaitu 192.168.137.2

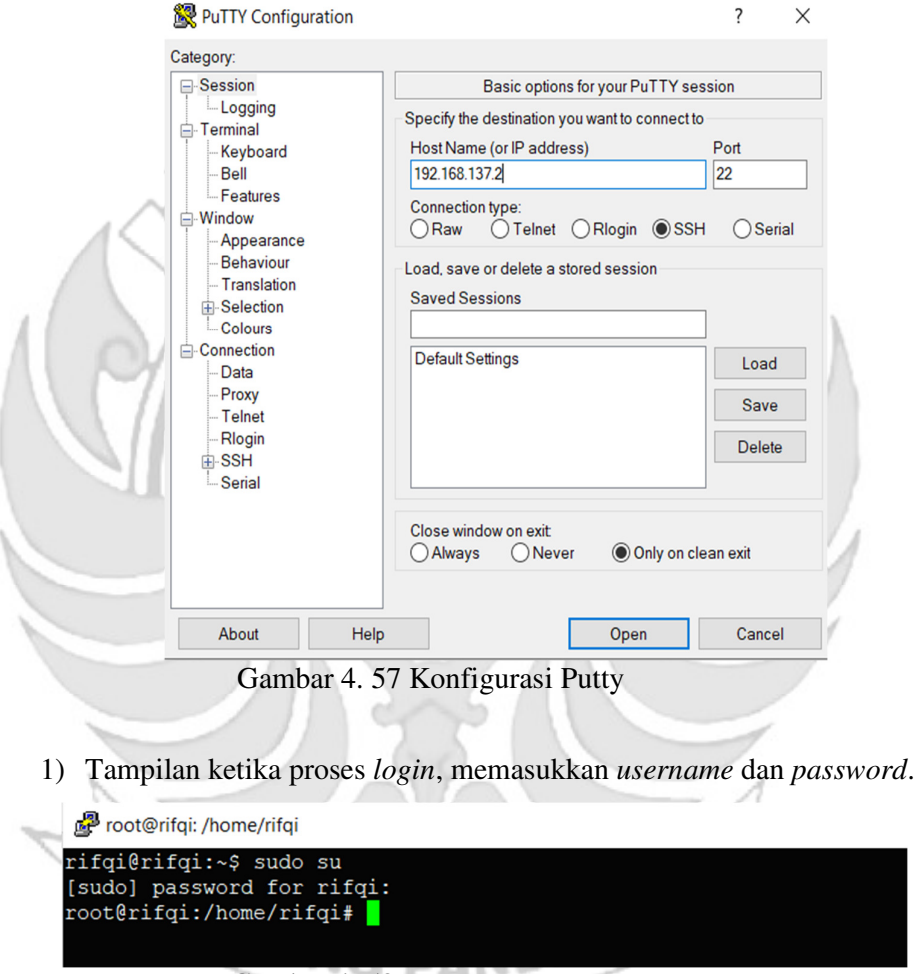

Gambar 4. 58 Proses *Login* Putty

2) Tampilan ketika proses *login* sudah dilakukan, maka sudah masuk ke alamat *server* yang dituju yaitu IP 192.168.137.2 tanpa menggunakan *firewall* dan *port knocking*.

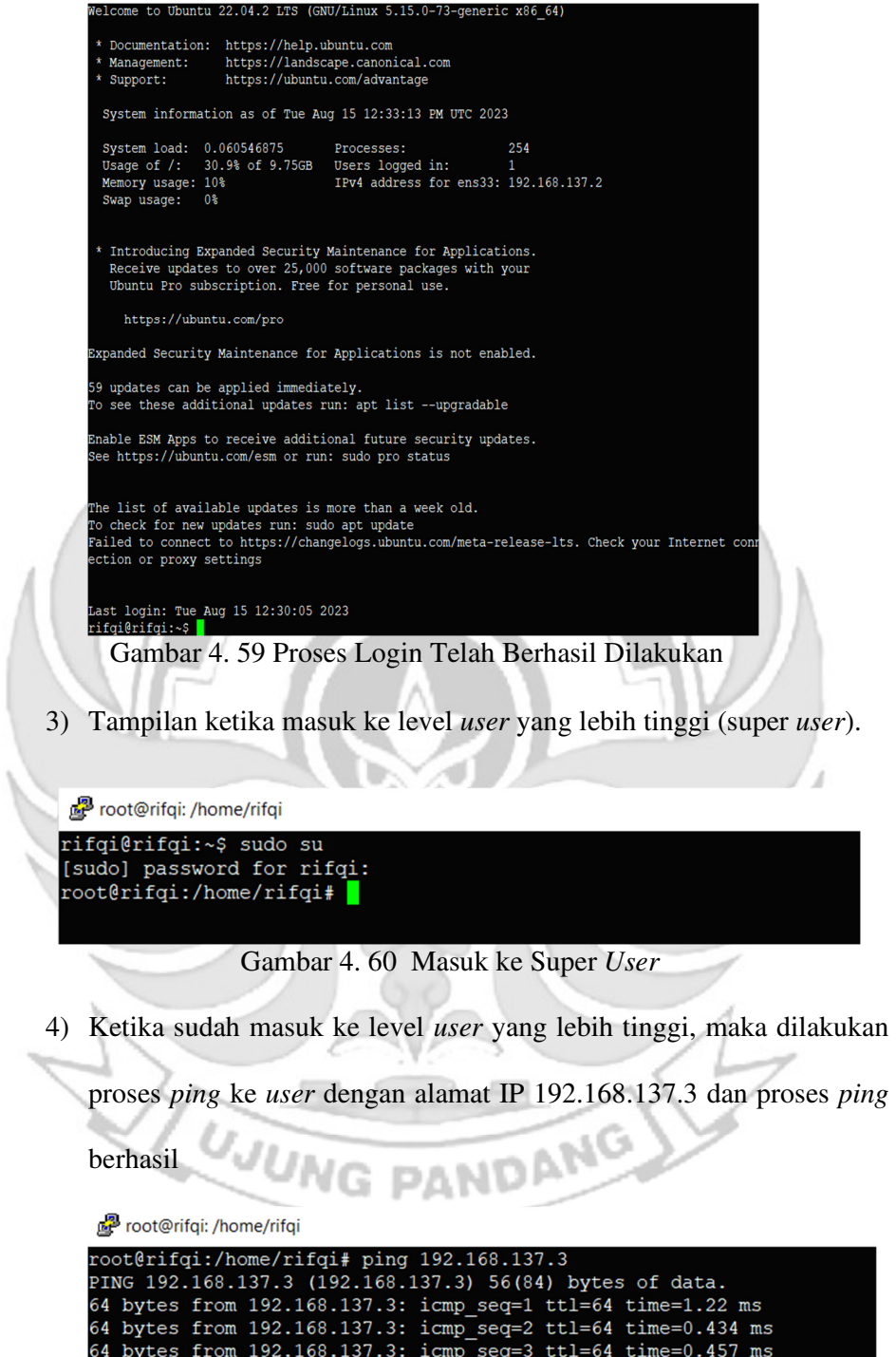

Gambar 4. 61 Proses PING

64 bytes from 192.168.137.3: icmp\_seq=4 ttl=64 time=0.463 ms

5) Setelah *server* berhasil terhubung dengan *melakukan* proses *ping* ke *user*, maka selanjutnya *server* di tutup total dengan cara mendrop semua akses sehingga tidak ada akses tcp yang dapat lewat. Menggunakan perintah iptables (*firewall*).

\n
$$
\blacksquare
$$
 J INPUT -p `top -j` DROP  
\n**Gambar 4. 62 Mendrop Akses Server**  
\n**Setelah mendrop semua akses pada server dengan perintah iptables**  
\nmaka server tidak dapat diakses lagi.  
\n $\blacksquare$ root@ntai: /home/ntai  
\nroot@ntai: /home/ntai  
\nroot@ntai: /home/ntai  
\npostestriqi: 70nm-192.168.137.3 (192.168.137.3) 56(84) bytes of data.  
\n64 bytes from 192.168.137.3 (192.168.137.3) simple-seq=1 `ttl-64 time=0.498 ms`  
\n $\sim$  -192.168.137.3 ping statistics --  
\n $2$  packet 300% 502/0.506/0.004 ms  
\n $\sim$  tmin/avg/max/medv = 0.498/0.502/0.506/0.004 ms  
\nrooterifqi: /home/rifqi+  $\blacksquare$   
\n $\blacksquare$   
\n $\blacksquare$   
\n $\blacksquare$   
\n $\blacksquare$   
\n $\blacksquare$   
\n $\blacksquare$   
\n $\blacksquare$   
\n $\blacksquare$   
\n $\blacksquare$   
\n $\blacksquare$   
\n $\blacksquare$   
\n $\blacksquare$   
\n $\blacksquare$   
\n $\blacksquare$   
\n $\blacksquare$   
\n $\blacksquare$   
\n $\blacksquare$   
\n $\blacksquare$   
\n $\blacksquare$   
\n $\blacksquare$   
\n $\blacksquare$   
\n $\blacksquare$   
\n $\blacksquare$   
\n $\blacksquare$   
\n $\bl$ 

 $\overline{a}$ 

Gambar 4. 63 Akses *Server* di *Drop*

6) Setelah *server* berhasil ditutup dengan perintah iptables maka akan dilakukan uji coba kembali masuk ke *server* yang dituju yaitu IP 192.168.137.2 dengan menggunakan aplikasi putty dan membuktikan bahwa *server* tersebut sudah ditutup sehingga tidak dapat diakses secara bebas.

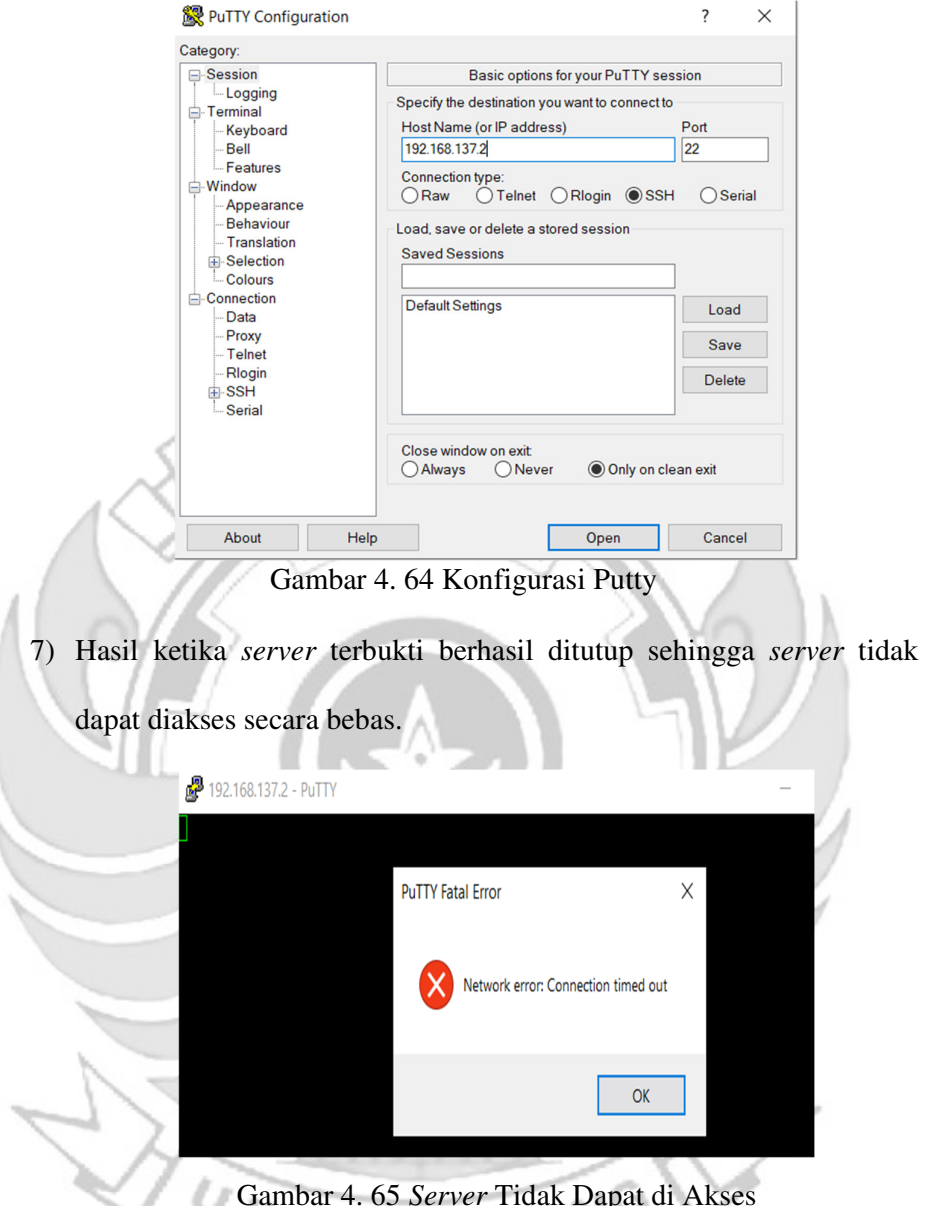

Gambar 4. 65 *Server* Tidak Dapat di Akses 2 DANDA<sup>V</sup>

Setelah akses dari *server* ditutup, hanya terdapat satu metode yang dipakai untuk masuk ke sistem *server* dengan cara menggunakan metode *port knocking*. Untuk dapat mengakses *server* maka harus melalui *admin* yang sudah dilakukan penginstalan packet *knock*d agar dapat menggunakan metode *port knocking*.

| root@ubuntu:/home/ubuntu# sudo systemctl status knockd                                                                                                    |
|----------------------------------------------------------------------------------------------------|
| <b>C</b> knockd.service - Port-Knock Daemon                                                                                                    |
| Loaded: loaded (/lib/systemd/system/knockd.service; disabled; vendor prese>                                                                                  |
| Active: active (running) since Tue 2023-08-15 06:32:15 PDT; 2s ago                                                                                           |
| Docs: man:knockd(1)                                                                                                    |
| Main PID: 2592 (knockd)                                                                                                    |
| Tasks: 1 (limit: 4572)                                                                                                    |
| Метогу: 656.0К                                                                                                    |
| CGroup: /system.slice/knockd.service                                                                                                    |
| -2592 /usr/sbin/knockd -i ens33                                                                                                    |
| Aug 15 06:32:15 ubuntu systemd[1]: Started Port-Knock Daemon.<br>Aug 15 06:32:15 ubuntu knockd[2592]: starting up, listening on ens33<br>lines 1-12/12 (END) |
|                                                                                                    |

Gambar 4. 66 Pengecekan Status *Knock*d

8) Tampilan ketika proses *login* pada *admin*, memasukkan *username*

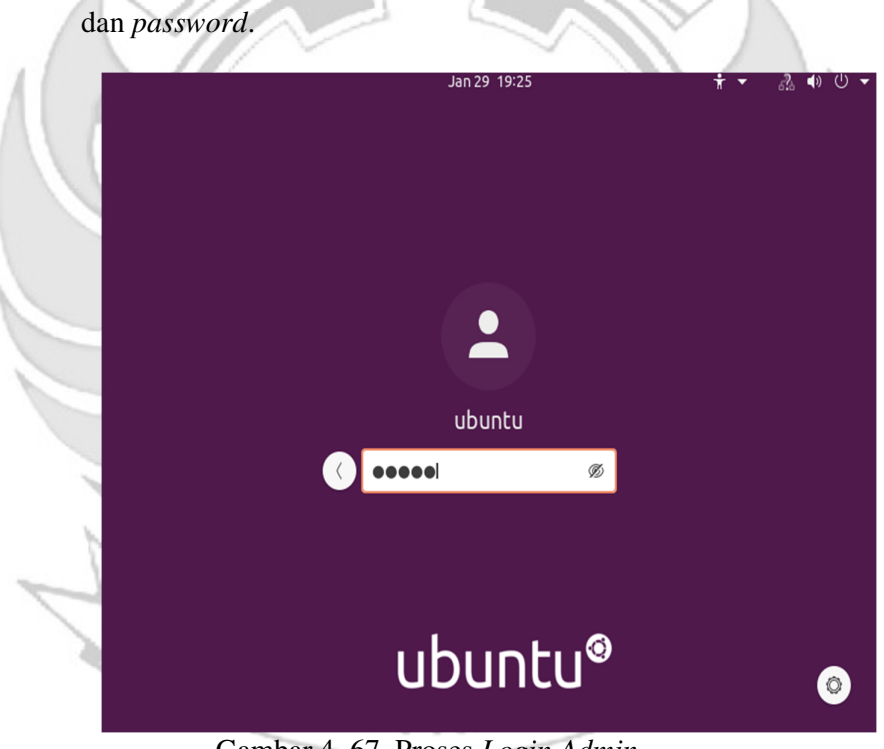

Gambar 4. 67 Proses *Login Admin* 

9) Tampilan ketika masuk ke level *user* yang lebih tinggi (super *user*).

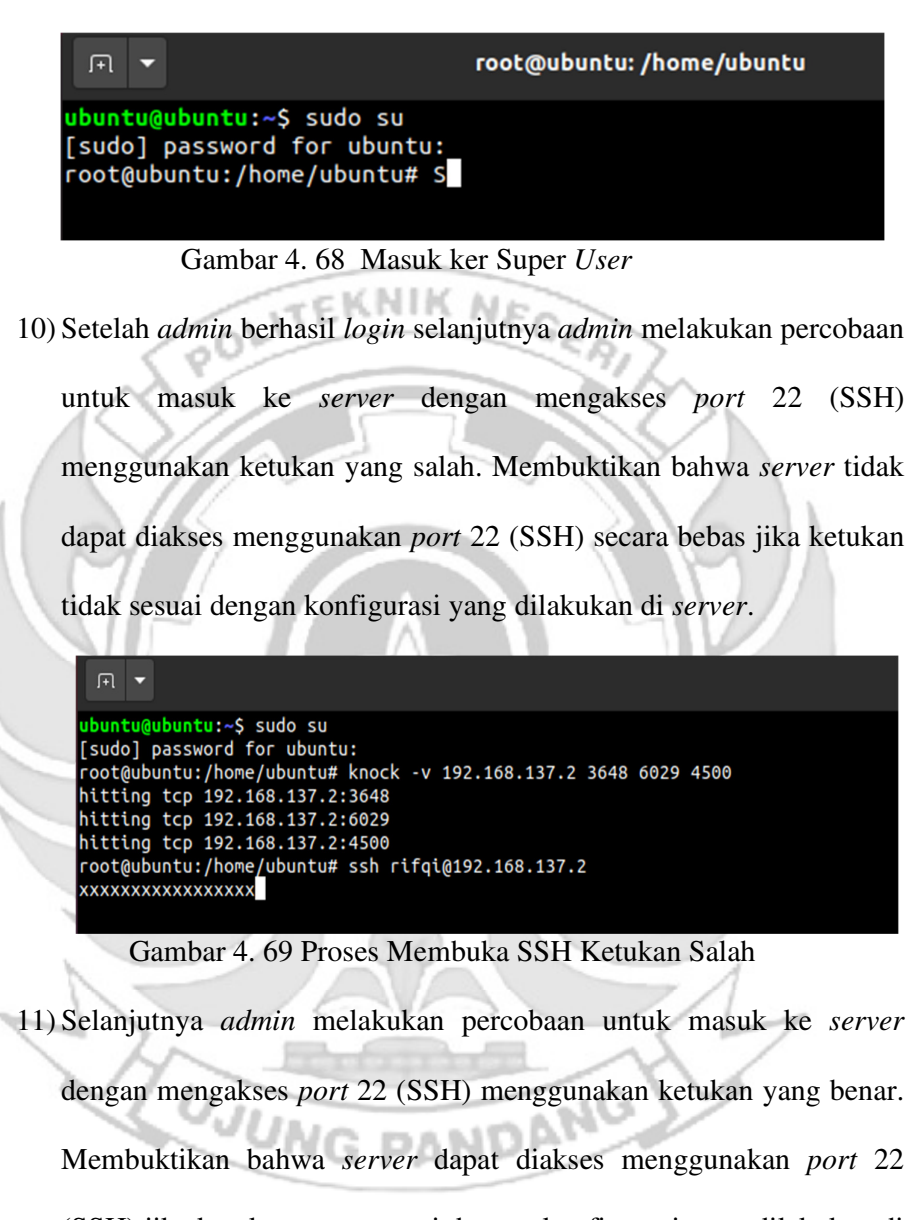

(SSH) jika ketukan yang sesuai dengan konfigurasi yang dilakukan di

*server*.

rifqi@rifqi: ~ 日、 root@ubuntu:/home/ubuntu# knock -v 192.168.137.2 3647 6029 4500 hitting tcp 192.168.137.2:3647 hitting tcp 192.168.137.2:6029 hitting tcp 192.168.137.2:4500<br>hitting tcp 192.168.137.2:4500<br>root@ubuntu:/home/ubuntu# ssh rifqi@192.168.137.2 ifqi@192.168.137.2's password: elcome to Ubuntu 22.04.2 LTS (GNU/Linux 5.15.0-73-generic x86 64) 'Documentation: https://help.ubuntu.com<br>'Management: https://landscape.canonical.com Support: https://ubuntu.com/advantage System information as of Tue Aug 15 01:33:52 PM UTC 2023 System load: 0.01318359375 Processes: 230 Usage of /: 30.9% of 9.75GB Users logged in: Memory usage: 10% IPv4 address for ens33: 192.168.137.2 Swap usage: 0% Introducing Expanded Security Maintenance for Applications. Receive updates to over 25,000 software packages with your Ubuntu Pro subscription. Free for personal use. https://ubuntu.com/pro Expanded Security Maintenance for Applications is not enabled. 59 updates can be applied immediately. To see these additional updates run: apt list --upgradable Enable ESM Apps to receive additional future security updates. See https://ubuntu.com/esm or run: sudo pro status The list of available updates is more than a week old. To check for new updates run: sudo apt update Failed to connect to https://changelogs.ubuntu.com/meta-release-lts. Check your Internet connection Last login: Tue\_Aug 15 12:47:41 2023 ifqi@rifqi:~\$ Gambar 4. 70 Proses Membuka SSH Ketukan Benar

12) Setelah dilakukan uji coba masuk ke *server* mengakses *port* 22 (SSH) menggunakan teknik *port knocking* dengan ketukan yang benar PA. selanjutnya dilakukan uji coba menutup *server* yang terbuka dengan ketukan yang salah maka *server* tersebut masih dapat diakses.

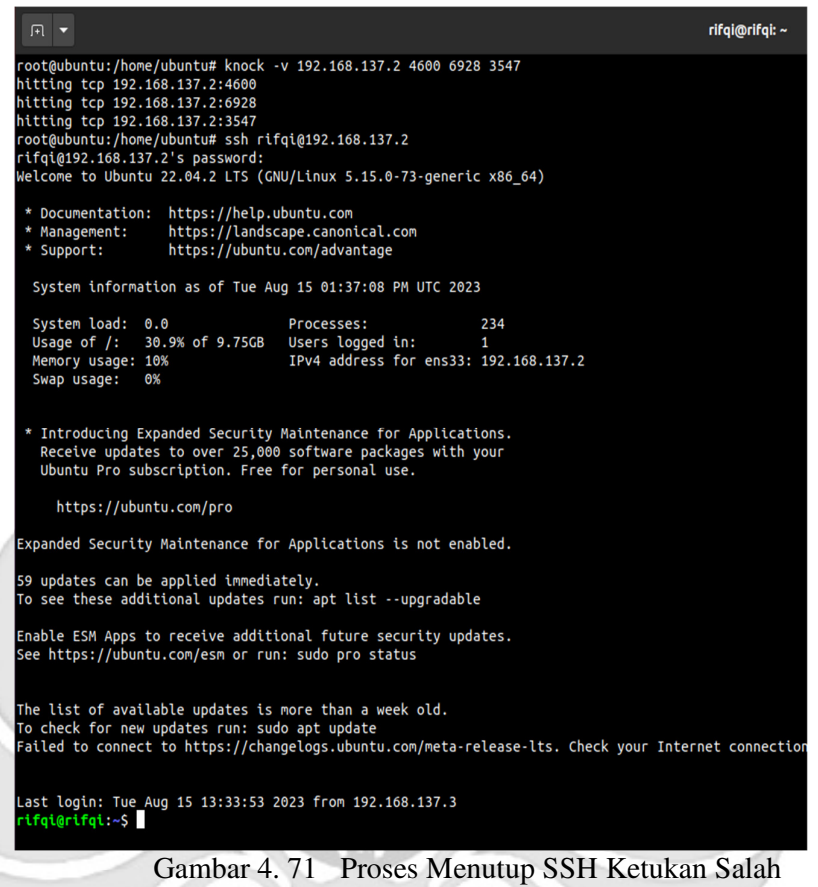

13) Setelah dilakukan uji coba menutup *server* dengan ketukan yang salah,

selanjutnya menutup *server* agar tidak dapat diakses oleh orang yang

tidak berhak maka digunakan teknik *port knocking* dengan ketukan

yang benar.

```
root@ubuntu:/home/ubuntu# knock -v 192.168.137.2 4500 6029 3647
hitting tcp 192.168.137.2:4500
hitting tcp 192.168.137.2:6029
hitting tcp 192.168.137.2:3647
root@ubuntu:/home/ubuntu# ssh rifqi@192.168.137.2
xxxxxxxxxxxxx
```
Gambar 4. 72 Proses Menutup SSH Ketukan Benar

- b. Langkah uji coba untuk membuka dan menutup *port* 23 (TELNET)
	- 1) Menjalankan aplikasi putty dan memasukkan alamat IP *server* yang

di tuju yaitu 192.168.137.2

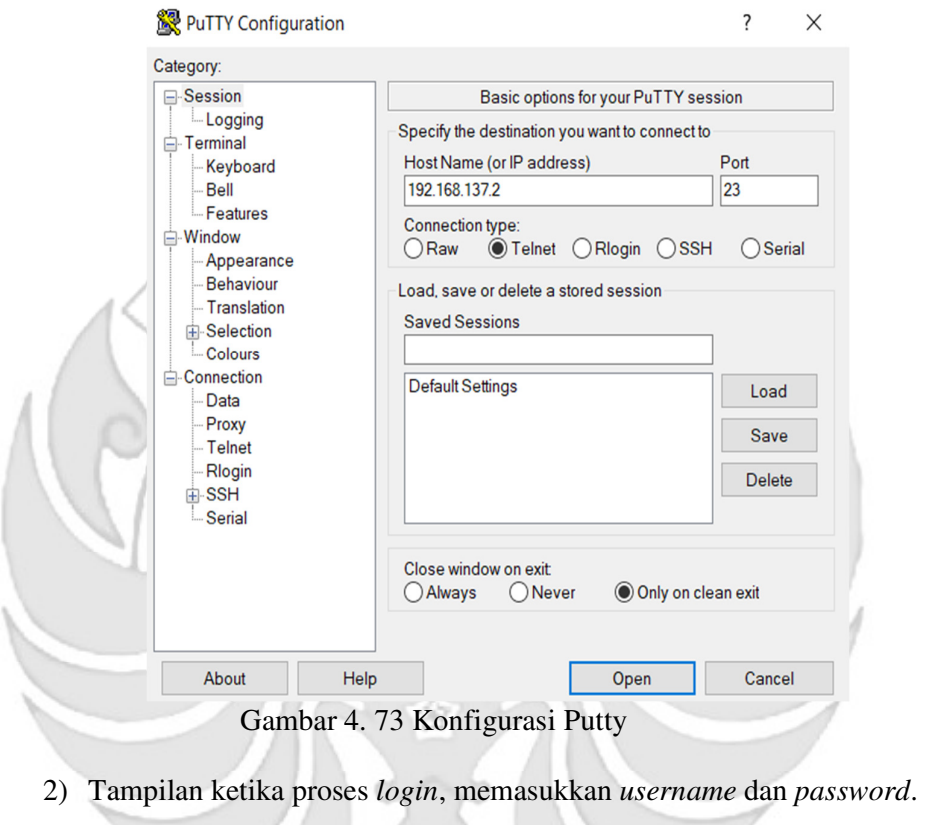

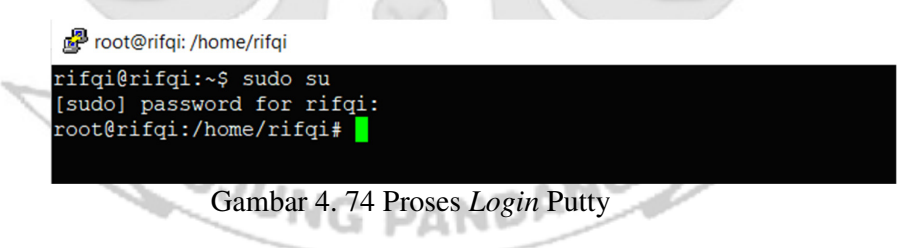

3) Tampilan ketika proses *login* sudah dilakukan, maka sudah masuk ke alamat *server* yang dituju yaitu IP 192.168.137.2 tanpa menggunakan *firewall* dan *port knocking*.

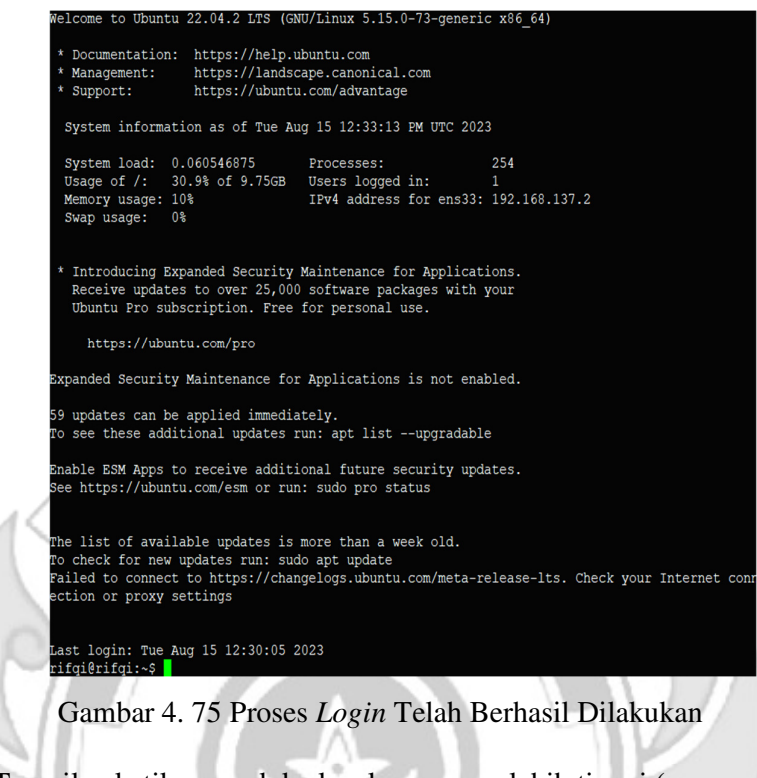

4) Tampilan ketika masuk ke level *user* yang lebih tinggi (super *user*).

 $N \times 1$ 

| root@rifqi: /home/rifqi                                                          |  |
|----------------------------------------------------------------------------------|--|
| rifgi@rifgi:~\$ sudo su<br>[sudo] password for rifgi:<br>root@rifqi:/home/rifqi# |  |

Gambar 4. 76 Masuk ke Super *User* 

5) Ketika sudah masuk ke level *user* yang lebih tinggi, maka dilakukan

proses *ping* ke *user* dengan alamat IP 192.168.137.3 dan proses *ping*

PANDANG

root@rifqi: /home/rifqi

**JUNG** 

berhasil.

|  |  | root@rifgi:/home/rifgi# ping 192.168.137.3 |  |                                                              |  |
|--|--|--------------------------------------------|--|--------------------------------------------------------------|--|
|  |  |                                            |  | PING 192.168.137.3 (192.168.137.3) 56(84) bytes of data.     |  |
|  |  |                                            |  | 64 bytes from 192.168.137.3: icmp seq=1 ttl=64 time=1.22 ms  |  |
|  |  |                                            |  | 64 bytes from 192.168.137.3: icmp seq=2 ttl=64 time=0.434 ms |  |
|  |  |                                            |  | 64 bytes from 192.168.137.3: icmp seq=3 ttl=64 time=0.457 ms |  |
|  |  |                                            |  | 64 bytes from 192.168.137.3: icmp seq=4 ttl=64 time=0.463 ms |  |

Gambar 4. 77 Proses PING

x

6) Setelah *server* berhasil terhubung dengan *melakukan* proses *ping* ke *user*, maka selanjutnya *server* di tutup total dengan cara mendrop semua akses sehingga tidak ada akses tcp yang dapat lewat. Menggunakan perintah iptables (*firewall*).

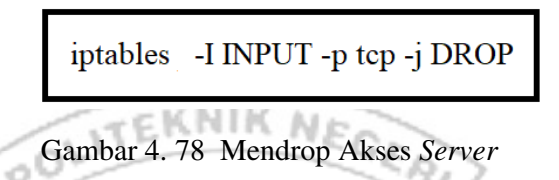

Setelah mendrop semua akses pada *server* dengan perintah iptables maka

*server* tidak dapat diakses lagi.

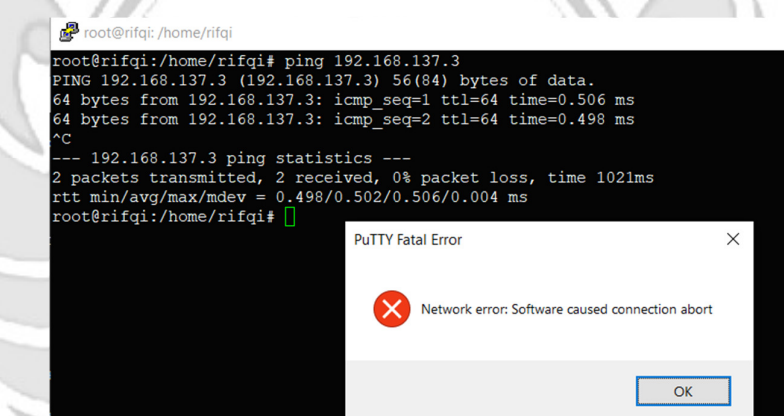

Gambar 4. 79 Akses *Server* di Drop

7) Setelah *server* berhasil ditutup dengan perintah iptables maka akan dilakukan uji coba kembali masuk ke *server* yang dituju yaitu IP 192.168.137.2 dengan menggunakan aplikasi putty dan membuktikan bahwa *server* tersebut sudah ditutup sehingga tidak dapat diakses secara bebas.

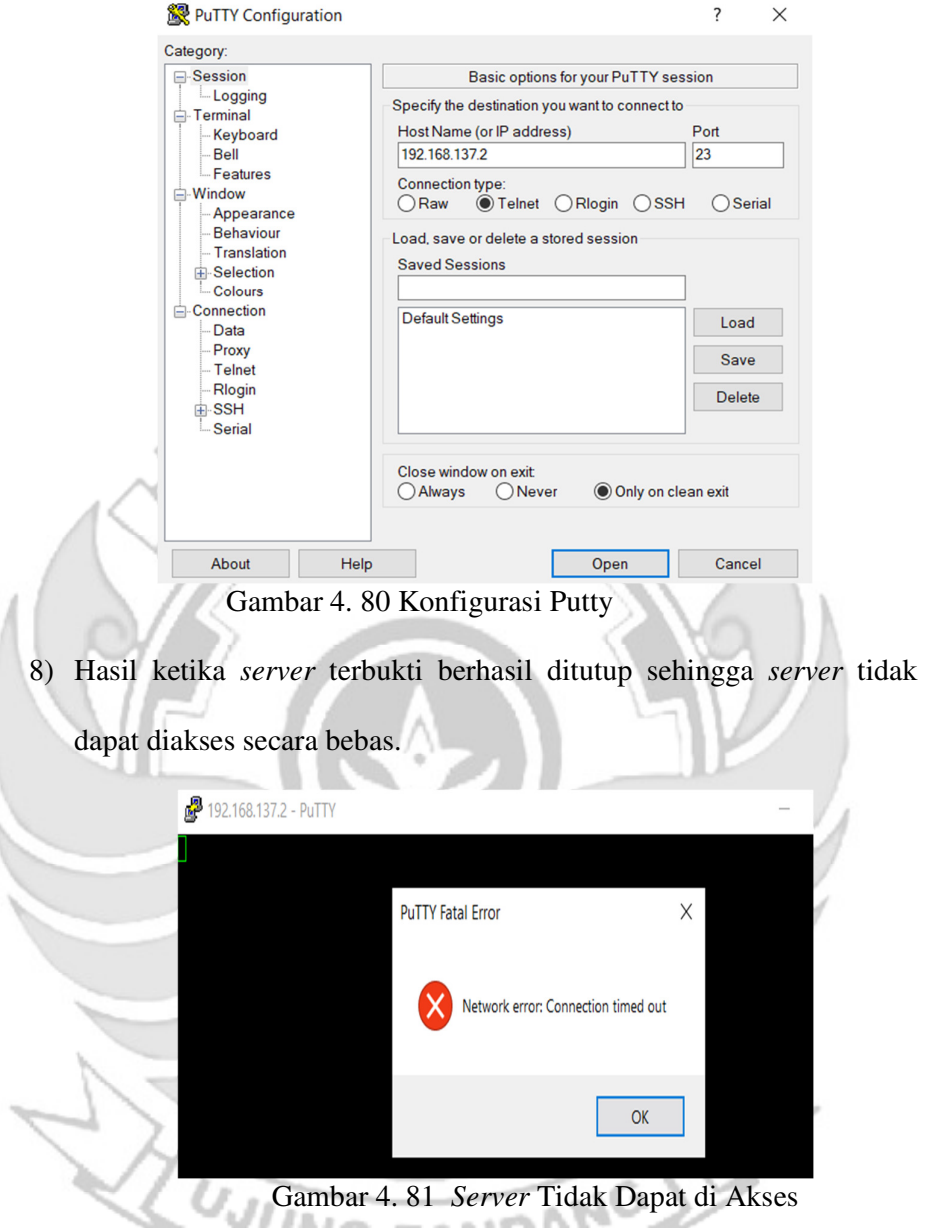

9) Setelah akses dari *server* ditutup, hanya terdapat satu metode yang dipakai untuk masuk ke sistem *server* dengan cara menggunakan metode *port knocking*. Untuk dapat mengakses *server* maka harus melalui *admin* yang sudah dilakukan penginstalan packet *knock*d agar dapat menggunakan metode *port knocking*.

| root@ubuntu:/home/ubuntu# sudo systemctl status knockd                      |
|-----------------------------------------------------------------------------|
| Cknockd.service - Port-Knock Daemon                                         |
| Loaded: loaded (/lib/systemd/system/knockd.service; disabled; vendor prese> |
| Active: active (running) since Tue 2023-08-15 06:32:15 PDT; 2s ago          |
| Docs: man:knockd(1)                                                         |
| Main PID: 2592 (knockd)                                                     |
| Tasks: 1 (limit: 4572)                                                      |
| Метогу: 656.0К                                                              |
|                                                                             |
| CGroup: /system.slice/knockd.service<br>2592 /usr/sbin/knockd -i ens33      |
|                                                                             |
| Aug 15 06:32:15 ubuntu systemd[1]: Started Port-Knock Daemon.               |
| Aug 15 06:32:15 ubuntu knockd[2592]: starting up, listening on ens33        |
| lines 1-12/12 (END)                                                         |
|                                                                             |

Gambar 4. 82 Pengecekan Status *Knock*d

10) Tampilan ketika proses *login* pada *admin*, memasukkan *username* dan

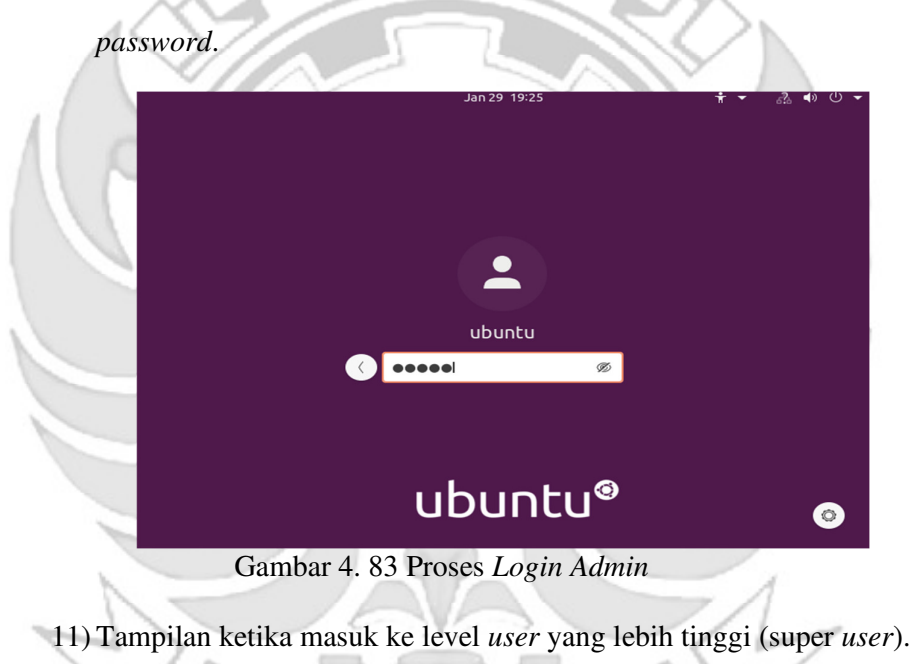

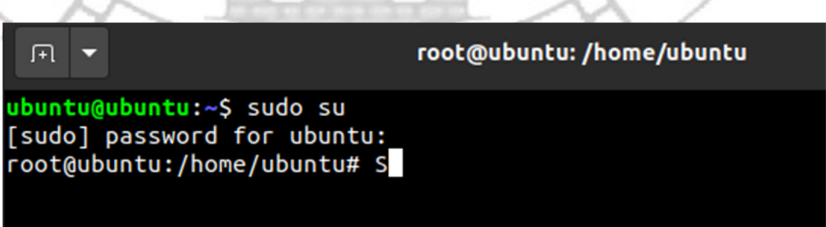

Gambar 4. 84 Masuk ke Super *User*

12) Setelah *admin* berhasil *login* selanjutnya *admin* melakukan percobaan untuk masuk ke *server* dengan mengakses *port* 23 (TELNET) menggunakan ketukan yang salah. Membuktikan bahwa *server* tidak dapat diakses menggunakan *port* 23 (TELNET) secara bebas jika ketukan tidak sesuai dengan konfigurasi yang dilakukan di *server*.

```
root@ubuntu:/home/ubuntu# knock -v 192.168.137.2 7345 3439 9126
hitting tcp 192.168.137.2:7345<br>hitting tcp 192.168.137.2:7345<br>hitting tcp 192.168.137.2:3439<br>hitting tcp 192.168.137.2:9126
 oot@ubuntu:/home/ubuntu# telnet 192.168.137.2
```
Gambar 4. 85 Proses Membuka TELNET Ketukan Salah

13) Selanjutnya *admin* melakukan percobaan untuk masuk ke *server* dengan mengakses *port* 23 (TELNET) menggunakan ketukan yang benar. Membuktikan bahwa *server* dapat diakses menggunakan *port* 23 (TELNET) jika ketukan yang sesuai dengan konfigurasi yang dilakukan di *server*.

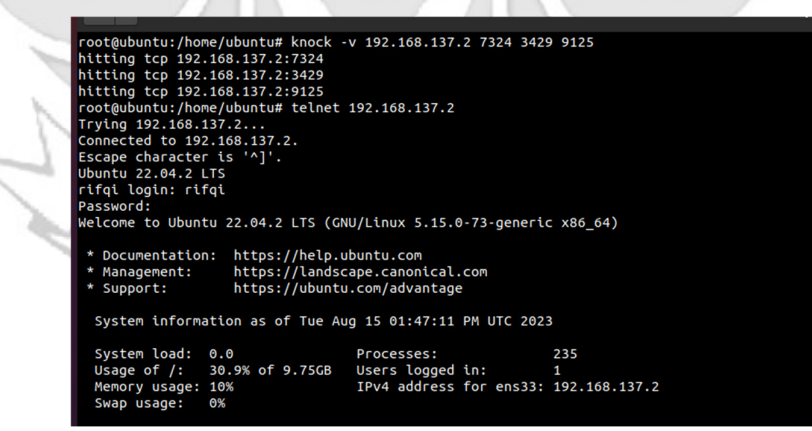

Gambar 4. 86 Proses Membuka TELNET Ketukan Benar

14) Setelah dilakukan uji coba masuk ke *server* mengakses *port* 23 (TELNET) menggunakan teknik *port knocking* dengan ketukan yang benar selanjutnya dilakukan uji coba menutup *server* yang terbuka dengan ketukan yang salah maka *server* tersebut masih dapat diakses.

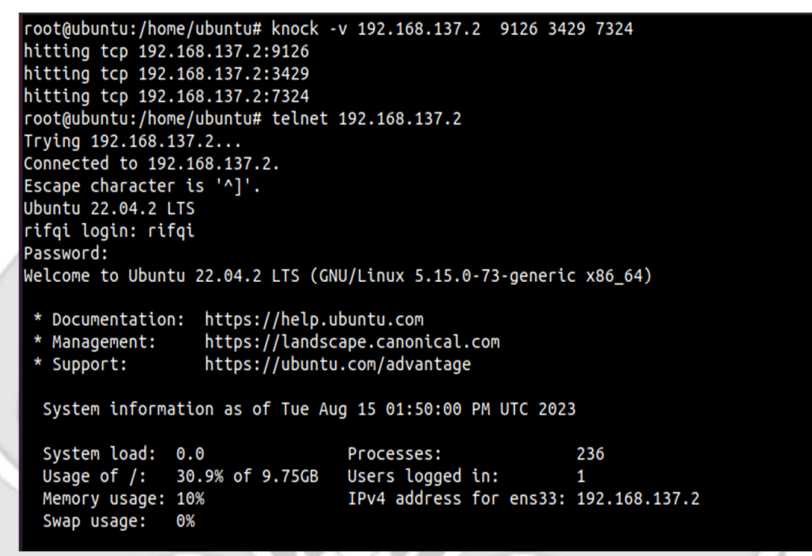

Gambar 4. 87 Proses Menutup TELNET Ketukan Salah

15) Setelah dilakukan uji coba menutup *server* dengan ketukan yang salah,

selanjutnya menutup *server* agar tidak dapat diakses oleh orang yang

tidak berhak maka digunakan teknik *port knocking* dengan ketukan

yang benar.

root@ubuntu:/home/ubuntu# knock -v 192.168.137.2 9125 3429 7324 hitting tcp 192.168.137.2:9125 hitting tcp 192.168.137.2:3429 hitting tcp 192.168.137.2:7324 root@ubuntu:/home/ubuntu# telnet 192.168.137.2 Trying 192.168.137.2...

Gambar 4. 88 Proses Menutup TELNET Ketukan Benar

- c. Langkah uji coba untuk membuka dan menutup *port* 80 (HTTP).
	- 1) Menjalankan aplikasi putty dan memasukkan alamat IP *server* yang

di tuju yaitu 192.168.137.2

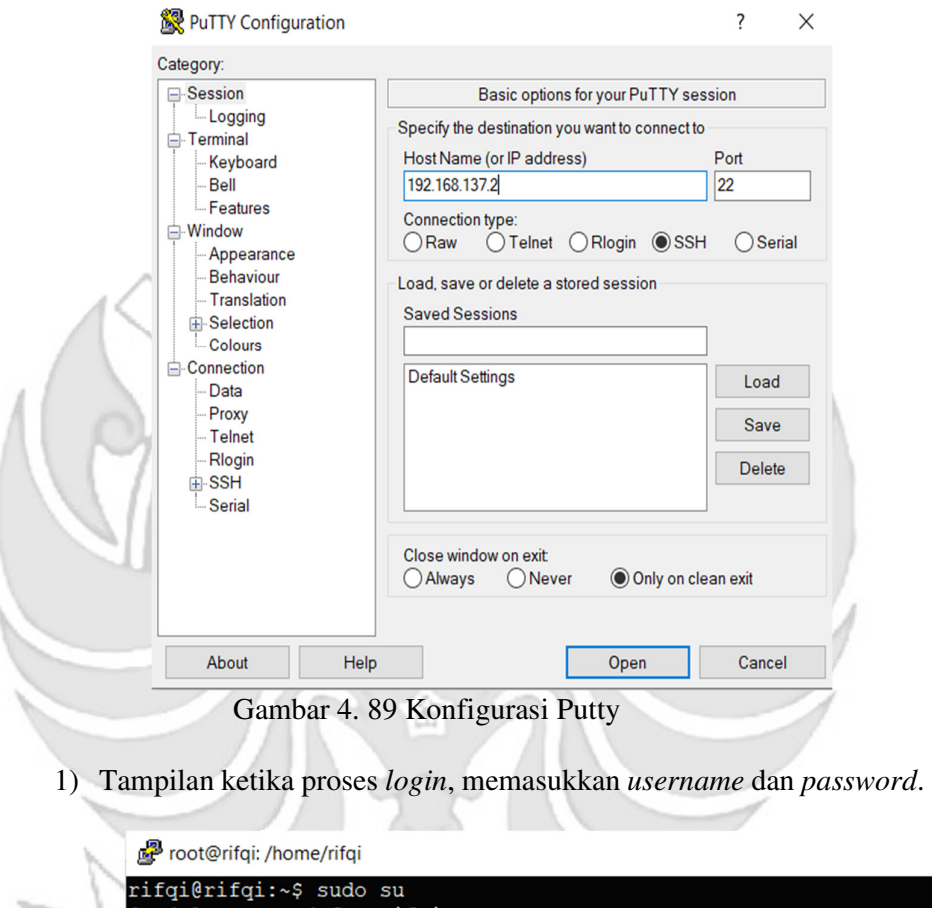

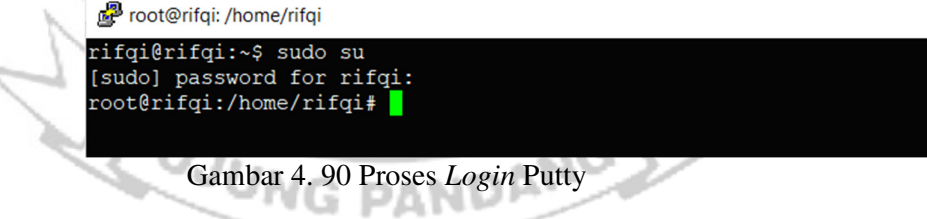

2) Tampilan ketika proses *login* sudah dilakukan, maka sudah masuk ke

alamat *server* yang dituju yaitu IP 192.168.137.2 tanpa menggunakan *firewall* dan *port knocking*.

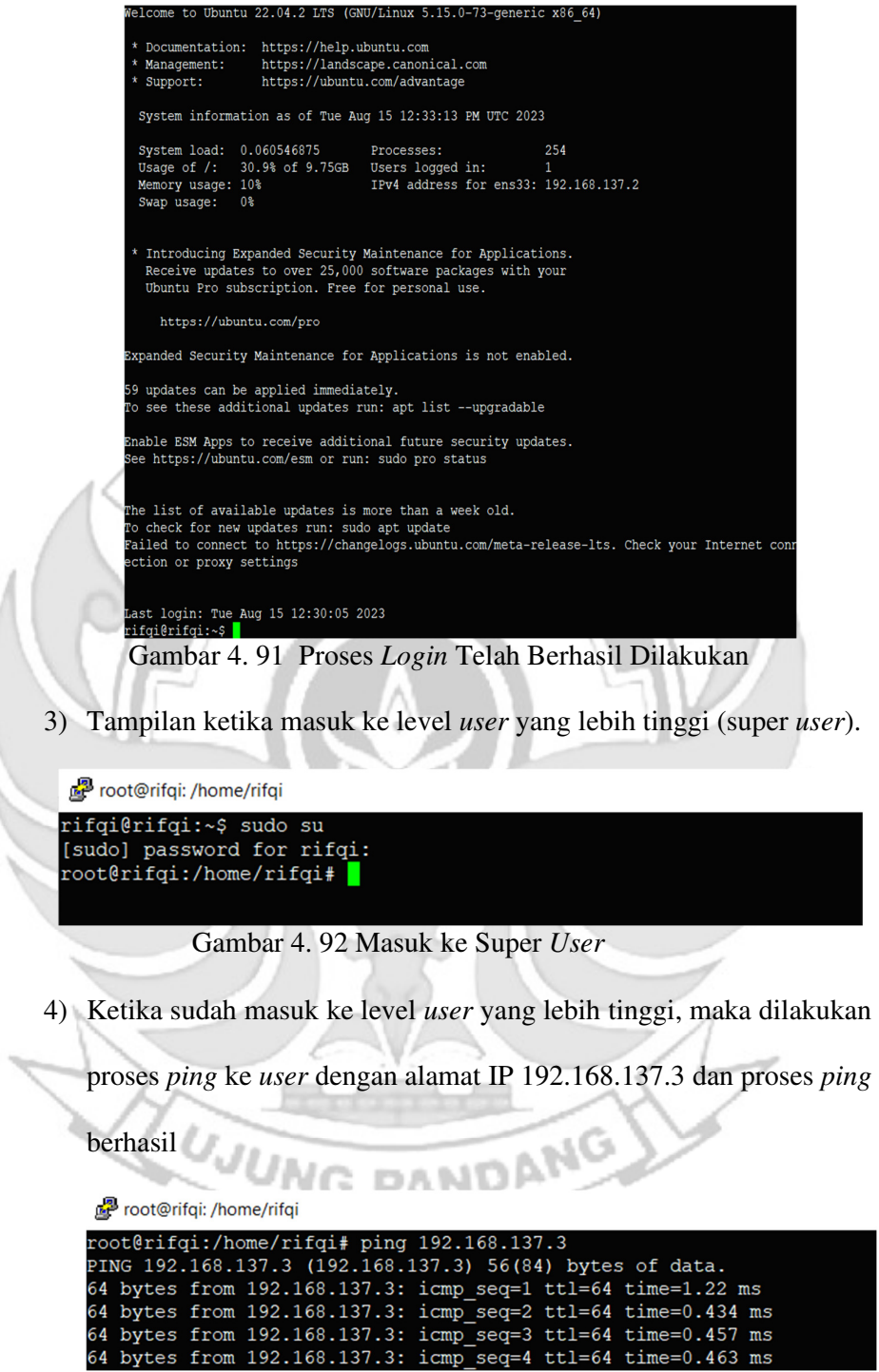

Gambar 4. 93 Proses PING

5) Setelah *server* berhasil terhubung dengan *melakukan* proses *ping* ke *user*, maka selanjutnya *server* di tutup total dengan cara mendrop semua akses sehingga tidak ada akses tcp yang dapat lewat. Menggunakan perintah iptables (*firewall*).

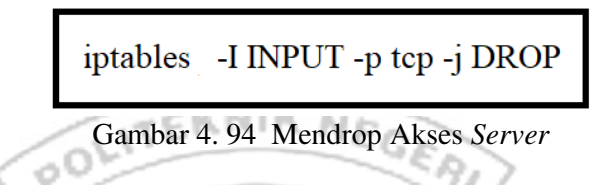

Setelah mendrop semua akses pada *server* dengan perintah iptables

maka *server* tidak dapat diakses lagi.

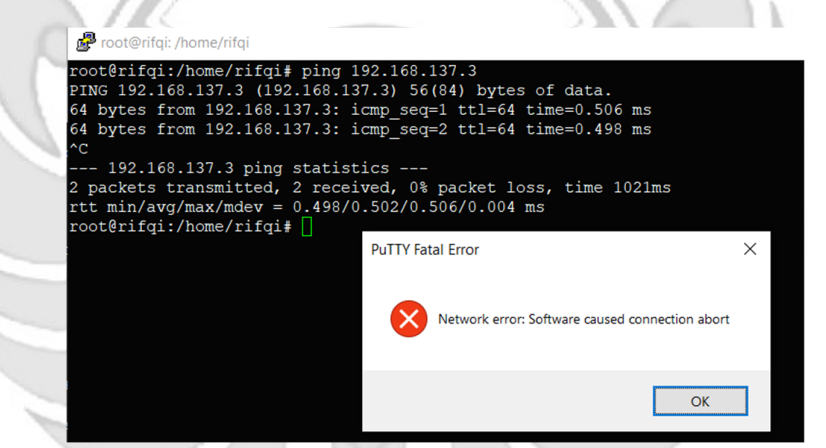

Gambar 4. 95 *Server* Tidak Dapat Diakses

6) Setelah akses dari *server* ditutup, hanya terdapat satu metode yang dipakai untuk masuk ke sistem *server* dengan cara menggunakan metode *port knocking*. Untuk dapat mengakses *server* maka harus melalui *admin* yang sudah dilakukan penginstalan packet *knock*d agar dapat menggunakan metode *port knocking*.

| root@ubuntu:/home/ubuntu# sudo systemctl status knockd                                                                                                    |
|----------------------------------------------------------------------------------------------------|
| <b>Cancel Accord Service - Port-Knock Daemon</b>                                                                                                    |
| Loaded: loaded (/lib/systemd/system/knockd.service; disabled; vendor prese>                                                                                  |
| Active: active (running) since Tue 2023-08-15 06:32:15 PDT; 2s ago                                                                                           |
| Docs: man:knockd(1)                                                                                                    |
| Main PID: 2592 (knockd)                                                                                                    |
| Tasks: 1 (limit: 4572)                                                                                                    |
| Метогу: 656.0К                                                                                                    |
|                                                                                                    |
| CGroup: /system.slice/knockd.service<br>2592 /usr/sbin/knockd -i ens33                                                                                       |
| Aug 15 06:32:15 ubuntu systemd[1]: Started Port-Knock Daemon.<br>Aug 15 06:32:15 ubuntu knockd[2592]: starting up, listening on ens33<br>lines 1-12/12 (END) |

Gambar 4. 96 Pengecekan Status *Knock*d

7) Tampilan ketika proses *login* pada *admin*, memasukkan *username*

n p

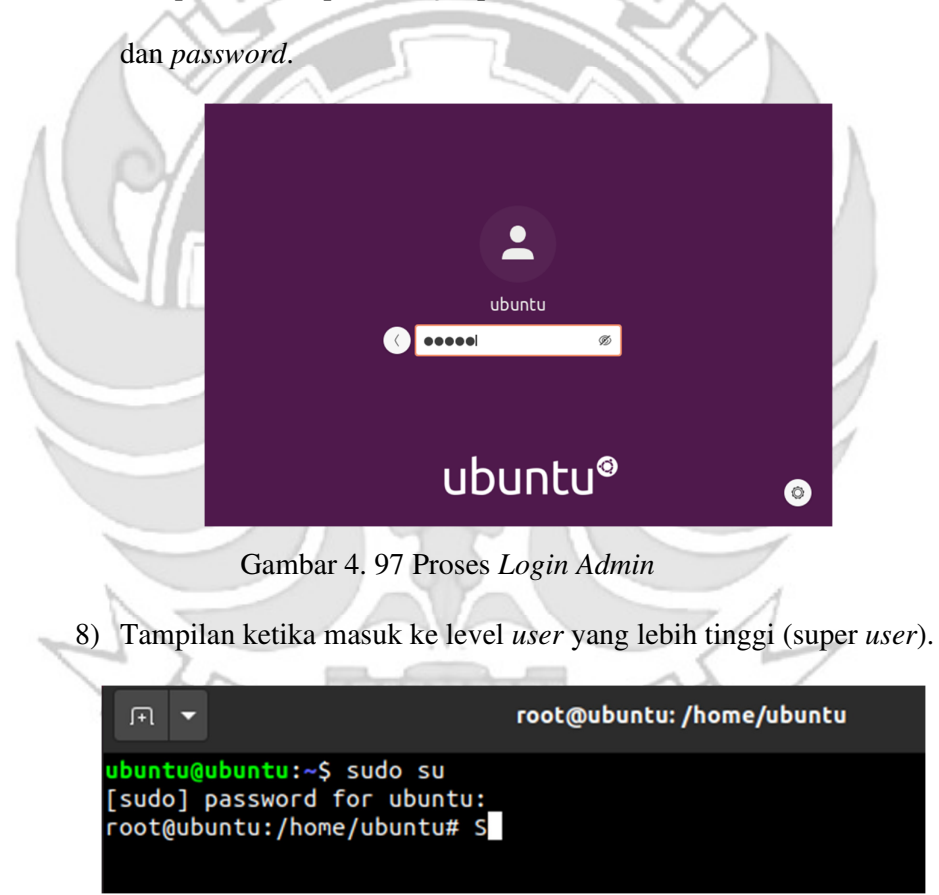

Gambar 4. 98 Masuk ke Super *User*

9) Setelah *admin* berhasil *login* selanjutnya *admin* melakukan percobaan untuk masuk ke *server* dengan mengakses *port* 80 (HTTP) menggunakan ketukan yang salah.

| root@ubuntu:/home/ubuntu# knock -v 2889 4873 1200 7281 |  |  |  |
|--------------------------------------------------------|--|--|--|
| hitting tcp 0.0.11.73:4873                             |  |  |  |
| hitting tcp 0.0.11.73:1200                             |  |  |  |
| hitting tcp 0.0.11.73:7281                             |  |  |  |
| $\lceil$ root@ubuntu:/home/ubuntu# $\lceil$            |  |  |  |
|                                                        |  |  |  |

Gambar 4. 99 Proses Membuka HTTP Ketukan Salah

10) Maka ketika ketukan yang dimasukkan tidak sesuai untuk mengakses

*port* 80 (HTTP) membuktikan bahwa hasil web tidak dapat diakses

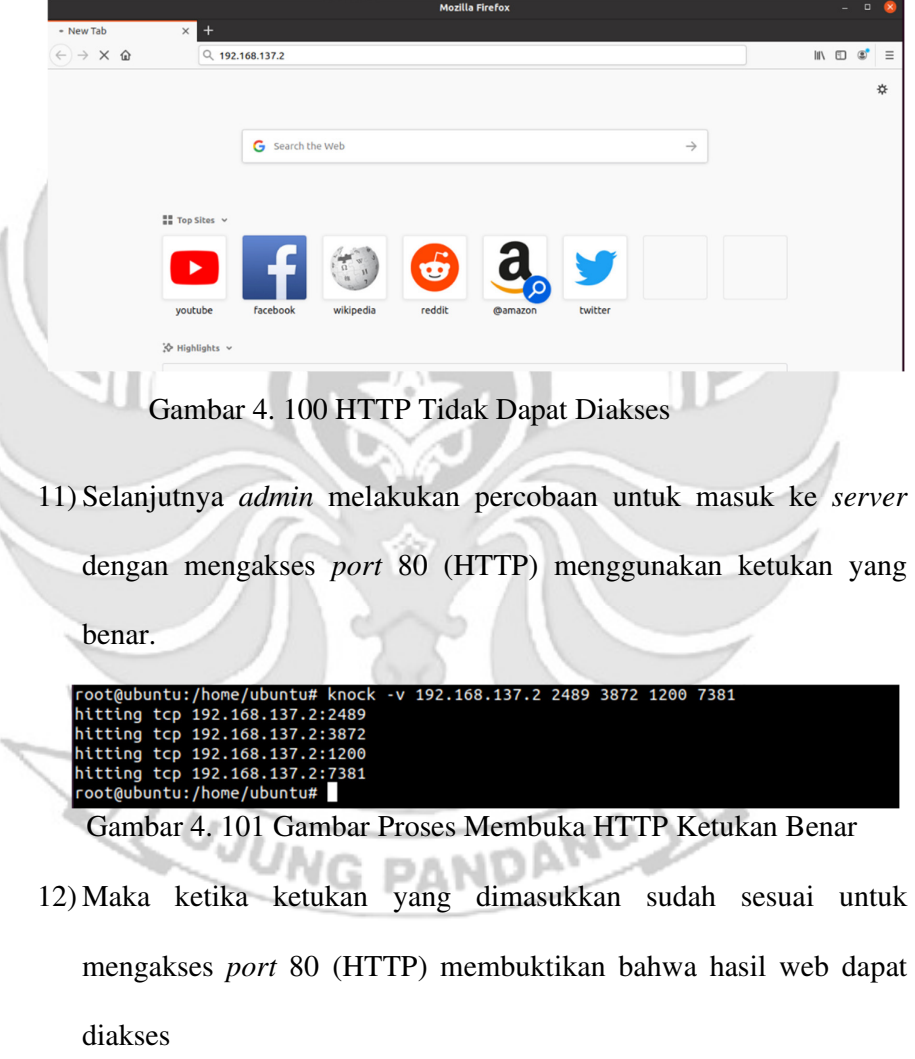

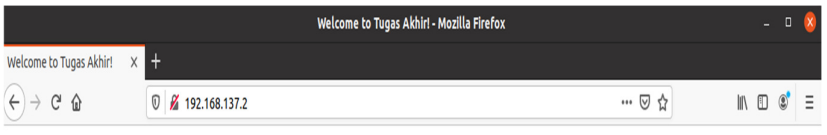

**Sukses Tugas Akhir, Lulus 2023!** 

### Gambar 4. 102 HTTP Dapat Diakses

13) Setelah dilakukan uji coba masuk ke *server* mengakses *port* 80 (HTTP) menggunakan teknik *port knocking* dengan ketukan yang benar selanjutnya dilakukan uji coba menutup *port* 80 (HTTP) yang terbuka dengan ketukan yang salah.

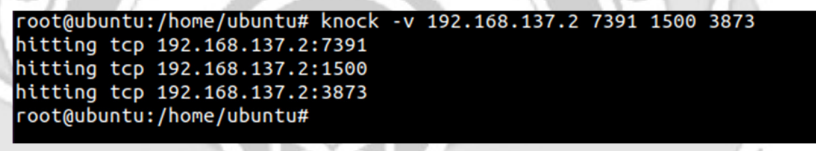

Gambar 4. 103 Proses Menutup HTTP Ketukan Salah

14) Maka ketika ketukan yang dimasukkan untuk menutup *port* 80 (HTTP) tidak sesuai, maka hasil web dari *port* 80 (HTTP) masih dapat diakses. .<br>Welcome to Tugas Akhir! - Mozilla Firefox Welcome to Tugas Akhir!  $\boxed{0}$  % 192.168.137.2  $\widehat{H}(t) \rightarrow H(t)$  $\cdots$ <br/> $\boxdot$   $\alpha$  $\begin{array}{ccc} \text{in} & \text{in} & \text{in} \\ \text{in} & \text{in} & \text{in} \end{array}$ 

## Gambar 4. 104 HTTP Masih Dapat Diakses

**Sukses Tugas Akhir, Lulus 2023!** 

15) Setelah *port* 80 (HTTP) berhasil dibuka dan diakses oleh *admin* maka untuk mencegah agar *port* tidak dapat diakses oleh orang yang tidak berhak, maka *admin* menutup akses *port* 80 (HTTP) dengan ketukan yang benar menggunakan teknik *port* knoking.

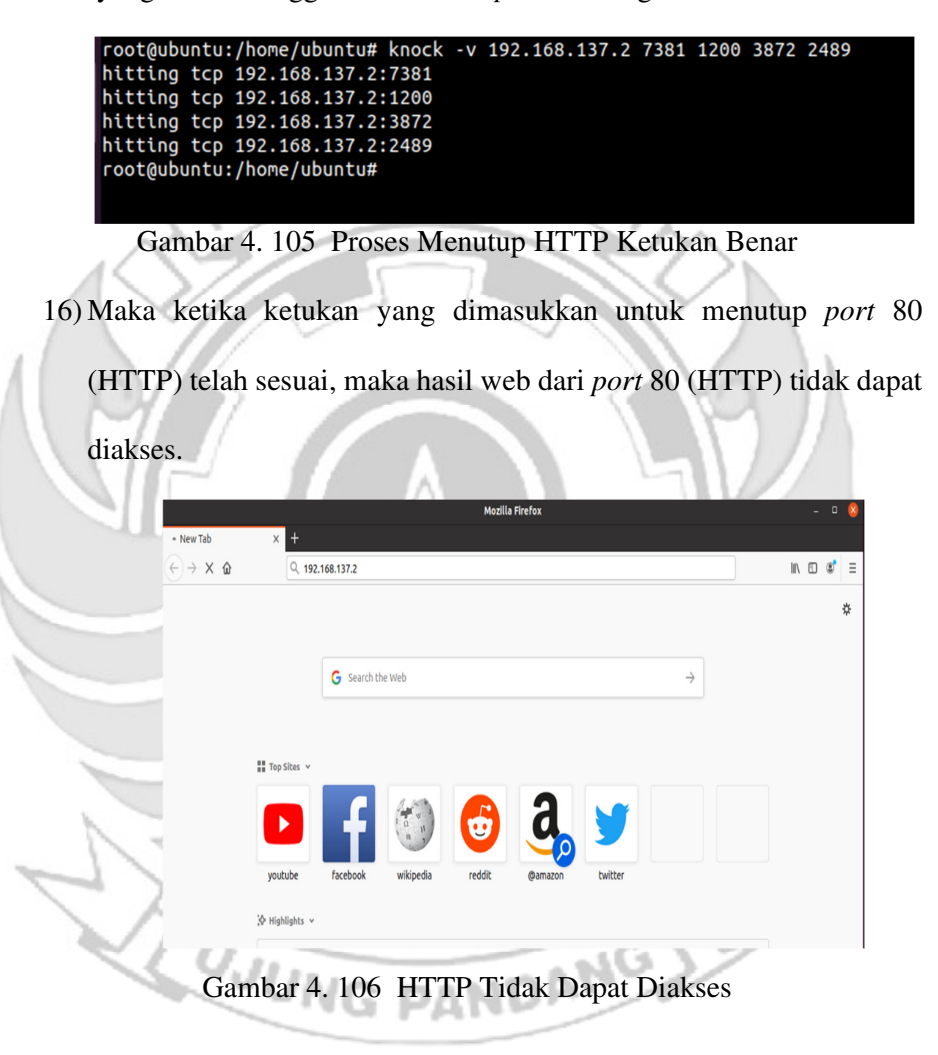

- d. Langkah uji coba untuk membuka dan menutup *port* 21 (FTP).
	- 1) Menjalankan aplikasi putty dan memasukkan alamat IP *server* yang di tuju yaitu 192.168.137.2

PuTTY Configuration  $\overline{\cdot}$  $\times$ Category: **□ Session** Basic options for your PuTTY session Logging Specify the destination you want to connect to Ferminal Host Name (or IP address) Port Keyboard Bell 192.168.137.2 22 Features Connection type:  $Window$ O Telnet O Rlogin SSH O Serial  $\bigcirc$  Raw Appearance Behaviour Load, save or delete a stored session Translation **Saved Sessions**  $B$ -Selection - Colours Connection Default Settings Load Data Proxy Save Telnet - Rlogin Delete **E**-SSH Serial Close window on exit Only on clean exit  $\bigcirc$  Always  $\bigcirc$  Never About Help Open Cancel Gambar 4. 107 Konfigurasi Putty

2) Tampilan ketika proses *login*, memasukkan *username* dan *password*.

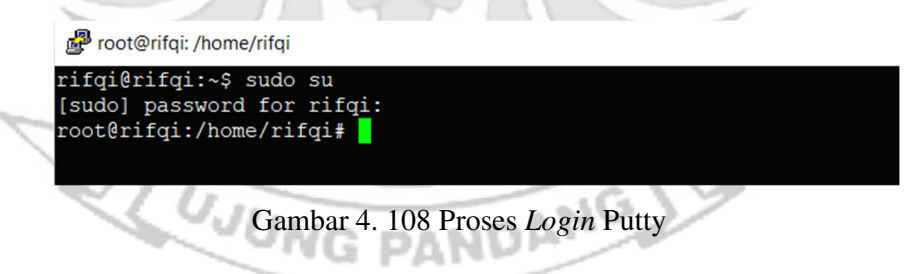

3) Tampilan ketika proses *login* sudah dilakukan, maka sudah masuk ke alamat *server* yang dituju yaitu IP 192.168.137.2 tanpa menggunakan *firewall* dan *port knocking*.

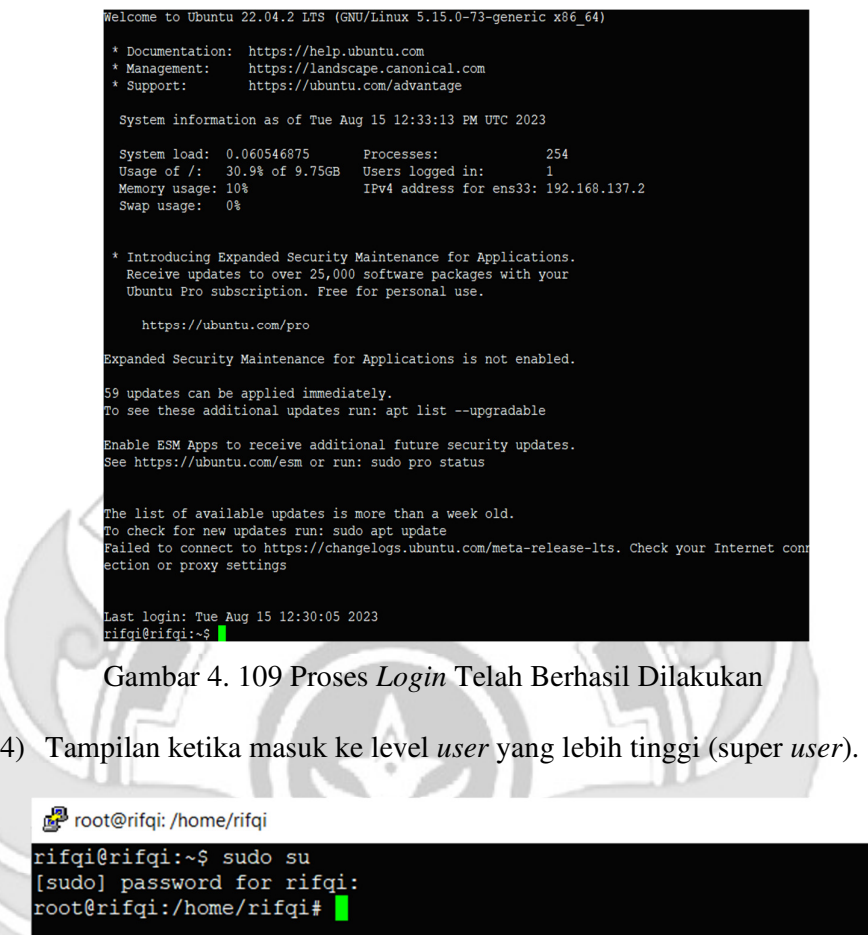

Gambar 4. 110 Masuk ke Super *User* 

5) Ketika sudah masuk ke level *user* yang lebih tinggi, maka dilakukan

proses *ping* ke *user* dengan alamat IP 192.168.137.3 dan proses *ping*

berhasil.

**JUNG BANDANG** Froot@rifqi: /home/rifqi

|  | root@rifqi:/home/rifqi# ping 192.168.137.3                   |  |  |  |
|--|--------------------------------------------------------------|--|--|--|
|  | PING 192.168.137.3 (192.168.137.3) 56(84) bytes of data.     |  |  |  |
|  | 64 bytes from 192.168.137.3: icmp seq=1 ttl=64 time=1.22 ms  |  |  |  |
|  | 64 bytes from 192.168.137.3: icmp seq=2 ttl=64 time=0.434 ms |  |  |  |
|  | 64 bytes from 192.168.137.3: icmp_seq=3 ttl=64 time=0.457 ms |  |  |  |
|  | 64 bytes from 192.168.137.3: icmp seq=4 ttl=64 time=0.463 ms |  |  |  |

Gambar 4. 111 Proses PING

6) Setelah *server* berhasil terhubung dengan *melakukan* proses *ping* ke *user*, maka selanjutnya *server* di tutup total dengan cara mendrop semua akses sehingga tidak ada akses tcp yang dapat lewat. Menggunakan perintah iptables (*firewall*).

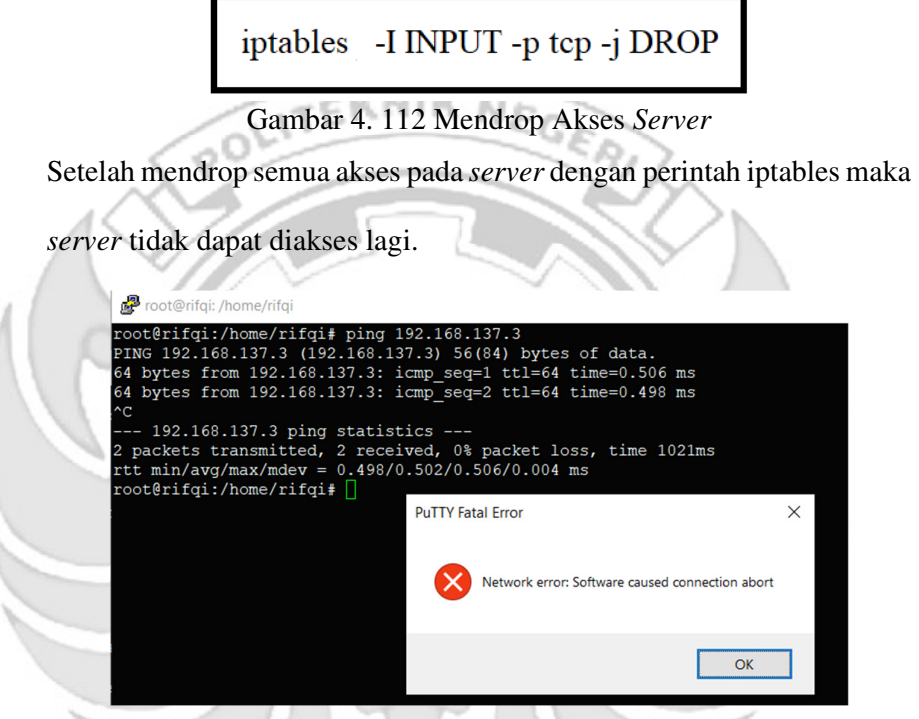

Gambar 4. 113 *Server* Tidak Dapat Diakses

7) Setelah akses dari *server* ditutup, hanya terdapat satu metode yang dipakai untuk masuk ke sistem *server* dengan cara menggunakan metode *port knocking*. Untuk dapat mengakses *server* maka harus melalui *admin* yang sudah dilakukan penginstalan packet *knock*d agar dapat menggunakan metode *port knocking*.

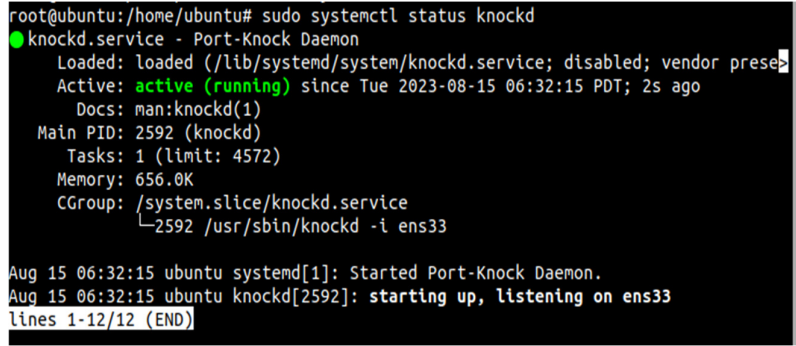

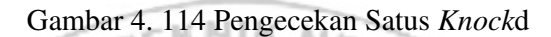

8) Tampilan ketika proses *login* pada *admin*, memasukkan *username* dan

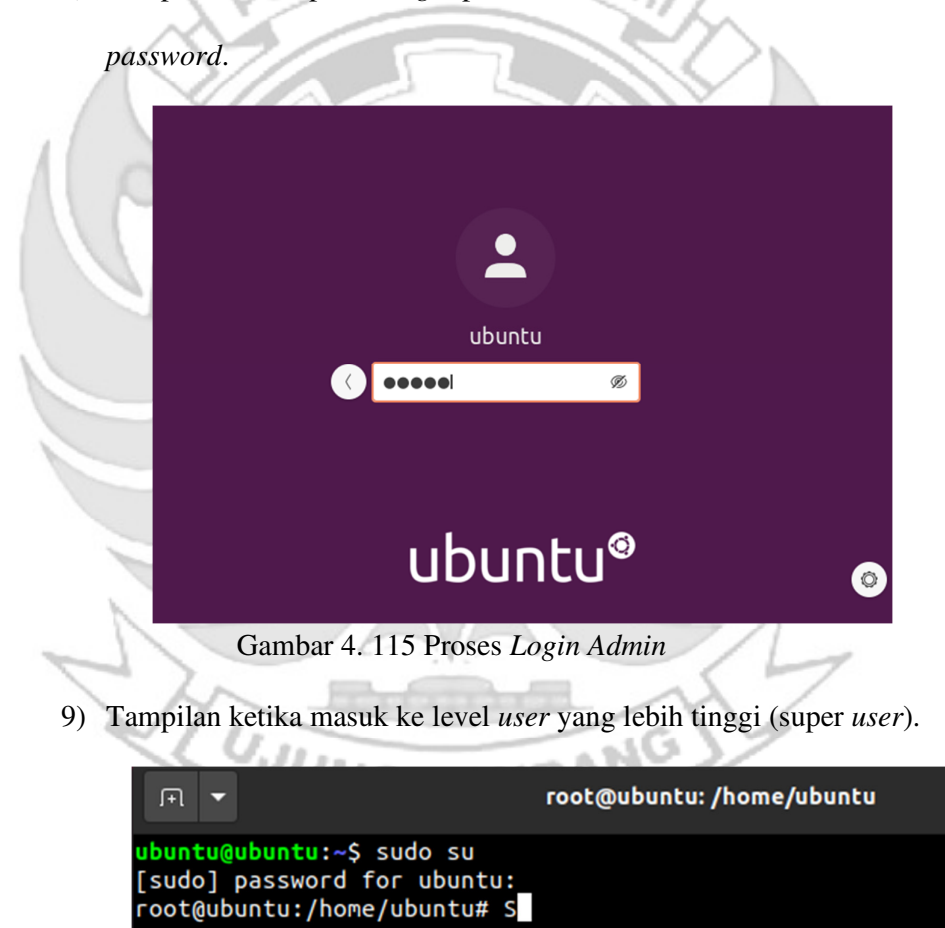

Gambar 4. 116 Masuk ke Super *User*
10) Setelah *admin* berhasil *login* selanjutnya *admin* melakukan percobaan untuk masuk ke *server* dengan mengakses *port* 21 (FTP) menggunakan ketukan yang salah. Membuktikan bahwa *port* 21 (FTP) tidak dapat diakses secara bebas jika ketukan yang tidak sesuai dengan konfigurasi yang dilakukan di *server*.

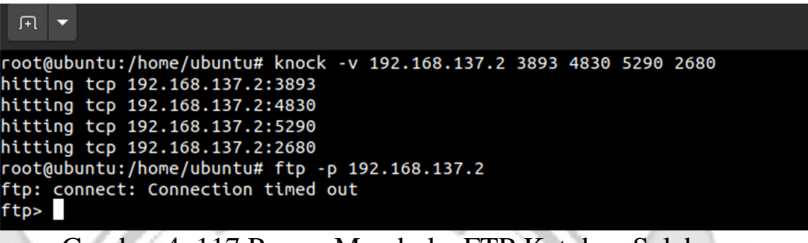

Gambar 4. 117 Proses Membuka FTP Ketukan Salah

11) Selanjutnya *admin* melakukan percobaan untuk mengakses *port* 21 (FTP) menggunakan ketukan yang benar. Membuktikan *port* 21 (FTP)

dapat diakses jika ketukan sesuai dengan konfigurasi yang dilakukan

di *server*.

```
root@ubuntu:/home/ubuntu# ftp -p 192.168.137.2<br>Connected to 192.168.137.2.
220 (vsFTPd 3.0.5)
Name (192.168.137.2:ubuntu): politeknik
331 Please specify the password.
Password:
230 Login successful.
Remote system type is UNIX.<br>Using binary mode to transfer files.
ftp>
```
Gambar 4. 118 Proses Membuka FTP Ketukan Benar

12) Setelah dilakukan uji coba masuk ke *server* mengakses *port* 21 (FTP) menggunakan teknik *port knocking* dengan ketukan yang benar selanjutnya dilakukan uji coba menutup *port* 21 (FTP) yang terbuka dengan ketukan yang salah maka *server* tersebut masih dapat diakses

```
FI ▼
root@ubuntu:/home/ubuntu# knock -v 192.168.137.2 2690 5990 4820 1892
hitting tcp 192.168.137.2:2690
hitting tcp 192.168.137.2:5990
hitting tcp 192.168.137.2:4820
hitting tcp 192.168.137.2:1892
root@ubuntu:/home/ubuntu# ftp -p 192.168.137.2
Connected to 192.168.137.2.
220 (vsFTPd 3.0.5)
Name (192.168.137.2:ubuntu): politeknik
331 Please specify the password.
Password:
230 Login successful.
Remote system type is UNIX.
Using binary mode to transfer files.
ftp>
```
Gambar 4. 119 Proses Menutup FTP Ketukan Salah

13) Setelah dilakukan uji coba menutup *port* 21 (FTP) dengan ketukan

yang salah, selanjutnya menutup *port* 21 (FTP) agar tidak dapat

diakses oleh orang yang tidak berhak maka digunakan teknik *port* 

*knocking* dengan ketukan yang benar.

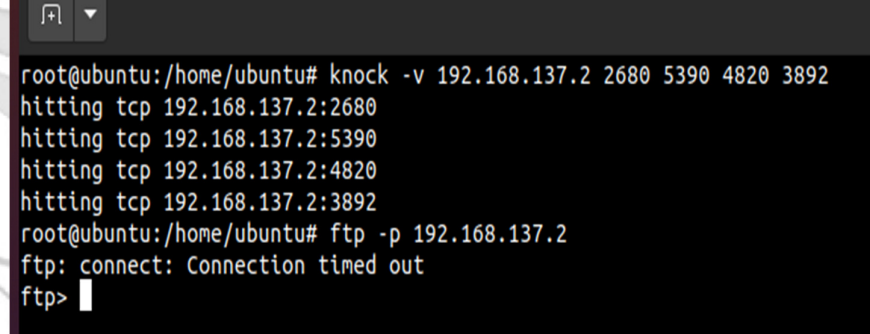

Gambar 4. 120 Proses Menutup FTP Ketukan Benar

e. Langkah uji coba membuka dan menutup *port* 25 (SMTP).

1) Menjalankan aplikasi putty dan memasukkan alamat IP *server* yang

di tuju yaitu 192.168.137.2

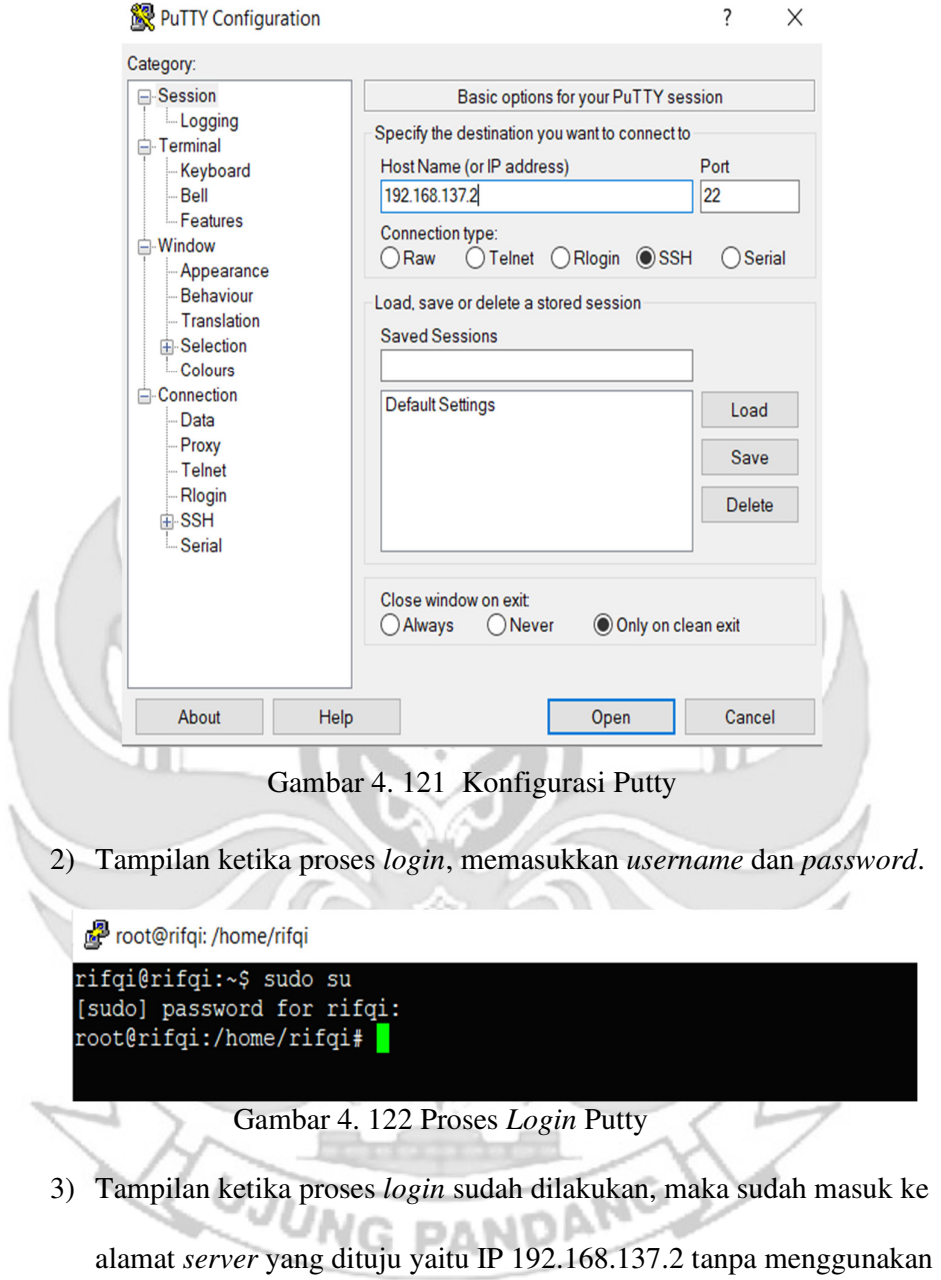

*firewall* dan *port knocking*.

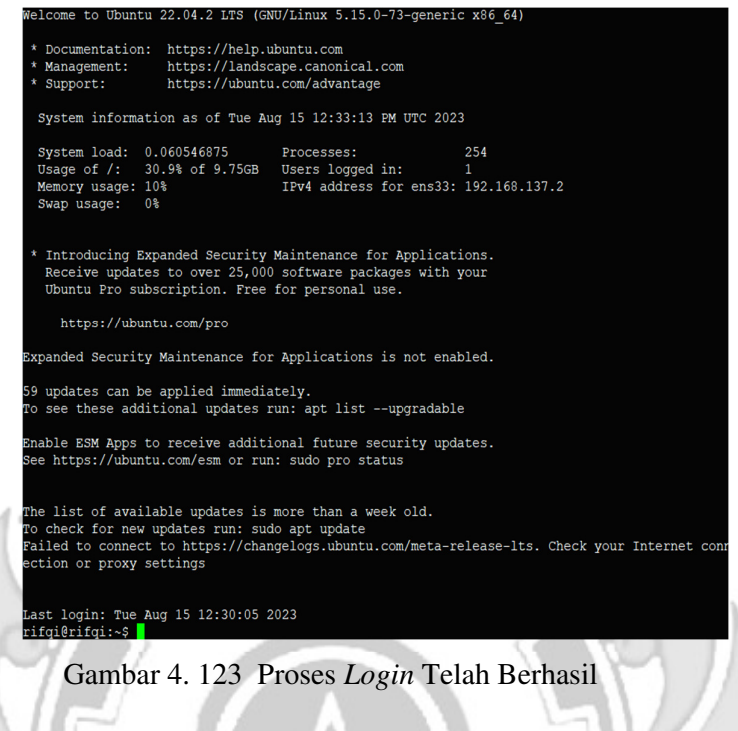

4) Tampilan ketika masuk ke level *user* yang lebih tinggi (super *user*).

root@rifqi: /home/rifqi

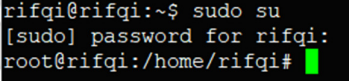

Gambar 4. 124 Masuk ke Super *User*

5) Ketika sudah masuk ke level *user* yang lebih tinggi, maka dilakukan

proses *ping* ke *user* dengan alamat IP 192.168.137.3 dan proses *ping*

PANDANG

berhasil

Froot@rifqi: /home/rifqi

**JUNG** 

|  |  |  | root@rifqi:/home/rifqi# ping 192.168.137.3               |                                                              |  |
|--|--|--|----------------------------------------------------------|--------------------------------------------------------------|--|
|  |  |  | PING 192.168.137.3 (192.168.137.3) 56(84) bytes of data. |                                                              |  |
|  |  |  |                                                          | 64 bytes from 192.168.137.3: icmp seq=1 ttl=64 time=1.22 ms  |  |
|  |  |  |                                                          | 64 bytes from 192.168.137.3: icmp seq=2 ttl=64 time=0.434 ms |  |
|  |  |  |                                                          | 64 bytes from 192.168.137.3: icmp seq=3 ttl=64 time=0.457 ms |  |
|  |  |  |                                                          | 64 bytes from 192.168.137.3: icmp seq=4 ttl=64 time=0.463 ms |  |

Gambar 4. 125 Proses PING

6) Setelah *server* berhasil terhubung dengan *melakukan* proses *ping* ke *user*, maka selanjutnya *server* di tutup total dengan cara mendrop semua akses sehingga tidak ada akses tcp yang dapat lewat. Menggunakan perintah iptables (*firewall*).

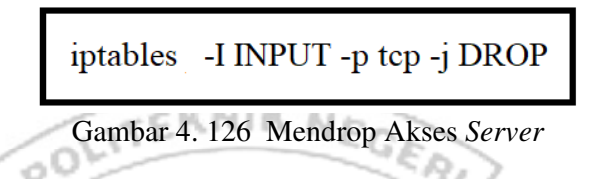

Setelah mendrop semua akses pada *server* dengan perintah iptables

maka *server* tidak dapat diakses lagi.

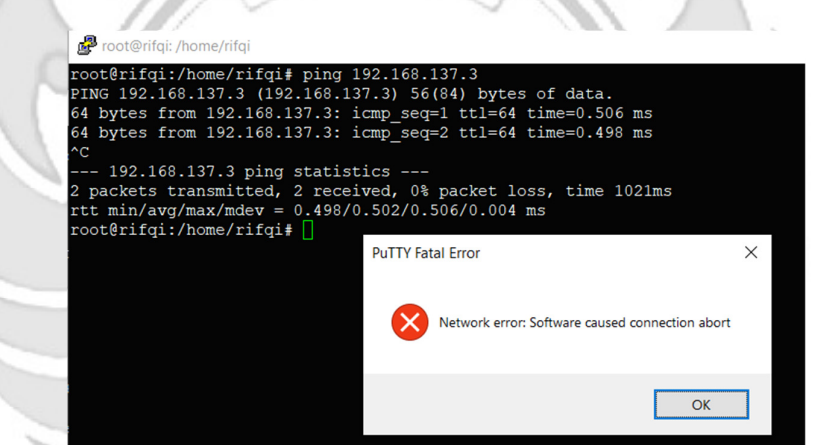

Gambar 4. 127 Akses *Server* di Drop

7) Setelah akses dari *server* ditutup, hanya terdapat satu metode yang dipakai untuk masuk ke sistem *server* dengan cara menggunakan metode *port knocking*. Untuk dapat mengakses *server* maka harus melalui *admin* yang sudah dilakukan penginstalan packet *knock*d agar dapat menggunakan metode *port knocking*.

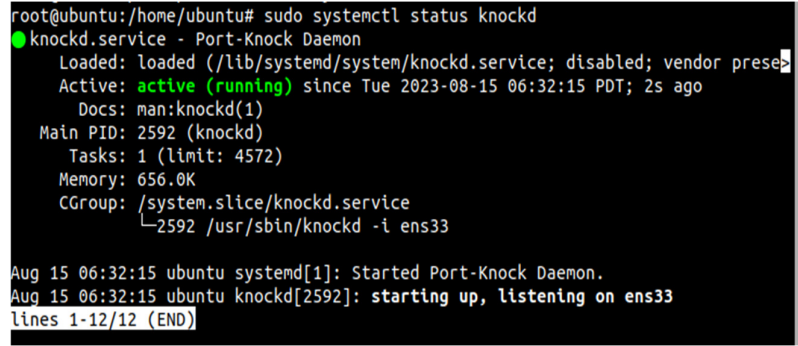

Gambar 4. 128 Pengecekan Status *Knockd*

x ъ

8) Tampilan ketika proses *login* pada *admin*, memasukkan *username* dan

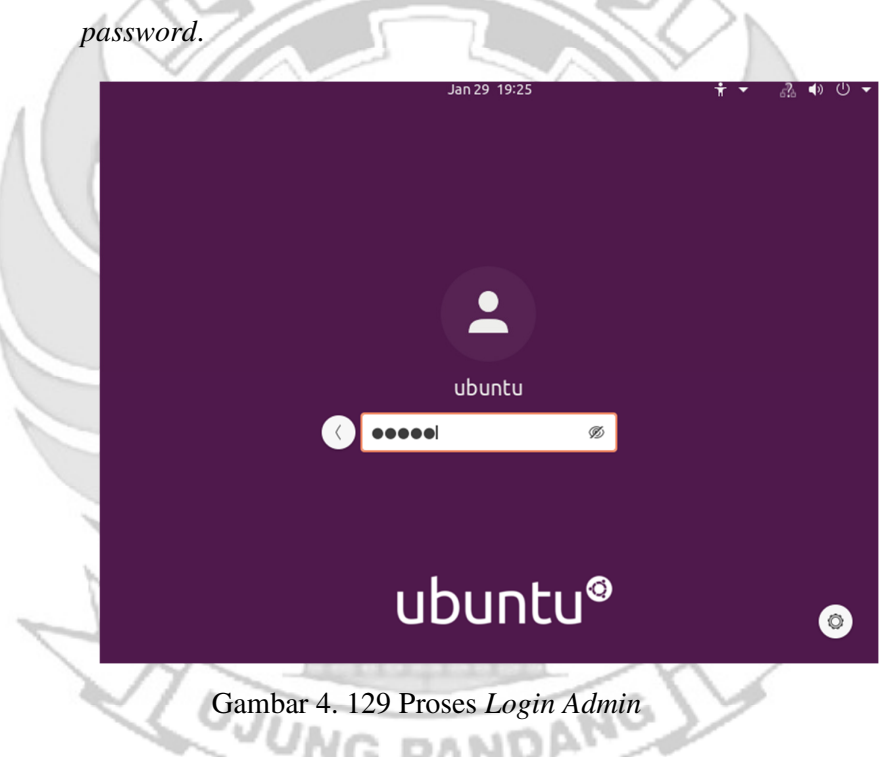

9) Tampilan ketika masuk ke level *user* yang lebih tinggi (super *user*).

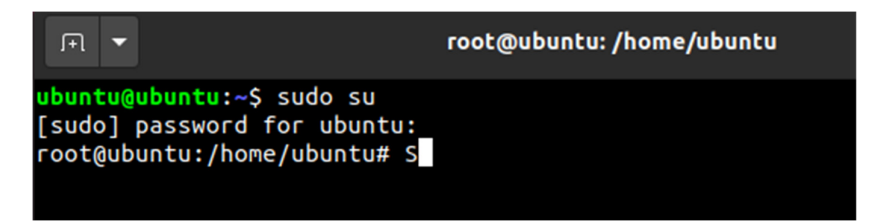

Gambar 4. 130 Masuk Super *User* 

10) Setelah *admin* berhasil *login* selanjutnya *admin* melakukan percobaan untuk masuk ke *server* dengan mengakses *port* 25 (SMTP) menggunakan ketukan yang salah. Membuktikan bahwa *port* 25 (SMTP) tidak dapat diakses secara bebas jika ketukan yang tidak sesuai dengan konfigurasi yang dilakukan di *server*.

| 匝<br>≂                                                                                                    |  |
|----------------------------------------------------------------------------------------------------|--|
| root@ubuntu:/home/ubuntu# knock -v 192.168.137.2 1500 1600 1700 1800 1900<br>hitting tcp 192.168.137.2:1500<br>hitting tcp 192.168.137.2:1600<br>hitting tcp 192.168.137.2:1700<br>hitting tcp 192.168.137.2:1800<br>hitting tcp 192.168.137.2:1900<br>root@ubuntu:/home/ubuntu# telnet 192.168.137.2 25<br>Trving 192.168.137.2<br><b>XXXXXXXX</b> |  |
|                                                                                                    |  |

Gambar 4. 131 Proses Membuka SMTP Ketukan Salah

11) Selanjutnya *admin* melakukan percobaan untuk mengakses *port* 25 (SMTP) menggunakan ketukan yang benar. Membuktikan *port* 25 (SMTP) dapat diakses jika ketukan sesuai dengan konfigurasi yang dilakukan di *server*.

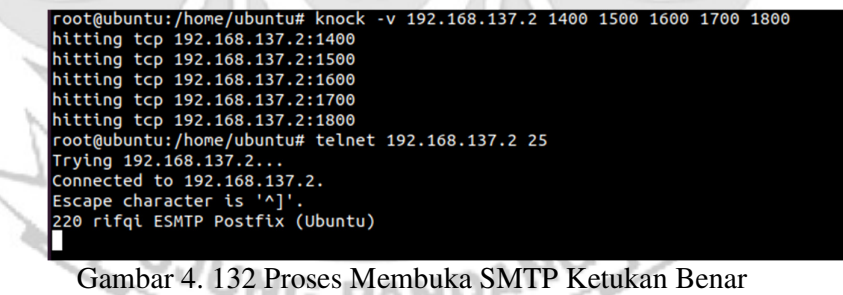

12) Setelah dilakukan uji coba masuk ke *server* mengakses *port* 25 (SMTP) menggunakan teknik *port knocking* dengan ketukan yang benar selanjutnya dilakukan uji coba menutup *port* 21 (SMTP) yang terbuka dengan ketukan yang salah maka *server* tersebut masih dapat diakses.

| $\lceil + \rceil$ |  |                                                                                  |                                                                                                    |  |  |  |  |  |  |
|-------------------|--|----------------------------------------------------------------------------------|----------------------------------------------------------------------------------------------------|--|--|--|--|--|--|
|                   |  |                                                                                  | root@ubuntu:/home/ubuntu# knock -v 192.168.137.2 1900 1800 1700 1600 1500<br>hitting tcp 192.168.137.2:1900<br>hitting tcp 192.168.137.2:1800<br>hitting tcp 192.168.137.2:1700<br>hitting tcp 192.168.137.2:1600<br>hitting tcp 192.168.137.2:1500 |  |  |  |  |  |  |
|                   |  | Trying 192.168.137.2<br>Connected to 192.168.137.2.<br>Escape character is '^]'. | root@ubuntu:/home/ubuntu# telnet 192.168.137.2 25                                                                                                    |  |  |  |  |  |  |

Gambar 4. 133 Proses Menutup SMTP Ketukan Salah

13) Setelah dilakukan uji coba menutup *port* 25 (SMTP) dengan ketukan yang salah, selanjutnya menutup *port* 25 (SMTP) agar tidak dapat diakses oleh orang yang tidak berhak maka digunakan teknik *port knocking* dengan ketukan yang benar.

| root@ubuntu:/home/ubuntu# knock -v 192.168.137.2 1800 1700 1600 1500 1400 |
|---------------------------------------------------------------------------|
| hitting tcp 192.168.137.2:1800                                            |
| hitting tcp 192.168.137.2:1700                                            |
| hitting tcp 192.168.137.2:1600                                            |
| hitting tcp 192.168.137.2:1500                                            |
| hitting tcp 192.168.137.2:1400                                            |
| root@ubuntu:/home/ubuntu# telnet 192.168.137.2 25                         |
| Trying 192.168.137.2                                                      |
| <b>XXXXXXXXXXX</b>                                                        |
|                                                                           |

Gambar 4. 134 Proses Membuka SMTP Ketukan Benar

*Admin* tidak selamanya dapat mengakses *server* secara langsung, karena akan terdapat kondisi *admin* diberikan tugas keluar kota akan tetapi *admin* tetap diharuskan untuk mengakses *server* sehingga *admin* melakukan degan cara *via remote*. Jika *admin* mengakses *server* secara *via remote* terdapat suatu celah keamanan yang dapat dimanfaatkan oleh *attacker* untuk melakukan penyadapan, maka untuk mengamankan *server* dari penyadapan, *admin* melakukan *remote server* dengan menerapkan mote *port knocking* pada *server* untuk mempersulit *attacker* mendapatkan informasi *port-port* apa saja dalam kondisi terbuka atau *port* apa saja yang sedang di *remote* oleh *admin*

Pada penelitian ini *attacker* melakukan peyadapan ketika *admin* melakukan *remote server* dengan menggunakan serangan *port scanning*. Serangan *port scanning* dilakukan untuk mengetahui informasi yang terdapat pada *server* seperti celah pada *port* tujuan terbuka atau tertutup. Pada tahap pengujian *port scanning* menggunakan tool NMAP (*Network*k *Mapper*). Berikut penjelasan menggunakan serangan *port scanning* untuk mengetahui *port* tujuan terbuka atau tertutup.

a. *Port scanning port* 22 (SSH)

Pada tahap pengujian *port scanning* menggunakan *tool Network Mapper (NMAP)* dengan men-*scan* IP *server* 192.168.137.2 untuk melihat status *port* 22 (SSH). Pengujian ini dilakukan pada saat *port knocking* sesudah implementasi pada *server.* 

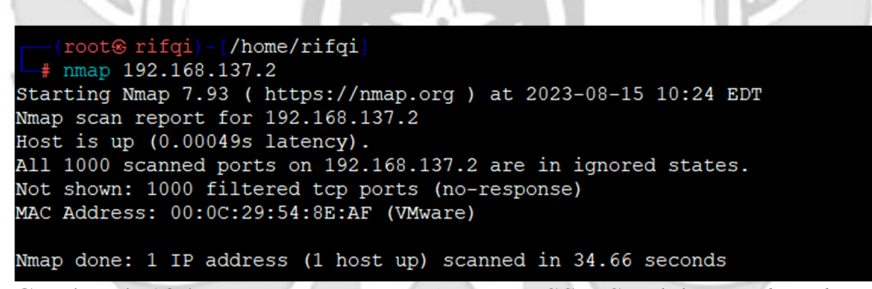

Gambar 4. 135 Penyerangan *Port Scanning* SSH Setelah *Port knocking*

 Terlihat pada Gambar 4. 139 bahwa setelah *server* menggunakan teknik *port knocking* menjadikan *port* 22 (SSH) dalam keadaan tertutup sehingga *attacker* tidak dapat mengetahui jika *admin* jaringan melakukan *remote server* pada *port* 22 (SSH).

b. *Port Scanning port* 23 (TELNAT).

 Pada tahap pengujian *port scanning* menggunakan *tool Network Mapper (NMAP)* dengan men-*scan* IP *server* 192.168.137.2 untuk melihat status *port* 23 (TELNET). Pengujian ini dilakukan pada saat *port knocking* sesudah implementasi

pada *server.* 

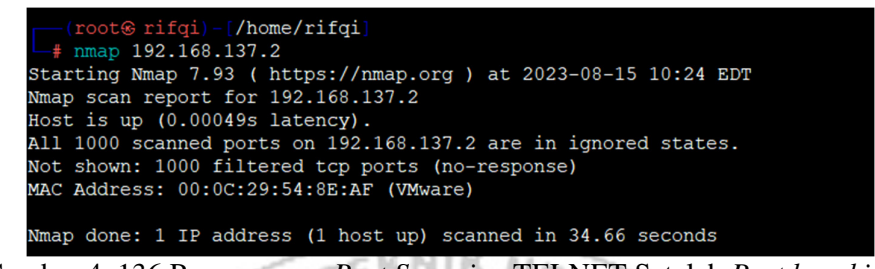

Gambar 4. 136 Penyerangan *Port Scanning* TELNET Setelah *Port knocking*

 Terlihat pada Gambar 4. 140 bahwa setelah *server* menggunakan teknik *port knocking* menjadikan *port* 23 (TELNET) dalam keadaan tertutup sehingga *attacker*  tidak dapat mengetahui jika *admin* jaringan melakukan *remote server* pada *port* 23 (TELNET).

c. *Port Scanning port* 80 (HTTP)

 Pada tahap pengujian *port scanning* menggunakan *tool Network Mapper (NMAP)* dengan men-*scan* IP *server* 192.168.137.2 untuk melihat status *port* 80 (HTTP). Pengujian ini dilakukan pada saat *port knocking* sesudah implementasi pada *server.* 

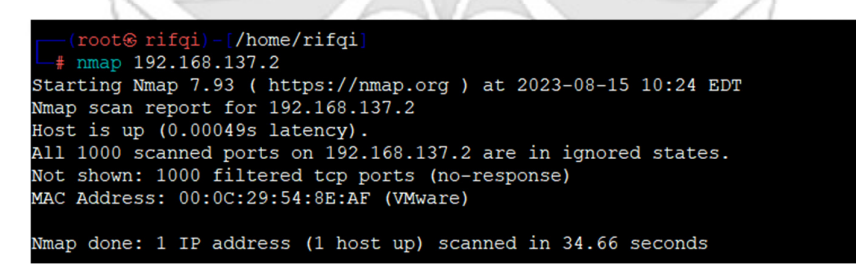

Gambar 4. 137 Penyerangan *Port Scanning* HTTP Setelah *Port knocking*

Terlihat pada Gambar 4. 141 bahwa setelah *server* menggunakan teknik *port knocking* menjadikan *port* 80 (HTTP) dalam keadaan tertutup sehingga *attacker*  tidak dapat mengetahui jika *admin* jaringan melakukan *remote server* pada *port* 80

(HTTP).

d. *Port Scanning port 21* (FTP)

ೂ

 Pada tahap pengujian *port scanning* menggunakan *tool Network Mapper (NMAP)* dengan men-*scan* IP *server* 192.168.137.2 untuk melihat status *port* 21 (FTP). Pengujian ini dilakukan pada saat *port knocking* sesudah implementasi pada

*server.* 

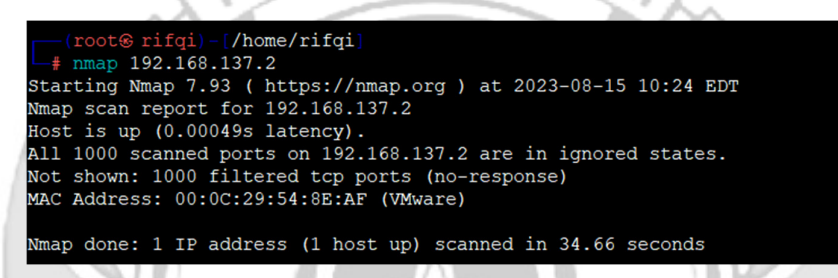

Gambar 4. 138 Penyerangan *Port Scanning* FTP Setelah *Port knocking*

 Terlihat pada Gambar 4. 142 bahwa setelah *server* menggunakan teknik *port knocking* menjadikan *port* 21 (FTP) dalam keadaan tertutup sehingga *attacker*  tidak dapat mengetahui jika *admin* jaringan melakukan *remote server* pada *port*  21 (FTP).

e. *Scanning 25* (SMTP)

 Pada tahap pengujian *scanning* menggunakan *tool Network Mapper (NMAP)*  dengan men-*scan* IP *server* 192.168.137.2 untuk melihat status *port* 25 (SMTP). Pengujian ini dilakukan pada saat *port knocking* sesudah implementasi pada *server.* 

| $\sqrt{\frac{(\text{root}\circ \text{rifqi}) - [\text{/home/rifqi}]}{\text{mmap }192.168.137.2}}$ |
|---------------------------------------------------------------------------------------------------|
| Starting Nmap 7.93 ( https://nmap.org ) at 2023-08-15 10:24 EDT                                   |
| Nmap scan report for 192.168.137.2                                                                |
| Host is up $(0.00049s$ latency).                                                                  |
| All 1000 scanned ports on 192.168.137.2 are in ignored states.                                    |
| Not shown: 1000 filtered tcp ports (no-response)                                                  |
| MAC Address: 00:0C:29:54:8E:AF (VMware)                                                           |
|                                                                                                   |
| Nmap done: 1 IP address (1 host up) scanned in 34.66 seconds                                      |

Gambar 4. 139 Penyerangan *Port Scanning* SMTP Setelah *Port knocking*

Terlihat pada Gambar 4. 143 bahwa setelah *server* menggunakan teknik *port knocking* menjadikan *port* 25 (SMTP) dalam keadaan tertutup sehingga *attacker*  tidak dapat mengetahui jika *admin* jaringan melakukan *remote server* pada *port* 25 (SMTP).

Penerapan dengan metode *port knocking* pada *server* dapat mengatasi masalah sebelumnya karena dengan menggunakan *port knocking port-port* yang sedang di*remote* oleh *admin* atau *port-port* yang berada dalam kondisi terbuka tidak dapat diketahui oleh *attacker* walaupun menggunakan serangan *port scanning*, dengan ini maka tidak ada informasi yang didapatkan *attacker* untuk mengakses *server* secara bebas.

Setelah melakukan serangan dengan menggunakan metode *port scanning* selanjutnya *attacker* melakukan serangan dengan dengan tingkat yang lebih tinggi untuk mendapatkan informasi yang lebih banyak maka *attacker* melakukan serangan dengan metode *sniffing* menggunakan *wireshark.* 

a. *Sniffing port* 22 (SSH)

Pada tahap pengujian penyerangan *sniffing* menggunakan *tool wireshark* ketika *admin* jaringan melakukan *remote server* pada *port* 22 (SSH) untuk mendapatkan informasi – informasi yang dapat digunakan untuk mengakses *port* yang sedang di *remote* oleh *admin*.

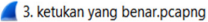

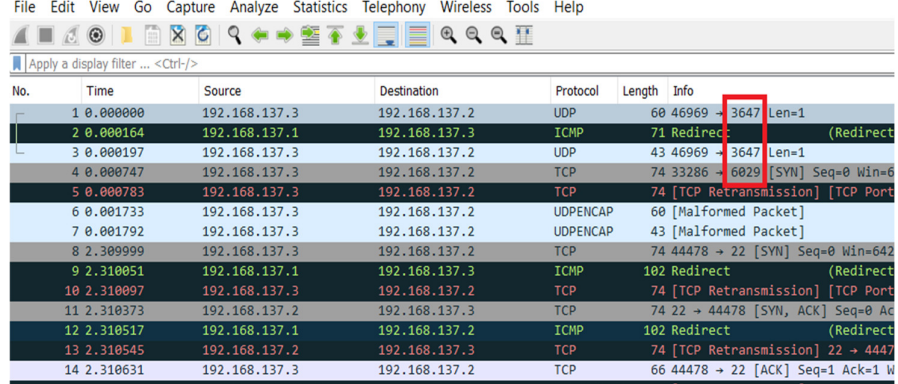

Gambar 4. 140 *Sequence* SSH

Wireshark · Packet 1 · 1. membuka ssh.pcapng

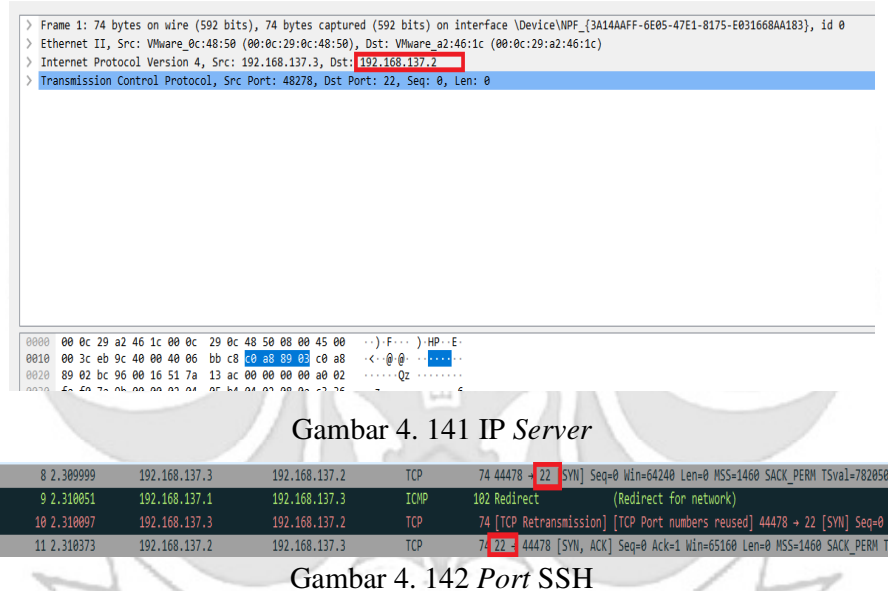

Terlihat pada Gambar 4. 144, 4. 4. 145 dan 4. 146 bahwa ketika seorang *admin* jaringan melakukan *remote server* pada *port* 22 (SSH) dengan teknik *port knocking* maka seorang *attacker* dengan menggunakan metode *sniffing* dapat dengan mudah mengetahui *sequence* dan *port* yang diketuk oleh *admin* jaringan, serta ip dari *server*, sehingga dengan informasi-informasi yang didapatkan maka *attacker* dapat mengakses *server*.

## b. *Sniffing port* 23 (TELNET)

Pada tahap pengujian penyerangan *sniffing* menggunakan *tool wireshark* ketika *admin* jaringan melakukan *remote server* pada *port* 23 (TELNET) untuk mendapatkan informasi – informasi yang dapat digunakan untuk mengakses *port* yang sedang di *remote* oleh *admin*.

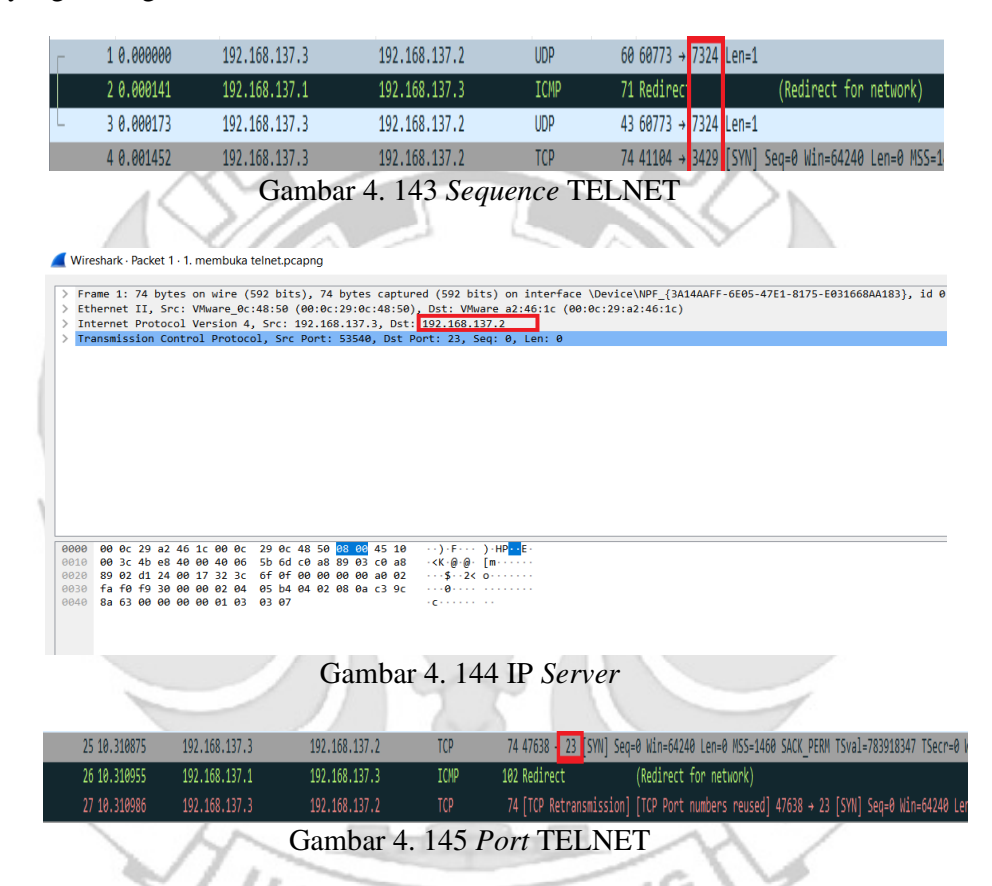

Terlihat pada Gambar 4. 147, 4. 148 dan 4. 149 bahwa ketika seorang *admin* jaringan melakukan *remote server* pada *port* 23 (TELNET) dengan teknik *port knocking* maka seorang *attacker* dengan menggunakan metode *sniffing* dapat dengan mudah mengetahui *sequence* dan *port* yang diketuk oleh *admin* jaringan, serta ip dari *server*, sehingga dengan informasi-informasi yang didapatkan maka *attacker* dapat mengakses *server.* 

## c. *Sniffing port* 80 (HTTP)

Pada tahap pengujian penyerangan *sniffing* menggunakan *tool wireshark* ketika *admin* jaringan melakukan *remote server* pada *port* 80 (HTTP) untuk mendapatkan informasi – informasi yang dapat digunakan untuk mengakses *port* yang sedang di *remote* oleh *admin*.

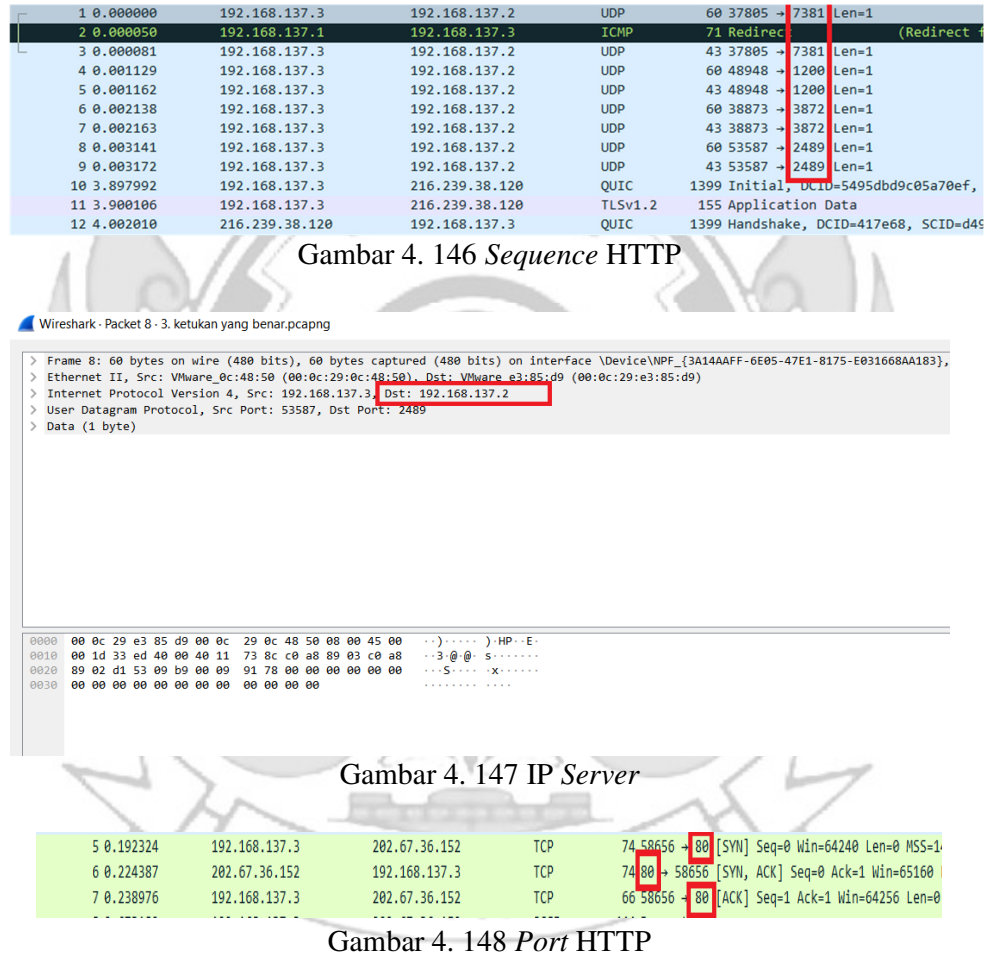

Terlihat pada Gambar 4. 150, 4. 151 dan 4. 152 bahwa ketika seorang *admin* jaringan melakukan *remote server* pada *port* 80 (HTTP) dengan teknik *port knocking* maka seorang *attacker* dengan menggunakan metode *sniffing* dapat dengan mudah mengetahui *sequence* dan *port* yang diketuk oleh *admin* jaringan, serta ip dari *server*, sehingga dengan informasi-informasi yang didapatkan maka *attacker* dapat mengakses *server.* 

d. *Sniffing port* 21 (FTP)

Pada tahap pengujian penyerangan *sniffing* menggunakan *tool wireshark* ketika *admin* jaringan melakukan *remote server* pada *port* 21 (FTP) untuk mendapatkan informasi – informasi yang dapat digunakan untuk mengakses *port* GERI yang sedang di *remote* oleh *admin*.

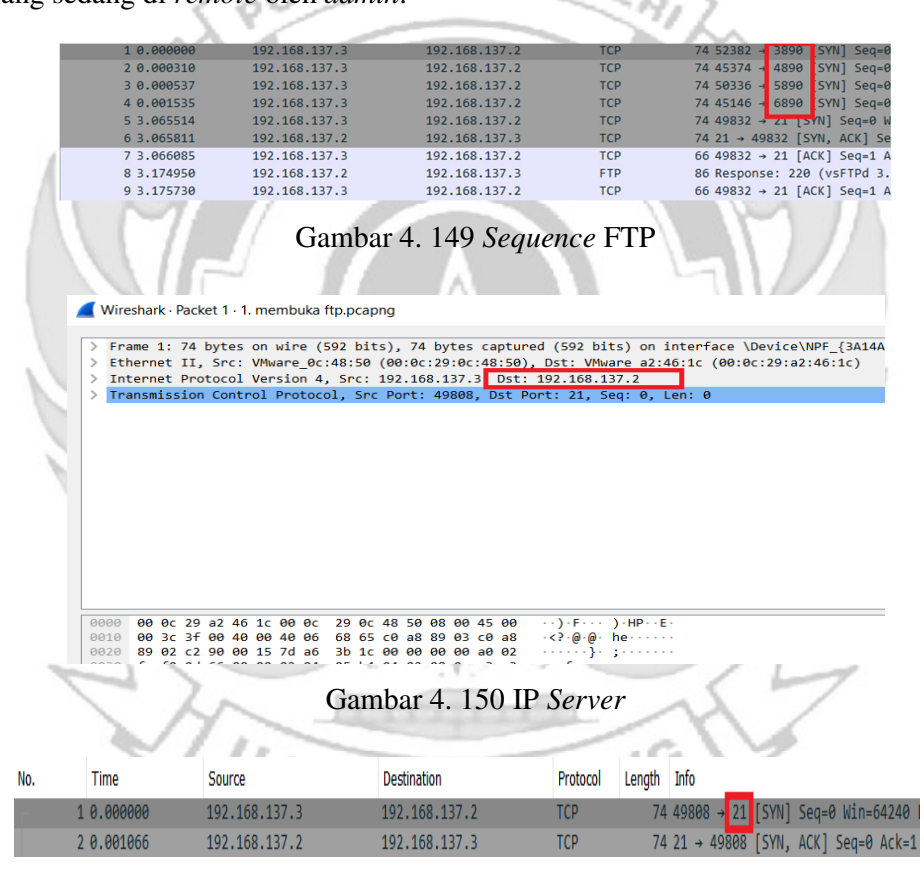

Gambar 4. 151 *Port* FTP

Terlihat pada Gambar 4. 153, 4. 154 dan 4. 155 bahwa ketika seorang *admin* jaringan melakukan *remote server* pada *port* 21 (FTTP) dengan teknik *port knocking* maka seorang *attacker* dengan menggunakan metode *sniffing* dapat

dengan mudah mengetahui *sequence* dan *port* yang diketuk oleh *admin* jaringan, serta ip dari *server*, sehingga dengan informasi-informasi yang didapatkan maka *attacker* dapat mengakses *server.* 

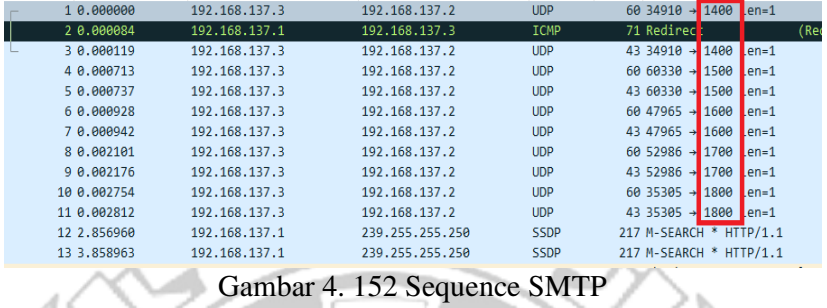

e. *Sniffing port* 25 (SMTP)

Pada tahap pengujian penyerangan *sniffing* menggunakan *tool wireshark* ketika *admin* jaringan melakukan *remote server* pada *port* 25 (SMTP) untuk mendapatkan informasi – informasi yang dapat digunakan untuk mengakses *port* yang sedang di *remote* oleh *admin*.

|              | Wireshark · Packet 1 · 1. membuka port.pcapng                       |  |  |  |                               |  |  |  |  |  |   |                                                                                                    |
|--------------|---------------------------------------------------------------------|--|--|--|-------------------------------|--|--|--|--|--|---|----------------------------------------------------------------------------------------------------|
| ゝ<br>ゝ       | Internet Protocol Version 4, Src: 192.168.137.3, Dst: 192.168.137.2 |  |  |  |                               |  |  |  |  |  |   | Frame 1: 74 bytes on wire (592 bits), 74 bytes captured (592 bits) on interface \Device\NPF {3A14AAFF-6E<br>Ethernet II, Src: VMware 0c:48:50 (00:0c:29:0c:48:50), Dst: VMware a2:46:1c (00:0c:29:a2:46:1c)<br>Transmission Control Protocol, Src Port: 40602, Dst Port: 25, Seq: 0, Len: 0 |
| 0000<br>0010 |                                                                     |  |  |  |                               |  |  |  |  |  |   | 00 0c 29 a2 46 1c 00 0c 29 0c 48 50 08 00 45 10<br>00 3c c1 3e 40 00 40 06 e6 16 c0 a8 89 03 c0 a8 < > 0 0                                                                                                    |
|              |                                                                     |  |  |  |                               |  |  |  |  |  |   | 0020 89 82 9e 9a 88 19 78 e7 d8 28 88 88 88 88 a8 82                                                                                                    |
| 0030         |                                                                     |  |  |  |                               |  |  |  |  |  |   | $\frac{1}{2}$ fa f0 26 c7 00 00 02 04 05 b4 04 02 08 0a c3 ad $\frac{1}{2}$                                                                                                    |
| 0040         |                                                                     |  |  |  | e7 87 00 00 00 00 01 03 03 07 |  |  |  |  |  | . |                                                                                                    |
|              |                                                                     |  |  |  |                               |  |  |  |  |  |   |                                                                                                    |

Gambar 4. 153 IP *Server* 

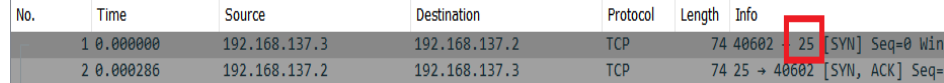

## Gambar 4. 154 *Port* SMTP

Terlihat pada Gambar 4. 156, 4. 157 dan 4. 158 bahwa ketika seorang *admin* jaringan melakukan *remote server* pada *port* 25 (SMTP) dengan teknik *port knocking* maka seorang *attacker* dengan menggunakan metode *sniffing* dapat dengan mudah mengetahui *sequence* dan *port* yang diketuk oleh *admin* jaringan, serta ip dari *server*, sehingga dengan informasi-informasi yang didapatkan maka *attacker* dapat mengakses *server.* 

Penggunaan metode *port knocking* pada *server* untuk mempersulit *attacker* melakukan penyadapan masih terdapat kelemahan jika *attacker* menggunakan serangan dengan tingkat yang lebih tinggi yaitu menggunakan metode *sniffing*. Serangan dengan menggunakan metode *sniffing attacker* mendapatkan informasiinformasi penting yaitu *ip server, port server* serta *sequence plainttext*. Informasi *sequence port* yang berbentuk *plain text* tersebut maka *attacker* dapat dengan mudah memahami sequence yang digunakan untuk membuka *port* yang telah di tutup dengan metode *port knocking*, maka dari celah keamanan tersebut dibutuhkan sebuah sistem keamanan yang dapat melindungi *server* agar *attacker* tidak dapat dengan mudah memahami *sequence port* yang digunakan untuk membuka *port*. 4.1.3 Pengujian *Server* Menggunakan *Port knocking* dan Algoritma XTEA

Jika seorang *admin* melakukan *remote server* pada *port-port* yang terdapat pada *server* yaitu SSH, TELNET, HTTP, FTP dan SMTP dengan menerapkan metode *port knocking* pada *server* masih terdapat kelemahan *sequence port* yang di *remote* oleh *admin* masih berbentuk *plainttext* sehingga jika terdapat penyadapan *attacker* dapat dengan mudah memahami *sequence port* yang sedang di*remote* oleh *server*.

Pada permasalahan yang telah dijelaskan maka penelitian ini memberikan tingkat keamanan pada *port knocking* dengan menerapkan algoritma XTEA pada *port knocking* untuk mengamankan *sequence port* sehingga tidak mudah ntuk ೂ dipahami *attacker.*

Sebelum menerapkan algoritma XTEA pada *port knocking* ketukan yang dilakukan oleh *client* langsung dikirim ke *server* untuk autentikasi dengan *knock port.* Jika urutan ketukan benar maka *server* memberikan ijin kepada *client* untuk dapat mengakses *port* tersebut, tetapi apabila urutan salah maka *client* tidak dapat mengakses *port* tersebut. Kemudian setelah memberikan tingkat keamanan pada *port knocking* dengan menggunakan algoritma xtea ketukan yang dilakukan oleh *client* di enkripsi terlebih dahulu kemudian dikirim ke *server* untuk autentikasi dengan *knock port.* Jika urutan ketukan benar maka *server* memberikan ijin kepada *client* untuk dapat mengakses *port* tersebut, tetapi apabila urutan salah maka *client* tidak dapat mengakses *port* ters

 Pemrograman algoritma XTEA dalam mengamankan sebuah *sequence port* menggunakan bahasa *python.* Adapun proses utama pada sistem ini adalah melakukan enkripsi pada *sequence port* agar berbentuk *chippertext* sehingga *attacker* sulit untuk memahami *sequence* yang digunakan oleh *admin* ketika melakukan *remote* terhadap *server*.

1. Konfigurasi *Port knocking* pada *server*: "/etc/*knock*d.conf"

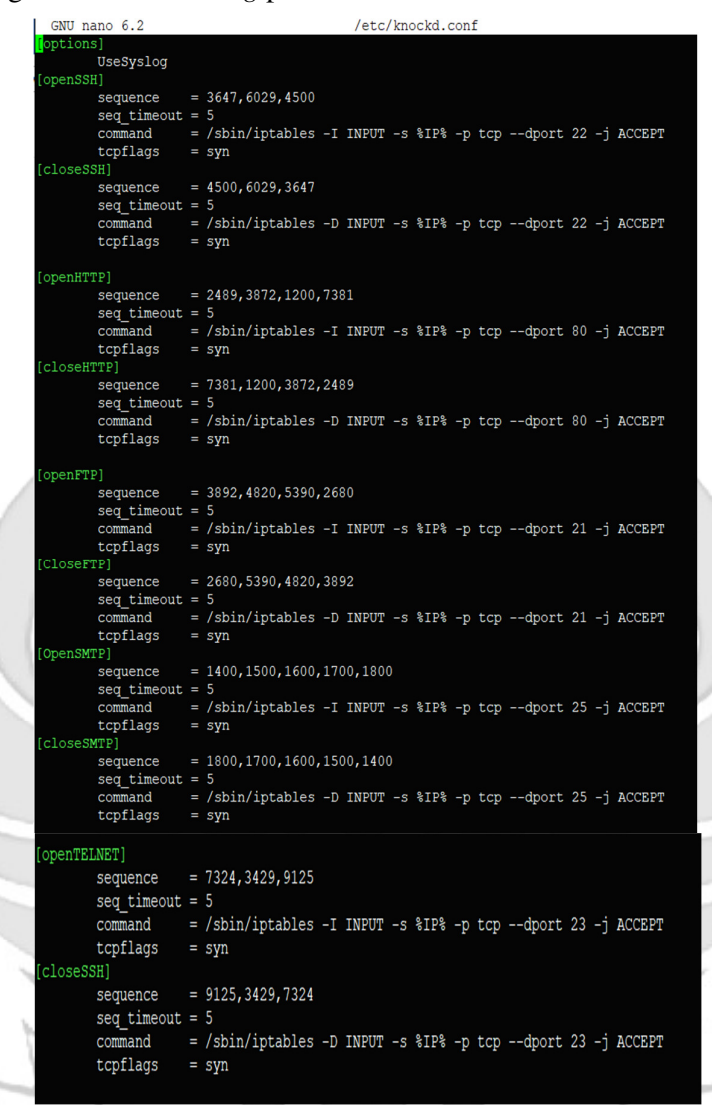

## Gambar 4. 155 Konfigurasi *Port knocking*

a. Langkah Uji Coba membuka dan menutup *port* 22 (SSH). Pada uji coba

yang dilakukan menggunakan aplikasi putty untuk membuka *server.*

1) Menjalankan aplikasi putty dan memasukkan alamat IP *server* yang

di tuju yaitu 192.168.137.2

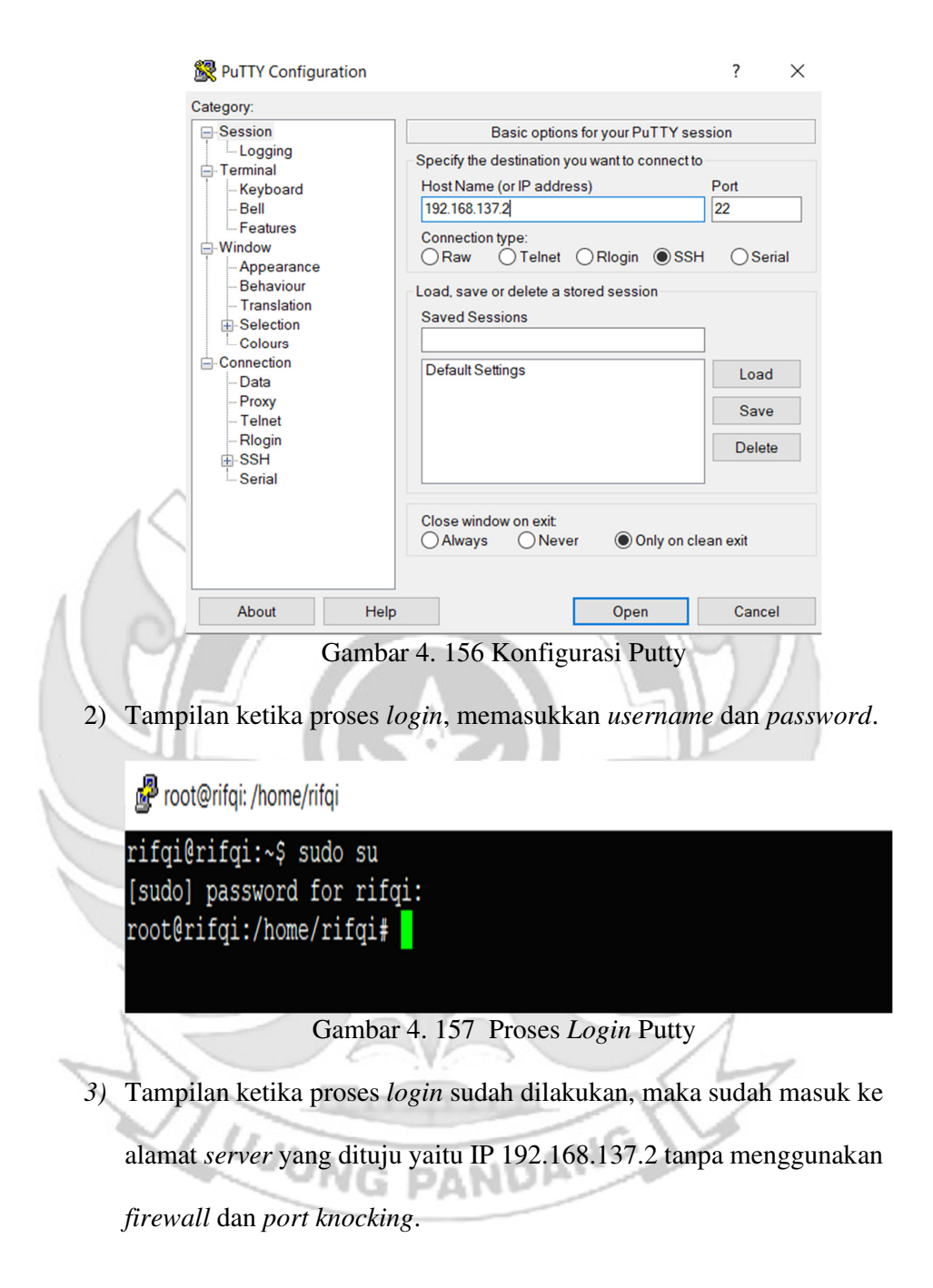

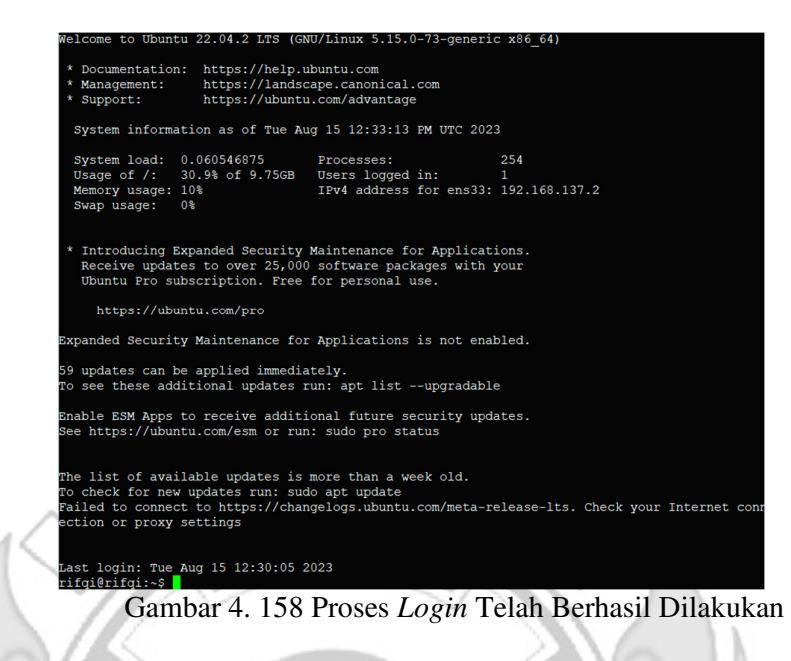

4) Tampilan ketika masuk ke level *user* yang lebih tinggi (super *user*).

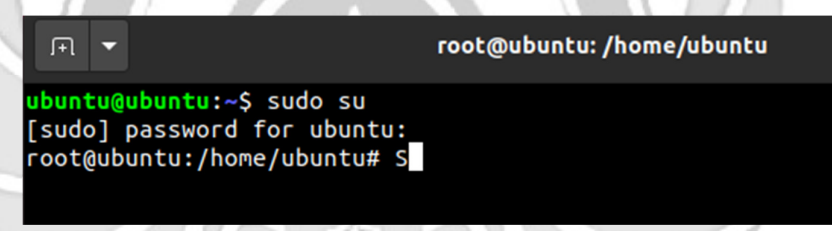

Gambar 4. 159 Masuk Super *User* 

5) Ketika sudah masuk ke level *user* yang lebih tinggi, maka dilakukan

proses *ping* ke *user* dengan alamat IP 192.168.137.3 dan proses *ping*

| berhasil.                                                                                                    |  |
|----------------------------------------------------------------------------------------------------|--|
| root@rifqi: /home/rifqi                                                                                                    |  |
| root@rifqi:/home/rifqi# ping 192.168.137.3<br>PING 192.168.137.3 (192.168.137.3) 56(84) bytes of data.<br>64 bytes from 192.168.137.3: icmp seq=1 ttl=64 time=1.22 ms<br>64 bytes from 192.168.137.3: icmp seq=2 ttl=64 time=0.434 ms<br>64 bytes from 192.168.137.3: icmp seq=3 ttl=64 time=0.457 ms<br>64 bytes from 192.168.137.3: icmp seq=4 ttl=64 time=0.463 ms |  |
| $Csub$ and $C1 + C1 + C2$                                                                                                    |  |

Gambar 4. 160 Proses PING

6) Setelah *server* berhasil terhubung dengan *melakukan* proses *ping* ke *user*, maka selanjutnya *server* di tutup total dengan cara mendrop semua akses sehingga tidak ada akses tcp yang dapat lewat. Menggunakan perintah iptables (*firewall*).

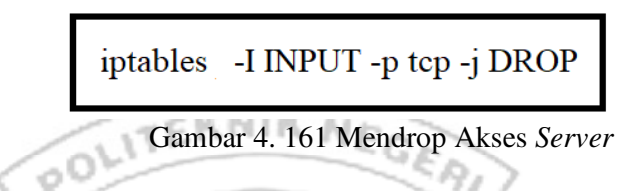

Setelah mendrop semua akses pada *server* dengan perintah iptables

maka *server* tidak dapat diakses lagi.

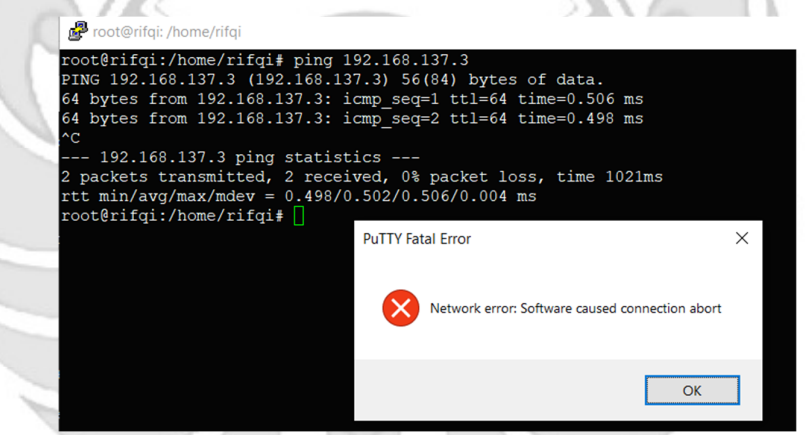

Gambar 4. 162 Akses *Server* di Drop

7) Setelah *server* berhasil ditutup dengan perintah iptables maka akan dilakukan uji coba kembali masuk ke *server* yang dituju yaitu IP 192.168.137.2 dengan menggunakan aplikasi putty dan membuktikan bahwa *server* tersebut sudah ditutup sehingga tidak dapat diakses secara bebas.

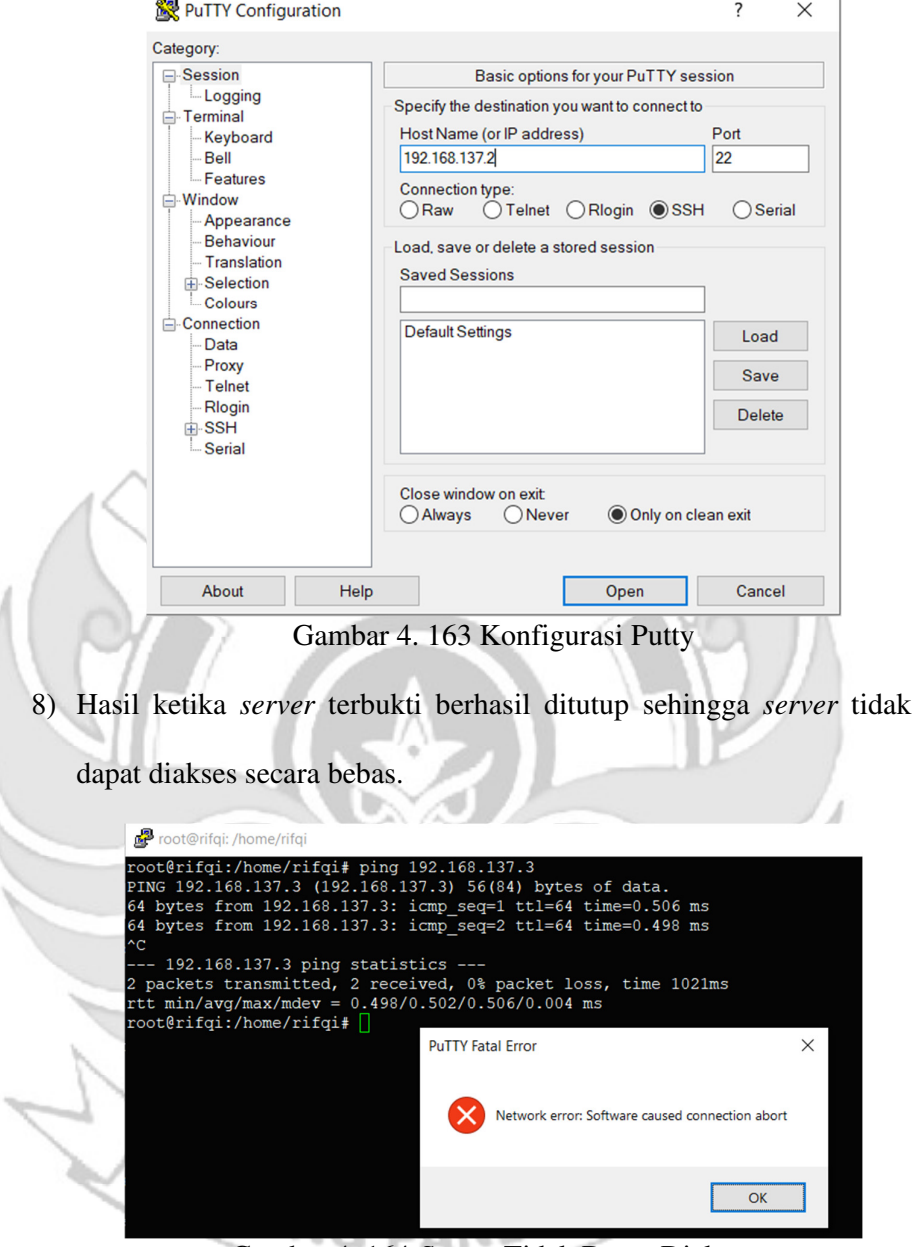

Gambar 4. 164 *Server* Tidak Dapat Diakses

Setelah akses dari *server* ditutup, hanya terdapat satu metode yang dipakai untuk masuk ke sistem *server* dengan cara menggunakan metode *port knocking*. Untuk dapat mengakses *server* maka harus melalui *admin* yang sudah dilakukan penginstalan packet *knock*d agar dapat menggunakan metode *port knocking*.

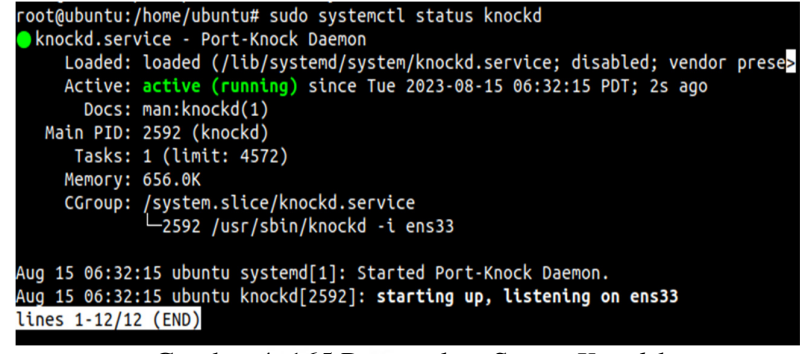

Gambar 4. 165 Pengecekan Status *Knock*d

<sub>t</sub>eknik ne 9) Tampilan ketika proses *login* pada *admin*, memasukkan *username*

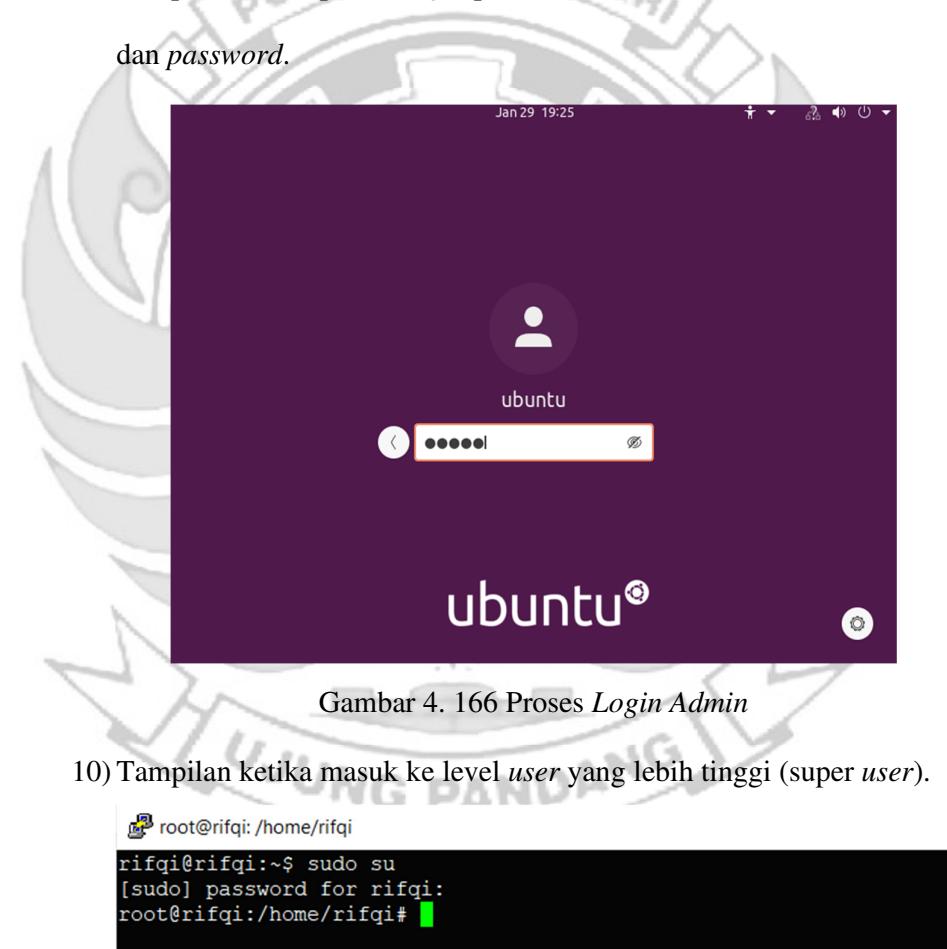

Gambar 4. 167 Masuk ke Super *User* 

11) Setelah *admin* berhasil *login* selanjutnya *admin* melakukan percobaan untuk masuk ke *server* dengan mengakses *port* 22 (SSH) menggunakan ketukan yang salah. Membuktikan bahwa *server* tidak dapat diakses menggunakan *port* 22 (SSH) secara bebas jika ketukan tidak sesuai dengan konfigurasi yang dilakukan di *server*.

```
间 ▼
root@ubuntu:/home/ubuntu# python3 xtea_ssh.py
Input text1: 3667
Input text2: 6029
Input text3: 4500
Encrypted text1: 9e6e7c7574afe303
Encrypted text2: 964a1262cf9006eb
Encrypted text3: e0c0a9b1b69ebc36
hitting tcp 192.168.137.2:3667
hitting tcp 192.168.137.2:6029
hitting tcp 192.168.137.2:4500
hitting tcp 192.168.137.2:9
hitting tcp 192.168.137.2:964
hitting tcp 192.168.137.2:0
knock successful.Port opend
root@ubuntu:/home/ubuntu# ssh rifqi@192.168.137.2
xxxxxxxxxxxxx
```
Gambar 4. 168 Proses Membuka SSH Ketukan Salah

*12)* Selanjutnya *admin* melakukan percobaan untuk masuk ke *server* dengan mengakses *port* 22 (SSH) menggunakan ketukan yang benar. Membuktikan bahwa *server* dapat diakses menggunakan *port* 22 (SSH) jika ketukan yang sesuai dengan konfigurasi yang dilakukan di *server*.

| root@ubuntu:/home/ubuntu# python3 xtea ssh.py<br>Input text1: 3647 |                                               |                                                                    |  |
|--------------------------------------------------------------------|-----------------------------------------------|--------------------------------------------------------------------|--|
| Input text2: 6029                                                  |                                               |                                                                    |  |
| Input text3: 4500                                                  |                                               |                                                                    |  |
| Encrypted text1: 9e6e7c7574afe111                                  |                                               |                                                                    |  |
| Encrypted text2: 2c84fba363a076d1                                  |                                               |                                                                    |  |
| Encrypted text3: 62b91c9f1adbf328                                  |                                               |                                                                    |  |
|                                                                    |                                               |                                                                    |  |
| hitting tcp 192.168.137.2:3647                                     |                                               |                                                                    |  |
| hitting tcp 192.168.137.2:6029                                     |                                               |                                                                    |  |
| hitting tcp 192.168.137.2:4500<br>hitting tcp 192.168.137.2:9      |                                               |                                                                    |  |
|                                                                    |                                               |                                                                    |  |
| hitting tcp 192.168.137.2:2<br>hitting tcp 192.168.137.2:62        |                                               |                                                                    |  |
| knock successful.Port opend                                        |                                               |                                                                    |  |
| root@ubuntu:/home/ubuntu# ssh rifqi@192.168.137.2                  |                                               |                                                                    |  |
| rifqi@192.168.137.2's password:                                    |                                               |                                                                    |  |
|                                                                    |                                               | Welcome to Ubuntu 22.04.2 LTS (GNU/Linux 5.15.0-73-generic x86 64) |  |
|                                                                    |                                               |                                                                    |  |
|                                                                    | * Documentation: https://help.ubuntu.com      |                                                                    |  |
|                                                                    | * Management: https://landscape.canonical.com |                                                                    |  |
| * Support:                                                         | https://ubuntu.com/advantage                  |                                                                    |  |
|                                                                    |                                               |                                                                    |  |
|                                                                    |                                               | System information as of Tue Aug 15 02:37:56 PM UTC 2023           |  |
|                                                                    |                                               |                                                                    |  |
| System load: 0.0                                                   | <b>Processes:</b>                             | 233                                                                |  |
|                                                                    |                                               | Usage of $/$ : 30.9% of 9.75GB Users logged in: $1$                |  |
| Memory usage: 10%                                                  |                                               | IPv4 address for ens33: 192.168.137.2                              |  |
| Swap usage:                                                        | 0%                                            |                                                                    |  |
|                                                                    |                                               |                                                                    |  |

Gambar 4. 169 Membuka SSH Ketukan Benar

*13)* Setelah dilakukan uji coba masuk ke *server* mengakses *port* 22 (SSH)

menggunakan teknik *port knocking* dengan ketukan yang benar

selanjutnya dilakukan uji coba menutup *server* yang terbuka dengan

ketukan yang salah maka *server* tersebut masih dapat diakses

| root@ubuntu:/home/ubuntu# python3 xtea ssh.py                                                                                                    |                                       |              |
|----------------------------------------------------------------------------------------------------|---------------------------------------|--------------|
| Input text1: 4500                                                                                                    |                                       |              |
| Input text2: 6028                                                                                                    |                                       |              |
| Input text3: 3667                                                                                                    |                                       |              |
| Encrypted text1: 9e6e7c7573545f9a                                                                                                    |                                       |              |
| Encrypted text2: 98a54bd38ec13e39                                                                                                    |                                       |              |
| Encrypted text3: a8ba623e61e18c12                                                                                                    |                                       |              |
| hitting tcp 192.168.137.2:4500                                                                                                    |                                       |              |
| hitting tcp 192.168.137.2:6028                                                                                                    |                                       |              |
| hitting tcp 192.168.137.2:3667                                                                                                    |                                       |              |
| hitting tcp 192.168.137.2:9                                                                                                    |                                       |              |
| hitting tcp 192.168.137.2:98                                                                                                    |                                       |              |
| hitting tcp 192.168.137.2:0                                                                                                    |                                       |              |
| knock successful.Port opend                                                                                                    |                                       |              |
| root@ubuntu:/home/ubuntu# ssh rifqi@192.168.137.2                                                                                                    |                                       |              |
| rifgi@192.168.137.2's password:                                                                                                    |                                       |              |
| Welcome to Ubuntu 22.04.2 LTS (GNU/Linux 5.15.0-73-generic x86 64)                                                                                                    |                                       |              |
| * Documentation: https://help.ubuntu.com<br>* Management: https://landscape.canonical.com<br>https://ubuntu.com/advantage<br>* Support:                                        |                                       |              |
| System information as of Tue Aug 15 02:39:15 PM UTC 2023                                                                                                    |                                       |              |
| System load: 0.0<br><b>Processes:</b>                                                                                                    |                                       | 236          |
| Usage of $/$ : 30.9% of 9.75GB Users logged in:                                                                                                    |                                       | $\mathbf{1}$ |
| Memory usage: 10%<br>Swap usage: 0%                                                                                                    | IPv4 address for ens33: 192.168.137.2 |              |
| * Introducing Expanded Security Maintenance for Applications.<br>Receive updates to over 25,000 software packages with your<br>Ubuntu Pro subscription. Free for personal use. |                                       |              |
| https://ubuntu.com/pro                                                                                                    |                                       |              |

Gambar 4. 170 Menutup SSH Ketukan Salah

14) Setelah dilakukan uji coba menutup *server* dengan ketukan yang salah, selanjutnya menutup *server* agar tidak dapat diakses oleh orang yang tidak berhak maka digunakan teknik *port knocking* dengan ketukan yang benar.

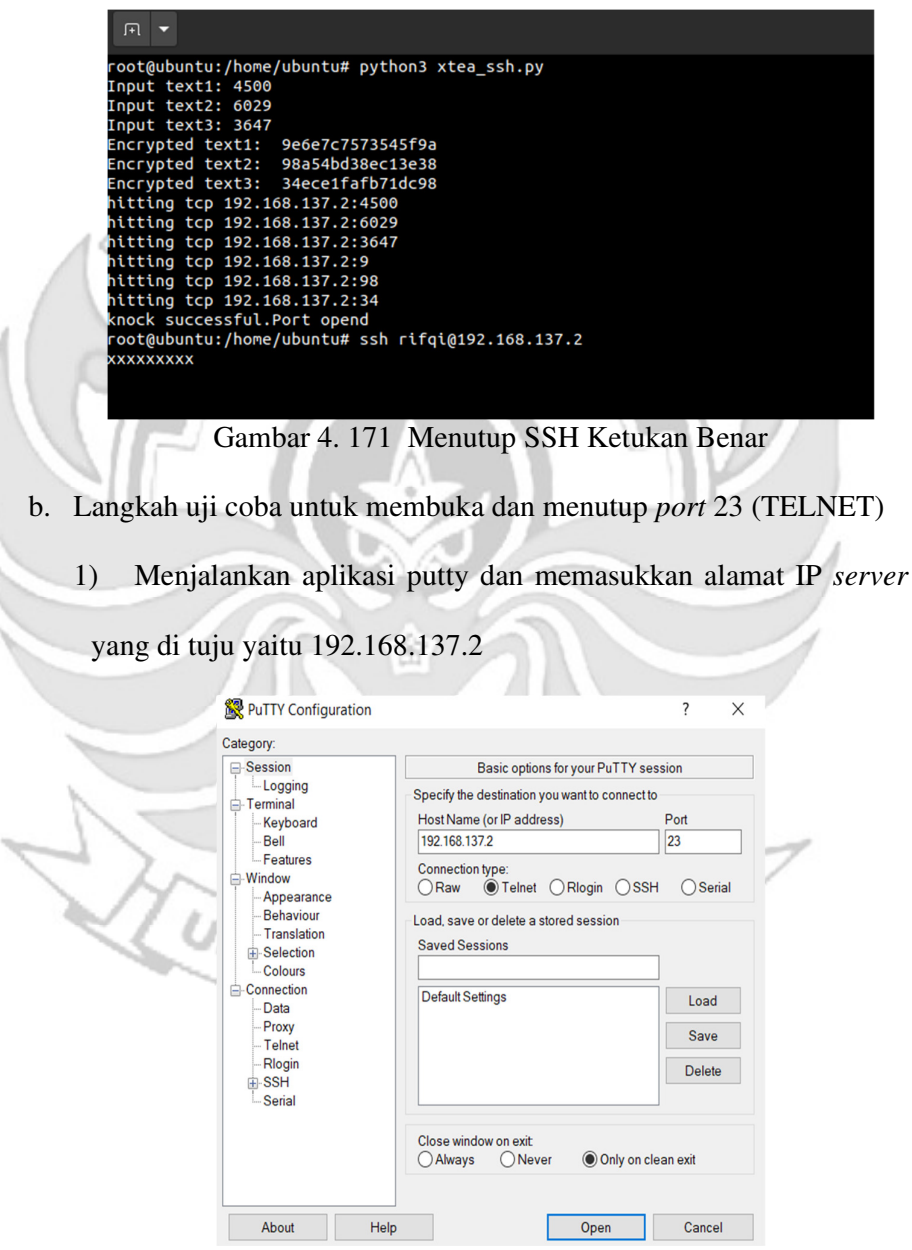

Gambar 4. 172 Konfigurasi Putty

2) Tampilan ketika proses *login*, memasukkan *username* dan *password*.

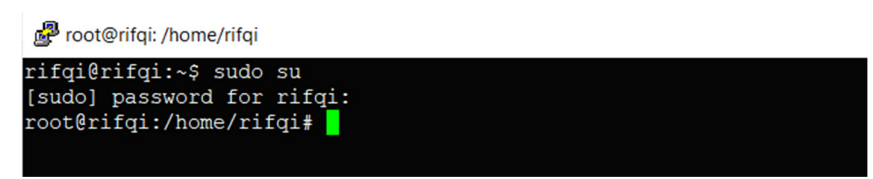

Gambar 4. 173 Proses *Login* Putty

3) Tampilan ketika proses *login* sudah dilakukan, maka sudah masuk ke

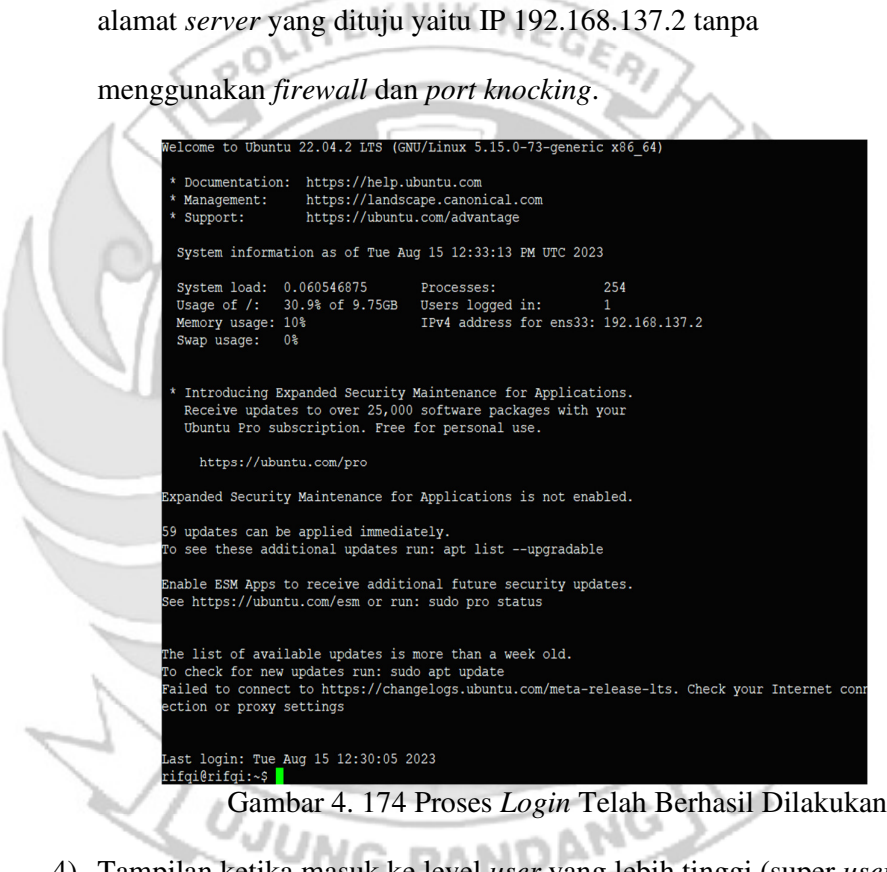

4) Tampilan ketika masuk ke level *user* yang lebih tinggi (super *user*).

root@rifqi: /home/rifqi rifqi@rifqi:~\$ sudo su

```
[sudo] password for rifqi:<br>root@rifqi:/home/rifqi#
```
Gambar 4. 175 Masuk ke Super *User*

5) Ketika sudah masuk ke level *user* yang lebih tinggi, maka dilakukan proses *ping* ke *user* dengan alamat IP 192.168.137.3 dan proses *ping*

berhasil.

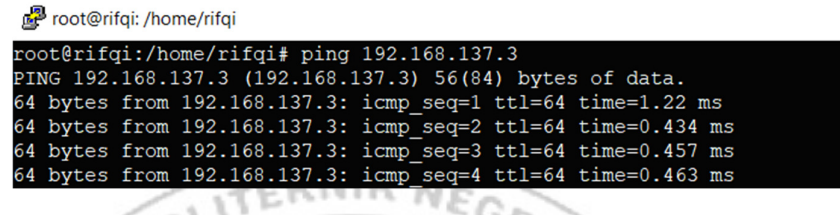

Gambar 4. 176 Proses PING

6) Setelah *server* berhasil terhubung dengan melakukan proses *ping* ke *user*, maka selanjutnya *server* di tutup total dengan cara mendrop semua akses sehingga tidak ada akses tcp yang dapat lewat. Menggunakan perintah iptables (*firewall*).

iptables -I INPUT -p tcp -j DROP

Gambar 4. 177 Mendrop Akses *Server*

Setelah mendrop semua akses pada *server* dengan perintah iptables

maka *server* tidak dapat diakses lagi.

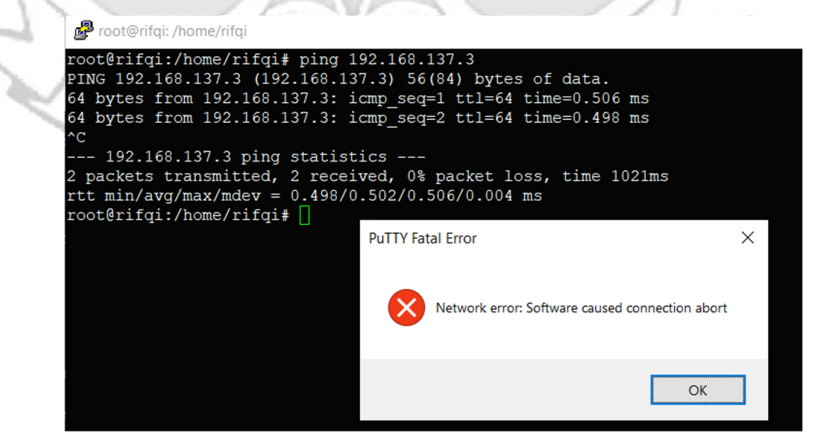

Gambar 4. 178 Akses *Server* di Drop

7) Setelah *server* berhasil ditutup dengan perintah iptables maka akan dilakukan uji coba kembali masuk ke *server* yang dituju yaitu IP 192.168.137.2 dengan menggunakan aplikasi putty dan membuktikan bahwa *server* tersebut sudah ditutup sehingga tidak dapat diakses secara bebas.

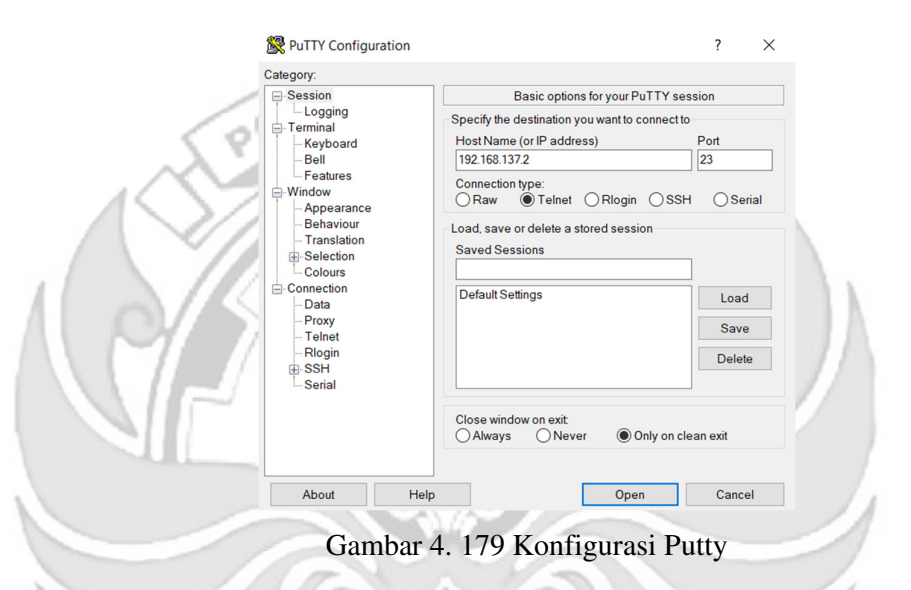

8) Hasil ketika *server* terbukti berhasil ditutup sehingga *server* tidak

dapat diakses secara bebas.

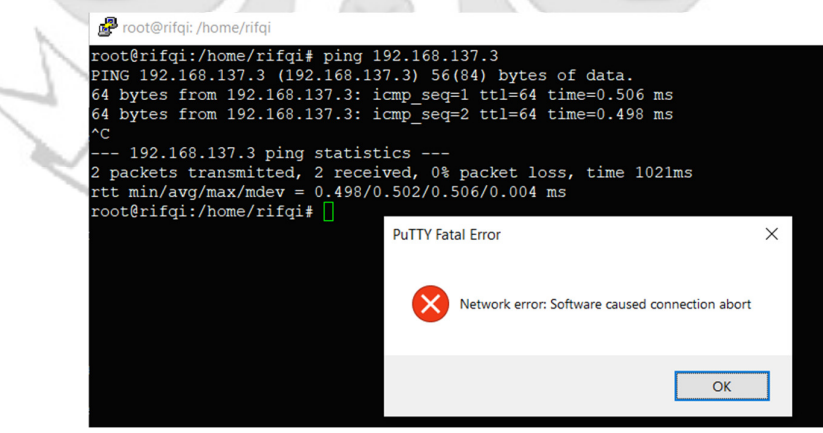

Gambar 4. 180 *Server* Tidak Dapat Diakses

9) Setelah akses dari *server* ditutup, hanya terdapat satu metode yang dipakai untuk masuk ke sistem *server* dengan cara menggunakan metode *port knocking*. Untuk dapat mengakses *server* maka harus melalui *admin* yang sudah dilakukan penginstalan packet *knock*d agar dapat menggunakan metode *port knocking*.

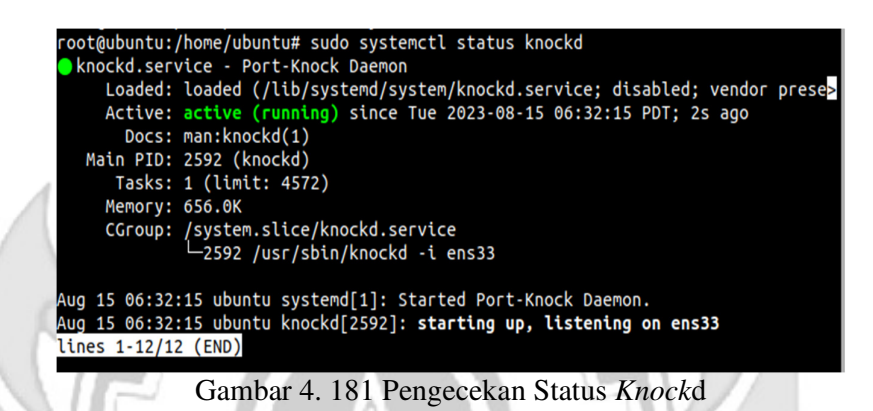

10) Tampilan ketika proses *login* pada *admin*, memasukkan *username*

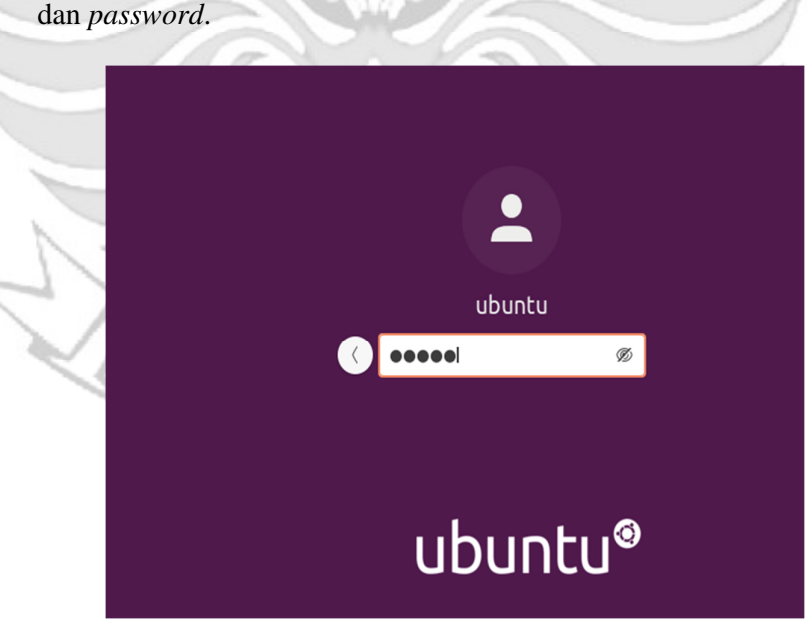

Gambar 4. 182 Proses *Login Admin* 

11) Tampilan ketika masuk ke level *user* yang lebih tinggi (super *user*).

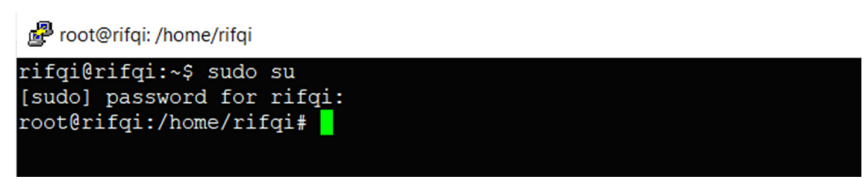

Gambar 4. 183 Masuk ke Super *User* 

12) Setelah *admin* berhasil *login* selanjutnya *admin* melakukan percobaan

untuk masuk ke *server* dengan mengakses *port* 23 (TELNET) menggunakan ketukan yang salah. Membuktikan bahwa *server* tidak dapat diakses menggunakan *port* 23 (TELNET) secara bebas jika ketukan tidak sesuai dengan konfigurasi yang dilakukan di *server*.

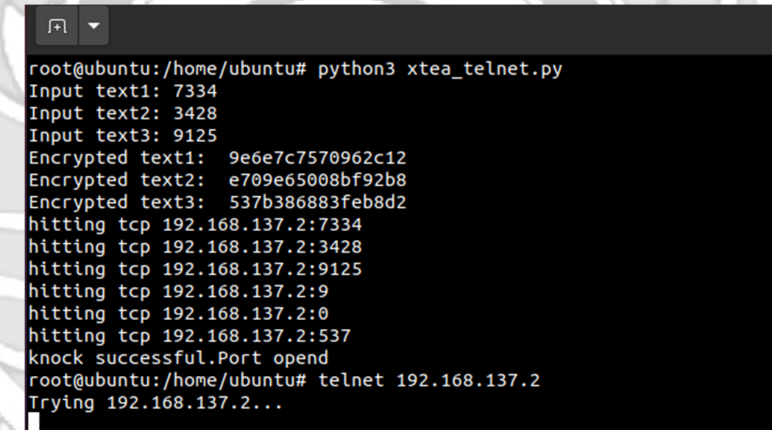

Gambar 4. 184 Membuka TELNET Ketukan Salah

13) Selanjutnya *admin* melakukan percobaan untuk masuk ke *server* dengan mengakses *port* 23 (TELNET) menggunakan ketukan yang benar. Membuktikan bahwa *server* dapat diakses menggunakan *port* 23 (TELNET) jika ketukan yang sesuai dengan konfigurasi yang dilakukan di *server*.

```
间▼
root@ubuntu:/home/ubuntu# python3 xtea_telnet.py
Input text1: 7324
Input text2: 3429
Input text3: 9125
Encrypted text1: 9e6e7c7570962d7b<br>Encrypted text2: 7597af5fd2b6df18
Encrypted text3: 3580d871805cbd21
hitting tcp 192.168.137.2:7324
hitting tcp 192.168.137.2:3429
hitting tcp 192.168.137.2:9125
hitting tcp 192.168.137.2:9
hitting tcp 192.168.137.2:7597
hitting tcp 192.168.137.2:3580
knock successful.Port opend
 oot@ubuntu:/home/ubuntu# telnet 192.168.137.2
Trying 192.168.137.2...
Connected to 192.168.137.2.
Escape character is '^{\wedge}]'.
Ubuntu 22.04.2 LTS
rifqi login: rifqi
Password:
Welcome to Ubuntu 22.04.2 LTS (GNU/Linux 5.15.0-73-generic x86_64)
  Documentation: https://help.ubuntu.com<br>Management: https://landscape.canonical.com<br>Support: https://ubuntu.com/advantage
  System information as of Tue Aug 15 02:49:03 PM UTC 2023
  System load: 0.1640625
                                       Processes:
                                                                   234
```
Usage of /: 30.9% of 9.75GB Users logged in: Memory usage: 10% IPv4 address for ens33: 192.168.137.2 Swap usage: 0%

Introducing Expanded Security Maintenance for Applications. Receive updates to over 25,000 software packages with your Ubuntu Pro subscription. Free for personal use.

https://ubuntu.com/pro

xpanded Security Maintenance for Applications is not enabled.

Gambar 4. 185 Membuka TELNET Ketukan Benar

14) Setelah dilakukan uji coba masuk ke *server* mengakses *port* 23 (TELNET) menggunakan teknik *port knocking* dengan ketukan yang benar selanjutnya dilakukan uji coba menutup *server* yang terbuka dengan ketukan yang salah maka *server* tersebut masih dapat diakses

```
FI ▼
     root@ubuntu:/home/ubuntu# python3 xtea_telnet.py
     Input text1: 9126
    Input text2: 3429<br>Input text3: 7324
    Encrypted text1: 9e6e7c757e78fa3f
    Encrypted text2: f9287784c20b8920<br>Encrypted text3: 7871097aca45f668
    hitting tcp 192.168.137.2:9126
    hitting tcp 192.168.137.2:3429<br>hitting tcp 192.168.137.2:7324
    hitting tcp 192.168.137.2:9
    hitting tcp 192.168.137.2:0<br>hitting tcp 192.168.137.2:6777
    knock successful.Port opend
     root@ubuntu:/home/ubuntu# telnet 192.168.137.2
     Trying 192.168.137.2...
     Connected to 192.168.137.2.
    Escape character is '^]'.
    Ubuntu 22.04.2 LTS
     rifqi login: rifqi
     Password:
     Welcome to Ubuntu 22.04.2 LTS (GNU/Linux 5.15.0-73-generic x86_64)
     * Documentation: https://help.ubuntu.com<br>* Management: https://landscape.canonical.com<br>* Support: https://ubuntu.com/advantage
       System information as of Tue Aug 15 02:51:50 PM UTC 2023
       System load: 0.0068359375
                                             Processes:
                                                                         234
       Usage of /:
                       30.9% of 9.75GB
                                            Users logged in:
       Memory usage: 10%
                                            IPv4 address for ens33: 192.168.137.2
       Swap usage:
                       0%
        Introducing Expanded Security Maintenance for Applications.<br>Receive updates to over 25,000 software packages with your
      \astUbuntu Pro subscription. Free for personal use.
          https://ubuntu.com/pro
     Expanded Security Maintenance for Applications is not enabled.
                 Gambar 4. 186 Menutup TELNET Ketukan Salah 
15) Setelah dilakukan uji coba menutup server dengan ketukan yang 
    salah, selanjutnya menutup server agar tidak dapat diakses oleh orang 
    yang tidak berhak maka digunakan teknik port knocking dengan
```
ketukan yang benar.

| 匝                                                                                                    |
|----------------------------------------------------------------------------------------------------|
| root@ubuntu:/home/ubuntu# python3 xtea telnet.py<br>Input text1: 9125<br>Input text2: 3429<br>Input text3: 7324<br>Encrypted text1: 9e6e7c757e78fa3c<br>Encrypted text2: 14287e755be29834<br>Encrypted text3: c6ed5971bc4f1fd7<br>hitting tcp 192.168.137.2:9125<br>hitting tcp 192.168.137.2:3429<br>hitting tcp 192.168.137.2:7324<br>hitting tcp 192.168.137.2:9<br>hitting tcp 192.168.137.2:14287<br>hitting tcp 192.168.137.2:0<br>knock successful.Port opend<br>root@ubuntu:/home/ubuntu# telnet 192.168.137.2 |
| Trying 192.168.137.2<br><b>XXXXXXX</b>                                                                                                    |

Gambar 4. 187 Menutup TELNET Ketukan Benar

c. Langkah uji coba untuk membuka dan menutup *port* 80 (HTTP).

1) Menjalankan aplikasi putty dan memasukkan alamat IP *server* 

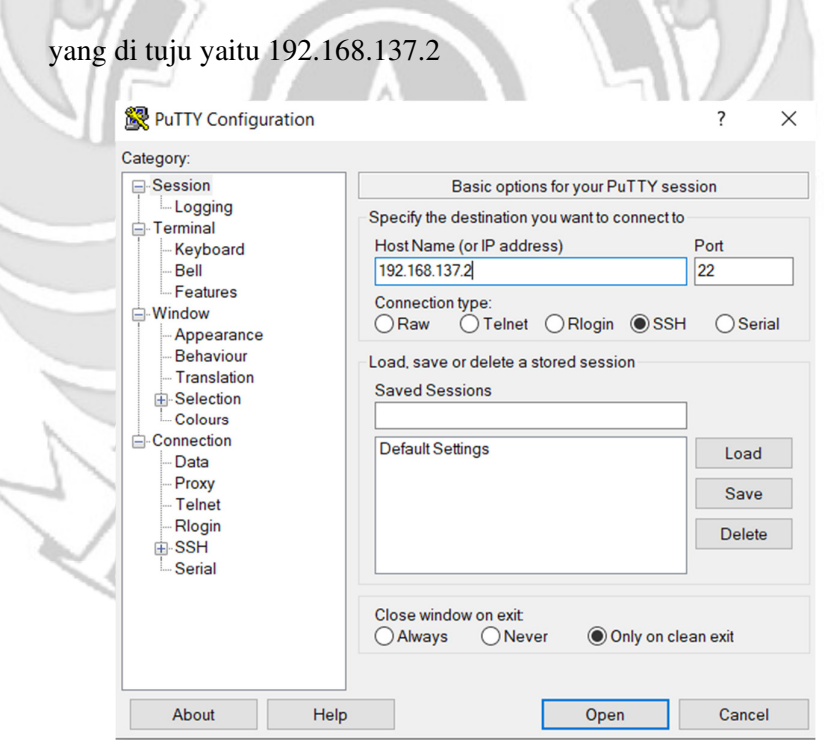

Gambar 4. 188 Konfigurasi Putty
2) Tampilan ketika proses *login*, memasukkan *username* dan *password*.

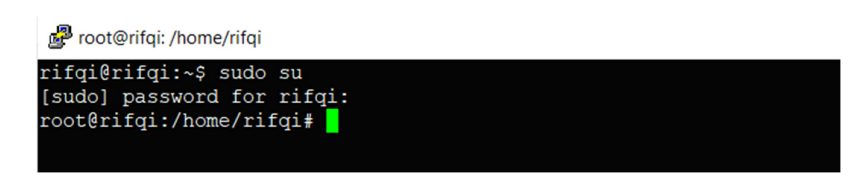

Gambar 4. 189 Proses *Login* Putty

3) Tampilan ketika proses *login* sudah dilakukan, maka sudah masuk ke

alamat *server* yang dituju yaitu IP 192.168.137.2 tanpa menggunakan

*firewall* dan *port knocking*.

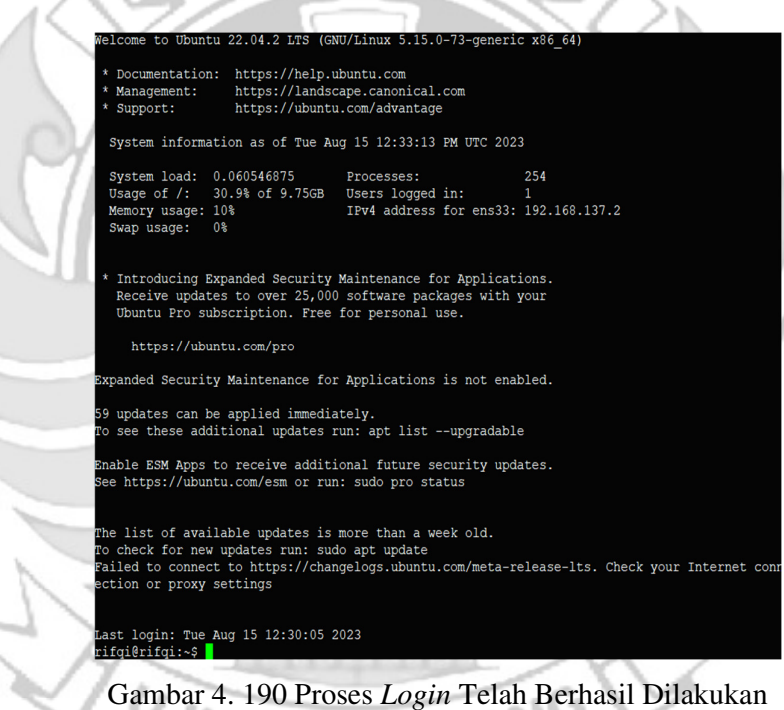

ACIANO S 4) Tampilan ketika masuk ke level *user* yang lebih tinggi (super *user*).

root@rifqi: /home/rifqi

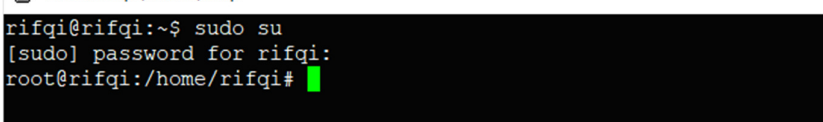

Gambar 4. 191 Masuk ke Super *User*

5) Ketika sudah masuk ke level *user* yang lebih tinggi, maka dilakukan proses *ping* ke *user* dengan alamat IP 192.168.137.3 dan proses *ping* berhasil.

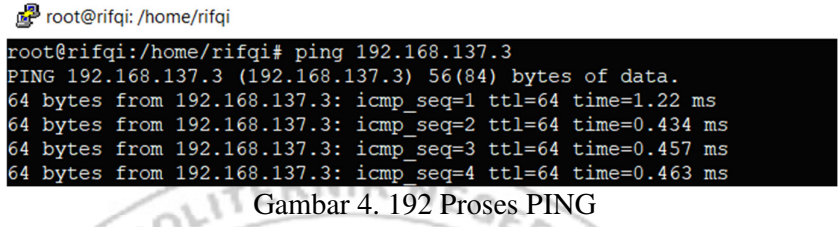

6) Setelah *server* berhasil terhubung dengan *melakukan* proses *ping* ke *user*, maka selanjutnya *server* di tutup total dengan cara mendrop semua akses sehingga tidak ada akses tcp yang dapat lewat. Menggunakan perintah iptables (*firewall*).

iptables -I INPUT -p tcp -j DROP

Gambar 4. 193 Mendrop Akses *Server*

Setelah mendrop semua akses pada *server* dengan perintah iptables

maka *server* tidak dapat diakses lagi.

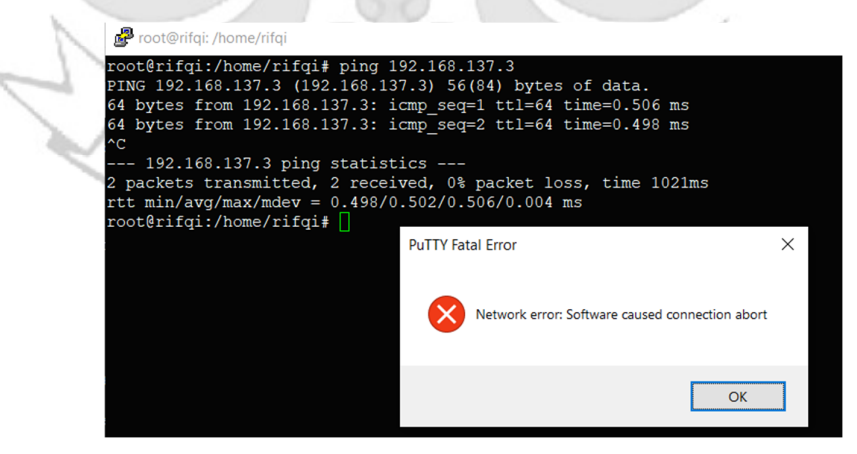

Gambar 4. 194 Akses *Server* di Drop

7) Setelah akses dari *server* ditutup, hanya terdapat satu metode yang dipakai untuk masuk ke sistem *server* dengan cara menggunakan metode *port knocking*. Untuk dapat mengakses *server* maka harus melalui *admin* yang sudah dilakukan penginstalan packet *knock*d agar dapat menggunakan metode *port knocking*.

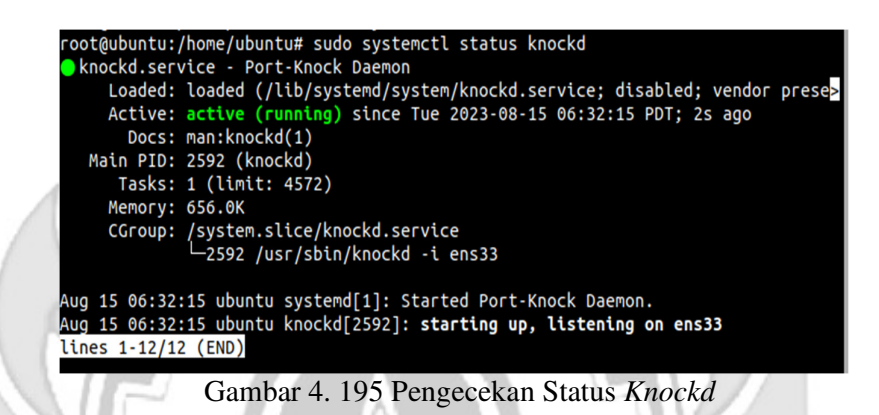

8) Tampilan ketika proses *login* pada *admin*, memasukkan *username*

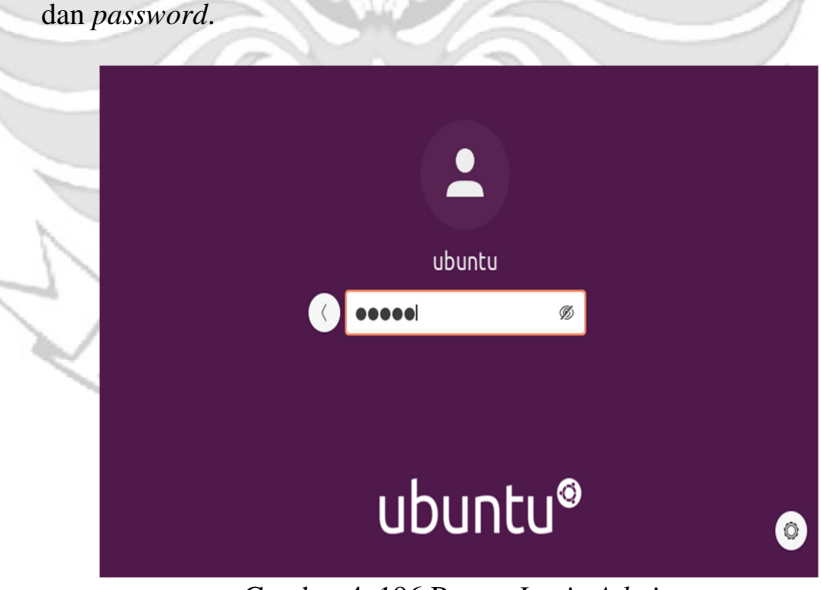

Gambar 4. 196 Proses *Login Admin* 

9) Tampilan ketika masuk ke level *user* yang lebih tinggi (super *user*).

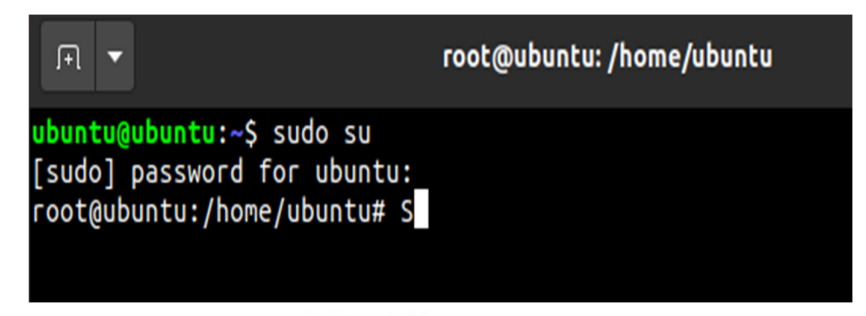

Gambar 4. 197 Masuk Super *User* 

10) Setelah *admin* berhasil *login* selanjutnya *admin* melakukan percobaan

untuk masuk ke *server* dengan mengakses *port* 80 (HTTP) menggunakan ketukan yang salah. 

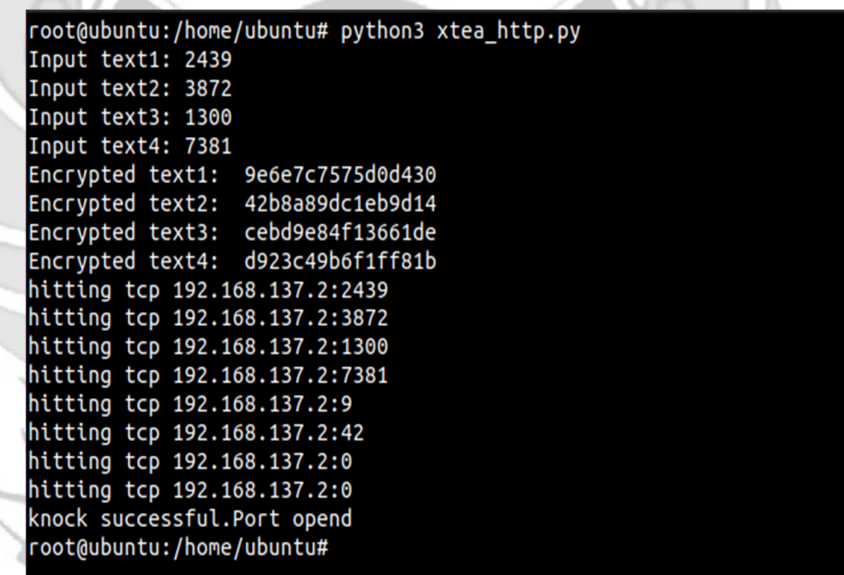

Gambar 4. 198 Proses Membuka HTTP Ketukan Salah

11) Maka ketika ketukan yang dimasukkan tidak sesuai untuk mengakses

*port* 80 (HTTP) membuktikan bahwa hasil web tidak dapat diakses

|                                 |                           |                  |                                                                                               |           | <b>Mozilla Firefox</b> |         |               |                                          | $\Box$<br>÷. | $\infty$ |
|---------------------------------|---------------------------|------------------|-----------------------------------------------------------------------------------------------|-----------|------------------------|---------|---------------|------------------------------------------|--------------|----------|
| - New Tab                       | $^{+}$<br>$\times$        |                  |                                                                                               |           |                        |         |               |                                          |              |          |
| $(-) \rightarrow \times \omega$ |                           | Q 192.168.137.2  |                                                                                               |           |                        |         |               | $\qquad \qquad \Box \qquad \blacksquare$ | $\circ$      | $\equiv$ |
|                                 |                           |                  |                                                                                               |           |                        |         |               |                                          |              | <b>☆</b> |
|                                 |                           |                  |                                                                                               |           |                        |         |               |                                          |              |          |
|                                 |                           |                  |                                                                                               |           |                        |         |               |                                          |              |          |
|                                 |                           | G Search the Web |                                                                                               |           |                        |         | $\rightarrow$ |                                          |              |          |
|                                 |                           |                  |                                                                                               |           |                        |         |               |                                          |              |          |
|                                 |                           |                  |                                                                                               |           |                        |         |               |                                          |              |          |
|                                 | <sub>11</sub> Top Sites ∨ |                  |                                                                                               |           |                        |         |               |                                          |              |          |
|                                 |                           |                  |                                                                                               |           |                        |         |               |                                          |              |          |
|                                 | ь                         |                  | $\frac{1}{\alpha} \left( \begin{array}{cc} 0 & \alpha \\ \alpha & \alpha \end{array} \right)$ | $\vec{v}$ | a                      | V       |               |                                          |              |          |
|                                 |                           |                  |                                                                                               |           | $\Omega$               |         |               |                                          |              |          |
|                                 | youtube                   | facebook         | wikipedia                                                                                     | reddit    | <b>@amazon</b>         | twitter |               |                                          |              |          |
|                                 | ☆ Highlights >            |                  |                                                                                               |           |                        |         |               |                                          |              |          |
|                                 |                           |                  |                                                                                               |           |                        |         |               |                                          |              |          |
|                                 |                           |                  | .                                                                                             |           |                        |         |               |                                          |              |          |

Gambar 4. 199 HTTP Tidak Dapat Diakses o۷

12) Selanjutnya *admin* melakukan percobaan untuk masuk ke *server*

dengan mengakses *port* 80 (HTTP) menggunakan ketukan yang

benar.

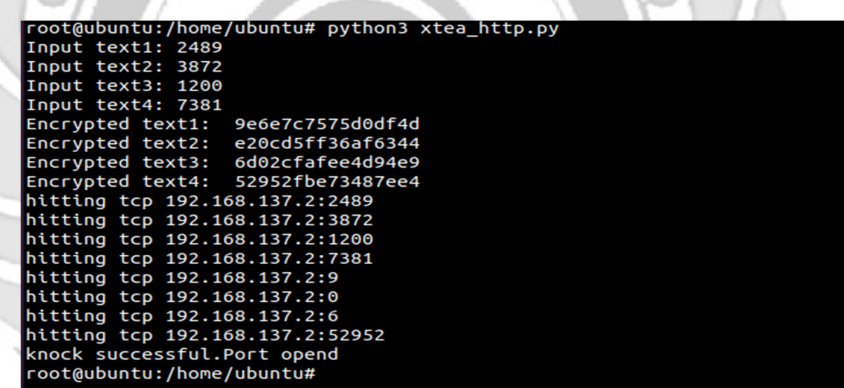

Gambar 4. 200 Membuka HTTP Ketukan Benar

13) Maka ketika ketukan yang dimasukkan sudah sesuai untuk mengakses

*port* 80 (HTTP) membuktikan bahwa hasil web dapat diakses

|                                  | Welcome to Tugas Akhir! - Mozilla Firefox |       |
|----------------------------------|-------------------------------------------|-------|
| Welcome to Tugas Akhir! $\times$ |                                           |       |
| $\rightarrow$ $C$ $\Omega$       | $\circ$ 2 192.168.137.2                   | … ☺ ☆ |

**Sukses Tugas Akhir, Lulus 2023!** 

Gambar 4. 201 HTTP Dapat Diakses

14) Setelah dilakukan uji coba masuk ke *server* mengakses *port* 80 (HTTP) menggunakan teknik *port knocking* dengan ketukan yang benar selanjutnya dilakukan uji coba menutup *port* 80 (HTTP) yang terbuka dengan ketukan yang salah.

| root@ubuntu:/home/ubuntu# python3 xtea http.py<br>Input text1: 7391 |  |
|---------------------------------------------------------------------|--|
| Input text2: 1300                                                   |  |
| Input text3: 3872                                                   |  |
| Input text4: 2481                                                   |  |
| Encrypted text1: 9e6e7c75709626fa                                   |  |
| Encrypted text2: 3589b37837576842                                   |  |
| Encrypted text3: 5ccc5d6692e2ffde                                   |  |
| Encrypted text4: 1eab8841262029d5                                   |  |
| hitting tcp 192.168.137.2:7391                                      |  |
| hitting tcp 192.168.137.2:1300                                      |  |
| hitting tcp 192.168.137.2:3872                                      |  |
| hitting tcp 192.168.137.2:2481                                      |  |
| hitting tcp 192.168.137.2:9                                         |  |
| hitting tcp 192.168.137.2:3589                                      |  |
| hitting tcp 192.168.137.2:5                                         |  |
| hitting tcp 192.168.137.2:1                                         |  |
| knock successful.Port opend                                         |  |
| root@ubuntu:/home/ubuntu#                                           |  |

Gambar 4. 202 Menutup HTTP Ketukan Salah

15) Maka ketika ketukan yang dimasukkan untuk menutup *port* 80 (HTTP) tidak sesuai, maka hasil web dari *port* 80 (HTTP) masih dapat diakses. .<br>Welcome to Tugas Akhir! - Mozilla Firefo  $\cdots$ <br/> $\otimes$   $\upalpha$  $\leftarrow$   $\rightarrow$   $\alpha$   $\alpha$ **0 2** 192.168.137.2  $\mathbb{I}\mathbb{N} \quad \mathbb{I}\mathbb{D} \quad \mathbb{S}^{\bullet}$ 

**Sukses Tugas Akhir, Lulus 2023!** 

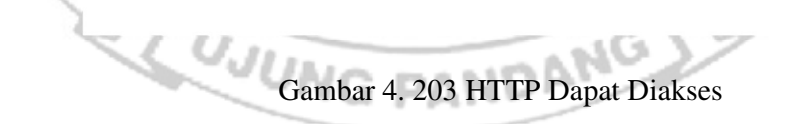

16) Setelah *port* 80 (HTTP) berhasil dibuka dan diakses oleh *admin* maka untuk mencegah agar *port* tidak dapat diakses oleh orang yang tidak berhak, maka *admin* menutup akses *port* 80 (HTTP) dengan ketukan yang benar menggunakan teknik *port* knoking.

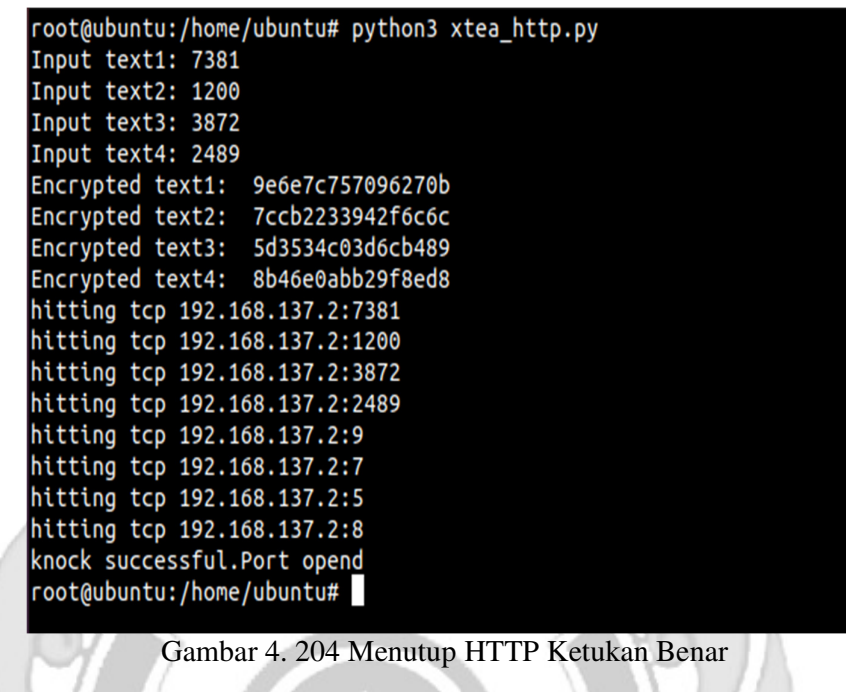

17) Maka ketika ketukan yang dimasukkan untuk menutup *port* 80 (HTTP) telah sesuai, maka hasil web dari *port* 80 (HTTP) tidak dapat

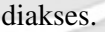

|                                     | Problem loading page - Mozilla Firefox |       | $\begin{array}{cc} - & 0 \end{array}$<br><b>X</b> |
|-------------------------------------|----------------------------------------|-------|---------------------------------------------------|
| A Problem loading page              | $\times$ $+$                           |       |                                                   |
| $(\div)$<br>⇧<br>G<br>$\rightarrow$ | <b>192.168.137.2</b>                   | … ② ☆ | $\circ$ =<br>$\mathbbmss{N}$                      |
|                                     |                                        |       |                                                   |
|                                     |                                        |       |                                                   |
|                                     |                                        |       |                                                   |
|                                     |                                        |       |                                                   |
|                                     |                                        |       |                                                   |
|                                     |                                        |       |                                                   |
|                                     |                                        |       |                                                   |
|                                     |                                        |       |                                                   |
|                                     |                                        |       |                                                   |

Gambar 4. 205 HTTP Tidak Dapat Diakses

- d. Langkah uji coba untuk membuka dan menutup *port* 21 (FTP).
	- 1) Menjalankan aplikasi putty dan memasukkan alamat IP *server*

yang di tuju yaitu 192.168.137.2

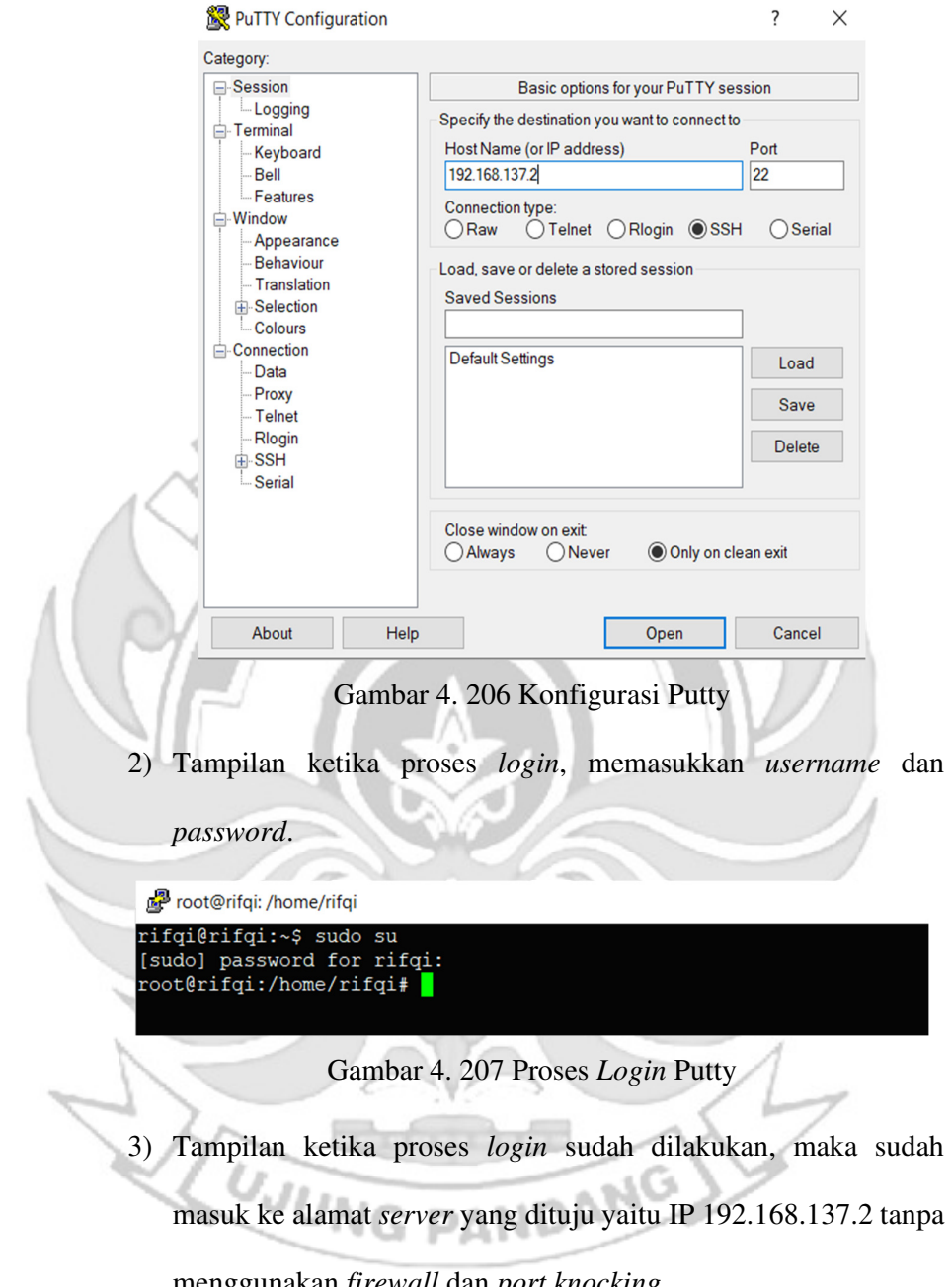

menggunakan *firewall* dan *port knocking*.

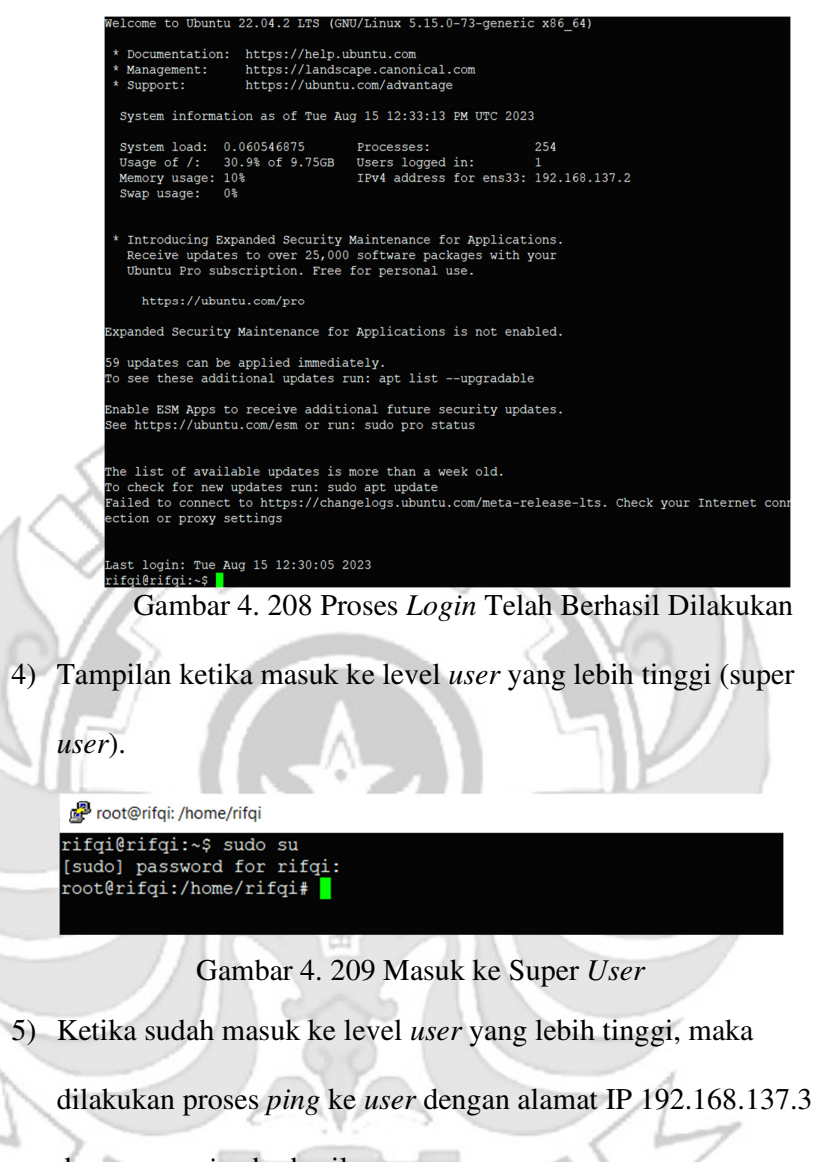

dan proses *ping* berhasil.

root@rifqi: /home/rifqi

 $\mathcal{F}$ 

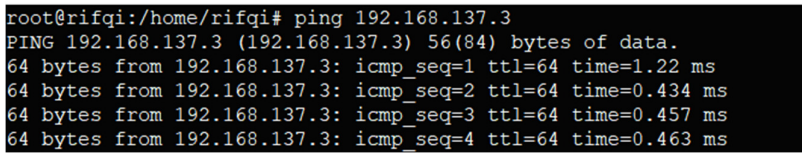

 $-1.04$ 

Gambar 4. 210 Proses PING

6) Setelah *server* berhasil terhubung dengan *melakukan* proses *ping* ke *user*, maka selanjutnya *server* di tutup total dengan cara mendrop semua akses sehingga tidak ada akses tcp yang dapat lewat. Menggunakan perintah iptables (*firewall*).

iptables -I INPUT -p tcp -j DROP

Gambar 4. 211 Mendrop Akses *Server*

Setelah mendrop semua akses pada *server* dengan perintah iptables maka *server* tidak dapat diakses lagi.

7) Setelah akses dari *server* ditutup, hanya terdapat satu metode yang dipakai untuk masuk ke sistem *server* dengan cara menggunakan metode *port knocking*. Untuk dapat mengakses *server* maka harus melalui *admin* yang sudah dilakukan penginstalan packet *knock*d agar dapat menggunakan metode *port* 

*knocking*.

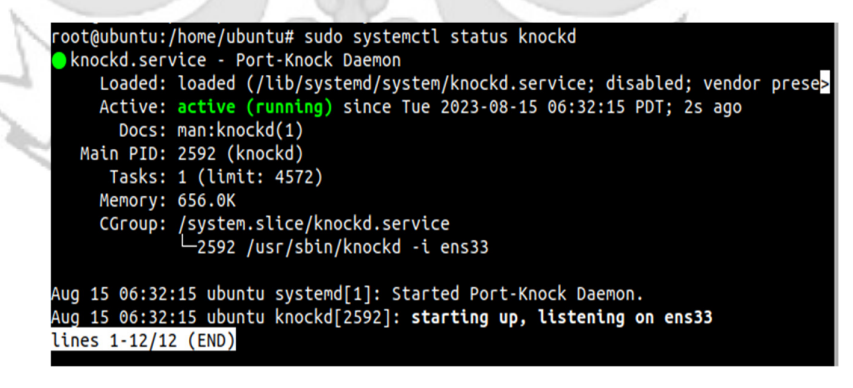

Gambar 4. 212 Pengecekan Status *Knockd* 

8) Tampilan ketika proses *login* pada *admin*, memasukkan *username*

dan *password*.

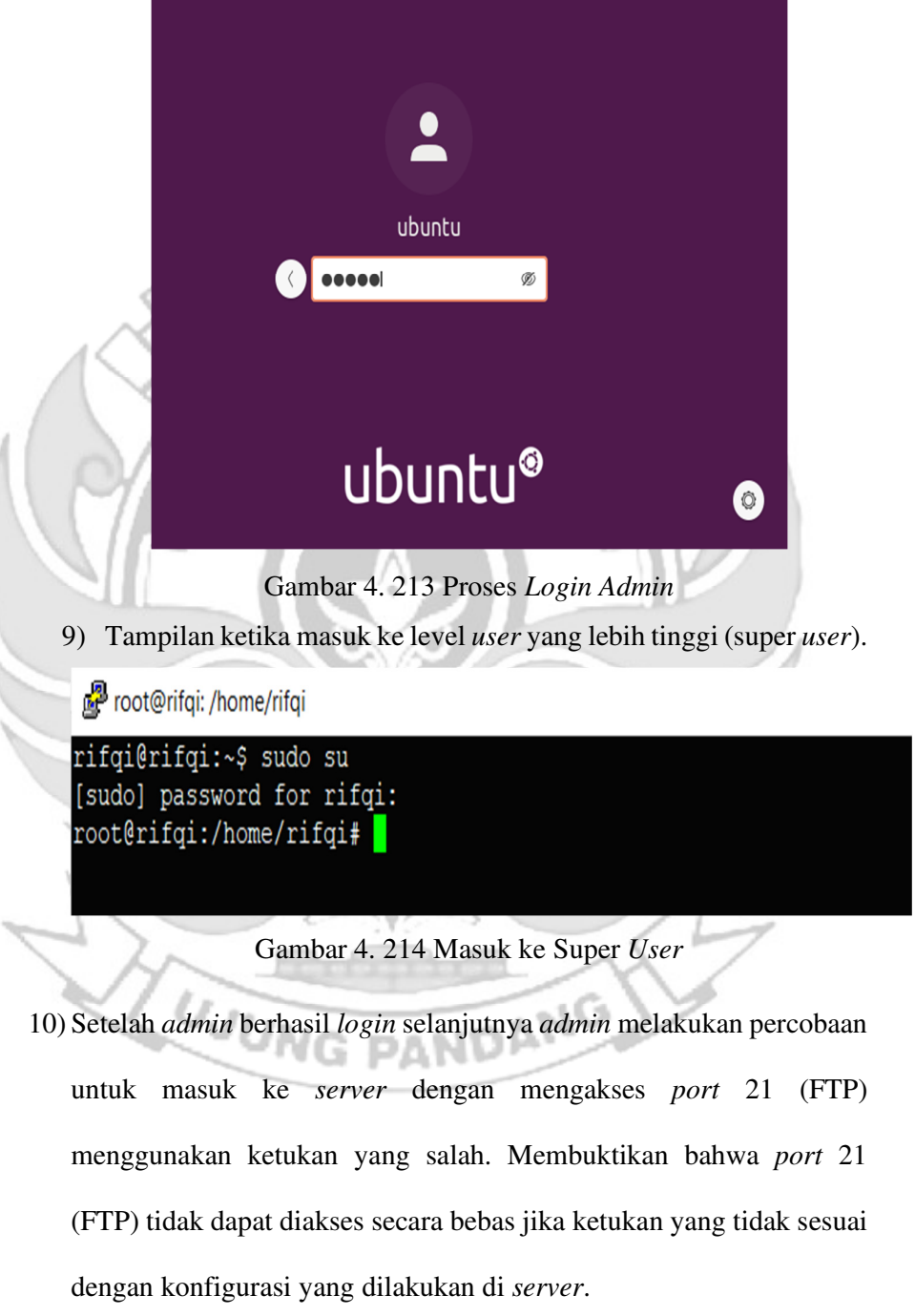

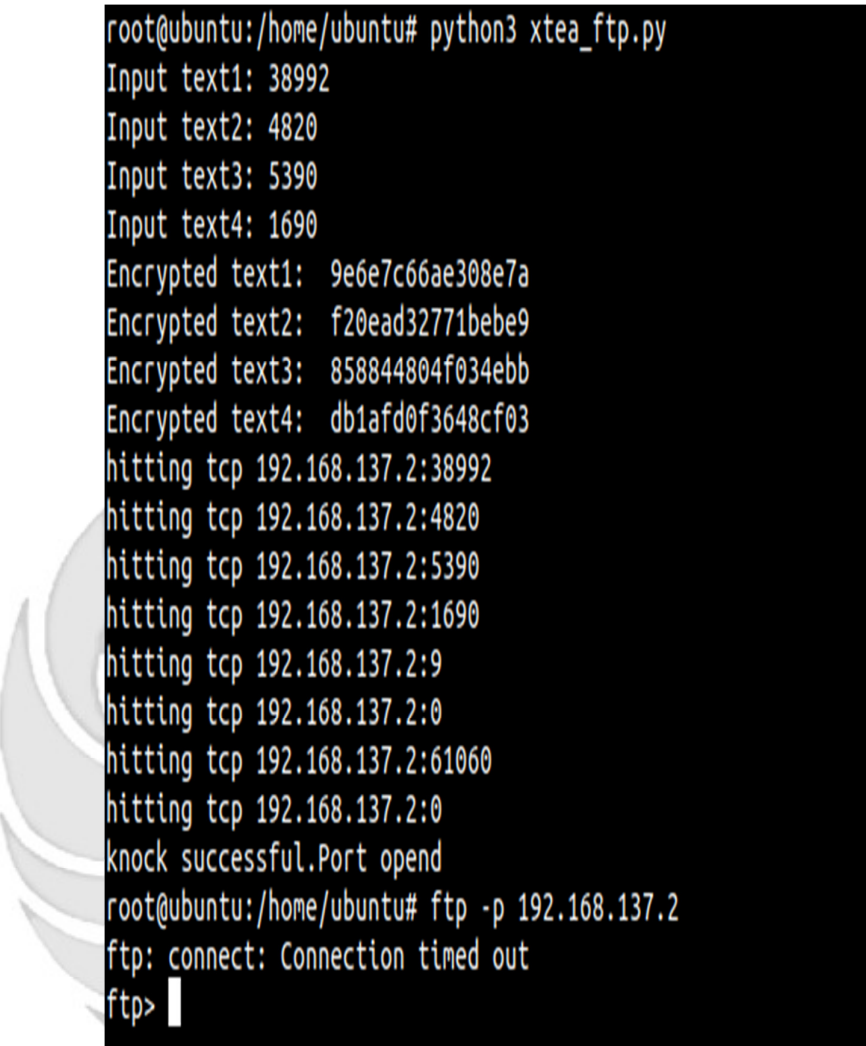

Gambar 4. 215 Proses Membuka FTP Ketukan Salah

11) Selanjutnya *admin* melakukan percobaan untuk mengakses *port* 21 (FTP) menggunakan ketukan yang benar. Membuktikan *port* 21 (FTP) dapat diakses jika ketukan sesuai dengan konfigurasi yang dilakukan di *server*.

```
root@ubuntu:/home/ubuntu# python3 xtea_ftp.py
Input text1: 3892
Input text2: 4820
Input text3: 5390
Input text4: 2680
Encrypted text1: 9e6e7c7574a1dae4
Encrypted text2: 7fd609c1679bd7ee
Encrypted text3: ac516755200ac9da
Encrypted text4: 5ddbd52f4c2f45bb
hitting tcp 192.168.137.2:3892
hitting tcp 192.168.137.2:4820
hitting tcp 192.168.137.2:5390
hitting tcp 192.168.137.2:2680
hitting tcp 192.168.137.2:9
hitting tcp 192.168.137.2:7
hitting tcp 192.168.137.2:0
hitting tcp 192.168.137.2:5
knock successful.Port opend
root@ubuntu:/home/ubuntu# ftp -p 192.168.137.2
Connected to 192.168.137.2.
220 (vsFTPd 3.0.5)
Name (192.168.137.2:ubuntu): politeknik
331 Please specify the password.
Password:
230 Login successful.
Remote system type is UNIX.
Using binary mode to transfer files.
ftp > 1
```
Gambar 4. 216 Proses Membuka FTP Ketukan Benar

12) Setelah dilakukan uji coba masuk ke *server* mengakses *port* 21 (FTP) menggunakan teknik *port knocking* dengan ketukan yang benar **DAMI** selanjutnya dilakukan uji coba menutup *port* 21 (FTP) yang terbuka dengan ketukan yang salah maka *server* tersebut masih dapat diakses

| root@ubuntu:/home/ubuntu# python3 xtea ftp.py  |
|------------------------------------------------|
| Input text1: 2680                              |
| Input text2: 4390                              |
| Input text3: 4820                              |
| Input text4: 3893                              |
| Encrypted text1: 9e6e7c7575d2d847              |
| Encrypted text2: db5ea57030751355              |
| Encrypted text3: 77079dc9f80cc4f7              |
| Encrypted text4: fba0b1dd8d1e3012              |
| hitting tcp 192.168.137.2:2680                 |
| hitting tcp 192.168.137.2:4390                 |
| hitting tcp 192.168.137.2:4820                 |
| hitting tcp 192.168.137.2:3893                 |
| hitting tcp 192.168.137.2:9                    |
| hitting tcp 192.168.137.2:0                    |
| hitting tcp 192.168.137.2:11543                |
| hitting tcp 192.168.137.2:0                    |
| knock successful.Port opend                    |
| root@ubuntu:/home/ubuntu# ftp -p 192.168.137.2 |
| Connected to 192.168.137.2.                    |
| 220 (vsFTPd 3.0.5)                             |
| Name (192.168.137.2:ubuntu): politeknik        |
| 331 Please specify the password.               |
| Password:                                      |
| 230 Login successful.                          |
| Remote system type is UNIX.                    |
| Using binary mode to transfer files.           |
| ftp>                                           |

Gambar 4. 217 Proses Menutup FTP Ketukan Salah

13) Setelah dilakukan uji coba menutup *port* 21 (FTP) dengan ketukan yang salah, selanjutnya menutup *port* 21 (FTP) agar tidak dapat diakses oleh orang yang tidak berhak maka digunakan teknik *port knocking* dengan ketukan yang benar.

| root@ubuntu:/home/ubuntu# python3 xtea ftp.py  |
|------------------------------------------------|
| Input text1: 2680                              |
| Input text2: 5390                              |
| Input text3: 4820                              |
| Input text4: 3892                              |
| Encrypted text1: 9e6e7c7575d2d847              |
| Encrypted text2: db5ea57031d916b9              |
| Encrypted text3: 879085677e281c0b              |
| Encrypted text4: 243b29521d92afe7              |
| hitting tcp 192.168.137.2:2680                 |
| hitting tcp 192.168.137.2:5390                 |
| hitting tcp 192.168.137.2:4820                 |
| hitting tcp 192.168.137.2:3892                 |
| hitting tcp 192.168.137.2:9                    |
| hitting tcp 192.168.137.2:0                    |
| hitting tcp 192.168.137.2:51309                |
| hitting tcp 192.168.137.2:243                  |
| knock successful.Port opend                    |
| root@ubuntu:/home/ubuntu# ftp -p 192.168.137.2 |
| ftp: connect: Connection timed out             |
| ftp>                                           |
|                                                |
|                                                |

Gambar 4. 218 Proses Menutup FTP Ketukan Benar

- e. Langkah uji coba membuka dan menutup *port* 25 (SMTP).
	- 1) Menjalankan aplikasi putty dan memasukkan alamat IP *server*

yang di tuju yaitu 192.168.137.2

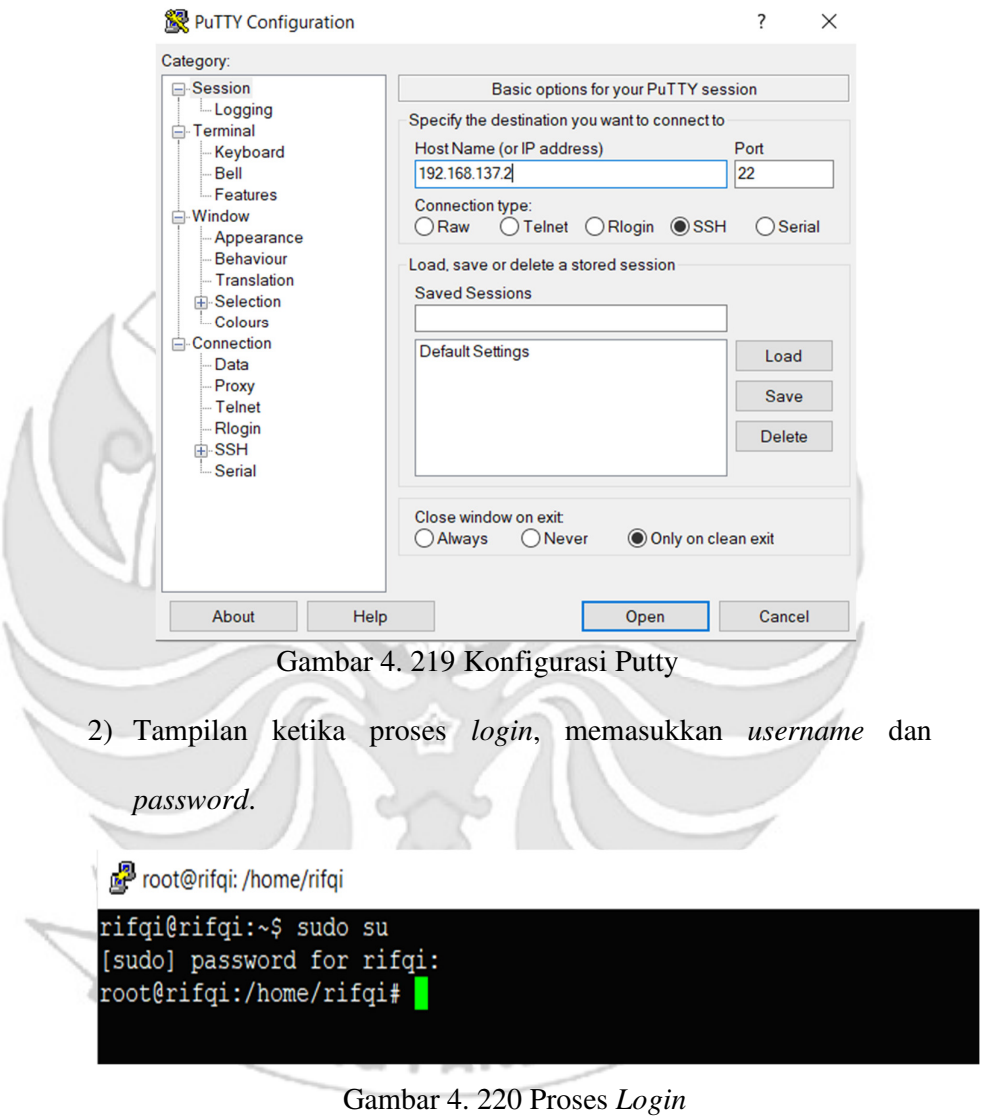

- 
- 3) Tampilan ketika proses *login* sudah dilakukan, maka sudah masuk ke alamat *server* yang dituju yaitu IP 192.168.137.2 tanpa menggunakan *firewall* dan *port knocking*.

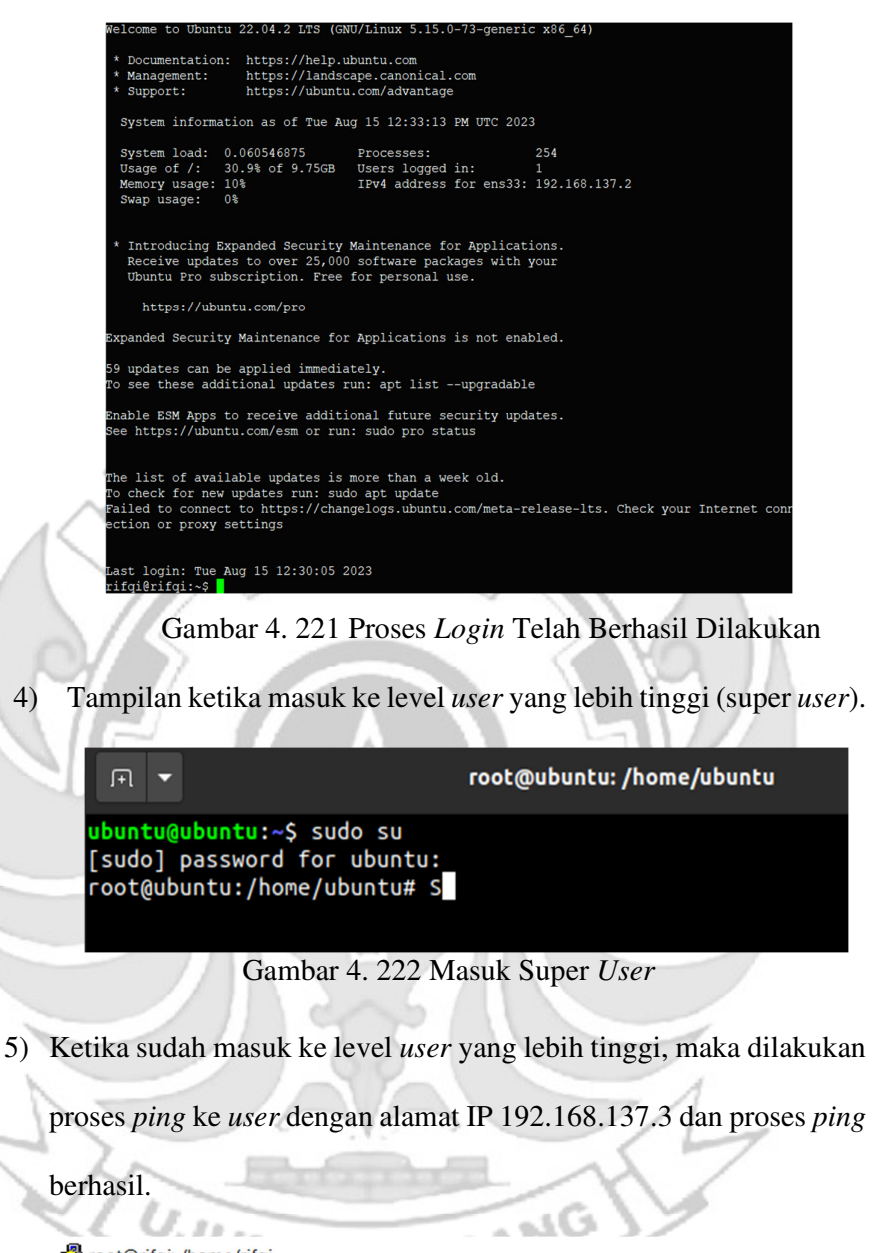

| <b>A</b> root@rifgi: /home/rifgi           |  |                                                          |  |  |  |                                                              |  |
|--------------------------------------------|--|----------------------------------------------------------|--|--|--|--------------------------------------------------------------|--|
| root@rifqi:/home/rifqi# ping 192.168.137.3 |  |                                                          |  |  |  |                                                              |  |
|                                            |  | PING 192.168.137.3 (192.168.137.3) 56(84) bytes of data. |  |  |  |                                                              |  |
|                                            |  |                                                          |  |  |  | 64 bytes from 192.168.137.3: icmp seq=1 ttl=64 time=1.22 ms  |  |
|                                            |  |                                                          |  |  |  | 64 bytes from 192.168.137.3: icmp seq=2 ttl=64 time=0.434 ms |  |
|                                            |  |                                                          |  |  |  | 64 bytes from 192.168.137.3: icmp seq=3 ttl=64 time=0.457 ms |  |
|                                            |  |                                                          |  |  |  | 64 bytes from 192.168.137.3: icmp seq=4 ttl=64 time=0.463 ms |  |

Gambar 4. 223 Proses PING

6) Setelah *server* berhasil terhubung dengan *melakukan* proses *ping* ke

*user*, maka selanjutnya *server* di tutup total dengan cara mendrop

semua akses sehingga tidak ada akses tcp yang dapat lewat. Menggunakan perintah iptables (*firewall*).

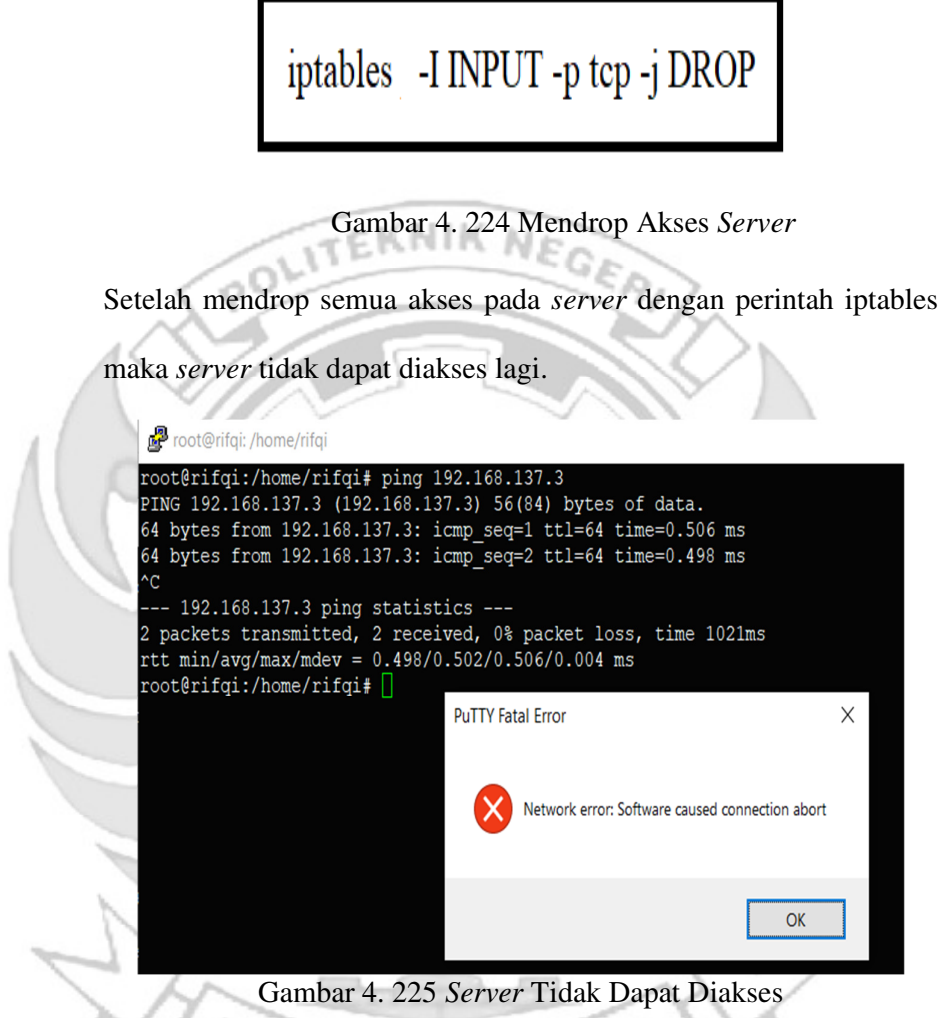

7) Setelah akses dari *server* ditutup, hanya terdapat satu metode yang dipakai untuk masuk ke sistem *server* dengan cara menggunakan metode *port knocking*. Untuk dapat mengakses *server* maka harus melalui *admin* yang sudah dilakukan penginstalan packet *knock*d agar dapat menggunakan metode *port knocking*.

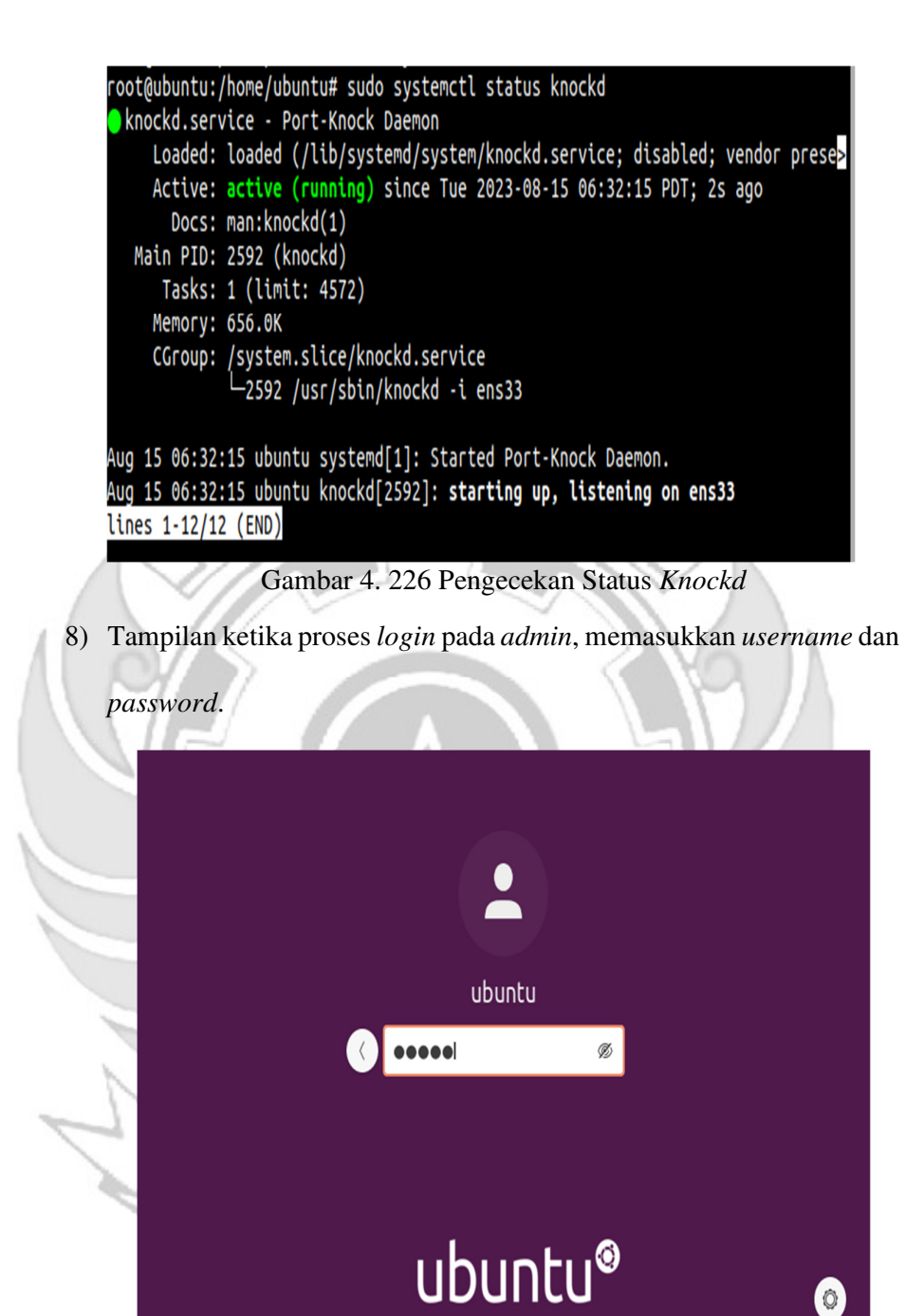

Gambar 4. 227 Proses *Login Admin* 

9) Tampilan ketika masuk ke level *user* yang lebih tinggi (super *user*).

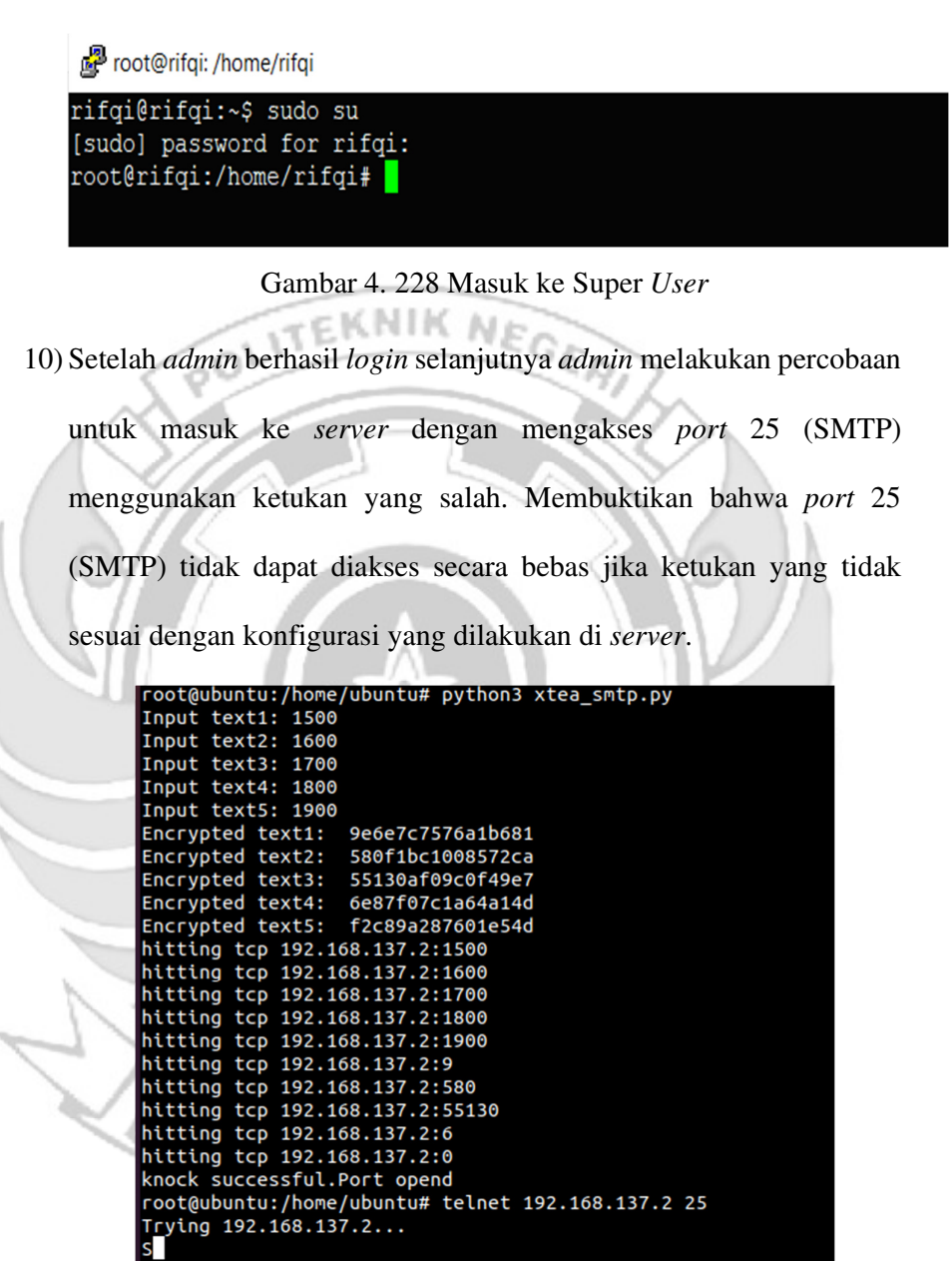

Gambar 4. 229 Proses Membuka SMTP Ketukan Salah

11) Selanjutnya *admin* melakukan percobaan untuk mengakses *port* 25

(SMTP) menggunakan ketukan yang benar. Membuktikan *port* 25

(SMTP) dapat diakses jika ketukan sesuai dengan konfigurasi yang

dilakukan di *server*.

| root@ubuntu:/home/ubuntu# python3 xtea_smtp.py    |
|---------------------------------------------------|
| Input text1: 1400                                 |
| Input text2: 1500                                 |
| Input text3: 1600                                 |
| Input text4: 1700                                 |
| Input text5: 1800                                 |
| Encrypted text1: 9e6e7c7576a0c9e2                 |
| Encrypted text2: 709a11a84a89710f                 |
| Encrypted text3: 8e1876c2231ce119                 |
| Encrypted text4: 25e01cd4a7b1b0e5                 |
| Encrypted text5: 96882e214a9d172c                 |
| hitting tcp 192.168.137.2:1400                    |
| hitting tcp 192.168.137.2:1500                    |
| hitting tcp 192.168.137.2:1600                    |
| hitting tcp 192.168.137.2:1700                    |
| hitting tcp 192.168.137.2:1800                    |
| hitting tcp 192.168.137.2:9                       |
| hitting tcp 192.168.137.2:709                     |
| hitting tcp 192.168.137.2:8                       |
| hitting tcp 192.168.137.2:25                      |
| hitting tcp 192.168.137.2:31346                   |
| knock successful.Port opend                       |
| root@ubuntu:/home/ubuntu# telnet 192.168.137.2 25 |
| Trying 192.168.137.2                              |
| Connected to 192.168.137.2.                       |
| Escape character is $'^{\wedge}$ ]'.              |
| 220 rifqi ESMTP Postfix (Ubuntu)                  |
|                                                   |
|                                                   |

Gambar 4. 230 Proses Membuka SMTP Ketukan Benar

12) Setelah dilakukan uji coba masuk ke *server* mengakses *port* 25 (SMTP) menggunakan teknik *port knocking* dengan ketukan yang benar selanjutnya dilakukan uji coba menutup *port* 21 (SMTP) yang terbuka dengan ketukan yang salah maka *server* tersebut masih dapat diakses

| root@ubuntu:/home/ubuntu# python3 xtea_smtp.py                |
|---------------------------------------------------------------|
| Input text1: 1900                                             |
| Input text2: 1800                                             |
| Input text3: 1700                                             |
| Input text4: 1600                                             |
| Input text5: 1500                                             |
| Encrypted text1: 9e6e7c7576ad1ffd                             |
| Encrypted text2: b664d4b36f3570cd                             |
| Encrypted text3: 93bbdd0b78d6d74d                             |
| Encrypted text4: 483c2d20b3f0667a                             |
| Encrypted text5: 3dbef5e76a3a6023                             |
| hitting tcp 192.168.137.2:1900                                |
| hitting tcp 192.168.137.2:1800                                |
| hitting tcp 192.168.137.2:1700                                |
| hitting tcp 192.168.137.2:1600                                |
| hitting tcp 192.168.137.2:1500                                |
| hitting tcp 192.168.137.2:9                                   |
| hitting tcp 192.168.137.2:0                                   |
| hitting tcp 192.168.137.2:93<br>hitting tcp 192.168.137.2:483 |
| hitting tcp 192.168.137.2:3                                   |
| knock successful.Port opend                                   |
| root@ubuntu:/home/ubuntu# telnet 192.168.137.2 25             |
| Trying 192.168.137.2                                          |
| Connected to 192.168.137.2.                                   |
| Escape character is '^]'.                                     |
| 220 rifqi ESMTP Postfix (Ubuntu)                              |
|                                                               |

Gambar 4. 231 Menutup *Server* Ketukan Salah

13) Setelah dilakukan uji coba menutup *port* 25 (SMTP) dengan ketukan yang salah, selanjutnya menutup *port* 25 (SMTP) agar tidak dapat diakses oleh orang yang tidak berhak maka digunakan teknik *port knocking* dengan ketukan yang benar.

| root@ubuntu:/home/ubuntu# python3 xtea_smtp.py    |
|---------------------------------------------------|
| Input text1: 1800                                 |
| Input text2: 1700                                 |
| Input text3: 1600                                 |
| Input text4: 1500                                 |
| Input text5: 1400                                 |
| Encrypted text1: 9e6e7c7576acf854                 |
| Encrypted text2: 79b919b4458b0631                 |
| Encrypted text3: 1eb6d70441907158                 |
| Encrypted text4: 780b21ee963d0ac4                 |
| Encrypted text5: 9b7f1ec14af343ab                 |
| hitting tcp 192.168.137.2:1800                    |
| hitting tcp 192.168.137.2:1700                    |
| hitting tcp 192.168.137.2:1600                    |
| hitting tcp 192.168.137.2:1500                    |
| hitting tcp 192.168.137.2:1400                    |
| hitting tcp 192.168.137.2:9                       |
| hitting tcp 192.168.137.2:79                      |
| hitting tcp 192.168.137.2:1                       |
| hitting tcp 192.168.137.2:780                     |
| hitting tcp 192.168.137.2:9                       |
| knock successful.Port opend                       |
| root@ubuntu:/home/ubuntu# telnet 192.168.137.2 25 |
| Trying 192.168.137.2                              |
| <b>XXXXX</b>                                      |
|                                                   |

Gambar 4. 232 Menutup *Server* Ketukan Benar

*Admin* tidak selamanya dapat mengakses *server* secara langsung, karena akan terdapat kondisi *admin* diberikan tugas keluar kota akan tetapi *admin* tetap diharuskan untuk mengakses *server* sehingga *admin* melakukan degan cara *via remote*. Jika *admin* mengakses *server* secara *via remote* terdapat suatu celah keamanan yang dapat dimanfaatkan oleh *attacker* untuk melakukan penyadapan, maka untuk mengamankan *server* dari penyadapan, *admin* melakukan *remote server* dengan menerapkan mote *port knocking* pada *server* untuk mempersulit *attacker* mendapatkan informasi *port-port* apa saja dalam kondisi terbuka atau *port* apa saja yang sedang di *remote* oleh *admin* ъlО

Pada penelitian ini *attacker* melakukan penyadapan ketika *admin* melakukan *remote server* dengan menggunakan serangan *port scanning*. Serangan *port scanning* dilakukan untuk mengetahui informasi yang terdapat pada *server* seperti celah pada *port* tujuan terbuka atau tertutup. Pada tahap pengujian *port scanning* menggunakan tool NMAP (*Network*k Mapper). Berikut penjelasan menggunakan

serangan *port scanning* untuk mengetahui *port* tujuan terbuka atau tertutup.

a. *Port scanning port* 22 (SSH)

Pada tahap pengujian *port scanning* menggunakan *tool Network Mapper* 

*(NMAP)* dengan men-*scan* IP *server* 192.168.137.2 untuk melihat status *port* 22

(SSH). Pengujian ini dilakukan pada saat *port knocking* sesudah implementasi

pada *server.* 

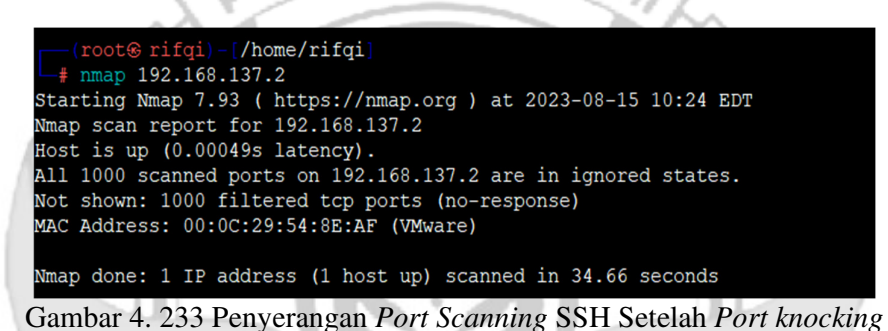

 Terlihat pada Gambar 4. 240 bahwa setelah *server* menggunakan teknik *port knocking* menjadikan *port* 22 (SSH) dalam keadaan tertutup sehingga *attacker*  tidak dapat mengetahui jika *admin* jaringan melakukan *remote server* pada *port* 22 (SSH).

b. *Port Scanning port* 23 (TELNET).

 Pada tahap pengujian *port scanning* menggunakan *tool Network Mapper (NMAP)* dengan men-*scan* IP *server* 192.168.137.2 untuk melihat status *port* 23 (TELNET). Pengujian ini dilakukan pada saat *port knocking* sesudah implementasi pada *server.* 

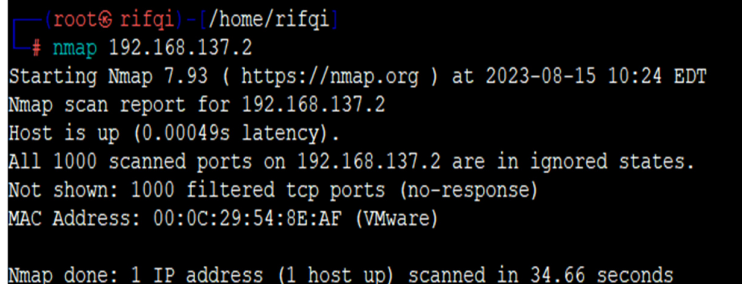

Gambar 4. 234 Penyerangan *Port Scanning* TELNET Setelah *Port knocking*

 Terlihat pada Gambar 4. 241 bahwa setelah *server* menggunakan teknik *port knocking* menjadikan *port* 23 (TELNET) dalam keadaan tertutup sehingga *attacker* tidak dapat mengetahui jika *admin* jaringan melakukan *remote server* pada *port* 23 (TELNET).

c. *Port Scanning port* 80 (HTTP)

 Pada tahap pengujian *port scanning* menggunakan *tool Network Mapper (NMAP)* dengan men-*scan* IP *server* 192.168.137.2 untuk melihat status *port* 80 (HTTP). Pengujian ini dilakukan pada saat *port knocking* sesudah implementasi pada *server.* 

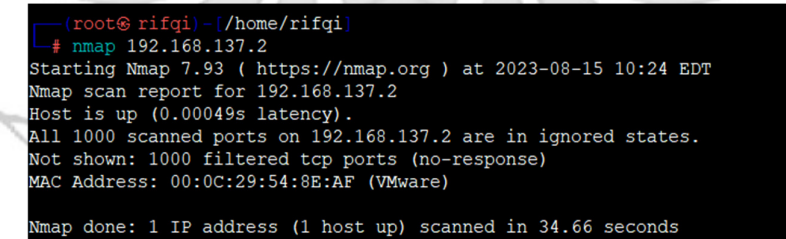

Gambar 4. 235 Penyerangan *Port Scanning* HTTP Setelah *Port knocking*

Terlihat pada Gambar 4. 242 bahwa setelah *server* menggunakan teknik *port knocking* menjadikan *port* 80 (HTTP) dalam keadaan tertutup sehingga *attacker* tidak dapat mengetahui jika *admin* jaringan melakukan *remote server* pada *port* 80 (HTTP).

#### d. *Port Scanning port 21* (FTP)

 Pada tahap pengujian *port scanning* menggunakan *tool Network Mapper (NMAP)* dengan men-*scan* IP *server* 192.168.137.2 untuk melihat status *port* 21 (FTP). Pengujian ini dilakukan pada saat *port knocking* sesudah implementasi pada *server.* 

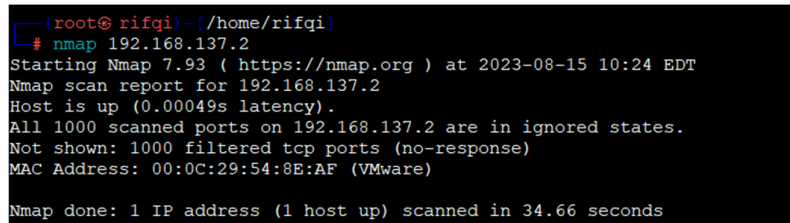

Gambar 4. 236 Penyerangan *Port Scanning* FTP Setelah *Port knocking* 

Terlihat pada Gambar 4. 243 bahwa setelah *server* menggunakan teknik *port* 

*knocking* menjadikan *port* 21 (FTP) dalam keadaan tertutup sehingga *attacker* 

tidak dapat mengetahui jika *admin* jaringan melakukan *remote server* pada *port* 

### 21 (FTP).

e. *Scanning 25* (SMTP)

 Pada tahap pengujian *scanning* menggunakan *tool Network Mapper (NMAP)* dengan men-*scan* IP *server* 192.168.137.2 untuk melihat status *port* 

25 (SMTP). Pengujian ini dilakukan pada saat *port knocking* sebelum

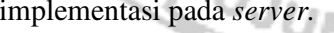

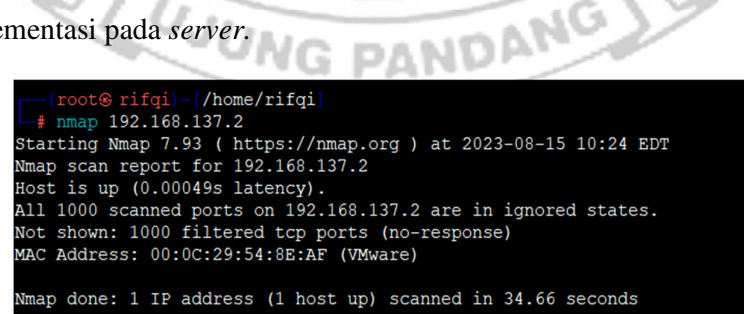

Gambar 4. 237 Penyerangan *Port Scanning* SMTP Setelah *Port knocking*

Terlihat pada Gambar 4. 244 bahwa setelah *server* menggunakan teknik *port knocking* menjadikan *port* 25 (SMTP) dalam keadaan tertutup sehingga *attacker* tidak dapat mengetahui jika *admin* jaringan melakukan *remote server* pada *port* 25 (SMTP).

Penerapan dengan metode *port knocking* pada *server* dapat mengatasi masalah sebelumnya karena dengan menggunakan *port knocking port-port* yang sedang di*remote* oleh *admin* atau *port-port* yang berada dalam kondisi terbuka tidak dapat diketahui oleh *attacker* walaupun menggunakan serangan *port scanning*, dengan ini maka tidak ada informasi yang didapatkan *attacker* untuk mengakses *server* secara bebas.

Setelah melakukan serangan dengan menggunakan metode *port scanning* selanjutnya *attacker* melakukan serangan dengan dengan tingkat yang lebih tinggi untuk mendapatkan informasi yang lebih banyak maka *attacker* melakukan serangan dengan metode *sniffing* menggunakan *wireshark.* 

a. *Sniffing port* 22 (SSH)

Pada tahap pengujian penyerangan *sniffing* menggunakan *tool wireshark* ketika *admin* jaringan melakukan *remote server* pada *port* 22 (SSH) untuk mendapatkan informasi – informasi yang dapat digunakan untuk mengakses *port* yang sedang di PANI *remote* oleh *admin*.

| 99.656761   | 192.168.137.3 | 192.168.137.2 | <b>UDP</b>      | 60 49547             |                | $-364$ Len=1        |
|-------------|---------------|---------------|-----------------|----------------------|----------------|---------------------|
| 10 9.656880 | 192.168.137.1 | 192.168.137.3 | <b>ICMP</b>     | 71 Redired           |                |                     |
| 11 9.656908 | 192.168.137.3 | 192.168.137.2 | <b>UDP</b>      | 43 49547             | $-3647$        | $Len=1$             |
| 12 9.661944 | 192.168.137.3 | 192.168.137.2 | <b>TCP</b>      | 74 45190             | 6029           | <b>ISYN1</b><br>Sec |
| 13 9.661984 | 192.168.137.3 | 192.168.137.2 | <b>TCP</b>      | <b>74 [TCP</b><br>Re | trans          | mission] [          |
| 14 9.668109 | 192.168.137.3 | 192.168.137.2 | <b>UDPENCAP</b> | 60 [Malforned]       |                | Facket1             |
| 15 9.668146 | 192.168.137.3 | 192.168.137.2 | <b>UDPENCAP</b> | 43 [Malforned        |                | <b>Hacket</b> ]     |
| 16 9.678550 | 192.168.137.3 | 192.168.137.2 | <b>UDP</b>      | 60 56416             |                | $-100$ Len=1        |
| 17 9.678615 | 192.168.137.3 | 192.168.137.2 | <b>UDP</b>      | 43 56416             |                | $-100$ Len=1        |
| 18 9.685947 | 192.168.137.3 | 192.168.137.2 | <b>TCP</b>      | 74 60826             | $\overline{a}$ | $Sea=0$             |
| 19 9.686014 | 192.168.137.3 | 192.168.137.2 | <b>TCP</b>      | <b>74 [TCP</b><br>Re | trans          | mission]            |
| 20 9.691954 | 192.168.137.3 | 192.168.137.2 | <b>UDP</b>      | 60 37209             | 882            | $Len=1$             |
| 21 9.692000 | 192.168.137.3 | 192.168.137.2 | <b>UDP</b>      | 43 37209             | 882            | $Len=1$             |

Gambar 4. 238 *Sequence* Enkripsi SSH

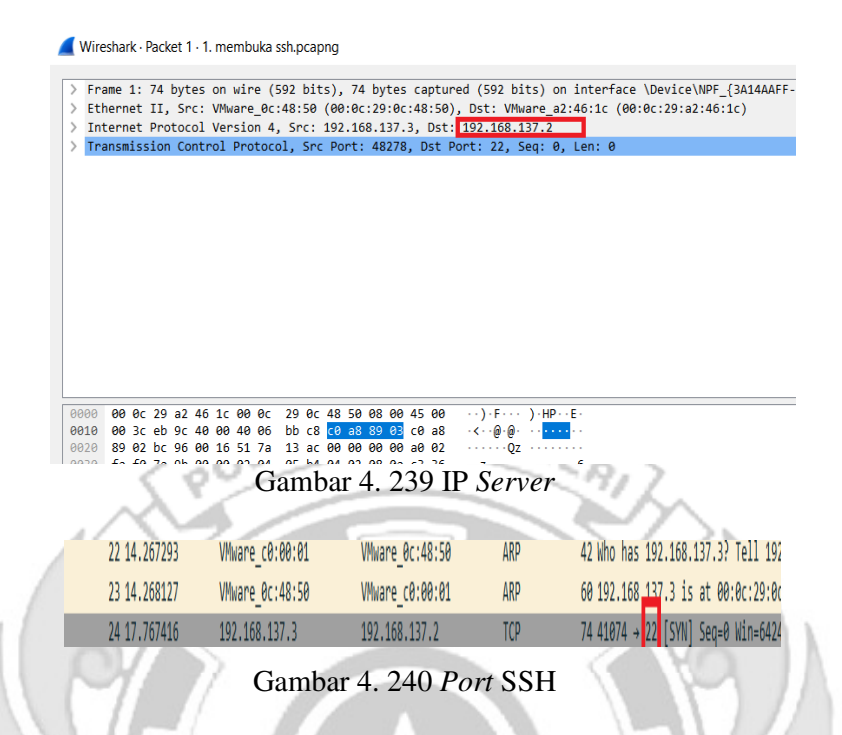

Terlihat pada Gambar 4. 245, 4. 246 dan 4. 247 bahwa ketika seorang *admin* jaringan melakukan *remote server* pada *port* 22 (SSH) dengan teknik *port knocking* maka seorang *attacker* dengan menggunakan metode *sniffing* dapat dengan mudah mengetahui *sequence* dan *port* yang diketuk oleh *admin* jaringan, serta ip dari *server*. Walaupun *attacker* dapat membaca *sequence* yang dilakukan, tetapi ada banyak *sequence* yang muncul sehingga *attacker* harus menentukan *sequence* yang sebenarnya dari sekian banyak *sequence* yang **JUNG PANDANG** muncul.

#### b. *Sniffing port* 23 (TELNET)

Pada tahap pengujian penyerangan *sniffing* menggunakan *tool wireshark* ketika *admin* jaringan melakukan *remote server* pada *port* 23 (TELNET) untuk mendapatkan informasi – informasi yang dapat digunakan untuk mengakses *port* yang sedang di *remote* oleh *admin*.

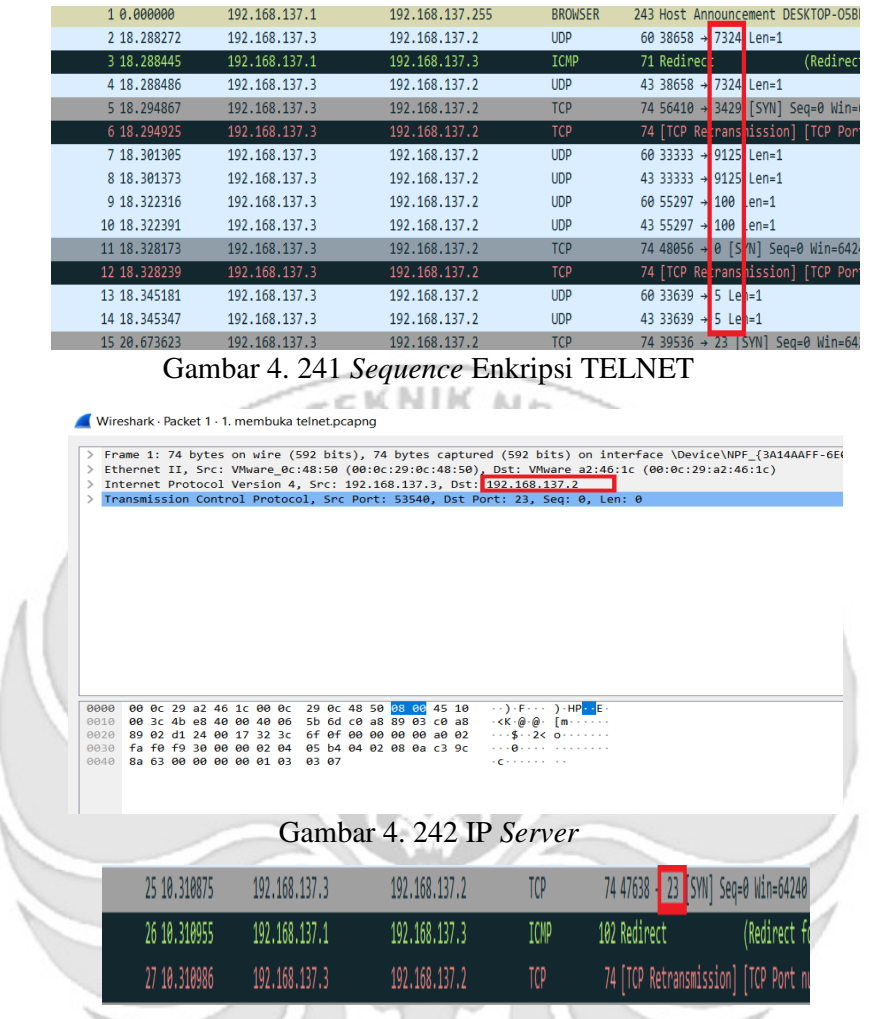

Gambar 4. 243 *Port Server*

 Terlihat pada Gambar 4. 248, 4. 249 dan 4. 250 bahwa ketika seorang *admin* jaringan melakukan *remote server* pada *port* 23 (TELNET) dengan teknik *port knocking* maka seorang *attacker* dengan menggunakan metode *sniffing* dapat dengan mudah mengetahui *sequence* dan *port* yang diketuk oleh *admin* jaringan, serta ip dari *server*. Walaupun *attacker* dapat membaca *sequence* yang dilakukan, tetapi ada banyak *sequence* yang muncul sehingga *attacker* harus menentukan *sequence* yang sebenarnya dari sekian banyak *sequence* yang muncul.

#### c. *Sniffing port* 80 (HTTP)

 Pada tahap pengujian penyerangan *sniffing* menggunakan *tool wireshark* ketika *admin* jaringan melakukan *remote server* pada *port* 80 (HTTP) untuk mendapatkan informasi – informasi yang dapat digunakan untuk mengakses *port* yang sedang di *remote* oleh *admin*.

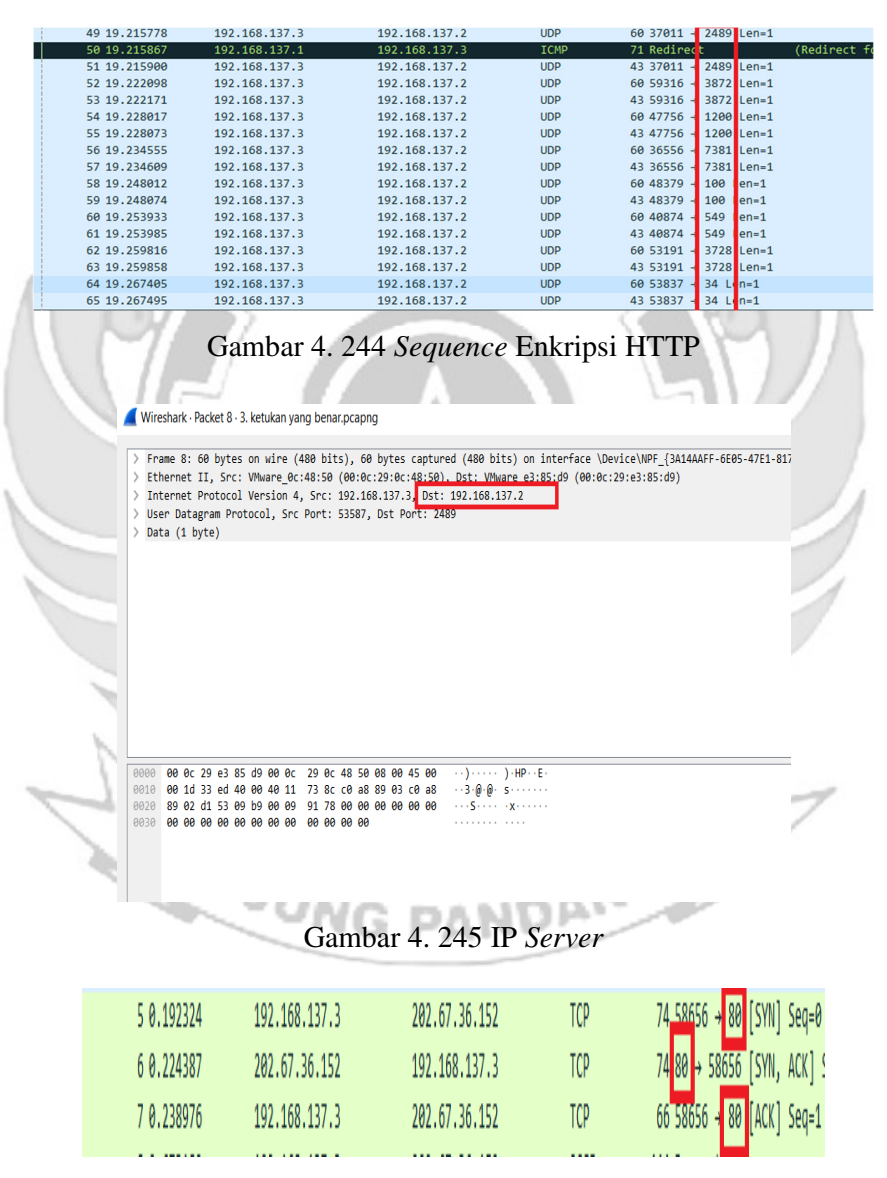

Gambar 4. 246 *Port* HTTP

Terlihat pada Gambar 4. 251, 4. 252 dan 4. 253 bahwa ketika seorang *admin* jaringan melakukan *remote server* pada *port* 80 (HTTP) dengan teknik *port knocking* maka seorang *attacker* dengan menggunakan metode *sniffing* dapat dengan mudah mengetahui *sequence* dan *port* yang diketuk oleh *admin* jaringan, serta ip dari *server*. Walaupun *attacker* dapat membaca *sequence* yang dilakukan, tetapi ada banyak *sequence* yang muncul sehingga *attacker* harus M e menentukan *sequence* yang sebenarnya dari sekian banyak *sequence* yang muncul.

d. *Sniffing port* 21 (FTP)

Pada tahap pengujian penyerangan *sniffing* menggunakan *tool wireshark* ketika *admin* jaringan melakukan *remote server* pada *port* 21 (FTP) untuk mendapatkan informasi – informasi yang dapat digunakan untuk mengakses *port* yang sedang di *remote* oleh *admin*.

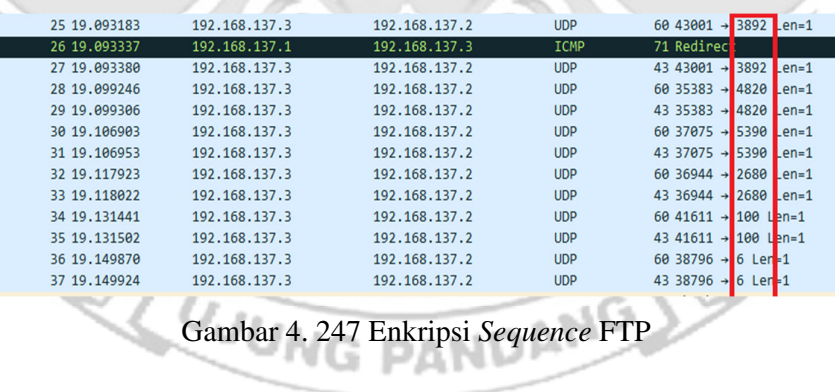

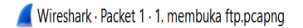

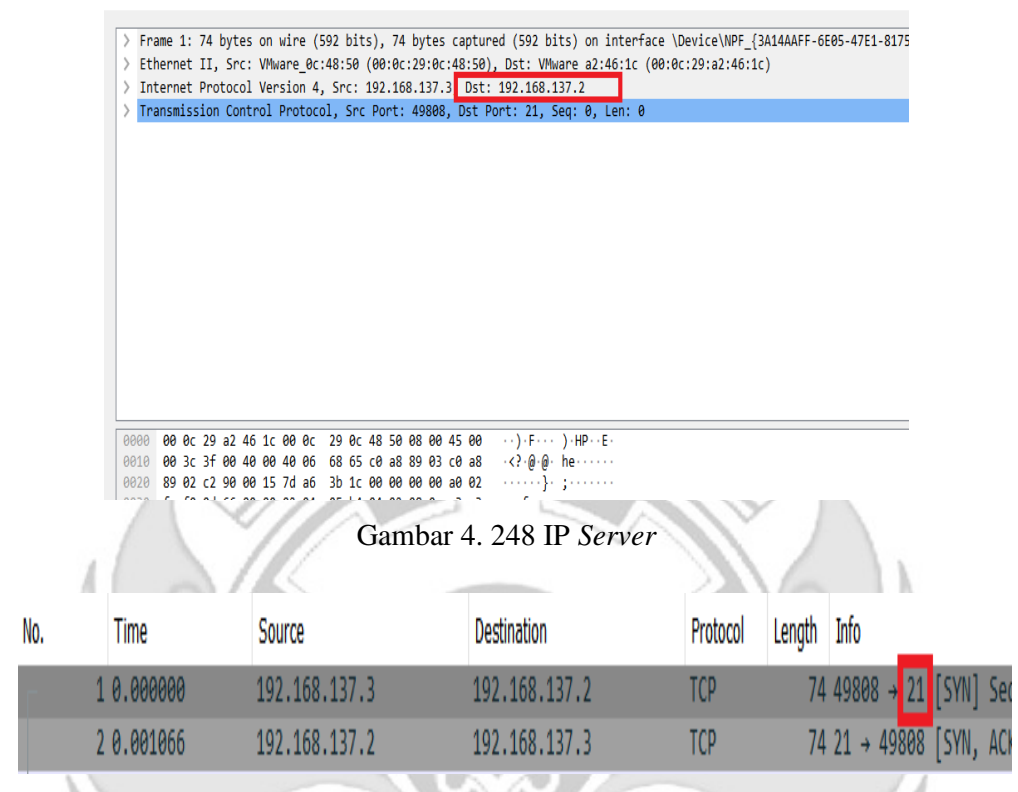

Gambar 4. 249 *Port* FTP

Terlihat pada Gambar 4. 254, 4. 255 dan 4. 256 bahwa ketika seorang *admin* jaringan melakukan *remote server* pada *port* 21 (FTP) dengan teknik *port knocking* maka seorang *attacker* dengan menggunakan metode *sniffing* dapat dengan mudah mengetahui *sequence* dan *port* yang diketuk oleh *admin* jaringan, serta ip dari *server*. Walaupun *attacker* dapat membaca *sequence* yang dilakukan, tetapi ada banyak *sequence* yang muncul sehingga *attacker* harus menentukan *sequence* yang sebenarnya dari sekian banyak *sequence* yang muncul.

## e. *Sniffing port* 25 (SMTP)

Pada tahap pengujian penyerangan *sniffing* menggunakan *tool wireshark* ketika *admin* jaringan melakukan *remote server* pada *port* 25 (SMTP) untuk mendapatkan informasi – informasi yang dapat digunakan untuk mengakses *port* yang sedang di *remote* oleh *admin*.

| 1 0.000000  | 192.168.137.3 | 192.168.137.2 | <b>UDP</b> | 60 45150 → 1400 Len=1                 |
|-------------|---------------|---------------|------------|---------------------------------------|
| 2 0.000150  | 192.168.137.1 | 192.168.137.3 | ICMP       | 71 Redirec<br>(Redirect               |
| 3 0.000177  | 192.168.137.3 | 192.168.137.2 | <b>UDP</b> | 43 45150 → 1400 Len=1                 |
| 4 0.005720  | 192.168.137.3 | 192.168.137.2 | <b>UDP</b> | 60 38991 → 1500 Len=1                 |
| 5 0.005759  | 192.168.137.3 | 192.168.137.2 | <b>UDP</b> | 43 38991 → 1500 Len=1                 |
| 6 0.011717  | 192.168.137.3 | 192.168.137.2 | <b>UDP</b> | 60 60873 → 1600 Len=1                 |
| 7 0.011763  | 192.168.137.3 | 192.168.137.2 | <b>UDP</b> | 43 60873 → 1600 Len=1                 |
| 8 0.018094  | 192.168.137.3 | 192.168.137.2 | <b>UDP</b> | 60 41004 → 1700 Len=1                 |
| 9 0.018148  | 192.168.137.3 | 192.168.137.2 | <b>UDP</b> | 43 41004 → 1700 Len=1                 |
| 10 0.024007 | 192.168.137.3 | 192.168.137.2 | <b>UDP</b> | 60 34767 → 1800 Len=1                 |
| 11 0.024076 | 192.168.137.3 | 192.168.137.2 | <b>UDP</b> | 43 34767 → 1800 Len=1                 |
| 12 0.037767 | 192.168.137.3 | 192.168.137.2 | <b>UDP</b> | $6042237 \rightarrow 100$<br>$len=1$  |
| 13 0.037817 | 192.168.137.3 | 192.168.137.2 | <b>UDP</b> | 43 42237 $\rightarrow$ 100<br>$len=1$ |
| 14 0.052742 | 192.168.137.3 | 192.168.137.2 | <b>UDP</b> | 60 52157 $\rightarrow$ 66 L n=1       |
| 15 0.052817 | 192.168.137.3 | 192.168.137.2 | <b>UDP</b> | 43 52157 $\rightarrow$ 66 L n=1       |
| 16 0.058312 | 192.168.137.3 | 192.168.137.2 | <b>UDP</b> | 60 55401 $\rightarrow$ 38 L n=1       |
| 17 0.058359 | 192.168.137.3 | 192.168.137.2 | <b>UDP</b> | 43 55401 → 38 L n=1                   |
| 18 0.063996 | 192.168.137.3 | 192.168.137.2 | <b>UDP</b> | $6033883 + 180$<br>$len=1$            |
| 19 0.064044 | 192.168.137.3 | 192.168.137.2 | <b>UDP</b> | 43 33883 → 180 en=1                   |
|             |               |               |            |                                       |
|             |               |               |            |                                       |
|             |               |               |            |                                       |
|             |               |               |            |                                       |
|             |               |               |            | Gambar 4. 250 Enkripsi Sequence SMTP  |

Wireshark · Packet 1 · 1. membuka port.pcapng

|               |                                                                                                 |                         |  |                                                 |       |  |  |  |   |                                                               |  |  | Frame 1: 74 bytes on wire (592 bits), 74 bytes captured (592 bits) on interface \Device\NPF {3A14AAFF- |
|---------------|-------------------------------------------------------------------------------------------------|-------------------------|--|-------------------------------------------------|-------|--|--|--|---|---------------------------------------------------------------|--|--|----------------------------------------------------------------------------------------------------|
| $\geq$        | Ethernet II, Src: VMware 0c:48:50 (00:0c:29:0c:48:50), Dst: VMware a2:46:1c (00:0c:29:a2:46:1c) |                         |  |                                                 |       |  |  |  |   |                                                               |  |  |                                                                                                    |
| $\rightarrow$ | Internet Protocol Version 4, Src: 192.168.137.3, Dst: 192.168.137.2                             |                         |  |                                                 |       |  |  |  |   |                                                               |  |  |                                                                                                    |
| $\rightarrow$ | Transmission Control Protocol, Src Port: 40602, Dst Port: 25, Seq: 0, Len: 0                    |                         |  |                                                 |       |  |  |  |   |                                                               |  |  |                                                                                                    |
|               |                                                                                                 |                         |  |                                                 |       |  |  |  |   |                                                               |  |  |                                                                                                    |
|               |                                                                                                 |                         |  |                                                 |       |  |  |  |   |                                                               |  |  |                                                                                                    |
|               |                                                                                                 |                         |  |                                                 |       |  |  |  |   |                                                               |  |  |                                                                                                    |
|               |                                                                                                 |                         |  |                                                 |       |  |  |  |   |                                                               |  |  |                                                                                                    |
|               |                                                                                                 |                         |  |                                                 |       |  |  |  |   |                                                               |  |  |                                                                                                    |
|               |                                                                                                 |                         |  |                                                 |       |  |  |  |   |                                                               |  |  |                                                                                                    |
|               |                                                                                                 |                         |  |                                                 |       |  |  |  |   |                                                               |  |  |                                                                                                    |
|               |                                                                                                 |                         |  |                                                 |       |  |  |  |   |                                                               |  |  |                                                                                                    |
|               |                                                                                                 |                         |  |                                                 |       |  |  |  |   |                                                               |  |  |                                                                                                    |
|               |                                                                                                 |                         |  |                                                 |       |  |  |  |   |                                                               |  |  |                                                                                                    |
|               |                                                                                                 |                         |  |                                                 |       |  |  |  |   |                                                               |  |  |                                                                                                    |
|               |                                                                                                 |                         |  |                                                 |       |  |  |  |   |                                                               |  |  |                                                                                                    |
|               |                                                                                                 |                         |  |                                                 |       |  |  |  |   |                                                               |  |  |                                                                                                    |
|               |                                                                                                 |                         |  |                                                 |       |  |  |  |   |                                                               |  |  |                                                                                                    |
|               |                                                                                                 |                         |  |                                                 |       |  |  |  |   |                                                               |  |  |                                                                                                    |
|               |                                                                                                 |                         |  |                                                 |       |  |  |  |   |                                                               |  |  |                                                                                                    |
| eeee          |                                                                                                 |                         |  | 00 0c 29 a2 46 1c 00 0c 29 0c 48 50 08 00 45 10 |       |  |  |  |   | $\cdots$ ) $\cdot$ F $\cdots$ ) $\cdot$ HP $\cdots$ E $\cdot$ |  |  |                                                                                                    |
| 0010          |                                                                                                 |                         |  | 00 3c c1 3e 40 00 40 06 e6 16 c0 a8 89 03 c0 a8 |       |  |  |  |   |                                                               |  |  |                                                                                                    |
| 0020          |                                                                                                 |                         |  | 89 02 9e 9a 00 19 78 e7 d0 20 00 00 00 00 a0 02 |       |  |  |  |   | $\cdots \cdots \cdots \mathbf{x} \cdots \cdots \cdots \cdots$ |  |  |                                                                                                    |
| 0030          |                                                                                                 |                         |  | fa f0 26 c7 00 00 02 04 05 b4 04 02 08 0a c3 ad |       |  |  |  |   |                                                               |  |  |                                                                                                    |
| AAA           |                                                                                                 | e7 87 00 00 00 00 01 03 |  |                                                 | 83.87 |  |  |  | . |                                                               |  |  |                                                                                                    |

Gambar 4. 251 IP *Server* 

| No. | Time       | Source        | Destination   | Protocol | Length Info |  |                                   |
|-----|------------|---------------|---------------|----------|-------------|--|-----------------------------------|
|     |            |               |               |          |             |  |                                   |
|     | l 0.000000 | 192.168.137.3 | 192.168.137.2 |          |             |  | 74 40602 - 25 SYN] Seq=0 Win=6424 |
|     | 20.000286  | 192.168.137.2 | 192.168.137.3 | TCD      |             |  | 74 25 → 40602 SYN, ACK] Seq=0 Ack |

Gambar 4. 252 *Port* SMTP

Terlihat pada Gambar 4. 257, 4. 258 dan 4. 259 bahwa ketika seorang *admin* jaringan melakukan *remote server* pada *port* 25 (SMTP) dengan teknik *port knocking* maka seorang *attacker* dengan menggunakan metode *sniffing* dapat dengan mudah mengetahui *sequence* dan *port* yang diketuk oleh *admin* jaringan, serta ip dari *server*. Walaupun *attacker* dapat membaca *sequence* yang dilakukan, tetapi ada banyak *sequence* yang muncul sehingga *attacker* harus menentukan *sequence* yang sebenarnya dari sekian banyak *sequence* yang muncul.

Memberikan tingkat keamanan *tambahan* pada *port knocking* yaitu dengan menerapkan algoritma xtea maka dapat mempersulit *attacker* dalam melakukan proses penyadapan walaupun menggunakan tingkat serangan yang lebih tinggi yaitu serangan *sniffing*, karena informasi *sequence* yang didapatkan *attacker* melalui serangan *sniffing* terdapat banyak *sequence* yang muncul yaitu *sequence* yang asli dan *sequence chipertext* yang telah di enkripsi sehingga *attacker* harus menentukan sequence yang sebenarnya dari banyaknya jumlah sequence yang terbaca oleh serangan *snffing* yang dilakukan *attacker* 

# **4.2 Tabel Pengujian**

4.2.1 Tabel Pengujian *Server* 

Tabel 4. 1 Pengujian Port SSH (22)

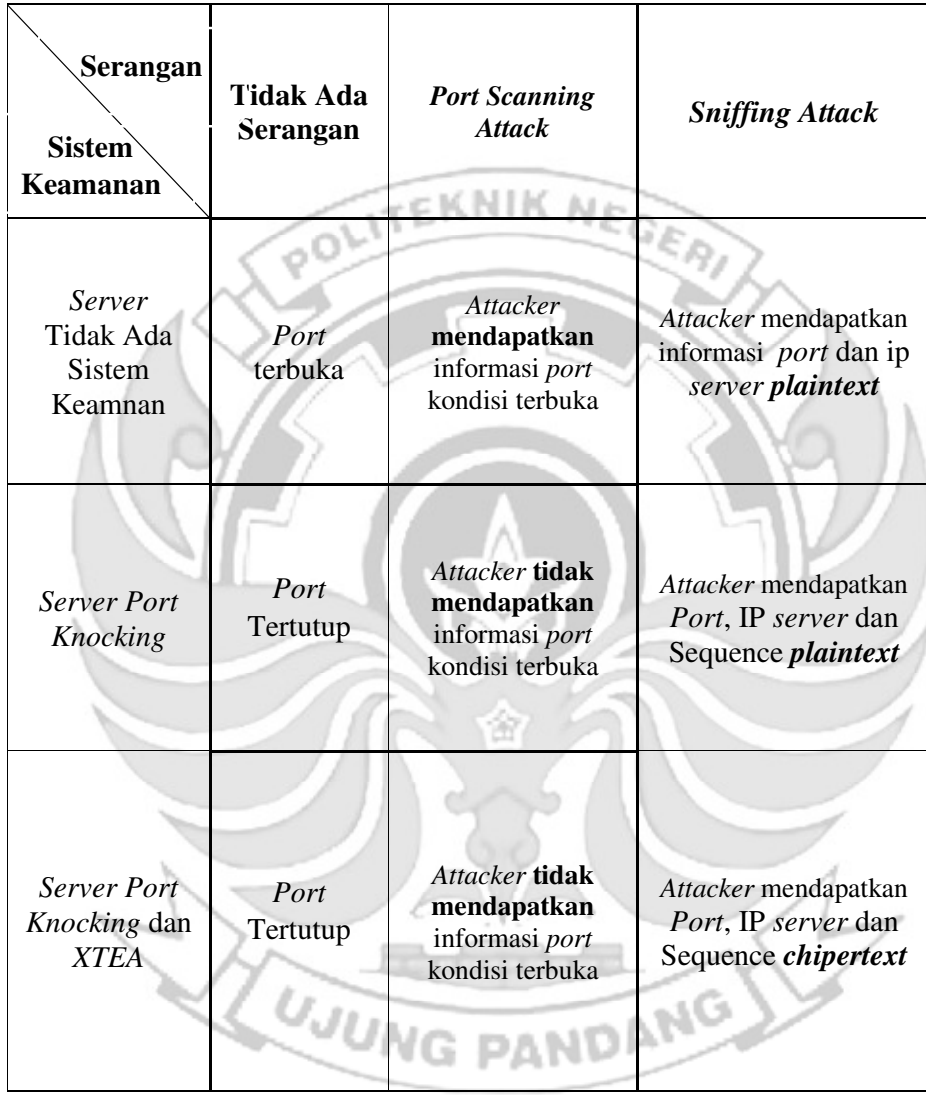

Tabel 4. 2 Pengujian Port Telnet (23)

| Serangan<br><b>Sistem</b><br>Keamanan                  | <b>Tidak Ada</b><br>Serangan | <b>Port Scanning</b><br><b>Attack</b>                              | <b>Sniffing Attack</b>                                                   |
|--------------------------------------------------------|------------------------------|--------------------------------------------------------------------|--------------------------------------------------------------------------|
| Server<br><b>Tidak Ada</b><br><b>Sistem</b><br>Keamnan | Port<br>terbuka              | Attacker<br>mendapatkan<br>informasi port<br>kondisi terbuka       | Attacker mendapatkan<br>informasi <i>port</i> dan ip<br>server plaintext |
| <b>Server Port</b><br>Knocking                         | Port<br>Tertutup             | Attacker tidak<br>mendapatkan<br>informasi port<br>kondisi terbuka | Attacker mendapatkan<br>Port, IP server dan<br>Sequence <i>plaintext</i> |
| <b>Server Port</b><br>Knocking dan<br><b>XTEA</b>      | Port<br>Tertutup<br>ו גד     | Attacker tidak<br>mendapatkan<br>informasi port<br>kondisi terbuka | Attacker mendapatkan<br>Port, IP server dan<br>Sequence chipertext       |

Tabel 4. 3 Pengujian *Port* HTTP (80)

| Serangan<br><b>Sistem</b><br>Keamanan             | <b>Tidak Ada</b><br>Serangan | <b>Port Scanning</b><br><b>Attack</b>                              | <b>Sniffing Attack</b>                                                    |
|---------------------------------------------------|------------------------------|--------------------------------------------------------------------|---------------------------------------------------------------------------|
| Server<br><b>Tidak Ada</b><br>Sistem<br>Keamnan   | Port<br>terbuka              | Attacker<br>mendapatkan<br>informasi port<br>kondisi terbuka       | Attacker mendapatkan<br>informasi <i>port</i> dan ip<br>server plaintext  |
| <b>Server Port</b><br>Knocking                    | Port<br>Tertutup             | Attacker tidak<br>mendapatkan<br>informasi port<br>kondisi terbuka | Attacker mendapatkan<br>Port, IP server dan<br>sequence plaintext         |
| <b>Server Port</b><br>Knocking dan<br><b>XTEA</b> | Port<br>Tertutup<br>Tarri    | Attacker tidak<br>mendapatkan<br>informasi port<br>kondisi terbuka | Attacker mendapatkan<br>Port, IP server dan<br>sequence <i>chipertext</i> |
Tabel 4. 4 Pengujian *Port* FTP (21)

| Serangan<br><b>Sistem</b><br>Keamanan                  | <b>Tidak Ada</b><br>Serangan | <b>Port Scanning</b><br><b>Attack</b>                              | <b>Sniffing Attack</b>                                                    |
|--------------------------------------------------------|------------------------------|--------------------------------------------------------------------|---------------------------------------------------------------------------|
| Server<br><b>Tidak Ada</b><br><b>Sistem</b><br>Keamnan | Port<br>terbuka              | Attacker<br>mendapatkan<br>informasi port<br>kondisi terbuka       | Attacker mendapatkan<br>informasi <i>port</i> dan ip<br>server plaintext  |
| <b>Server Port</b><br>Knocking                         | Port<br>Tertutup             | Attacker tidak<br>mendapatkan<br>informasi port<br>kondisi terbuka | Attacker mendapatkan<br>Port, IP server dan<br>sequence <i>plaintext</i>  |
| <b>Server Port</b><br>Knocking dan<br><b>XTEA</b>      | Port<br>Tertutup<br>Wu       | Attacker tidak<br>mendapatkan<br>informasi port<br>kondisi terbuka | Attacker mendapatkan<br>Port, IP server dan<br>sequence <i>chipertext</i> |

Tabel 4. 5 Pengujian *Port* SMTP (25)

| Serangan<br><b>Sistem</b><br>Keamanan             | <b>Tidak Ada</b><br><b>Serangan</b> | <b>Port Scanning</b><br><b>Attack</b>                              | <b>Sniffing Attack</b>                                                   |
|---------------------------------------------------|-------------------------------------|--------------------------------------------------------------------|--------------------------------------------------------------------------|
| Server<br><b>Tidak Ada</b><br>Sistem<br>Keamnan   | Port<br>terbuka                     | Attacker<br>mendapatkan<br>informasi port<br>kondisi terbuka       | Attacker mendapatkan<br>informasi <i>port</i> dan ip<br>server plaintext |
| <b>Server Port</b><br>Knocking                    | Port<br>Tertutup                    | Attacker tidak<br>mendapatkan<br>informasi port<br>kondisi terbuka | Attacker mendapatkan<br>Port, IP server dan<br>sequence <i>plaintext</i> |
| <b>Server Port</b><br>Knocking dan<br><b>XTEA</b> | Port<br>Tertutup<br>IJЦ             | Attacker tidak<br>mendapatkan<br>informasi port<br>kondisi terbuka | Attacker mendapatkan<br>Port, IP server dan<br>sequence chipertext       |

Keterangan:

- 1. Tidak ada serangan, pada *server* tidak ada sistem keamanan maka *port* terbuka sehigga setiap *port*-*port* yang terdapat pada *server* dapat diakses oleh siapa saja termasuk oleh orang-orang yang tidak memiliki hak akses.
- 2. Tidak ada serangan, pada *server port knocking* maka *port* tertutup sehingga hanya admin yang dapat membuka *port*-*port* yang terdapat pada *server*.
- 3. Tidak ada serangan, pada *server port knocking* dan xtea maka *port* tertutup sehingga hanya admin yang dapat membuka *port*-*port* yang terdapat pada *server*.
- 4. *Port scanning attack* pada *server* tidak ada sistem keamanan maka *attacker* berhasil mendapatkan informasi *port-port* kondisi terbuka yang terdapat pada *server.*
- 5. *Port scanning attack* pada *server port* knocking maka attacker tidak berhasil mendapatkan informasi *port-port* kondisi terbuka yang terdapat pada *server*
- 6. *Port scanning attack* pada *server port* knocking dan xtea maka attacker tidak berhasil mendapatkan informasi *port-port* kondisi terbuka yang terdapat pada *server*
- 7. *Sniffing attack* pada *server* tidak ada sistem keamanan maka *attacker* akan mendapatkan informasi yang sangat baik yaitu *port* yang sedang di *remote* oleh seorang *admin* serta alamat ip dari *server* dalam bentuk *plaintext,* informasi tersebut dapat digunakan untuk mengakses *server*.
- 8. *Sniffing attack* pada *server port* knocking maka *attacker* akan mendapatkan informasi yang sangat baik yaitu *port* yang sedang di *remote* oleh seorang *admin,* alamat ip dari *server* serta *sequence* yang digunakan untuk membuka

*port* dalam bentuk *plaintext*, informasi tersebut dapat digunakan untuk mengakses *server*.

9. *Sniffing attack* pada *server port* knocking dan xtea maka *attacker* akan mendapatkan informasi yaitu *port* yang sedang di *remote* oleh seorang *admin*, alamat ip dari *server* serta *sequence chipertext*. Dengan bentuk *sequence chipertext* yang telah di enkripsi maka akan meningkatkan kerumitan *attacker* dalam menemukan *sequence* yang sebenarnya.

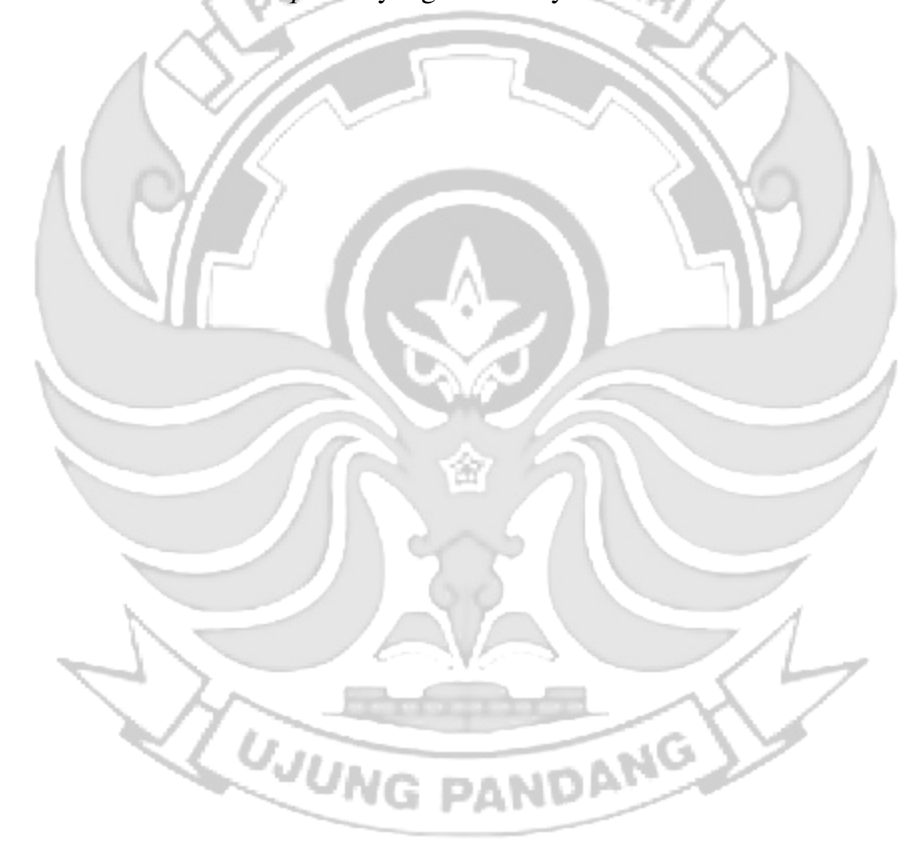

#### **BAB V PENUTUP**

#### **5.1 Kesimpulan**

Berdasarkan implementasi dan pengujian yang dilakukan untuk penerapan *port knocking* pada *server* ketika *admin* melakukan *remote server* dan penerapan algoritma XTEA pada *port knocking* disimpulkan sebagai berikut:

- a. Penerapan *port knocking* dapat memberikan keamanan pada *server* karena eknik *ni server* tidak dapat diakses secara bebas setelah akses *server* di drop menggunakan *firewall* (iptables). Untuk dapat melakukan *remote server* maka harus mengetahui *sequence* pada setiap *port* yang terpasang pada *server*. Jika terdapat seorang *attacker* melakukan serangan *port scanning* maka *attacker* tidak dapat mengetahui *port* terbuka yang sedang di *remote* oleh *admin*, tetapi jika *attacker* melakukan serangan *sniffing* menggunakan *wireshark* maka *attacker* mendapatkan informasi – informasi penting untuk dapat mengakses *server* seperti *ip* dari *server*, *port server* dan *sequence port.* Jadi penerapan *port knocking* pada *server* masih memliki celah keamanan yang dapat dimanfaatkan oleh *attacker* oleh karena itu untuk menutup celah keamanan tersebut maka pada penitian ini diusulkan penggunaan algoritma XTEA pada *port knocking.*
- b. Untuk menutup celah keamanan yang telah dijelaksn pada *point* diatas maka penerapan algoritma XTEA pada *port knocking* menambah tingkat keamanan pada *server* terutama jika *attacker* melakukan serangan *sniffing* yaitu memberikan kerumitan pada *attacker* untuk menemukan urutan *sequence* yang di baca *wireshark* karena telah terdapat *sequence* enkripsi berbasis XTEA dengan seperti itu maka penerapan algoritma XTEA pada *port knocking* dapat

menutupi kelemahan pada *portknoc king* itu sendiri jika terdapat serangan *sniffing* dari *attacker.* 

## **5.2 Saran**

Untuk selanjutnya penerapan algoritma XTEA pada *port knocking* dapat dilakukan *enkripsi port* dan *ip server* agar lebih mempersulit *attacker* melakukan penyadapan pada *server.* Dengan ini maka akan memberikan tingkat keamanan NHK.  $\widetilde{\varphi^0}$ yang lebih tinggi.

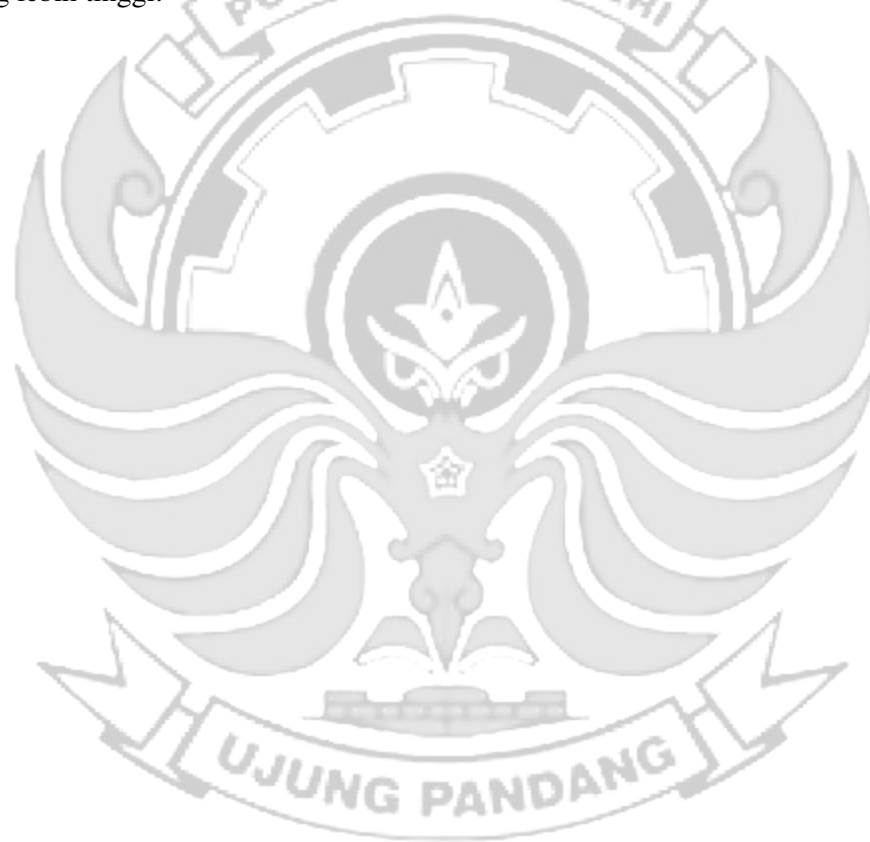

#### **DAFTAR PUSTAKA**

- Aamir Bokhari, Yuta Inoue, Seiya Kato, Katsunari and Tsutomo. 2021. "Emperical Analysis Of Security And Power-Saving Features Of *Port Knocking* Technique Applied To An Iot Device." *Journal of Information Processing* 29: 572–80.
- Achmad R., Manullang, E. V., and Sanmas, E. R. (2020). Rancang Bangun Aplikasi Deteksi Dan Penanganan Serangan Ddos Dan *Port* Scanning Memanfaatkan Snort Pada Jaringan Komputer. *Jurnal Teknologi Informasi*, *8*(1), 2–11.
- *Admin* Kominfo. 2020. "Dasar-dasar Jaringan Komputer." *Kominfo*. https://kominfo.bengkulukota.go.id/dasar-dasar-jaringan-komputer/ (August 3, 2022).
- Albar, R., & Putra, R. O. (2022). *Sniffing* Dan Implementasi Keamanan Jaringan *Network*k Security Analysis Using the Method *Sniffing* and Implementation of *Network*k Security on Microtik Router Os V6 . 48 . 3 Using *Port Knocking* Method. *Journal of Informatics and* Komputer *Science*, *8*(1), 1–11.
- Ali, Muhammad Rasyid, Muhamad Anda Falahuddin, Susilawati St, and M Eng. 2021. "Pembuatan *Remote* Accessabble Plc Logo Siemens Dengan Web *Server* Programming Pada Training Unit Sistem Refrigerasi." *Prosiding The 12th Industrial Research Workshop and National Seminar*: 4–5.
- Andreatos, Antonios S. 2017. "Hiding The Ssh *Port* Via Smart *Port knocking*."11:28–31 https://www.researchgate.net/publication/315896859.
- Anif, M., Siswanto, and Fachri and Gunawan Prasetyo, Basuki Hari. 2020. "Aplikasi Pengamanan Data Email Menggunakan Algoritma Kriptografi Xtea Berbasis Web." *Jurnal Bit* 17(2): 46–52.
- Anusha, R., and V. Veena Devi Shastrimath. 2021. "Rfid-Ma Xtea: Cost-Effective Rfid-Mutual Authentication Design Using Xtea Security On Fpga Platform." *International Journal of Electronics and Telecommunications* 67(4): 623–29.
- Azhari, M., Mulyana, D. I., Perwitosari, F. J., & Ali, F. (2022). *"Implementasi Pengamanan Data pada Dokumen Menggunakan Algoritma Kriptografi Advanced Encryption Standard ( AES )." Jurnal Pendidikan Sains dan*  Komputer. *2*(1), 163–171.
- Basten, Marco V a N. 2009. "Jaringan Komputer Optimalisasi Firewall Pada Jaringan Skala Luas."
- Brades, T., & Irwansyah. (2022). " Pemanfataan Metode *Port Knocking* Dan Blocking." *Seminar Hasil Penelitian Vokasi (SEMHAVOK)*, *3*(No.2), 1–9.
- Cahyani, Ika Dwi. 2011. "Sistem Keamanan Enkripsi Secure Shell (ssh) Untuk Keamanan Data." *Jurnal Teknik Elektronika Fak Teknik Universitas Pandanaran*: 1–8.
- Devie Ryana Suchendra1, Alfian Fitra Rahman2, Setia Juli Irzal Ismail3. 2017. "Penerapan Sistem Pengamanan *Port* Pada Layanan Jaringan Menggunakan *Port Knocking*." *Jurnal Lpkia* 10(2): 45–50.
- Ernawati, Rosalia, Ikhwan Ruslianto, and Syamsul Bahri. 2022. "Implementasi Metode *Port Knocking* Pada Sistem Keamanan *Server* Ubuntu Virtual Berbasis Web Monitoring." *Coding : Jurnal* Komputer *dan Aplikasi* 10(01): 158–69. https://jurnal.untan.ac.id/index.php/jcskommipa/article/view/54226.
- Fatoni, Windu Farhan and Mustika. 2022. "Dengan Metode *Port Knocking*." Jurnal Mahasiswa Ilmu Komputer ( JMIK )." 03(01).
- Febrianti, Dinda. 2017. "Pengertian, Manfaat dan Macam-Macam Jaringan Komputer." *Info Publik*. https://infopublik.sijunjung.go.id/pengertianmanfaat-dan-macam-macam-jaringan-komputer-bagian-1/ (August 4, 2022).
- Gatra, Hikmah. 2015. "Implementasi Honeypot Pada Web *Server* Air Traffic Control (Atc) Menggunakan Kfsensor." *e Proceeding of Applied Science* 1(3): 2356. www.ask.wireshark.org.
- Halik, Idham, and Yudi Prayudi. 2005. "Studi dan Analisis Algoritma Rivest Code 6 (RC6) Dalam Enkripsi/Dekripsi Data" Snati 6(D). http://journal.uii.ac.id/index.php/Snati/article/view/1402.
- Haynes, Duncan H. 2018. "Aplikasi Web *Server* Berbasis Bahasa C Sharp." *Jurnal Teknik* Komputer: 406–10.
- Iqbal, Muhammad, Arini, and Hendra Bayu Suseno. 2020. "*Analysis And Simulation Of Ubuntu Server Network Security Using Port Knocking , Honeypot , Iptables , Icmp*." *Cyber Security dan Forensik Digital* 3(1): 27–32.
- Khadafi, Shah, S Nurmuslimah, and Florian Kelvianto Anggakusuma. 2019. "Implementasi Firewall Dan *Port Knocking* Sebagai Keamanan Data Transfer Pada Ftp *Server* Berbasiskan Linux Ubuntu *Server*." *Nero* 4(3): 181–88. https://nero.trunojoyo.ac.id/index.php/nero/article/view/137.
- Kurniawan, Budi, and Dodi Herryanto. 2017. "Perancangan Dan Implementasi Data Center Menggunakan *File* Transfer Protocol (Ftp)." *Jurnal Sistem*  Komputer *Musirawas* 2(2): 91–97.
- Major, Will, William J. Buchanan, and Jawad Ahmad. 2020. "An Authentication Protocol Based On Chaos And Zero Knowledge Proof." *Nonlinear Dynamics* 99(4): 3065–87.
- Massandy, Danang Tri. 2009. "Algoritma Elgamal Dalam Pengamanan Pesan Rahasia." *Institut Teknologi Bandung*: 1–5. www.informatika.stei.itb.ac.id.

Nursalim. 2013. "Keamanan Jaringan Dengan Teknik *Port Knocking*."

- Pandiangan, H P H. 2020. "Implementasi Algoritma Xtea (Extended Tyni Encryption Algoritma) Dalam Pengamanan Data *File* Dokumen Teks." *bulletin of information technology (bit)* 1(3): 122–33. https://journal.fkpt.org/index.php/BIT/article/view/44.
- Perbandingan, Analisis et al. 2019. "Analisis Perbandingan Sistem Autentikasi *Port Knocking* Dan Single Packet Authorization Pada *Server* Raspbian." 2(1): 28– 37.
- Popeea, T., Olteanu, V., Gheorghe, L., & Rughiniş, R. (2011). "Extension of a *port* knocking *client*-*server* architecture with NTP synchronization. *Proceedings - RoEduNet IEEE International Conference"*, 1–5. https://doi.org/10.1109/RoEduNet.2011.5993704
- Prismana, S. and I. G. L. P. E. (2016). "Implementasi Load Balancing Pada Web *Server* Dengan Menggunakan Apache." *Jurnal Manajemen Informatika."*, *5*(2), 117–125.
- Putra Perdana, Wawan and Noptin Harpawi. 2013. "Pengontrolan Jarak Jauh Menggunakan Email Application." *Jurnal Teknik Elektro dan* Komputer I, No. I (May 2013): 91–98. www.atmel.com.
- Putri, Fitria Nova Hulu and Maharani. 2019. "Metode Analitis Enkripsi Dan Dekripsi Dengan Penerapan Algoritma Kriptografi Klasik Ke dalam cipher." *Jurnal Elektro dan Telkomunikasi*: 26–34.
- Rodney R Rohrmann, V. J. E. and D. M. W. P. (2017). Large scale *port* scanning through tor using parallel Nmap scans to scan large *port*ions of the IPv4 range. *2017 IEEE International Conference on Intelligence and Security Informatics: Security and Big Data, ISI 2017*, 185–187. https://doi.org/10.1109/ISI.2017.8004906
- Qamal, Mukti. 2014. "Kriptografi *File* Citra Menggunakan Algoritma Tea ( Tiny Encryption Algorithm )." *Journal Unimal (e-Jurnal Universitas Malikussaleh)* 5: 11–33.
- Rochimah, Siti, and Kusbandono Ari Bowo. 2006. "Perangkat Lunak Digital Signage Manager.'" *JUTI: Jurnal Ilmiah Teknologi Informasi* 5(2): 66.
- Sakti, Batara, Abdul Aziz, and Afrizal Doewes. 2016. "Uji Kelayakan Implementasi Ssh Sebagai Pengaman Ftp *Server* Sengan Penetration Testing." *Jurnal Teknologi & Informasi ITSmart* 2(1): 44.
- Santoso, Darryl, Agustinus Noertjahyana, and Justinus Andjarwirawan. "Implementasi Dan Analisa Snort Dan Suricata Sebagai Ids Dan Ips Untuk Mencegah Serangan Dos dan Ddos."
- Saputro, Andik, Nanang Saputro, Hendro Wijayanto, and Program Studi Informatika. 2020. "Metode Demilitarized Zone Dan *Port Knocking* Untuk Demilitarized Zone And *Port Knocking* Methods For Komputer." 3(2): 22–27.
- Sinaga, B O, S Sinurat, and T Zebua. 2021. "Modifikasi Algoritma Xtea Dengan Pembangkitan Kunci Menggunakan Metode Linear Congruential Untuk Pengamanan *File* Dokumen." *Journal of Informatics …* 1(4): 144–52. http://hostjournals.com/jimat/article/view/130.
- Sitinjak, Suriski, and Yuli Fauziah. 2010. "Aplikasi Kriptografi *File* Menggunakan Algoritma Blowfish." *semnasIF* 2010(1979–2328): 78–86.
- Suhendar, Anggi Sri Septiani, Haruno Sajati, and Yenni Astuti. 2013. "Perancangan Agoritma Anggi (AA) Dengan Memanfaatkan Diffie-Hellman Dan Ronald Rivest (Rc4) Untuk Membangun Sistem Keamanan Berbasis *Port Knocking*." *Compiler* 2(2): 59–66.
- Syahrir, Yosua Y.Y., Xaverius B.N. Najoan, and Alicia A.E. Sinsuw. 2018. "Rancang Bangun Aplikasi Cross Protocol Email dan Sms." *Jurnal Teknik Informatika* 13(1).
- Yee Hunn, Stephanie Ang, Siti Zarina Siti, and Norina Binti Idris. 2012. "The Development Of Tiny Encryption Algorithm (Tea) Crypto-Core For Mobile Systems." *International Conference on Electronic Devices, Systems, and Applications*: 45–49.
- Yewale, Ms Pratiksha R. 2014. "A Modified Hybrid *Port Knocking* Technique For Host Authentication ." : 673–77.
- Yusfrizal, Yusfrizal. 2019. "Rancang Bangun Aplikasi Kriptografi Pada Teks Menggunakan Metode Reverse Chiper Dan Rsa Berbasis Android." *Jurnal Teknik Informatika Kaputama (JTIK)* 3(2): 29–37.
- Yuta Inoue, Seiya Kato, Aamir, Katsunari and Tsutomu. 2020. "Empowering Resource-Constraint Iot Gateways With *Port Knocking* Security." : 362–67.

# **LAMPIRAN**

Lampiran 1: *Attacker* Melakukan Penyadapan Pada *Server*

## *Server* **Keadaan Normal**

# 1. *Port* SSH (22)

Dari informasi yang didapatkan ketika melakukan serangan *port scanning* dan

*sniffing* maka *attacker* dapat mengakses *port* SSH*.*

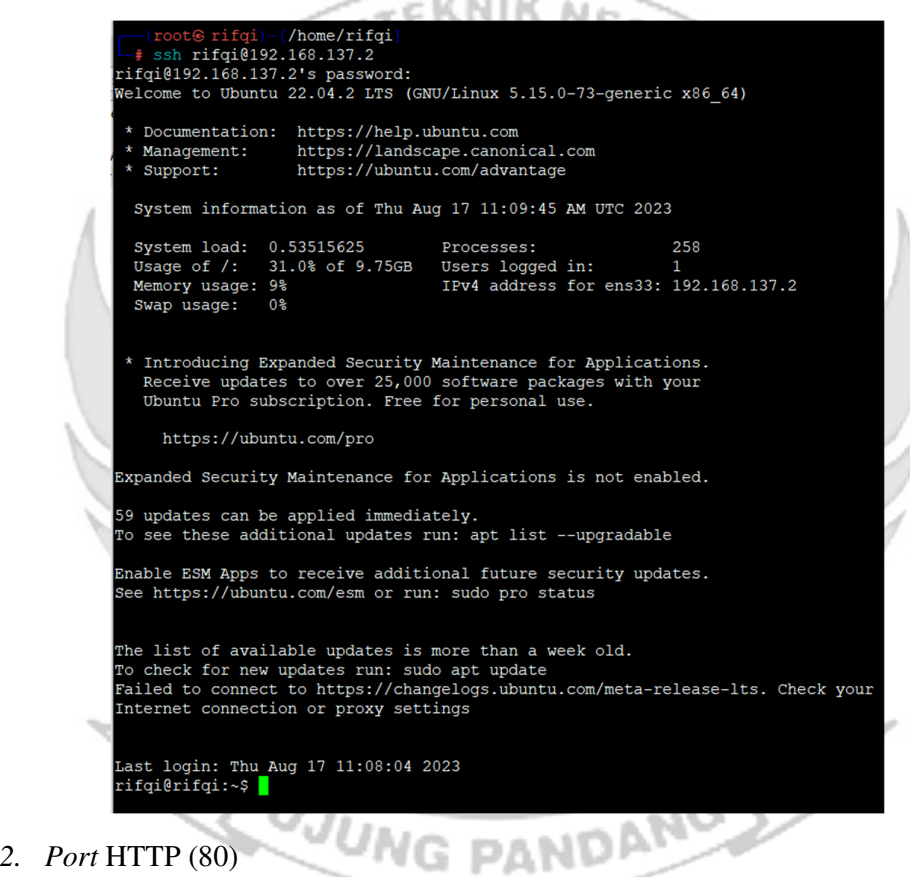

Dari informasi yang didapatkan yaitu ketika melakukan serangan *port scanning* dan *sniffing* maka *attacker* dapat mengakses *port* HTTP*.* 

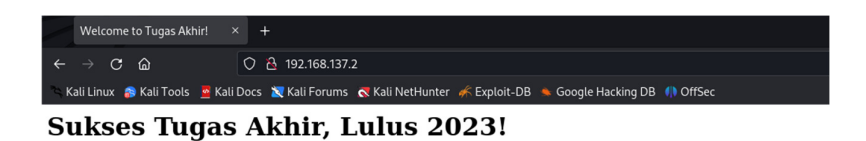

3. *Port* FTP (21)

Dari informasi yang didapatkan yaitu ketika melakukan serangan *port scanning* dan

ммни *sniffing* maka *attacker* dapat mengakses *port* FTP*.* 

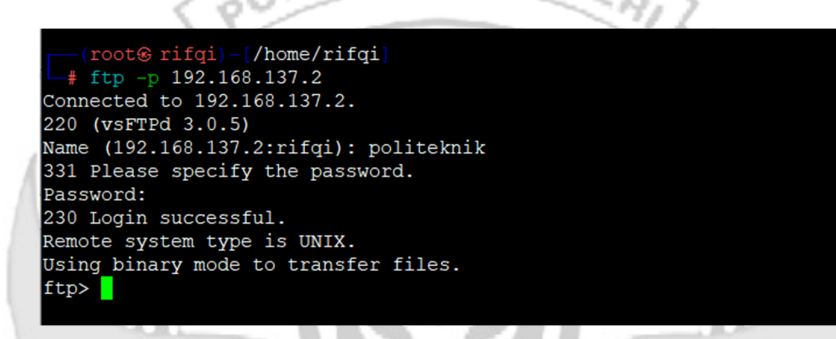

4. *Port* SMTP (25)

Dari informasi yang didapatkan yaitu ketika melakukan serangan *port scanning* dan

*sniffing* maka *attacker* dapat mengakses *port* SMTP*.* 

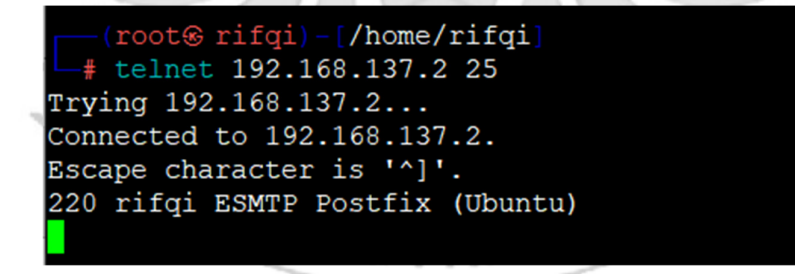

# 5. *Port TELNET* (23)

Dari informasi yang didapatkan ketika melakukan serangan *port scanning* dan *sniffing* maka *attacker* dapat mengakses *port* TELNET*.*

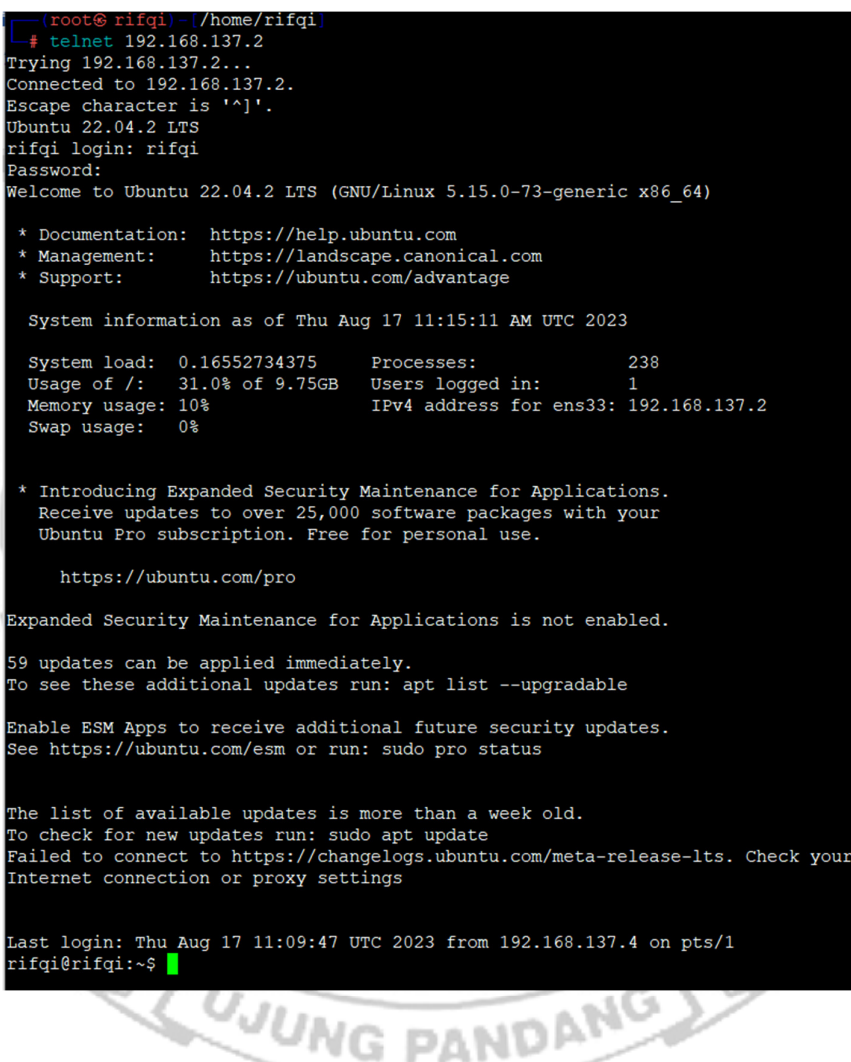

#### *Server* **Menerapkan** *Port Knocking*

#### 1. *Port* SSH (22)

Dari informasi yang didapatkan ketika melakukan serangan *port scanning* dan

*sniffing* maka *attacker* dapat mengakses *port* SSH*.*

```
\begin{array}{l} \boxed{ \text{rifqig}\oplus \text{rifqi}) - [\sim]} \ \frac{ \text{rifqig}\oplus \text{rifqi}) - [\sim]}{ \text{\$} \text{knock} - v \text{ 192.168.137.2 3647 6029 4500} } \ \text{hitting top 192.168.137.2:3647} \ \text{hitting top 192.168.137.2:6029} \ \text{hitting top 192.168.137.2:4500} \end{array}\begin{array}{l} \boxed{ \begin{array}{c} \text{rifqig} \in \text{rifq1}-\text{[-1]}\\ \text{--} \end{array} } \\ \text{rifqi@192.168.137.2} \\ \text{rifqi@192.168.137.2's password:} \\ \text{Welcome to Ubuntu 22.04.2 LTS (GW/Linux 5.15.0-73-generic x86_64)} \end{array} \end{array}* Documentation: https://help.ubuntu.com<br>* Management: https://landscape.canonical.com<br>* Support: https://ubuntu.com/advantage
 * Documentation.<br>* Management:
   System information as of Wed Aug 16 02:24:17 PM UTC 2023
   System load: 0.0244140625 Processes:<br>Usage of /: 30.9% of 9.75GB Users logged in:<br>Memory usage: 10% IPv4 address for
                                                                                                   223
                                                         IPv4 address for ens33: 192.168.137.2
   Swap usage: 0%
  * Introducing Expanded Security Maintenance for Applications.<br>Receive updates to over 25,000 software packages with your
     Ubuntu Pro subscription. Free for personal use.
         https://ubuntu.com/pro
Expanded Security Maintenance for Applications is not enabled.
59 updates can be applied immediately.
 To see these additional updates run: apt list --upgradable
Enable ESM Apps to receive additional future security updates.
See https://ubuntu.com/esm or run: sudo pro status
The list of available updates is more than a week old.
To check for new updates run: sudo apt update
 Failed to connect to https://changelogs.ubuntu.com/meta-release-lts. Check your
Internet connection or proxy settings
Last login: Wed_Aug 16 14:24:17 2023 from 192.168.137.4
rifqi@rifqi:~$
```
## *2. Port* HTTP (80)

Dari informasi yang didapatkan yaitu ketika melakukan serangan *port scanning* dan *sniffing* maka *attacker* dapat mengakses *port* HTTP*.* 

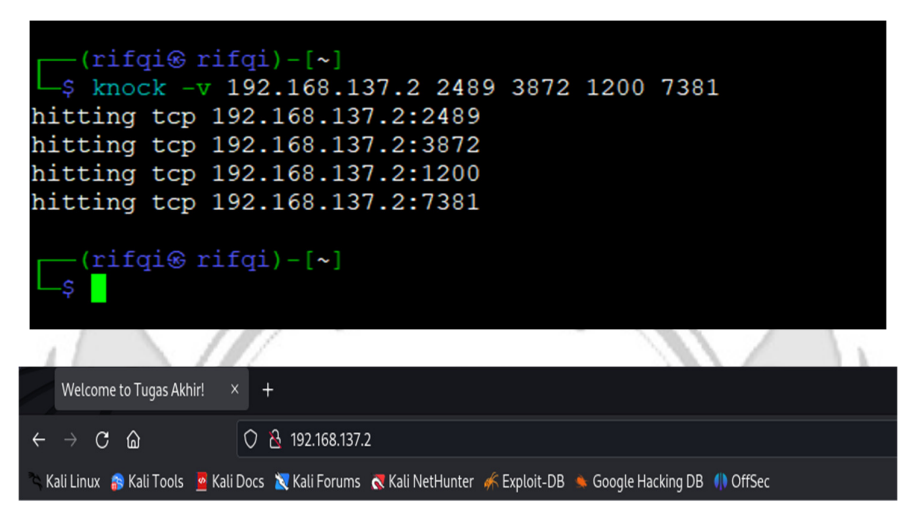

**Sukses Tugas Akhir, Lulus 2023!** 

# 3. *Port* FTP (21)

Dari informasi yang didapatkan yaitu ketika melakukan serangan *port scanning* dan

**UJUNG PANDANG** 

*sniffing* maka *attacker* dapat mengakses *port* FTP*.* 

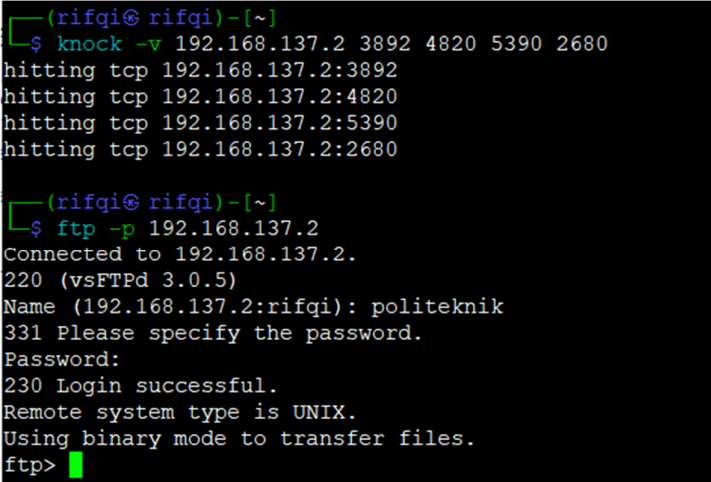

4. *Port* SMTP (25)

Dari informasi yang didapatkan yaitu ketika melakukan serangan *port scanning* dan

*sniffing* maka *attacker* dapat mengakses *port* SMTP*.* 

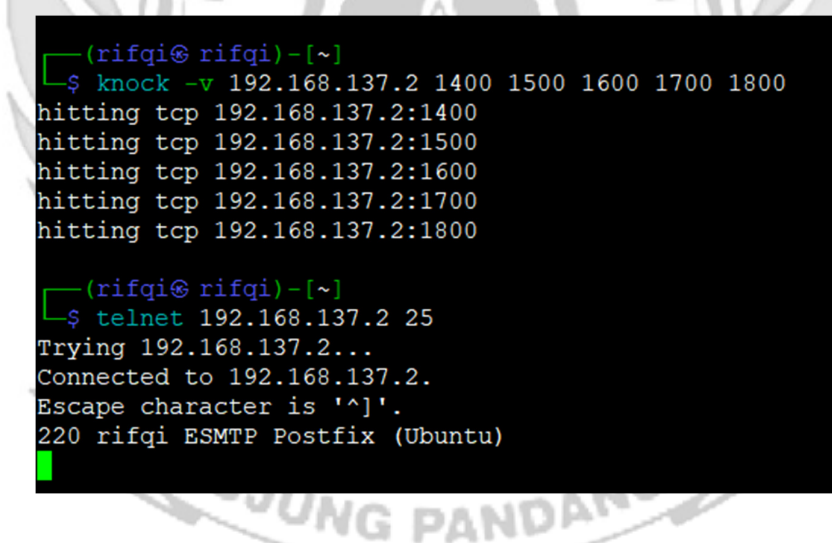

#### 5. *Port TELNET* (23)

Dari informasi yang didapatkan ketika melakukan serangan *port scanning* dan *sniffing* maka *attacker* dapat mengakses *port* TELNET*.*

```
(root frifqi) - [/home/rifqi]
  + knock -v 192.168.137.2 7324 3429 9125
hitting tcp 192.168.137.2:7324<br>hitting tcp 192.168.137.2:3429
hitting tcp 192.168.137.2:9125
    root \circ right) - [ / home / right]-# telnet 192.168.137.2
Trying 192.168.137.2...
Connected to 192.168.137.2.
Escape character is '^]'.
Ubuntu 22.04.2 LTS
rifqi login: rifqi
Password:
Welcome to Ubuntu 22.04.2 LTS (GNU/Linux 5.15.0-73-generic x86_64)
 * Documentation: https://help.ubuntu.com<br>* Management: https://landscape.canonical.com
 * Support:
                    https://ubuntu.com/advantage
  System information as of Wed Aug 16 02:33:28 PM UTC 2023
  System load: 0.0224609375 Processes:<br>Usage of /: 30.9% of 9.75GB Users logged in:
                                                               227
                                                               \mathbf{1}IPv4 address for ens33: 192.168.137.2
  Memory usage: 10%
  Swap usage: 0%
 * Introducing Expanded Security Maintenance for Applications.
   Receive updates to over 25,000 software packages with your
   Ubuntu Pro subscription. Free for personal use.
     https://ubuntu.com/pro
Expanded Security Maintenance for Applications is not enabled.
59 updates can be applied immediately.
To see these additional updates run: apt list --upgradable
Enable ESM Apps to receive additional future security updates.
See https://ubuntu.com/esm or run: sudo pro status
              WE PANDALLA
```
### *Server* **Menerapkan** *Port Knocking* **dan Algoritma XTEA**

1. *Port* SSH (22)

Dari informasi yang didapatkan ketika melakukan serangan *port scanning* dan *sniffing* maka *attacker* tidak dapat mengakses *port* SSH*.* 

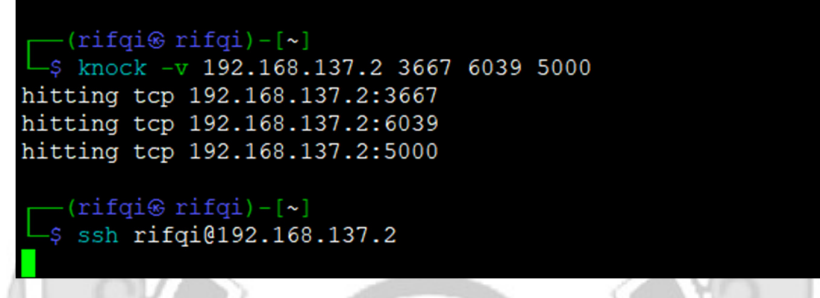

*2. Port* HTTP (80)

Dari informasi yang didapatkan yaitu ketika melakukan serangan *port scanning* dan

*sniffing* maka *attacker* tidak dapat mengakses *port* HTTP*.* 

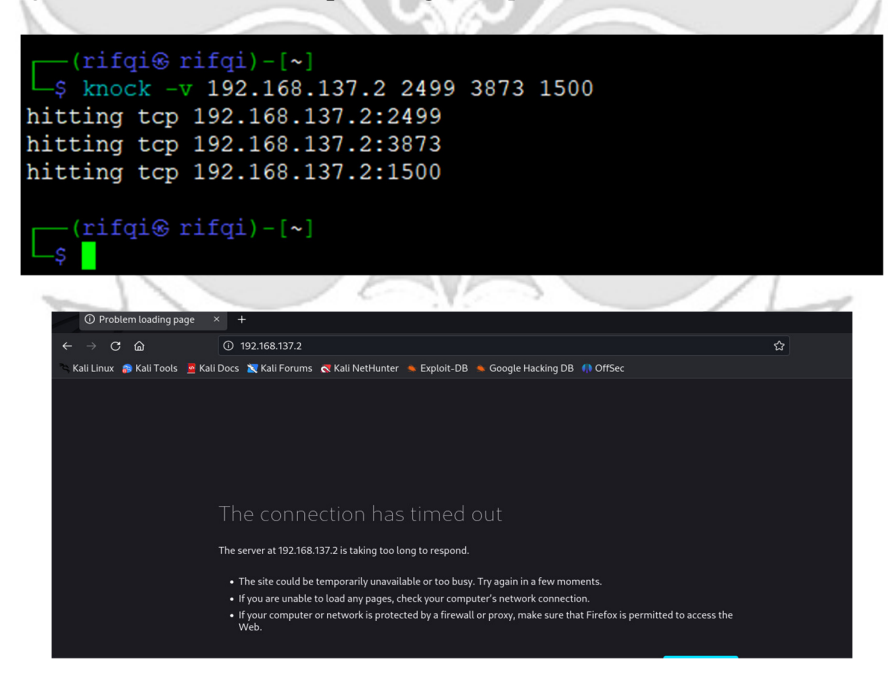

## 3. *Port* FTP (21)

Dari informasi yang didapatkan yaitu ketika melakukan serangan *port scanning* dan

*sniffing* maka *attacker* tidak dapat mengakses *port* FTP*.* 

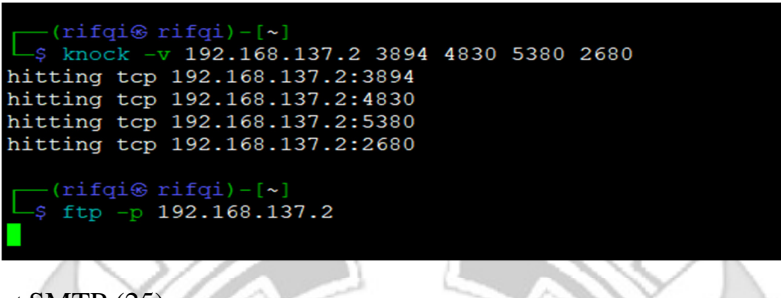

4. *Port* SMTP (25)

Dari informasi yang didapatkan yaitu ketika melakukan serangan *port scanning* dan

*sniffing* maka *attacker* tidak dapat mengakses *port* SMTP*.* 

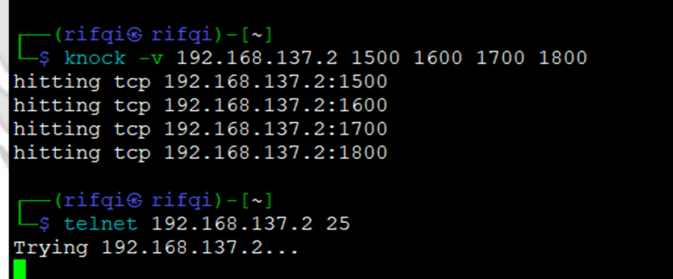

5. *Port TELNET* (23)

Dari informasi yang didapatkan ketika melakukan serangan *port scanning* dan

*sniffing* maka *attacker* tidak dapat mengakses *port* TELNET*.* 

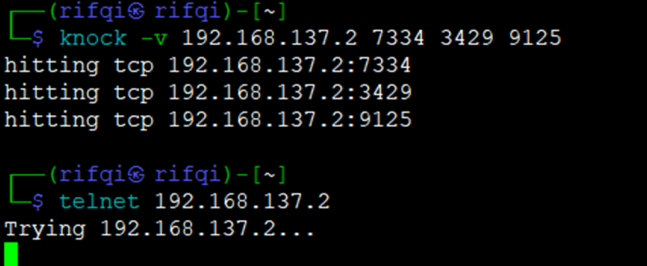

Lampiran 2: Penjelasan Script

### **SCRIPT** *PORT KNOCKING*

from binascii im*port* hexlify

im*port* subprocess

 $text1 = input("Input text1:")$ 

 $text2 = input("Input text2:")$ 

 $text3 = input("Input text3:")$ 

open\_*port*\_command = ["iptables", "-I", "INPUT", "-p", "tcp", "--d*port*", "22", " j","ACCEPT"]

subprocess.call(open\_*port*\_command)

print("knock successful.*Port* opend")

# Keterangan:

- 1. from binascii im*port* hexlify: Baris ini mengimpor fungsi hexlify dari modul binascii. Fungsi ini digunakan untuk mengonversi data biner menjadi representasi heksadesimal.
- 2. im*port* subprocess: Baris ini mengimpor modul subprocess yang digunakan untuk menjalankan perintah shell dari dalam skrip Python.
- 3. text1 = input("Input text1: "), text2 = input("Input text2: "), text3 = input("Input text3: "): Tiga baris ini meminta input dari pengguna untuk tiga teks yang akan digunakan dalam perintah "knock".
- 4. subprocess.call(knock\_command\_plaintext): Baris ini menjalankan perintah "knock" dengan menggunakan subprocess.call. Perintah "knock" akan dieksekusi dengan argumen yang telah ditentukan sebelumnya.
- 5. open\_*port*\_command = ["iptables", "-I", "INPUT", "-p", "tcp", "--d*port*", "22", "-j","ACCEPT"]: Baris ini membuat daftar perintah iptables untuk membuka *port* 22 (*port* SSH) dengan menggunakan protokol TCP. Ini akan memungkinkan akses ke *port* tersebut.
- 6. subprocess.call(open\_*port*\_command): Baris ini menjalankan perintah iptables untuk membuka *port* 22 dengan menggunakan subprocess.call.
- 7. print("knock successful. *Port* opened"): Baris ini mencetak pesan "knock successful. *Port* opened" setelah perintah knock dan pembukaan *port* berhasil dieksekusi.

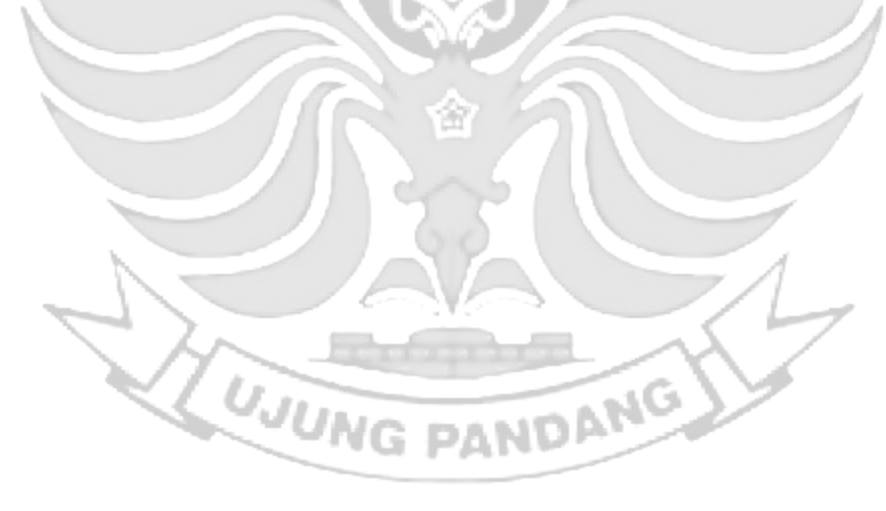

### **SCRIPT ALGORITMA XTEA**

def xtea\_encrypt(plain\_text, key):

# Konversi teks biasa menjadi blok 64-bit

 $block = bytearray(plain\_text.encode('utf-8'))$ 

್

while len(block)  $\%$  8 != 0:

block.append(0)

# Split key menjadi empat bagian<br> $k = [0] * 4$ 

 $k = [0] * 4$ 

for i in range $(4)$ :

 $k[i] = int. from_bytes(key[i*4:(i*4)+4], byteorder='big')$ 

# Inisialisasi variabel

```
delta = 0x9e3779b9
```
 $sum_0 = 0$ 

rounds  $=$  32

# Enkripsi

for \_ in range(rounds):

 v0, v1 = int.from\_bytes(block[:4], byteorder='big'), int.from\_bytes(block[4:], byteorder='big')

delta\_sum =  $(sum_ & 3) * delta$ 

 $v0 \leftarrow (((v1 \leq 4) \land (v1 \gg 5)) + v1) \land (sum + k[sum \& 3] \land delta\_sum)$ 

 $sum_+ = delta$ 

 $v1$  += (((v0 << 4) ^ (v0 >> 5)) + v0) ^ (sum\_ + k[(sum\_ >> 11) & 3] ^

delta\_sum)

block[:4], block[4:] = v0.to\_bytes(4, byteorder='big'), v1.to\_bytes(4, byteorder='big')

Keterangan:

- 1. block = bytearray(plain\_text.encode('utf-8')): Baris ini mengonversi teks biasa (plain\_text) menjadi blok byte dengan menggunakan encoding UTF-8. Blok byte ini akan menjadi blok masukan untuk enkripsi.
- 2. while len(block)  $\%$  8 != 0: block.append(0): Baris ini menambahkan padding byte dengan nilai 0 ke blok byte jika panjangnya tidak memenuhi persyaratan panjang blok XTEA yang harus kelipatan 8. Hal ini dilakukan untuk memastikan bahwa blok masukan memiliki panjang yang benar.
- 3. k =  $[0]$  \* 4 dan for i in range(4): k[i] = int.from\_bytes(key[i\*4:(i\*4)+4], byteorder='big'): Baris ini membagi kunci (key) menjadi empat bagian 32-bit dan menyimpannya dalam list k sebagai bilangan bulat. Setiap bagian kunci diambil dari key menggunakan int.from\_bytes dengan urutan byte big-endian.
- 4. delta =  $0x9e3779b9$ , sum = 0, dan rounds = 32: Variabel delta menyimpan nilai delta yang digunakan dalam algoritma XTEA. Variabel sum\_ digunakan untuk menghitung penjumlahan delta dalam setiap putaran enkripsi. Variabel rounds menyimpan jumlah putaran enkripsi yang akan dilakukan.
- 5. Loop for \_ in range(rounds): Ini adalah loop yang melakukan enkripsi dalam jumlah putaran yang ditentukan.
- 6. v0,  $v1 = int.$ from\_bytes(block[:4], byteorder='big'), int.from\_bytes(block[4:], byteorder='big'): Baris ini mengambil dua bagian blok 32-bit dari blok byte yang akan dienkripsi. Nilai v0 dan v1 menyimpan bagian-bagian ini sebagai bilangan bulat.
- 7. delta\_sum =  $(\text{sum}_{\& 3})^*$  delta: Variabel delta\_sum menyimpan hasil perkalian antara nilai delta dan hasil operasi bitwise dari sum\_ & 3. Operasi & dengan bilangan 3 digunakan untuk mendapatkan nilai modulo 4 dari sum\_.
- 8. v0 +=  $(((v1 \le 4) (v1 \le 5)) + v1) (sum_+ k[sum_+ \& 3] (delta_sum)$ : Baris ini melakukan operasi enkripsi pada v0. Operasi tersebut termasuk pergeseran bit (<< dan >>), operasi XOR (^), dan penjumlahan (+).
- 9. sum\_ += delta: Nilai delta ditambahkan pada sum\_ untuk meng-update variabel tersebut.
- 10. v1 += (((v0 << 4) ^ (v0 >> 5)) + v0) ^ (sum\_ + k[(sum\_ >> 11) & 3] ^ delta\_sum): Baris ini melakukan operasi enkripsi pada v1 dengan pola serupa seperti pada langkah 8.
- 11. block $[4]$ , block $[4]$  = v0.to\_bytes $(4, \text{byteorder}$ ='big'), v1.to\_bytes $(4, \text{byteorder})$ byteorder='big'): Hasil enkripsi v0 dan v1 dikonversi kembali menjadi blok byte dengan menggunakan to\_bytes dan kemudian disimpan kembali ke dalam blok byte awal.

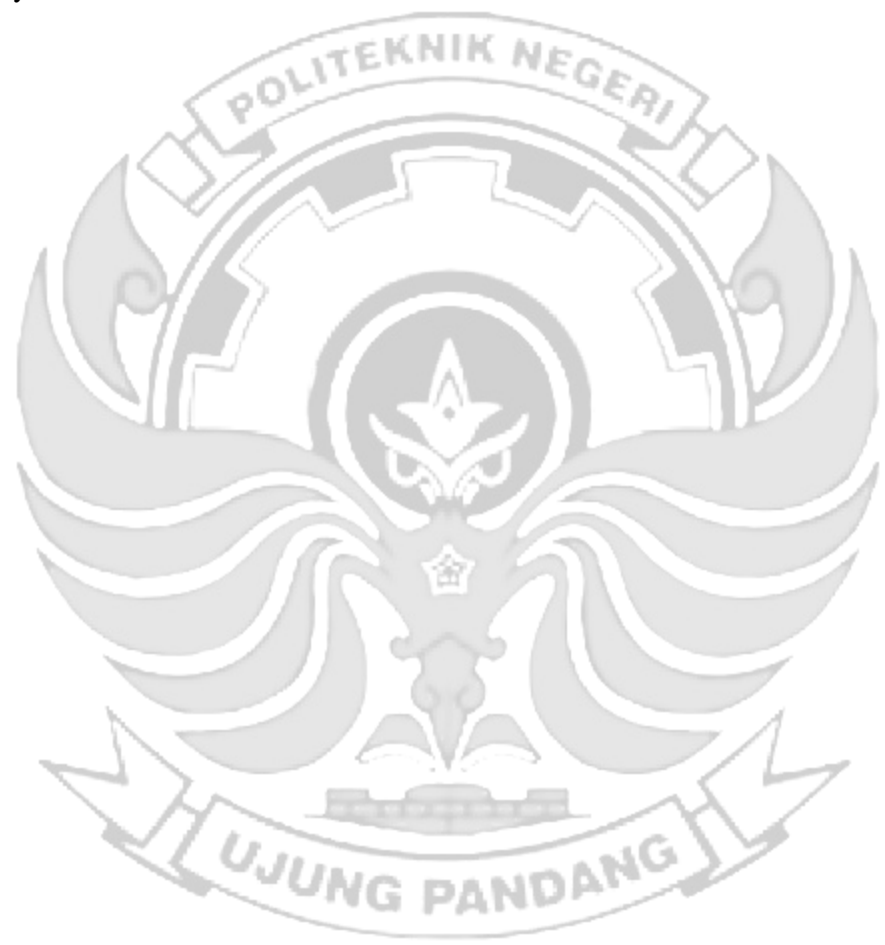

### **SCRIPT** *PORT KNOCKING* **DAN ALGORITMA XTEA**

from binascii im*port* hexlify

im*port* subprocess

def xtea\_encrypt(plain\_text, key):

# Konversi teks biasa menjadi blok 64-bit

block = bytearray(plain\_text.encode('utf-8'))

```
while len(block) \% 8 != 0:
```
block.append(0)

# Split key menjadi empat bagian

 $k = [0] * 4$ 

for i in range $(4)$ :

 $k[i] = int. from_bytes(key[i*4:(i*4)+4], byteorder='big')$ 

```
 # Inisialisasi variabel
```
 $delta = 0x9e3779b9$ 

 $sum_0 = 0$ 

rounds  $=$  32

```
 # Enkripsi
```

```
 for _ in range(rounds):
```

```
v0, v1 = int. from_bytes(block[:4], byteorder='big'),
```

```
int.from_bytes(block[4:], byteorder='big')
```
delta\_sum =  $(sum_ & 3) * delta$ 

```
v0 \leftarrow (((v1 \leq 4) \land (v1 \geq 5)) + v1) \land (sum + k[sum \& 3] \land
```
delta\_sum)

 $sum_+ = delta$ 

v1 += (((v0 << 4) ^ (v0 >> 5)) + v0) ^ (sum\_ + k[(sum\_ >> 11) & 3] ^

delta\_sum)

block $[4]$ , block $[4]$  = v0.to\_bytes $(4, \text{byteorder}$ ='big'), v1.to\_bytes $(4, \text{byte}$ byteorder='big')

 $text1 = input("Input text1:")$  $text2 = input("Input text2:")$  $text3 = input("Input text3:")$ 

```
open_port_command = ["iptables", "-I", "INPUT", "-p", "tcp", "--dport", "22", 
   "-j","ACCEPT"]
```
subprocess.call(open\_*port*\_command)

print("knock successful. *Port* opened")

Keterangan:

 Pada penelitian ini proses algoritma xtea berjalan pada sisi *admin* knockd, jadi algoritma xtea tersebut disispkan untuk melakukan enkripsi pada sequence *port* yang terpada pada *server* di *file* /etc/knockd.conf.

- 1. from binascii im*port* hexlify: Baris ini mengimpor fungsi hexlify dari modul binascii. Fungsi ini digunakan untuk mengonversi data biner menjadi representasi heksadesimal.
- 2. im*port* subprocess: Baris ini mengimpor modul subprocess yang digunakan untuk menjalankan perintah shell dari dalam skrip Python.
- 3. text1 = input("Input text1: "), text2 = input("Input text2: "), text3 = input("Input text3: "): Tiga baris ini meminta input dari pengguna untuk tiga teks yang akan digunakan dalam perintah "knock".
- 4. subprocess.call(knock\_command\_plaintext): Baris ini menjalankan perintah "knock" dengan menggunakan subprocess.call. Perintah "knock" akan dieksekusi dengan argumen yang telah ditentukan sebelumnya.
- 5. open\_*port*\_command = ["iptables", "-I", "INPUT", "-p", "tcp", "--d*port*", "22", "-j","ACCEPT"]: Baris ini membuat daftar perintah iptables untuk membuka *port* 22 (*port* SSH) dengan menggunakan protokol TCP. Ini akan memungkinkan akses ke *port* tersebut.
- 6. subprocess.call(open\_*port*\_command): Baris ini menjalankan perintah iptables untuk membuka *port* 22 dengan menggunakan subprocess.call.
- 7. print("knock successful. *Port* opened"): Baris ini mencetak pesan "knock successful. *Port* opened" setelah perintah knock dan pembukaan *port* berhasil dieksekusi.
- 8. block = bytearray(plain\_text.encode('utf-8')): Baris ini mengonversi teks biasa (plain\_text) menjadi blok byte dengan menggunakan encoding UTF-8. Blok byte ini akan menjadi blok masukan untuk enkripsi.
- 9. while len(block) %  $8 = 0$ : block.append(0): Baris ini menambahkan padding byte dengan nilai 0 ke blok byte jika panjangnya tidak memenuhi persyaratan panjang blok XTEA yang harus kelipatan 8. Hal ini dilakukan untuk memastikan bahwa blok masukan memiliki panjang yang benar.
- 10. k =  $[0]$  \* 4 dan for i in range(4): k[i] = int.from\_bytes(key[i\*4:(i\*4)+4], byteorder='big'): Baris ini membagi kunci (key) menjadi empat bagian 32-bit dan menyimpannya dalam list k sebagai bilangan bulat. Setiap bagian kunci diambil dari key menggunakan int.from\_bytes dengan urutan byte big-endian.
- 11. delta =  $0x9e3779b9$ , sum =  $0$ , dan rounds = 32: Variabel delta menyimpan nilai delta yang digunakan dalam algoritma XTEA. Variabel sum\_ digunakan untuk

menghitung penjumlahan delta dalam setiap putaran enkripsi. Variabel rounds menyimpan jumlah putaran enkripsi yang akan dilakukan.

- 12. Loop for \_ in range(rounds): Ini adalah loop yang melakukan enkripsi dalam jumlah putaran yang ditentukan.
- 13. v0, v1 = int.from\_bytes(block[:4], byteorder='big'), int.from\_bytes(block[4:], byteorder='big'): Baris ini mengambil dua bagian blok 32-bit dari blok byte yang akan dienkripsi. Nilai v0 dan v1 menyimpan bagian-bagian ini sebagai bilangan bulat.
- 14. delta\_sum =  $(sum_ & 3) * delta$ : Variabel delta\_sum menyimpan hasil perkalian antara nilai delta dan hasil operasi bitwise dari sum\_ & 3. Operasi & dengan bilangan 3 digunakan untuk mendapatkan nilai modulo 4 dari sum\_.
- 15.  $v0 = (((v1 < 4)^(v1 > 5)) + v1)^((sum + k[sum & 3]^(delta_sum))$ : Baris ini melakukan operasi enkripsi pada v0. Operasi tersebut termasuk pergeseran bit (<< dan >>), operasi XOR (^), dan penjumlahan (+).
- 16. sum\_ += delta: Nilai delta ditambahkan pada sum\_ untuk meng-update variabel tersebut.
- 17. v1 += (((v0 << 4) ^ (v0 >> 5)) + v0) ^ (sum\_ + k[(sum\_ >> 11) & 3] ^ delta\_sum): Baris ini melakukan operasi enkripsi pada v1 dengan pola serupa seperti pada langkah 8.
- 18. block $[4]$ , block $[4]$  = v0.to\_bytes $(4$ , byteorder='big'), v1.to\_bytes $(4)$ , byteorder='big'): Hasil enkripsi v0 dan v1 dikonversi kembali menjadi blok byte dengan menggunakan to\_bytes dan kemudian disimpan kembali ke dalam blok byte awal.